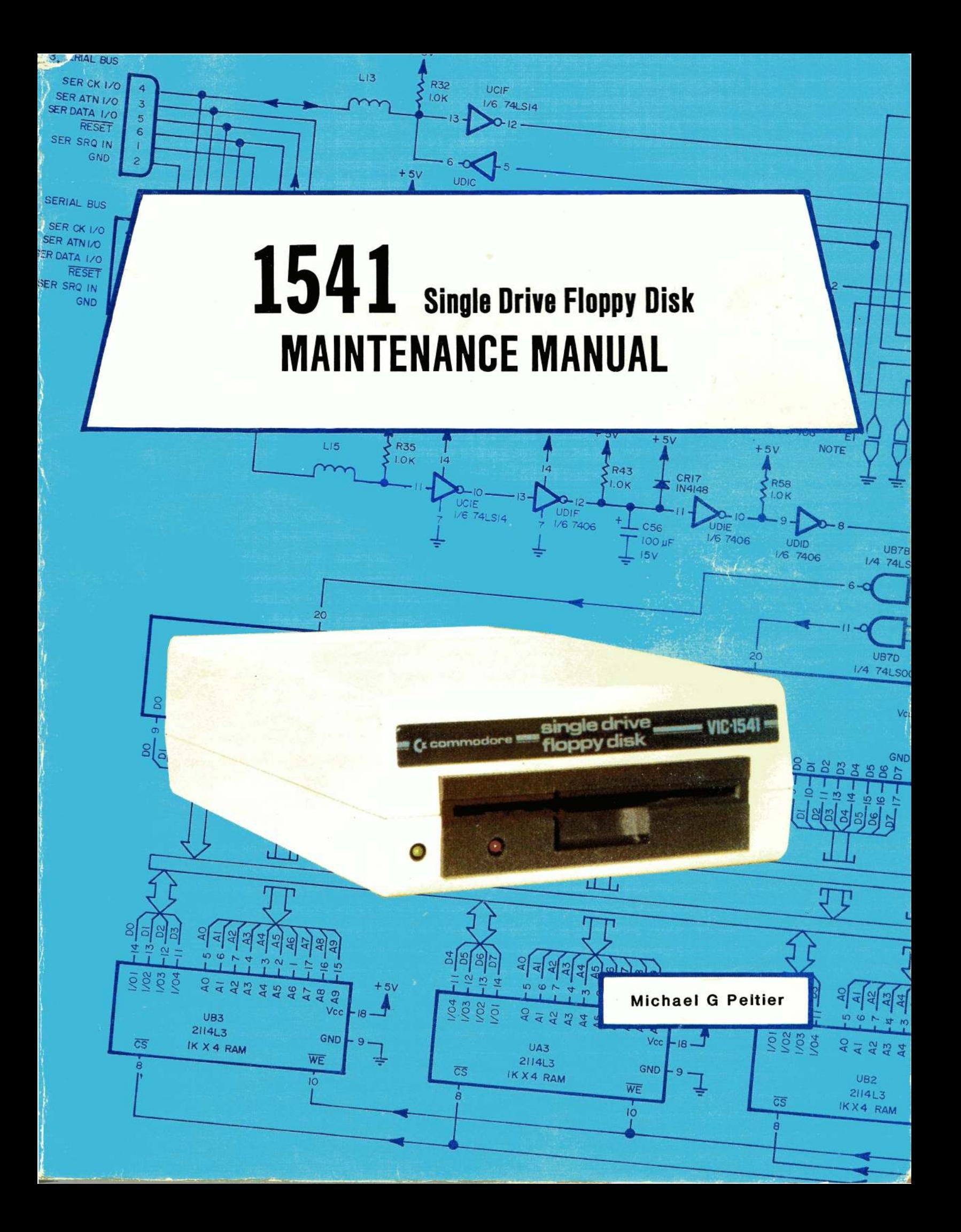

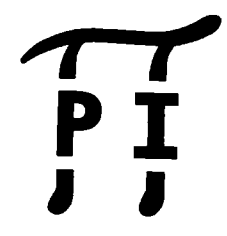

PUBLISHED BY **PELTIER INDUSTRIES** Wichita, Kansas

Copyright 1984 by MICHAEL G. **PELTIER**

All rights **reserved. Printed in the United States of** America. No part of this **publication may be reproduced, stored in a** retrieval system or transmitted in **any form or by any means,** electronic, mechanical, photocopying, **recording or otherwise,** without the prior permission of the **publisher.**

The information in this **manual has been reviewed** and is believed to be entirely correct. **No responsibility,** however, is assumed for any personal or property **damage incurred** from the use of this manual. The material in **this manual is for** information purposes only, and is subject **to change without notice.**

VIC-1541, VIC-20 and COMMODORE 64 are registered trademarks of Commodore Business Machines.

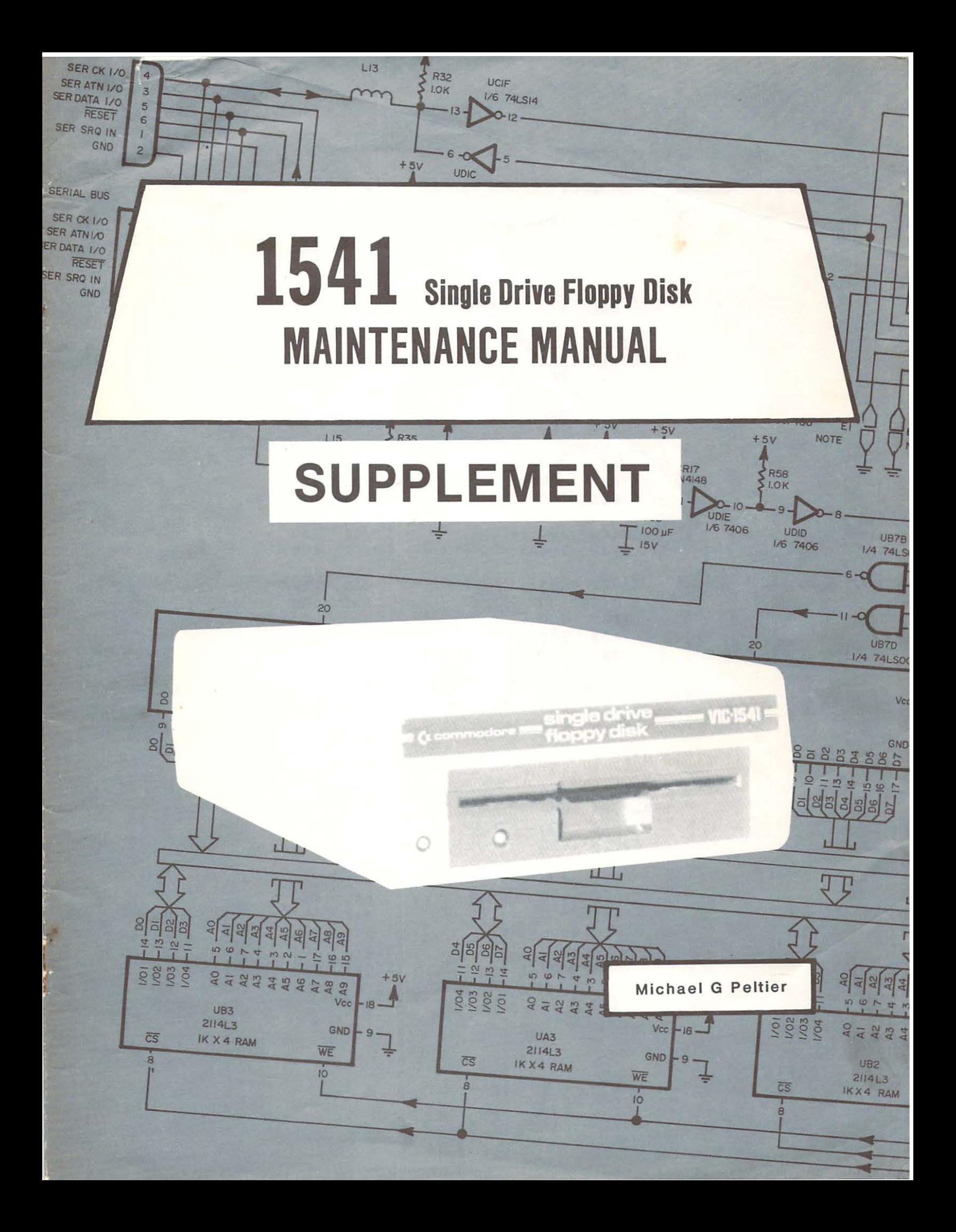

#### **COVER PAGE COVER PAGE**

**4**

ŧ

The enclosed pages are revisions to tne 1541 Single Drive Floppy The enclosed pages are revisions to tne 1541 Single Drive Floppy Disk MAINTENANCE MANUAL. They include additional information for<br>the 1541 Disk Drive and information on how to maintain the the 1541 Disk Drive and information on how to maintain the VIC-1541 (1540). At the time of the first printing, this VIC-1541 (1540). At the time of the first printing, this information was not available. The author wanted all purchasers of this manual to have all available information so this supplement is being furnished to all persons who purchased the supprement is being furnished to air persons who purchase<br>first printing. Simply insert the enclosed pages in the appropriate places in the manual. If any questions arise, the author may still be contacted at his address listed on the author may still be contacted at his address listed on the<br>Acknowledgements page. Please note the alignment system discussed in the new Paragraph 5-5. Thank you for your business. in the new Paragraph 5-5. Thank you for your business. information was not available. The author wanted all purchasers<br>of this manual to have all available information so this<br>supplement is being furnished to all persons who purchased the<br>first printing. Simply insert the encl

@ **COPYRiGHT 1984 MICHAEL G. PEL flf;ff ® COPYRIGHT <sup>1984</sup> MICHAEL G. PELTIER**

# **WARNING:**

# HIGH VOLTAGE EQUIPMENT

**THIS EQUIPMENT CONTAINS CERTAIN CIRCUITS AND/OR COMPONENTS OF EXTREMELY HIGH VOLTAGE POTENTIALS. CAPABLE OF CAUSING SERIOUS BODILY INJURY OR DEATH. WHEN PERFORMING ANY OF THE PROCEDURES CONTAINED IN THIS MANUAL. HEED ALL APPLICABLE SAFETY PRECAUTIONS.**

# RESCUE OF SHOCK VICTIMS

- **1. DO NOT ATTEMPT TO PULL OR GRAB THE VICTIM**
- **2. IF POSSIBLE. TURN OFF THE ELECTRICAL POWER.**
- **3. IF YOU CANNOT TURN OFF ELECTRICAL POWER. PUSH. PULL OR LIFT THE VICTIM TO SAFETY USING <sup>A</sup> WOODEN POLE. <sup>A</sup> ROPE OR SOME OTHER DRY INSULATING MATERIAL.**

# FIRST AID

- **1. AS SOON AS VICTIM IS FREE OF CONTACT WITH SOURCE OF ELECTRICAL SHOCK. MOVE VICTIM <sup>A</sup> SHORT DISTANCE AWAY FROM SHOCK HAZARD.**
- **2. SEND FOR DOCTOR AND/OR AMBULANCE.**
- **3. KEEP VICTIM WARM. QUIET AND FLAT ON HIS/HER BACK.**
- **4. IF BREATHING HAS STOPPED . ADMINISTER ARTIFICIAL RESUSCITATION. STOP ALL SERIOUS BLEEDING.**

#### **ACKNOWLEDGEMENTS**

The author wishes to take this opportunity to thank the reader for selecting this manual. It is hoped that the information contained herein will enable the reader to fully utilize the potential of the VIC-1541. Inquiries about the manual may be directed to:

#### **PELTIER INDUSTRIES**

735 N. Doris Wichita, Kansas 67212

The author also wishes to thank **all those who contributed to** the publication of this manual, **especially:**

> **Jerry Adams Gene Pudden Leigh Peltier Joshua Peltier Ed Rosenstein Jim Livers**

Special thanks go to **Mr. Michael M. Williamson and** Dr. Alyce L. Williamson, without whose help **this publication would** not have been possible.

#### **PREFACE PREFACE**

This manual contains information for the maintenance and repair of the VIC-1541 and 1541 Disk Drives. This manual can help you save the VIC-1541 and 1541 Disk Drives. This manual can help you save on repair bills, reduce down time and improve the reliability of on repair bills, reduce down time and improve the reliability of your VIC-1541/1541. A brief description of the information your VIC-1541/1541. A brief description of the information contained in this manual is given as follows: contained in this manual is given as follows:

Introduction-A narrative description of the use of this manual, as<br>well as a brief description of the assemblies contained in the<br>VIC-1541/1541. well as a brief description of the assemblies contained in the VIC-1541/1541.

Theory of Operation-A narrative description of electrical and Theory of Operation-A narrative description of electrical and mechanical theory of operation, including block diagrams and mechanical theory of operation, including block diagrams and schematic excerpts. schematic excerpts.

Initial Configuration-Step by step procedures for verifying that<br>the VIC-1541/1541 is operating properly. the VIC-1541/1541 is operating properly.

Calibration-Step by step procedures for calibrating disk rpm's, Calibration-Step by step procedures for calibrating disk rpm's, head alignment and adjusting Track #1 stop. head alignment and adjusting Track #1 stop.

Disassembly/Reassembly-Step by step procedures for the Disassembly/Reassembly-Step by step procedures for the disassembly/reassembly of the VIC-1541/1541. disassembly/reassembly of the VIC-1541/1541.

Preventive Maintenance-Step by step procedures for preventive Preventive Maintenance-Step by step procedures for preventive maintenance, including cleaning and head care instructions. maintenance, including cleaning and head care instructions.

Troubleshooting-Written in two parts: Part 1 gives step by step, Troubleshooting-Written in two parts: Part 1 gives step by step, fully illustrated, procedures for isolating a problem down to the fully illustrated, procedures for isolating a problem down to the PC Board or assembly level and is written with the novice in mind; PC Board or assembly level and is written with the novice in mind; Part 2 is written for the experienced technician and contains Part 2 is written for the experienced technician and contains narrative instructions, backed up by 33 waveforms, to isolate a narrative instructions, backed up by 33 waveforms, to isolate a<br>problem down to an integrated circuit or to a discrete component.

Schematics and Parts Layout-Complete schematics, interconnect Schematics and Parts Layout-Complete schematics, interconnect diagram, sub-assembly identification and parts layout. diagram, sub-assembly identification and parts layout.

Appendices-Contain test equipment specifications, assembly Appendices-Contain test equipment specifications, assembly instructions for test accessories, CMOS handling precautions, instructions for test accessories, CMOS handling precautions, parts list and, in Appendix F, a narrative discussion of the parts list and, in Appendix F, a narrative discussion of the<br>differences between the VIC-1541 and the 1541, along with cross-reference tables. cross-reference tables.

All references in Sections 1 thru 9 of this manual refer to the All references in Sections 1 thru 9 of this manual refer to the VIC-1541 disk drive. Appendix F must be consulted for information VIC-1541 disk drive. Appendix F must be consulted for information concerning the 1541 disk drive. concerning the 1541 disk drive.

Commodore Business Machines, Inc., and the author of this manual<br>advise that any attempt to repair the VIC-1541 or the 1541 disk advise that any attempt to repair the VIC-1541 or the 1541 disk drives during the warranty period will void the factory warranty. drives during the warranty period will void the factory warranty.

#### **TABLE OF CONTENTS**

Para. No.

Page

#### **FRONT MATTER**

Title Page Copyright Page Warning Page Acknowledgements Page Table of Contents i

#### **Section 1-INTRODUCTION**

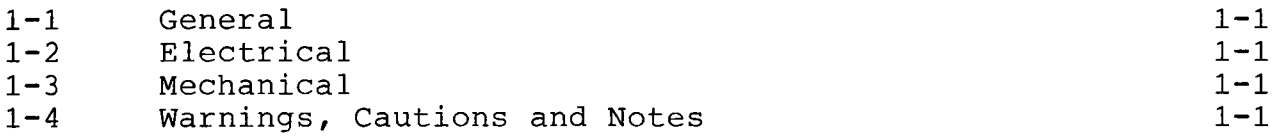

#### **Section 2—THEORY OF OPERATION**

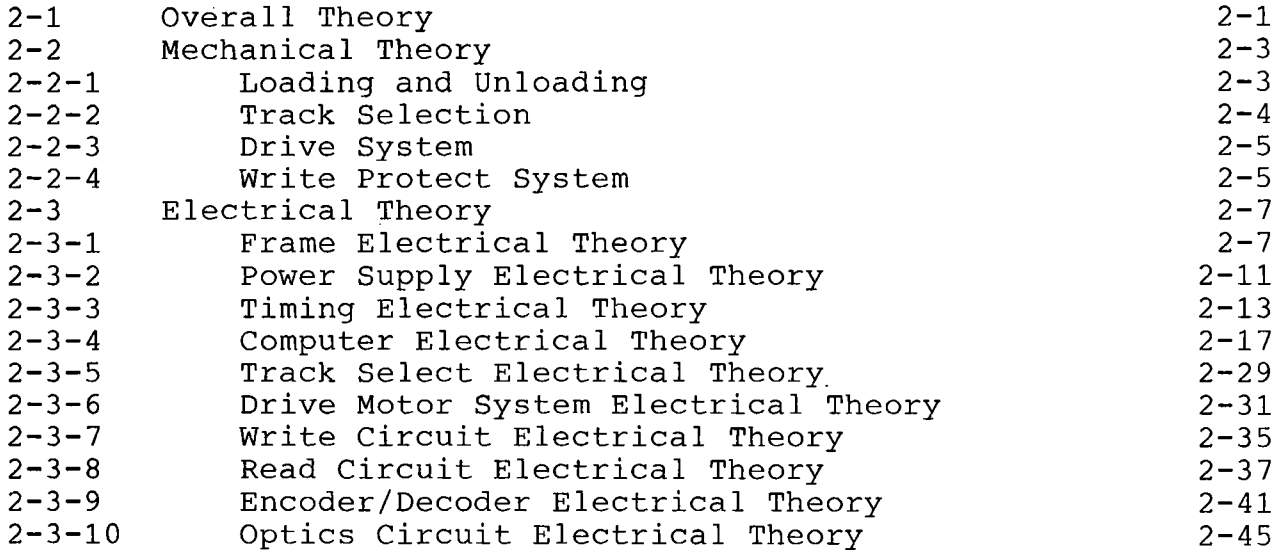

#### **Section 3-INITIAL CONFIGURATION**

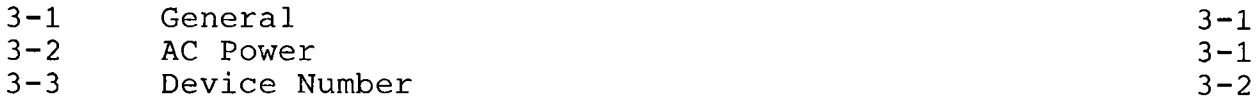

# **Section 4-PERFORMANCE TEST Section 4-PERFORMANCE TEST**

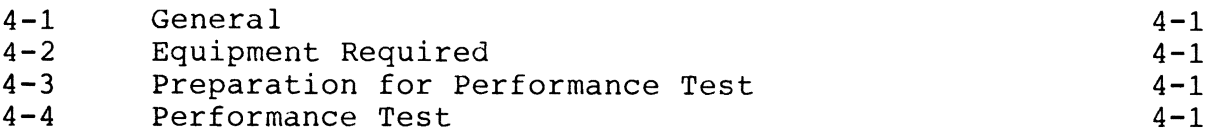

## **Section 5-CALIBRATION Section 5-CALIBRATION**

*I l*

•

 $\ddot{\phantom{1}}$ 

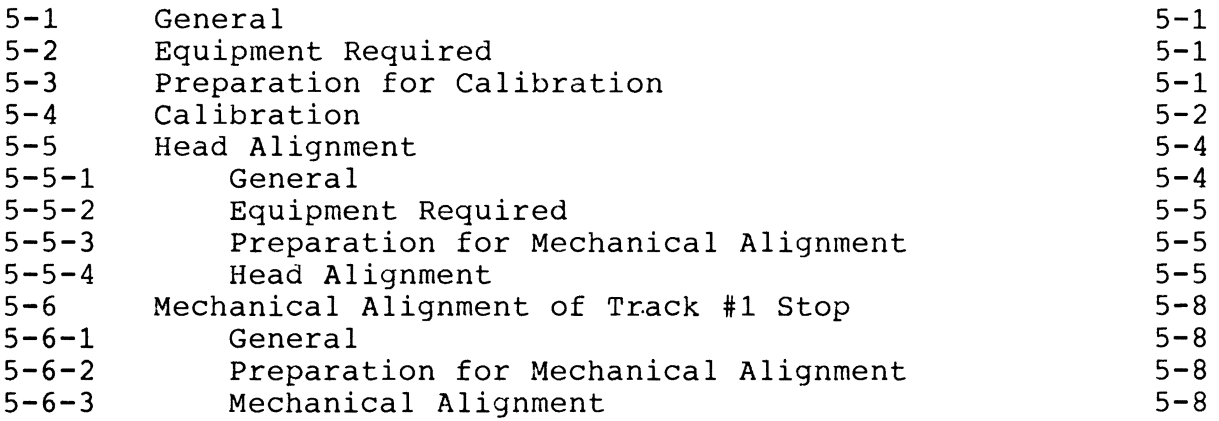

## **Section 6-DISASSEMBLY/REASSEMBLY Section 6-DISASSEMBLY/REASSEMBLY**

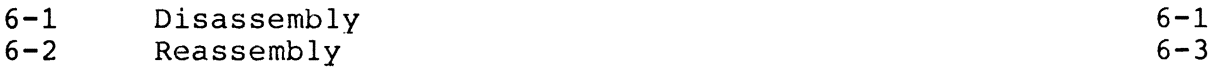

### **Section 7-PREVENTIVE MAINTENANCE Section 7-PREVENTIVE MAINTENANCE**

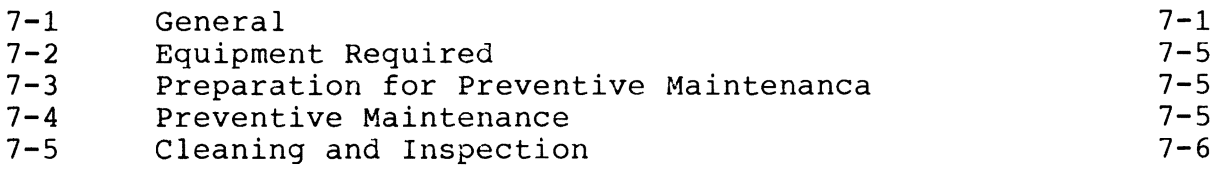

## **Section a-TROUBLESHOOTING Section 8-TROUBLESHOOTING**

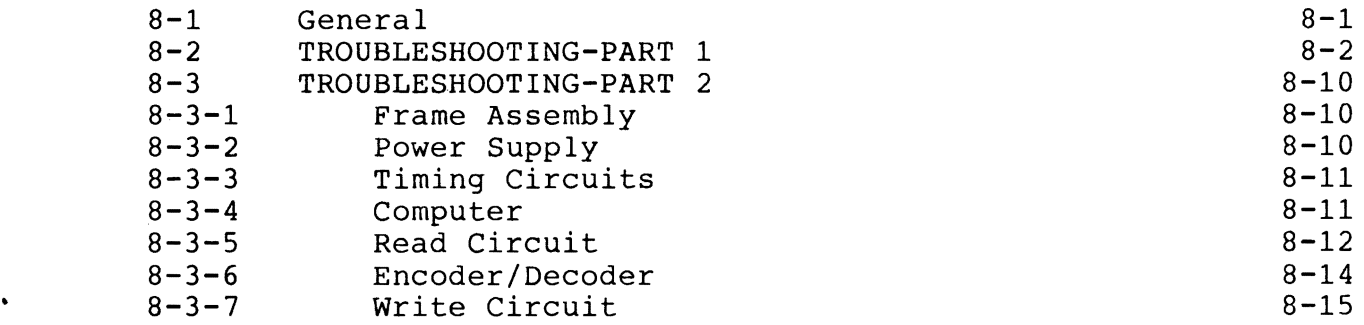

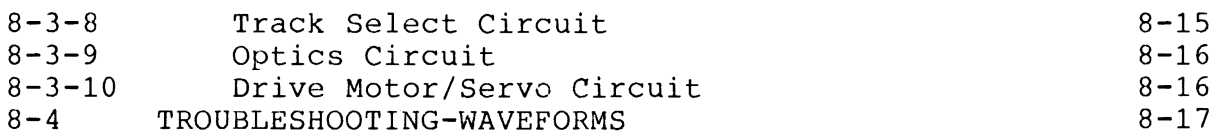

 $\mathcal{L}_{\mathcal{A}}$ 

# **Section 9-SCHEMATICS AND PARTS LAYOUT Section 9-SCHEMATICS AND PARTS LAYOUT**

9-1 General 9-1 General 9-1

 $\pmb{i}$ 

 $\ddot{\phantom{a}}$ 

 $\bullet$ 

 $\ddot{\phantom{1}}$ 

 $9 - 1$ 

#### **APPENDICES APPENDICES**

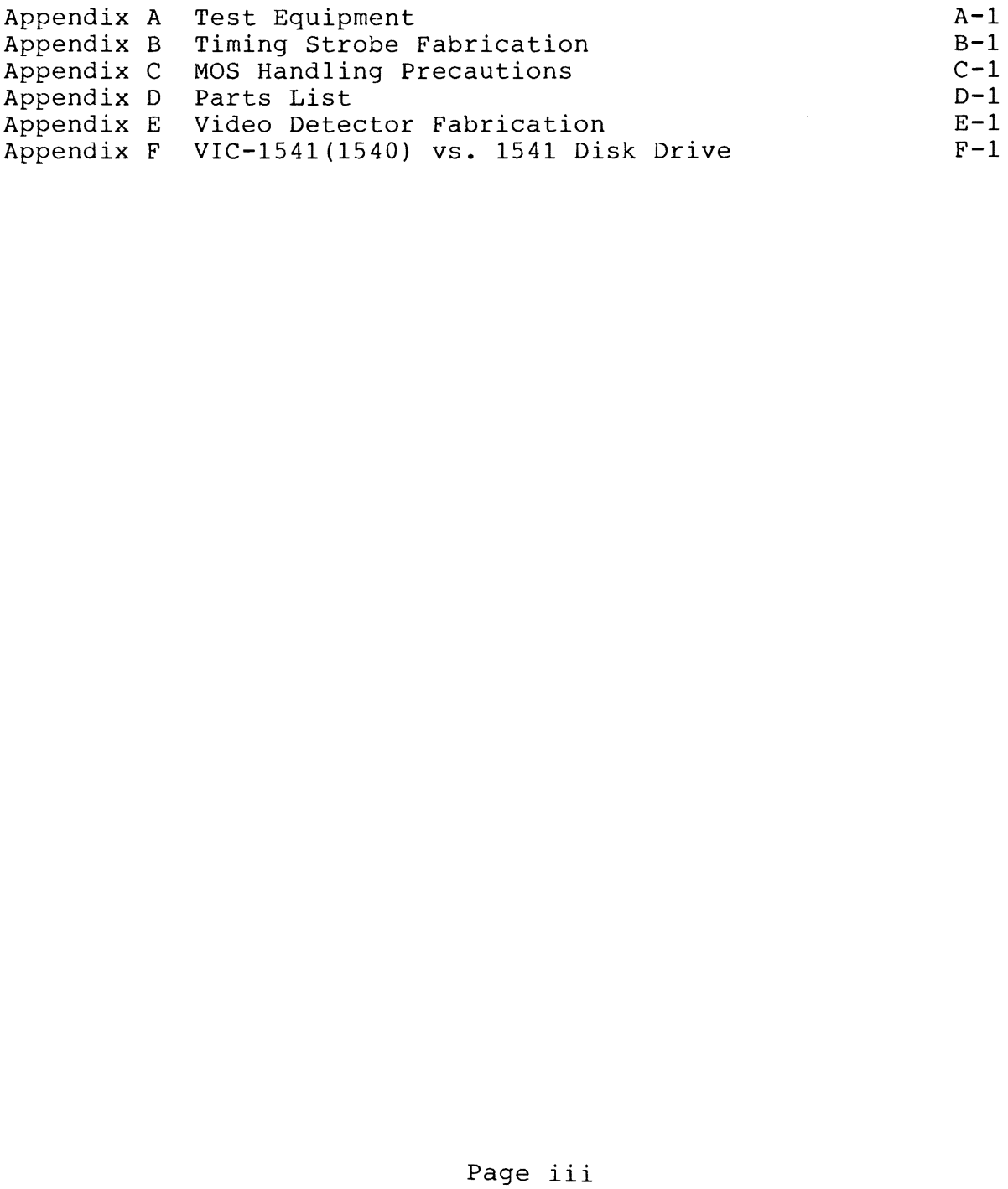

# **SECTION 1 INTRODUCTION**

#### **Section 1-INTRODUCTION**

#### 1-1. **General**

This manual is produced with the amateur technician in mind. Required equipment is held to a necessary minimum in all cases. The technician should read and understand Section 2-THEORY OF<br>OPERATION before attempting repair of the VIC-1541. Prior to OPERATION before attempting repair of the VIC-1541. attempting any procedure in this manual, the procedure must be read and understood. The general flow of procedures used in isolating and repairing a problem is given in Figure 1-1.

#### 1-2. **Electrical**

The VIC-1541 contains the following major electrical assemblies:

Frame-contains power regulation and distributes power throughout unit.

Drive Unit-contains the Drive Motor Servo circuit and the Read/Write heads.

Disk Controller PC Board-contains Timing, Track Select, Write, Read, Encoder/Decoder, Optics and Computer circuits.

#### 1-3. **Mechanical**

The VIC-1541 contains the following major mechanical assemblies:

Case-includes top cover and bottom cover.

Drive Unit-contains,as one replaceable assembly, the drive motor, timing drive and all mechanical parts for acting upon a floppy disk.

Frame-consists of a metal tray, a transformer and various plugs.

Disk Controller PC Board-a large PC Board located on top of the frame.

RFI Shield-a large metal cover that protects the components on the Disk Controller PC Board.

#### 1-4. **Warnings, Cautions and Notes**

Throughout this manual are a number of Warnings, Cautions and Notes. A Warning means that there is a possibility of serious injury, or even death, to the technician if the Warning is not heeded. A Caution means that there is a possibility of damage to the VIC-1541 if the Caution is not heeded. A Note is intended to serve as an aid to the technician in understanding text or in following a procedure.

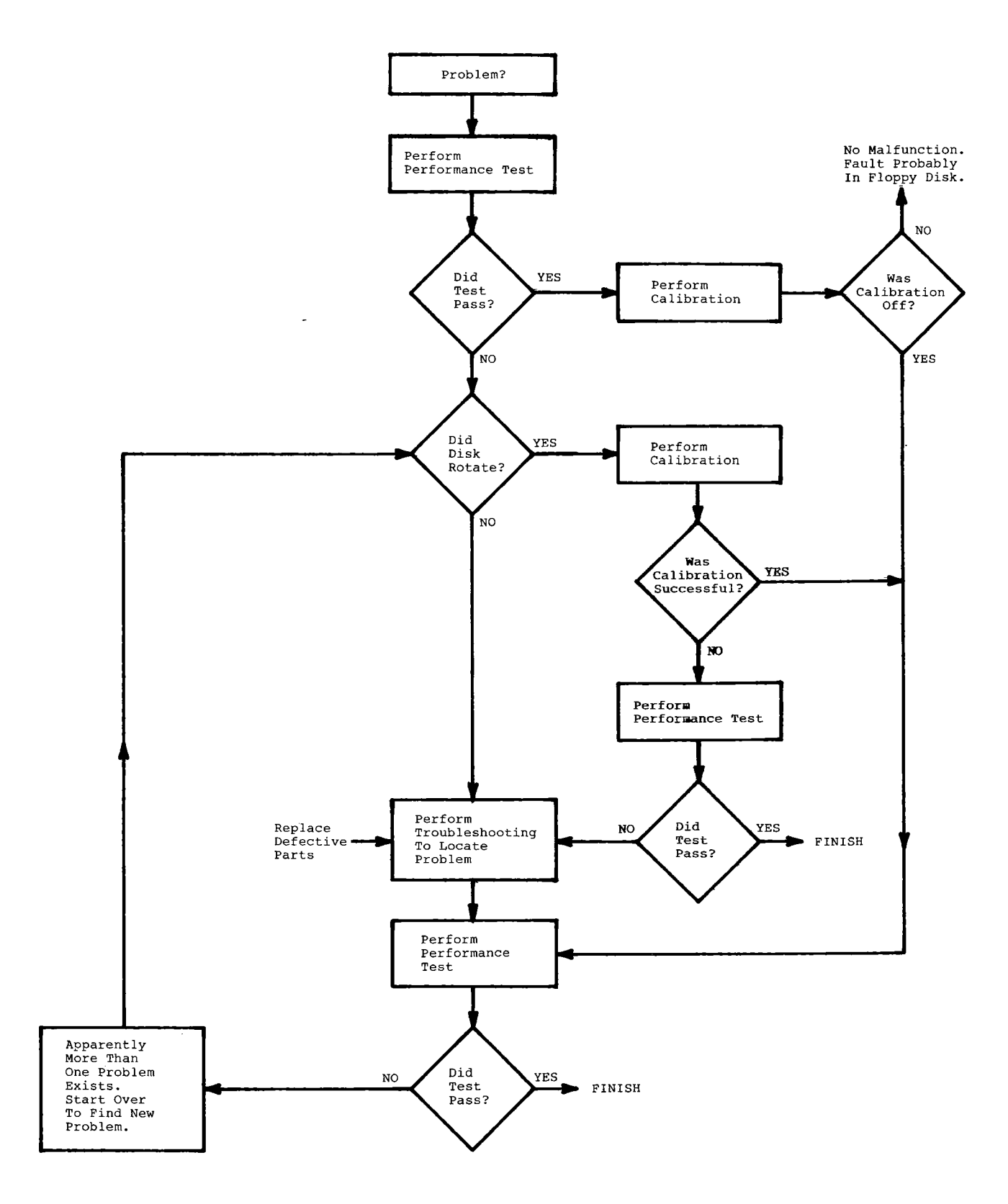

Figure 1-1. How-To-Use Manual Flowchart.

Page 1-2

# **SECTION 2 THEORY OF OPERATION**

#### **Section 2-THEORY OF OPERATION**

#### 2-1. **Overall Theory**

The VIC-1541 consists mainly of three sub-assemblies: disk controller PC Board, drive unit and frame.

The frame sub-assembly provides the power supply on the drive controller PC Board with +9 Vrms and +16 Vrms, which are derived from the 115 VAC or 230 VAC power input. Section 3 for selection of input power.)

The drive unit sub-assembly is capable of reading or writing to or from a floppy disk. The drive unit is also capable of rotating the floppy disk, changing read/write head location, detecting write protect status, and magnetically reading or writing data.

The disk controller PC Board sub-assembly includes the power supply, read/write circuitry, track select circuitry, timing circuitry, and a 6502-based computer. The computer operates<br>the drive unit as well as managing the floppy disk. The the drive unit as well as managing the floppy disk. program which this computer uses is called the DOS (Disk Operating System).

The floppy disk consists of a mylar disk with a magnetic coating inside a jacket (Refer to Figure 2-1). The jacket has several cutouts in it. The index cutout (Item 1) is not used in the VIC-1541 since sector information is written on each block. The slot (Item 2) allows the head to touch the magnetic coating. A similar slot is cut on the opposite side of the floppy disk. The write protect slot (Item 3) is provided as a means of protecting a disk against accidental erasure or overwriting. If the write protect slot is left uncovered, writing to the floppy disk is permitted. If the write protect slot is covered with opaque tape, writing is disabled.

The recording principles involved are identical to those of magnetic tape. The shape of the disc is more convenient than magnetic tape since each piece of information passes the vicinity of the head three hundred times per minute. This vicinity of the head three hundred times per minute. allows random access of the information on the disk. Data is<br>physically stored in rings on the face of the disk. These physically stored in rings on the face of the disk.<br>rings are called tracks. There are 35 tracks on each There are 35 tracks on each disk.<br>vided into sectors. Each sector. Each track is further divided into sectors. contains sync, ID, track, sector and checksum information<br>along with 254 bytes of data. Track #18 is used for along with 254 bytes of housekeeping purposes (i.e., the directory and the block availability map). Track #18 is automatically managed by the Any information to be written or read is received and transmitted by the disk controller to the VIC-20/COMMODORE 64 over the serial bus.

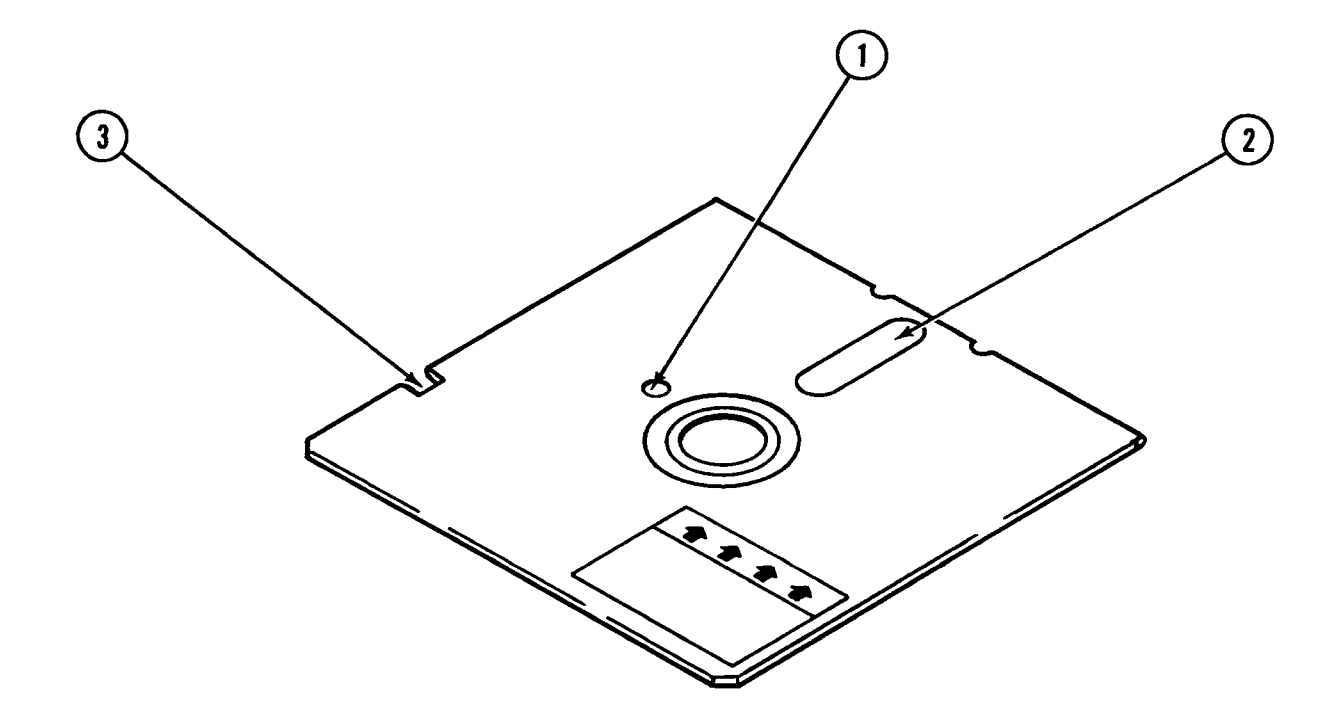

Figure 2-1. Floppy Disk

Page 2-2

#### 2-2. **Mechanical Theory**

2-2-1. **Loading and Unloading** (Refer to Figure 2-2)

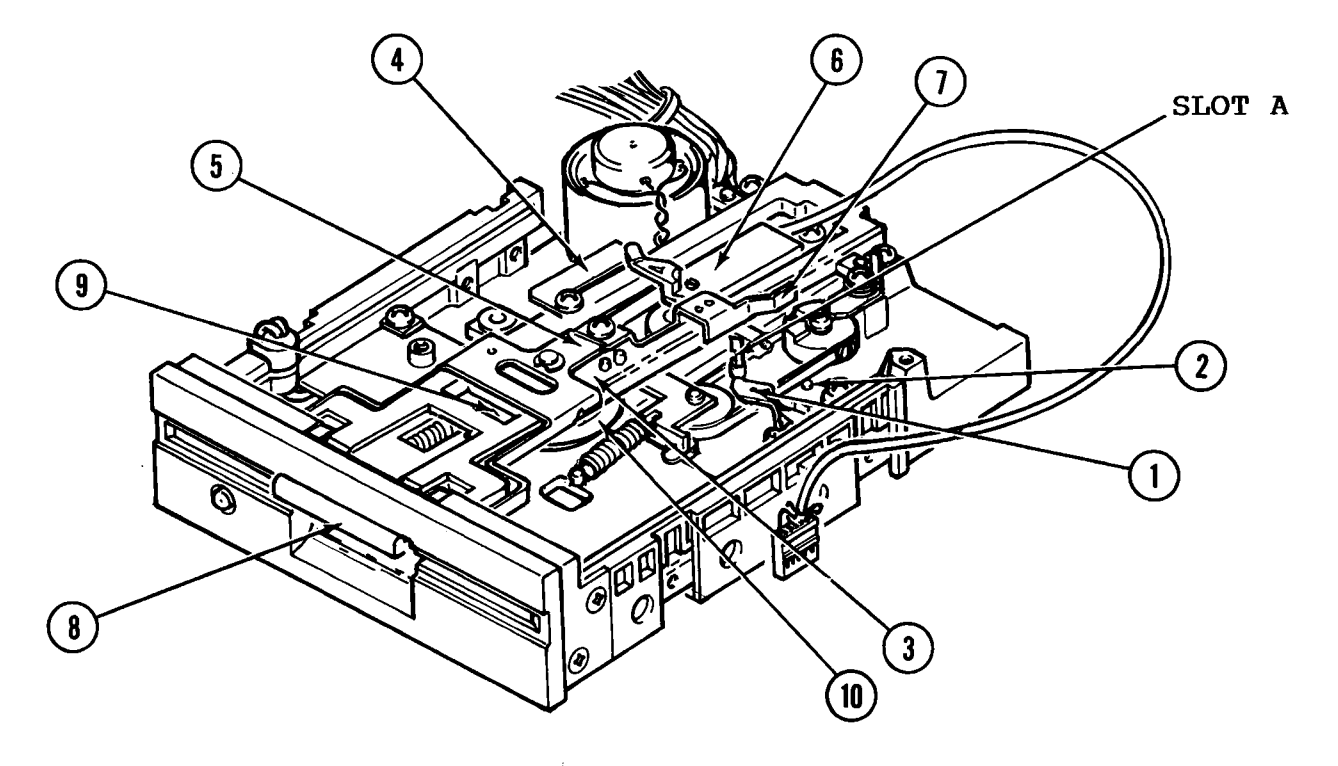

Figure 2-2. Drive Unit, Loading and Unloading.

Every time a floppy disk is inserted into the VIC-1541 drive unit, four things happen:

- 1. The disk ejector is cocked.
- 2. Read/write head pressure is applied.
- 3. Disk tension is set.
- 4. The disk is held firmly against the drive hub.

When a disk is inserted into the drive unit, the disk will push back on the disk ejector arm (Item 1) until it reaches the ejector arm pin (Item 2) which holds the disk ejector arm in the cocked position.

After the disk is inserted, the idler hub mount (Item 3) is pressed down. As the idler hub mount is depressed, several other actions occur. The disk tension pad (Item 4) is moved into place, setting the disk tension. The unloading actuator (Item 5) is lowered, allowing the pressure pad mount (Item 6) to be lowered onto the disk, setting the read/write head pressure. As the idler hub mount nears its seated position, the disk ejector trigger (Item 7) on the unloading actuator

falls into slot A of the disk ejector arm. When the idler hub mount is fully seated, the latch (Item 8) retains the idler hub mount in its seated position. In this seated position, the idler hub (Item 9) sandwiches the media between it and the drive hub (Item 10). The floppy disk is then ready to be accessed.

To unload the floppy disk, the latch is pressed, allowing the idler hub mount to pop up. As the idler hub mount is moving upwards, the disk tension pad is raised, removing the disk tension. The unloading actuator is also raised, lifting the<br>pressure pad mount and tripping the disk ejector arm. The pressure pad mount and tripping the disk ejector arm. disk ejector arm then moves up over the ejector arm pin and kicks the floppy disk approximately 1 to 2 inches out the front of the drive unit.

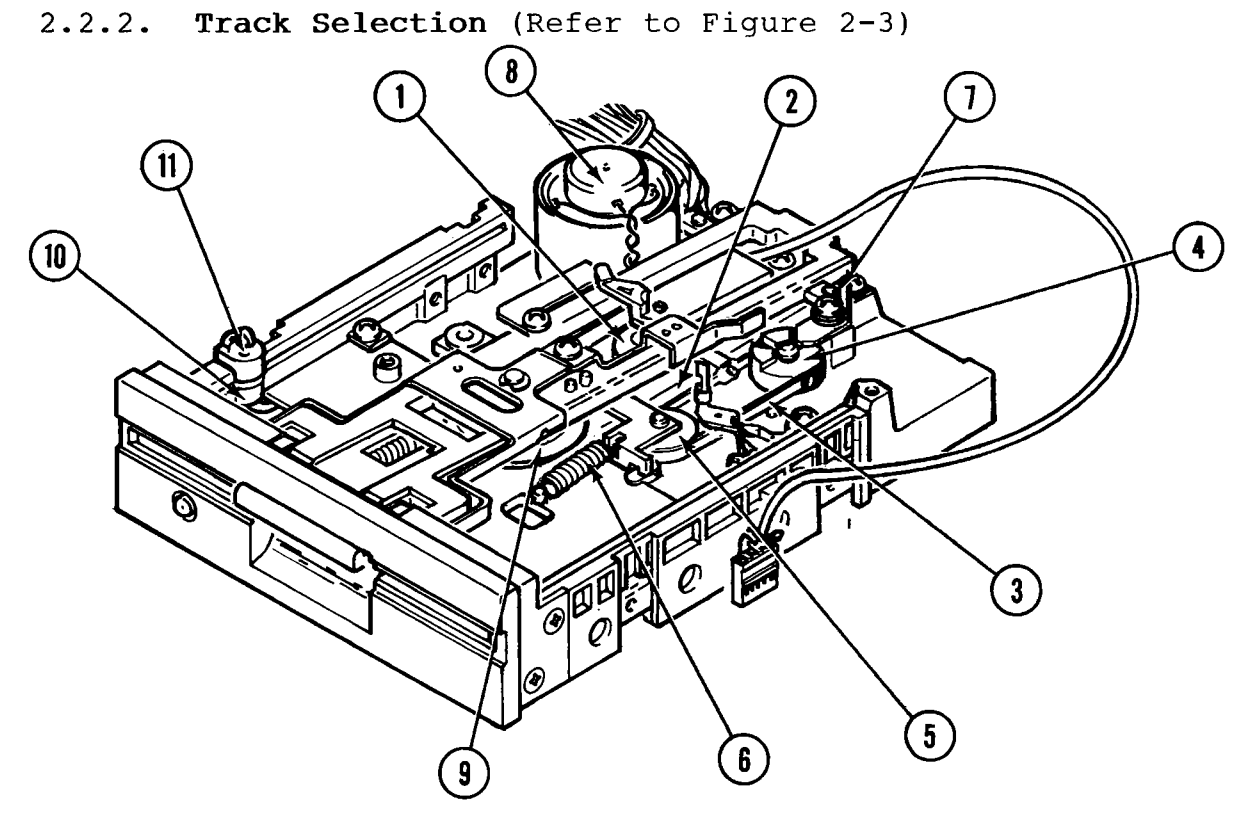

Figure 2-3. Drive Unit, Track Selection and Write Protect.

The mechanical track selection system allows the position<br>(inward-outward position) of the heads to be selected. The (inward-outward position) of the heads to be selected. read/write head mount (Item 1) can move front to back on the head mount side rails (Item 2). The read/write head mount is attached to the track selct band (Item 3). The track select band is secured to the stepping motor drive wheel (Item 4) and wrapped around the track position idler pulley (Item 5). The tension of the track position idler pulley and of the track select band is set by a spring (Item 6). The stepping motor (Refer to Figiure 2-4, Item 1) rotates in 1.8 degree increments. As the stepping motor drive wheel rotates, the track selct band also rotates, causing the read/write head mount to move inward or outward. Overrunning the outermost track is prevented by the stepping motor stop (Item 7).

2-2-3. **Drive System** (Refer to Figure 2-4)

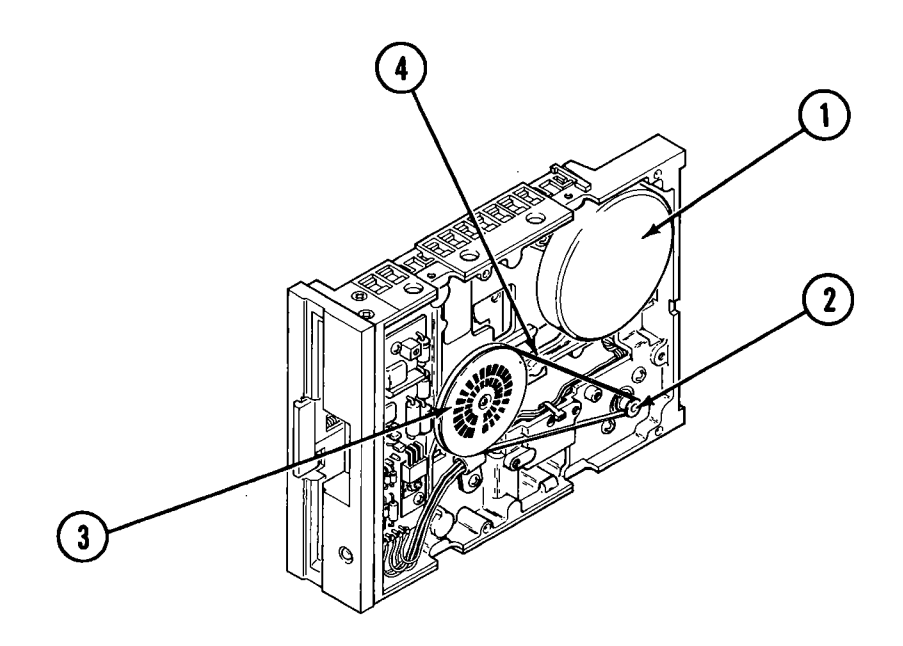

Figure 2-4. Drive Unit, Drive System.

The mechanical drive system rotates the drive hub and thus<br>the disk itself. The drive motor/tachometer (Figure 2-3, The drive motor/tachometer (Figure 2-3, Item 8) contains a motor and a tachometer on a common shaft. The tachometer is used to generate speed information for feedback purposes. The drive motor shaft is connected to the drive pulley (Item 2), which turns the flywheel (Item 3) via the drive belt (Item 4). The flywheel smooths out the motion of the drive hub (Figure 2-3, Item 9). The flywheel also contains a timing disk for the purpose of disk speed calibration.

#### 2-2-4. **Write Protect System** (Refer to Figure 2-3)

The write protect system consists of an LED (Item 10) and a phototransistor (Item 11). When a floppy disk is inserted with the write protect notch uncovered, the LED transmits light to the phototransistor, activating the phototransistor. The phototransistor then informs the disk conroller that writing to the disk is permitted. If, however, the write

protect notch is covered, the light beam is interrupted and the disk controller will not permit writing to the floppy disk.

 $\alpha$  and  $\alpha$ 

2-3. **Electrical Theory** (Refer to Figures 2-5 and 2-6) 2-3. **Electrical Theory** (Refer to Figures 2-5 and 2-6) 2-3-1. **Frame Electrical Theory**  2-3-1. **Frame Electrical Theory**

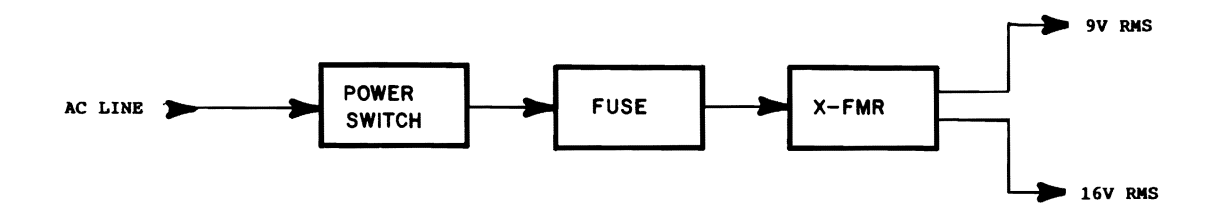

# Figure 2-5. Frame Assembly, Block Diagram. Figure 2-5. Frame Assembly, Block. Diagram.

The electrical function of the frame assembly is to condition The electrical function of the frame assembly is to condition and convert the AC line voltage before applying it to the and convert the AC line voltage before applying it to the power supply on the disk controller PC Board. power supply on the disk controller PC Board.

The AC line voltage enters the disk drive at J9, which is both a connector and an RFI filter. After passing through both a connector and an RFI filter. After passing through the filter, the AC voltage is applied to the SPST power the filter, the AC voltage is applied to the SPST power switch, Sl. The output of the power switch is applied to Fl, switch, SI. The output of the power switch is applied to Fl, which provides ever-current protection. Fl is a !A, 250V which provides over-current protection. Fl is a 1A, 250V Slow Blow fuse. The output of Fl is fed to the transformer, Slow Blow fuse. The output of Fl is fed to the transformer, Tl. Tl steps down the AC line voltage into +9 Vrms and +16 Tl. Tl steps down the AC line voltage into +9 Vrms and +16Vrms. Both of these outputs have their own secondary T1. T1 steps down the AC line voltage into +9 Vrms and +16<br>Vrms. Both of these outputs have their own secondary windings and are isolated from each other. windings and are isolated from each other.

It should be noted that the AC return line for the primary of It should be noted that the AC return line for the primary of<br>T1 may be connected to either tap on the primary winding. The black tap must be connected for use with Disk Controller P.C.Bd. 1540001-xx (long board version typical of VIC-1541(1540)). The red tap must be connected for use with VIC-1541(1540)). The red tap must be connected for use with Disk Controller P.C.Bd. 1540048-xx (short board version Disk Controller P.C.Bd. 1540048-xx (short board version typical of 1541). Either Board may be used for replacement typical of 1541). Either Board may be used for replacementof the other provided the correct tap of Tl is used. See of the other provided the correct tap of Tl is used. See Section 3 for AC power configuration.<br>Page 2-7 The black tap must be connected for use with Disk Controller P.C.Bd. 1540001-xx (long board version typical of

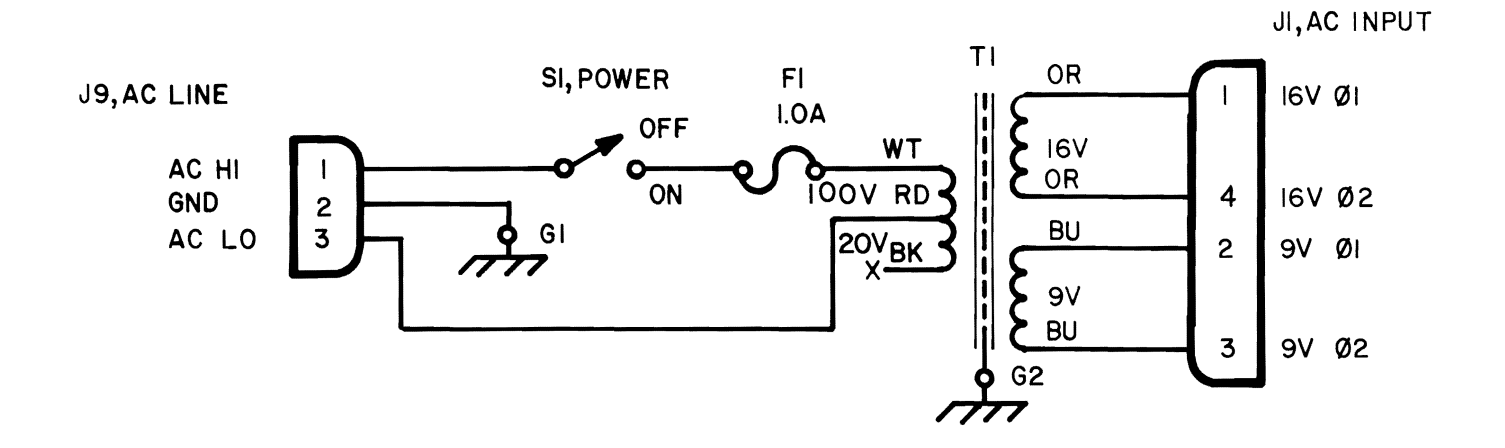

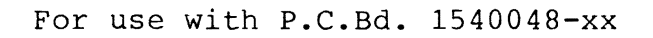

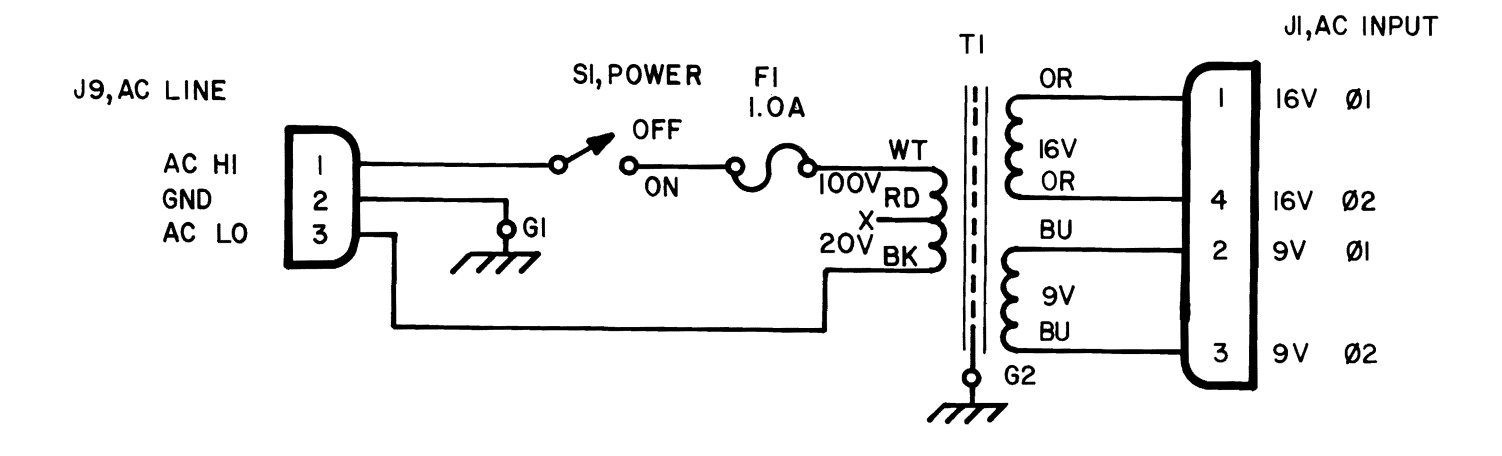

For use with P.C.Bd. 1540001-xx For use with P.C.Bd. 1540001-xx

Figure 2-6. Frame Assembly, Schematic.<br>Page 2-8

# **CAUTION**

**• NEVER CONNECT BOTH TAPS AT THE SAME TIME.** 

Always properly insulate the disconnected tap with electrical tape or heat shrink tubing (Refer to Section 3 for initial configuration of the disk drive).

 $\mathbf{e}^{(1)}$ 

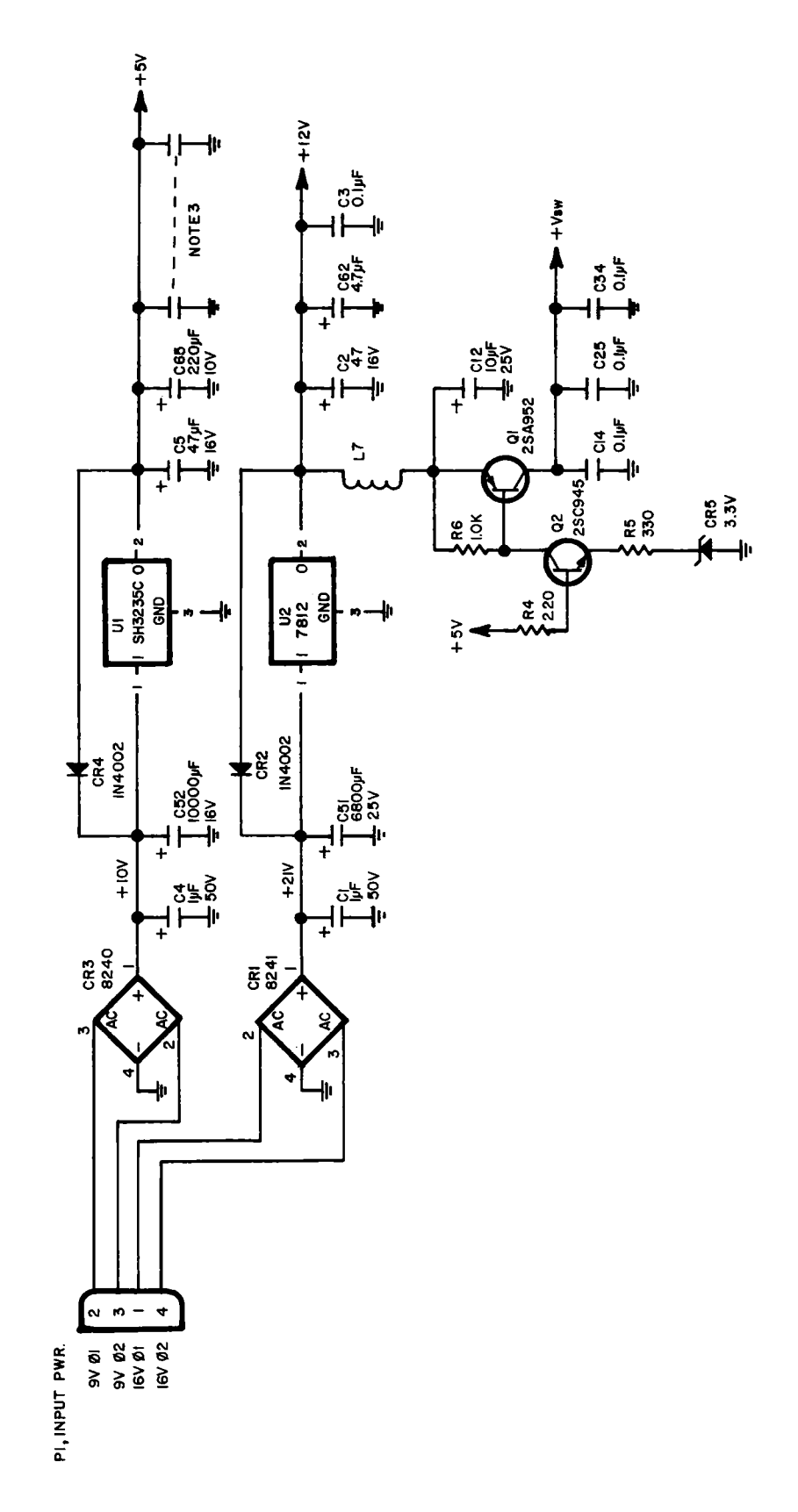

Power Supply, Schematic. Figure 2-7.

Page  $2-10$ 

2-3-2. **Power Supply Electrical Theory** (Refer to Figures 2-7 and  $2-8$ )

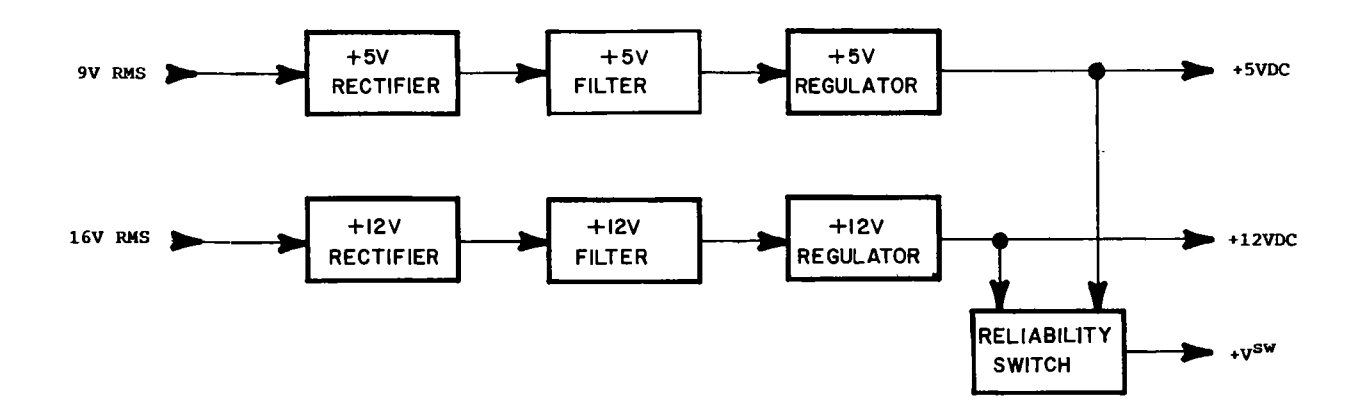

Figure 2-8. Power Supply, Block Diagram.

The VIC-1541 power supply produces two regulated voltages, +12 VDC and +5 VDC. These voltages are derived, respectively, from the +16 Vrms and +9 Vrms supplied by the frame assembly. The power supply, located on the disk controller PC Board, has a reliability switch which removes power from the write amplifiers in the event of a +5 V<br>failure or during power up/down. Thus, the reliability failure or during power up/down. switch protects the data on the floppy disk by disabling the write amps whenever the +5 V line goes below 3.9 V.

1. +12 VDC.

16 Vrms is applied to the power supply via pins 1 and 4 of P1. From P1 the AC power is applied to bridge rectifier CR1.<br>CR1 rectifies (full wave) the +16 Vrms to produce CR1 rectifies (full wave) the +16<br>approximately +21 VDC. The output of The output of the rectifier is applied to a filter consisting of C1 and C51, which smooths<br>out the pulsating DC from CR1. The output of the filter is out the pulsating DC from CR1. applied to UI, a +12 V regulator. The output of UI is the regulated +12 VDC output of the power supply. C2, C62 and C3 reduce line noise and CR2 protects the regulator against negative voltage excursions during power up/down.

2. +5 VDC.

The +5 V leg of the power supply operates in the same fashion as the +12 V leg, the only difference being voltage levels. +9 Vrms is applied to the power supply via pins 2 and 3 of The AC power is applied to bridge rectifier CR3. After rectification, the resulting +10 VDC is filtered by C4 and C52 before it is applied to the  $+5$  V regulator,  $\overline{u}$  2. The output of U2 is the regulated +5 VDC output of the power supply. C5 and C65 reduce line noise and CR4 protects the regulator against negative voltage excursions during power up/down.

3. Reliability Switch.

The reliability switch consists of Q1, Q2, CR5 and associated components. Q2 and CR5 form a comparator. When the +5 V line exceeds +3.9 V, base current of Q2 flows through the base-emitter junction via R4, R5 and CR5. The cutoff voltage is determined by CR5 (3.3 V) and the base-emitter drop of Q2<br>(0.6 V). As base-emitter current increases, base-emitter collector-emitter current also increases. When Q2 begins to draw collector current, it forces QI into conduction by causing base-emitter current to flow through QI via L7, Q2, R5 and CR5. When Q1 is turned on, approximately 11.6 V is<br>applied to the +V<sub>11</sub> line to enable the write amplifiers. If applied to the  $V_{SW}$  line to enable the write amplifiers. the +5 V line drops below 3.9 V, Q2 is turned off, in turn turning off QI. With QI turned off, power is removed from the  $+v_{SW}$  line and the write amplifirs are disabled. R6 ensures proper turn-off of Q1 by shunting any Q2 leakage current away from QI. L7 and C12 form a lowpass L-type filter which isolates the noise produced by the motors in the +12 V line. C14, C25 and C34 are bypass capacitors which reduce noise in the +V<sub>SW</sub> line.

2-3-3. **Timing Electrical Theory** (Refer to Figures 2-9 and  $2 - 10$ 

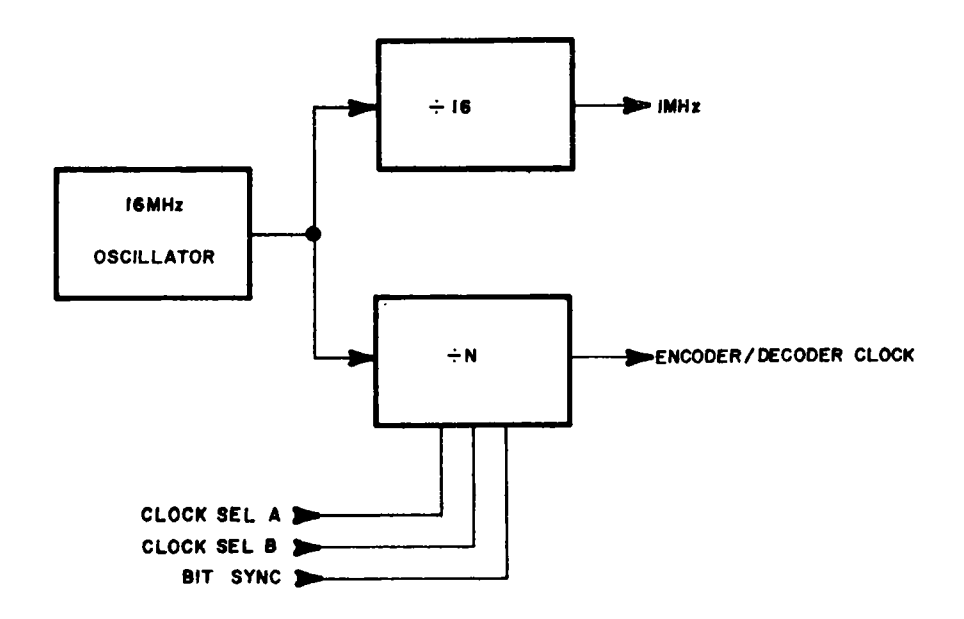

Figure 2-9. Timing Circuit, Block Diagram.

The timing circuit produces the clock signals. One of the outputs is a 1 MHz square wave. This fixed 1 MHz clock signal is applied to the microprocessor, controlling the rate<br>at which the microprocessor executes instructions. The at which the microprocessor executes instructions. second output is a variable frequency square wave which is<br>used to control the Encoder/Decoder circuit. The timing used to control the Encoder/Decoder circuit. circuit consists of a 16 MHz Oscillator, a Divide-by 16 Frequency Divider and a Programmable Divider.

1. 16 MHz Oscillator.

The 16 MHz Oscillator consists of UC7, Y1 and associated<br>components. Y1, UC7C, UC7D, R1, R2 and C10 form a components. Y1, UC7C, UC7D, R1, R2 crystal-controlled square wave oscillator. UC7B buffers and shapes the clock signal. The output of the 16 MHz oscillator (UC7B,pin4) is applied to the Divide-by 16 Frequency Divider and to the Programmable Divider.

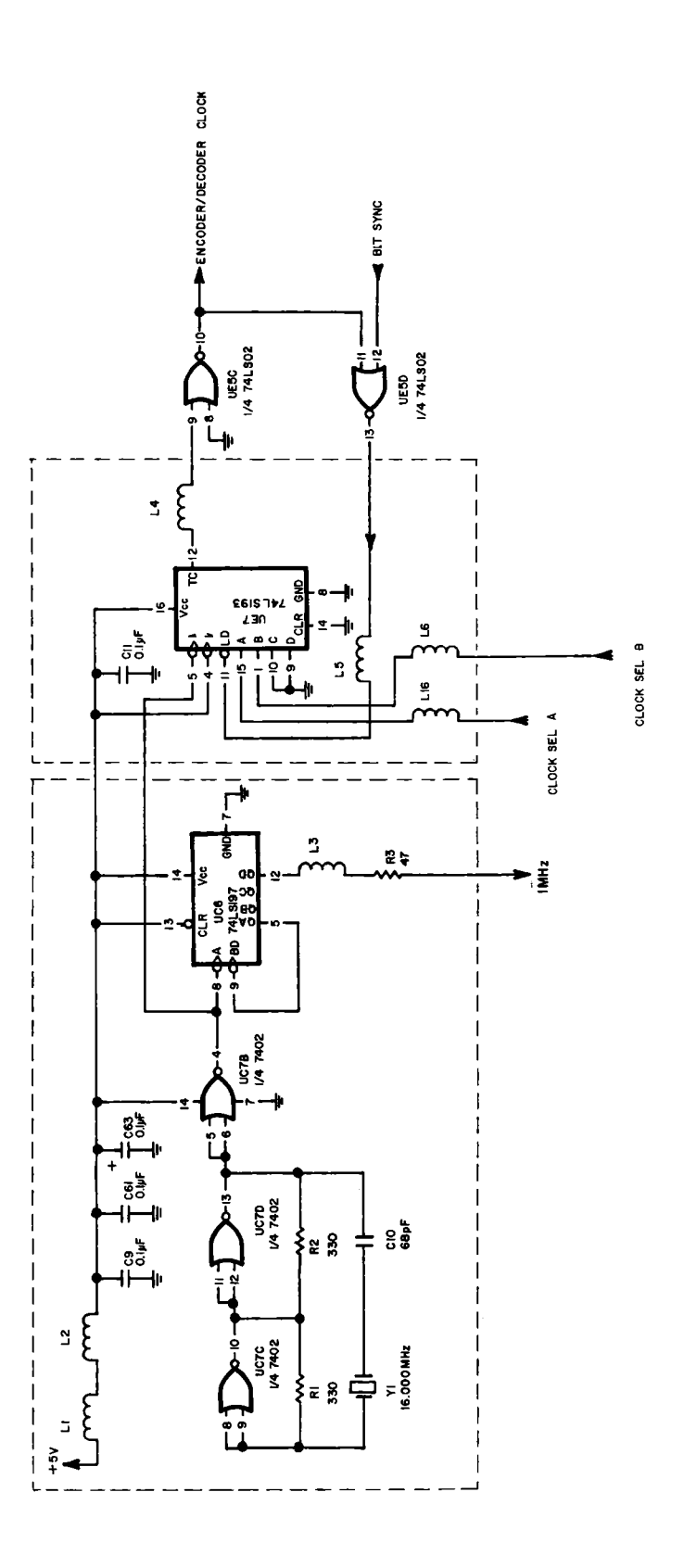

Figure 2-10. Timing Circuit, Schematic.

Page  $2-14$ 

#### 2. Divide-by 16 Frequency Divider.

The Divide-by 16 Frequency Divider consists of a four bit binary counter, UC6. Pin 5 (the divide-by 2 output) of UC6 is applied to pin 6 of UC6 in order to clock the last three<br>stages of the counter. The output of the Divide-by 16 The output of the Divide-by 16 Frequency Divider is taken from pin 12 and is applied to the microprocessor via L3 and R3, which filter the clock line to reduce noise.

#### 3. Programmable Divider.

The Programmable Divider produces the clock for the Encoder/Decoder circuit and may be reset to allow the phase<br>of the ENCODER/DECODER Clock to be controlled. Floppy disks of the ENCODER/DECODER Clock to be controlled. have fewer sectors per track on the innermost track (track 35) than on the outermost track (track 1). This variation in number of sectors per track keeps the bit density fairly<br>constant throughout the writing surface of the disk. Each constant throughout the writing surface of the disk. disk is further divided into four zones, with each zone<br>containing a unique number of sectors per track. The containing a unique number of sectors per track. Programmable Divider has four possible output frequencies, with each frequency corresponding to one of the four zones on<br>the floppy disk. In order to maintain fairly even bit In order to maintain fairly even bit densities, the Encoder/Decoder must be clocked at a faster rate when writing on the outer tracks than when writing on the inner tracks. This is because the outer surface of the disk is passing over the head more quickly than the inner<br>surface. Thus, it is the ENCODER/DECODER Clock which the ENCODER/DECODER Clock determines how many sectors will fit on any given track.

The division factor of the Programmable Divider is controlled by the CLOCK SEL A and CLOCK SEL B lines. The following table defines specific parameters for each zone:

|                                     | Zone 1   | Zone 2    | Zone 3    | Zone 4    |
|-------------------------------------|----------|-----------|-----------|-----------|
| CLOCK SEL A                         |          |           |           |           |
| CLOCK SEL B                         |          |           |           |           |
| Division Factor                     | 13       | 14        | 15        | 16        |
| ENCODER/DECODER<br>Clock Freq (MHz) | 1.2307   | 1.1428    | 1.0666    |           |
| Sectors per Track                   | 21       | 20        | 18        | 17        |
| Track Numbers                       | $1 - 17$ | $18 - 24$ | $25 - 30$ | $31 - 35$ |

The Programmable Divider consists of UE7, UE5C and UE5D. UE7

is configured as a presettable 4 bit binary up counter. The output of UE7 is taken off pin 12, the TC output. The TC output (active low terminal count) goes low when the counter overflows from  $1111_{(2)}$  to 0000<sub>(2)</sub>. This active low pulse is inverted by UE5C, producing a positive pulse. The output of UE5C is applied to UE5D and to the Encoder/Decoder circuit. The output of UE5D is an active low pulse and is applied to the load input of the presettable counter. When the load goes low, the counter is preset to the values present on the A, B, C and D lines. The C and D lines are strapped low and therefore each line is set to 0. If the A and B lines are both low (Zone 4 condition), the counter is preset to 0000 $_{(2)}$ . Sixteen counts later the load line will reset the counter to  $0000_{(2)}$ . If only the A line is a logic 1 (Zone 3 condition), the counter is preset to  $0001_{(2)}$  and fifteen counts later the load line will again preset the counter to  $0001_{(2)}$ . Note that only fifteen counts were required, since the counter had a head start of one count. If only the B line is a logic 1 (Zone 2 condition), the counter is preset to  $0010_{(2)}$ . The counter now has a head start of two counts and will<sup>"</sup>require only fourteen counts before it is preset again. If both the A and the B lines are at logic 1 (Zone 1 condition), the counter is preset to  $0011_{(2)}$ . The counter now has a head start of three counts and will require only thirteen counts before it is preset again.

L16 and L4 thru L6 filter the signal lines to reduce noise. LI, L2, C9, C61, C63 and Cll form a lowpass L-type filter which prevents the coupling of noise from the timing circuit to the +5 V line and vice versa.

Pin 12 of UE5D is the BIT SYNC input. When a positive pulse is applied to pin 12, the output of UE5D (pin 13) is applied to the load line, causing the ENCODER/DECODER Clock to<br>terminate the current cycle early and begin a new one. A terminate the current cycle early and begin a new one. pulse from the read circuit is applied to the bit sync input every time a high to low or a low to high transition occurs in the serial data on the disk. When this pulse occurs, the ENCODER/DECODER Clock is set to the beginning of its cycle and the clock is synchronized with the serial data. timing circuit maintains the phase relationship between the serial data and the ENCODER/DECODER Clock to within 62 nS.

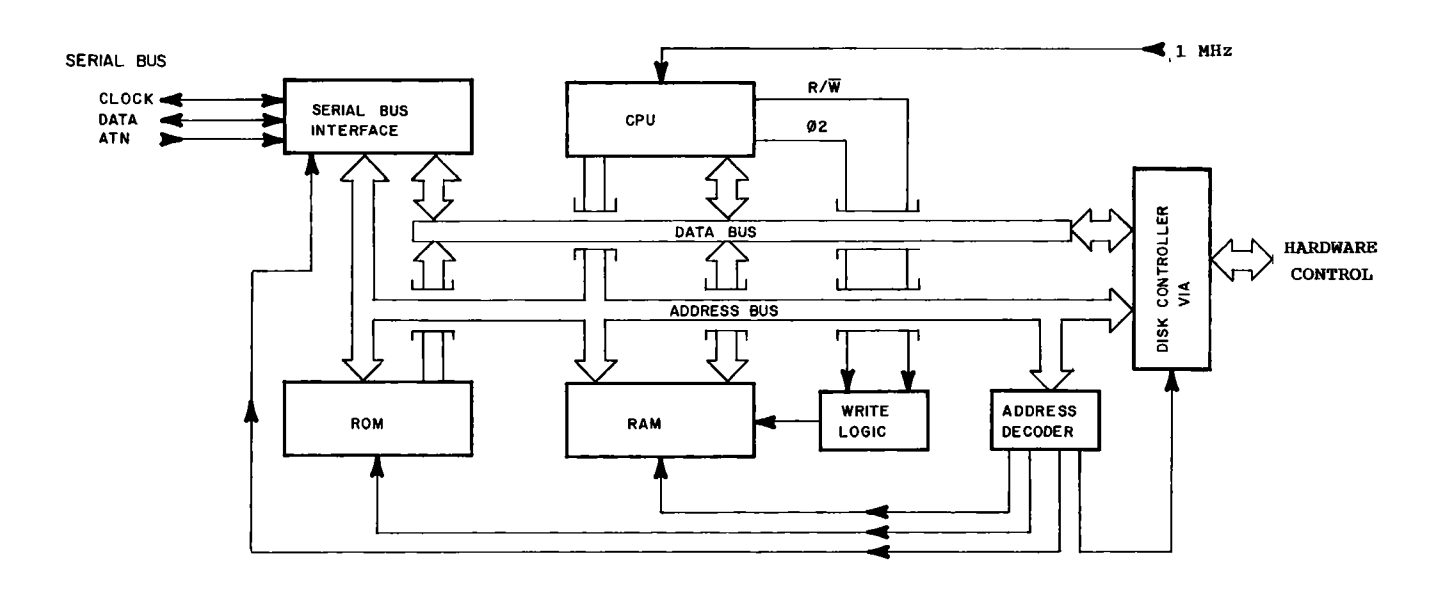

2-3-4. **Computer Electrical Theory** (Refer to Figures 2-11 and 2-12)

Figure 2-11. Computer, Block Diagram.

The computer performs two major functions: serial bus communication and floppy disk control. Interfacing with the serial bus is accomplished by the serial bus interface. Interfacing with the floppy disk is accomplished by the Read, Write, Track Select, Motor Drive, Timing and Optics circuits along with the Drive Unit itself. The computer communicates<br>with these devices through the VIA (Versatile Interface these devices through the VIA (Versatile Interface Adapter). The computer consists of the MPU, ROM, RAM, write logic, address decoder, VIA and the serial bus interface.

1. MPU

UCD5 is a 6502, 8 bit microprocessor. The microprocessor fetches an instruction from ROM or RAM and executes the instruction, microprocessor to alter data in RAM, internal registers or registers in the VIAs. After completing each instruction, the MPU fetches the next instruction and the cycle continues.

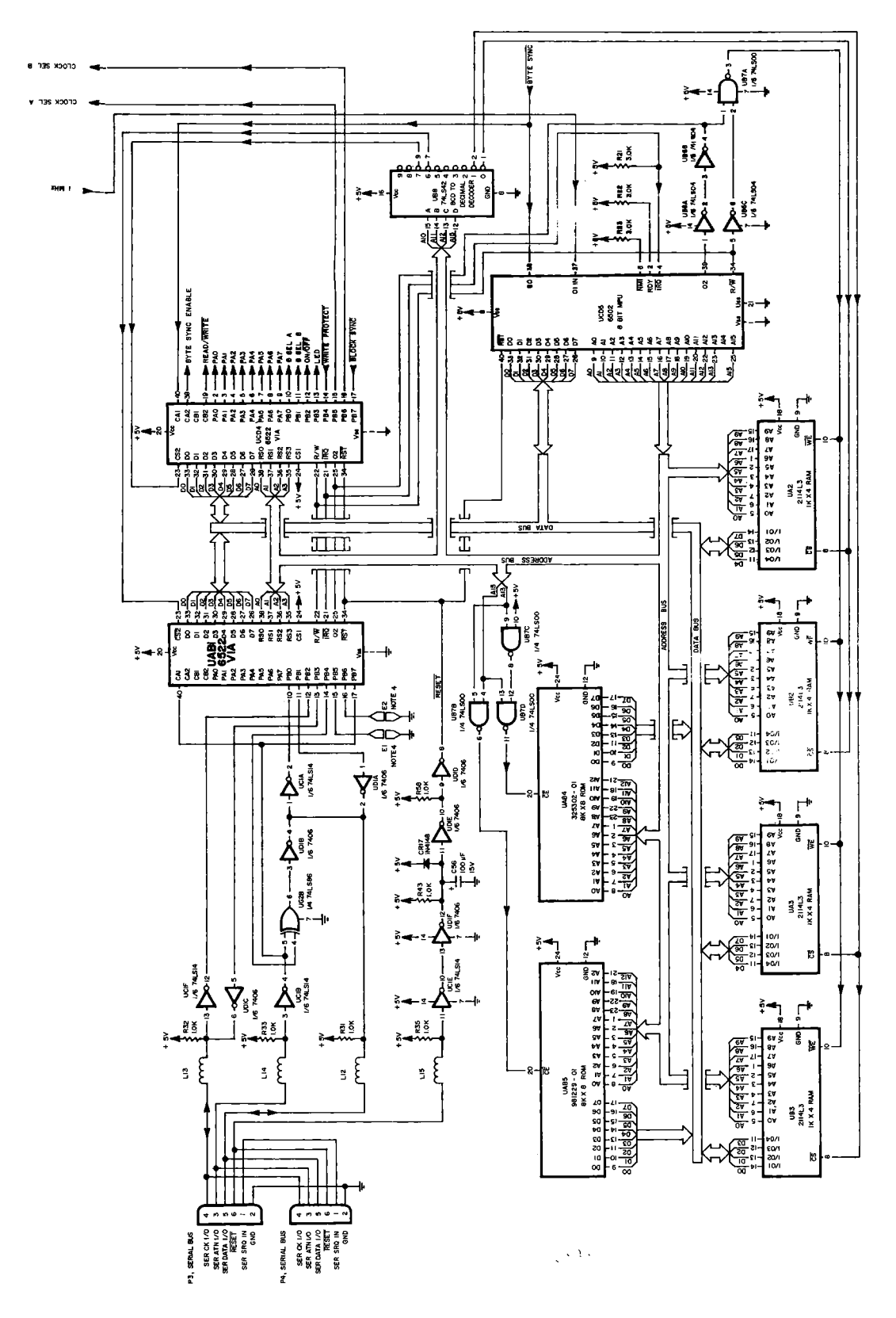

Figure 2-12. Computer, Schematic.

Page  $2-18$ 

The rate at which the microprocessor executes instructions is determined by the  $\theta$ 1 Clock present at pin 37 of UCD5. The  $\theta$ 1 clock is produced by the Timing circuits (Refer to Timing Theory, paragraph  $2-2-3$ ). The microprocessor in turn Theory, paragraph  $2-2-3$ ). The produces an inverted, non-overlapping clock signal (i.e., 02) from the  $\theta$ 1 clock. The  $\theta$ 2 signal is present at pin 39 of UCD5. Two NOT gates, UB6A and UB6B, buffer the  $\theta$ 2 clock Two NOT gates, UB6A and UB6B, buffer the 02 clock before it is sent to the VIAs (UCD4 and UAB1) and to the Write Logic. The 02 signal is used to synchronize write operations, therefore the ROM does not require the 02 signal.

The non-maskable interrupt (NMI, UCD5, pin6) is disabled by R23 and is not used. The ready line (RDY, UCD5, pin 2) is held at a logic high by R22 and is also not used.

There are three lines entering the microprocessor which allow hardware devices in the VIC-1541 to change the sequence of<br>instructions executed by UCD5. These lines are: Set instructions executed by UCD5. Overflow (SO, pin 38), Interrupt ReQuest ( $\overline{\text{IRQ}}$ , pin 4) and ReSeT ( $\overline{\text{RST}}$ , pin 40). When the set overflow line goes high, it sets the overflow bit in the status register internal to UCD5. The sequence of instructions may be changed by testing the overflow (also known as carry) bit using the BCC (Branch if Carry Clear) or BCS (Branch if Carry Set) instructions.

When the interrupt request line goes low, the microprocessor calls the subroutine whose starting address is stored at locations  $FFFE_{(H)}$  (LO byte) and  $FFFF_{(H)}$  (HI byte). FFFE (H)<br>contains FE (H) and FFFF contains 67<sup>(H</sup>). These two bytes<br>form the 16<sup>h</sup> bit address FE67..., which is the starting form the  $16$  bit address FE67 $\overline{H}$ , which is the starting address of the interrupt routine. The IRQ line may be defeated or "masked" under software control.

When the RST line is pulled low, the microprocessor executes the instructions whose starting address is located at of  $\texttt{FFFD}_{(H)}$  (HI byte) and  $\texttt{FFFC}_{(H)}$  (LO byte). The address stored in these two locations is  $\tilde{E}$ AAO<sub>(H)</sub>, which is the address of the first instruction of the reset routine. The reset routine initializes the VIC-1541.

2. ROM

UAB4 and UAB5 are 8K by 8 ROMs which together form a 16K ROM. The ROMs contain instructions which make up language program called the DOS (Disk Operating System). The ROMs are located between addresses  $C000$  $(\text{H})$  and  $\text{FFFF}_{(H)}$ . Data is applied to the data bus (DO thru D7) from the ROM when the CE line (pin 20) goes low. The address inputs (AO thru A12) determine which one of the 8192 bytes in the ROM will be applied to the data bus. While the  $\overline{\text{CE}}$  line is high, the data outputs are tri-stated and essentially disconnected from the data bus.
3. RAM

The RAM consists of four 1K by 4 RAM chips: UB3, UA3, UB2 and UA2. Together they form a 2K byte RAM. The RAM is located between addresses 0  $(0000 (H))$  and 2047  $(07FF(H))$ .<br>Significant locations in RAM are:

0000-00FF Zero Page

0100-01FF Microprocessor Stack

The zero page contains variables, pointers and other data<br>used by the DOS. The microprocessor stack is used for The microprocessor stack is used for temporary storage of data.

When the MPU writes to the RAM, the data to be written is placed on the data bus (DO thru D7), the location that the data is to be written into is placed on the address bus (A0 thru A15), and the  $\overline{WR}$  (Write Enable) and  $\overline{CS}$  (Chip Select) lines are brought low. When the MPU reads from the RAM, the location to be read is placed on the address bus (A0 thru A15) and the  $\overline{CS}$  line is brought low. Data is then gated from the RAM to the data bus (DO thru D7).

4. ADDRESS DECODER

The address decoder selects one of the following devices when the address bus contains an address within the address range of the device:

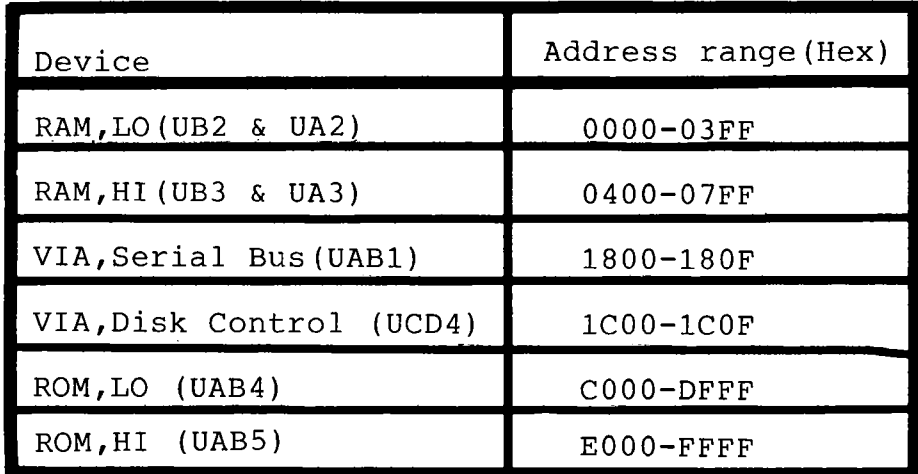

UB7B, UB7C and UB7D decode the ROM LO and ROM HI addresses. UB7C is configured as a NOT gate, which inverts A13 before it is applied to UB7D. UB7D enables UAB4, the LO ROM, when A15=logic 1 and A13=logic 0. UB7B enables UAB5, the HI ROM, when  $A15=$ logic 1 and  $A13=$ logic 1. A0 thru  $A12$  are decoded by the selected HI or LO ROM. Notice that A14 is not decoded,

and therefore does not affect the operation of the decoder. The end result is two identical 16K blocks of ROM. Each of the ROM chips have two valid address ranges. One range is used with A14=logic 0 and the other range is used with A14=logic 1 as in the following table:

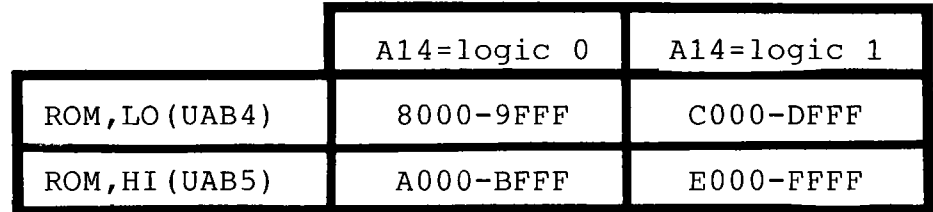

Data which is read from address  $8000\,_{\text{H}}$  is identical to the data read from address  $0.000$   $(H)$ . This must be so because both addresses address the same location in the same ROM. The redundant 16K block between 8000 and BFFF is not normally used. It is just a by-product of the address decoder scheme. Notice that the read/write signals are not decoded for ROM<br>addresses. The VIC-1541 hardware does not prevent a bus The VIC-1541 hardware does not prevent a bus<br>tween the microprocessor and the ROMs. The conflict between the microprocessor and the ROMs. The hardware design merely assumes any memory transfer at or above 8000 $_{\rm(H)}$  is a read operation.

# **jCAUTIONj**

NEVER WRITE TO MEMORY LOCATIONS AT OR<br>ABOVE 8000<sub>(H)</sub>. A BUS CONFLICT MAY OCCUR,<br>CAUSING PERMANENT DAMAGE TO HARA, HAR5 or CAUSING PERMANENT DAMAGE TO UAB4, UAB5 or UCD5.

UB8, a BCD to decimal decoder, decodes the RAM and VIA address ranges. Address lines A10, All and A12 are connected to the A, B and C inputs, respectively, of UB8. As a result, the outputs of UB8 decode one of eight 1024 byte blocks. Address line A15 is applied to the D input of UB8. When the D input is a logic 0, one of the 0 thru 7 outputs will be active (i.e., logic 0). When the D input is a logic 1, outputs 0 thru 7 will be inactive, effectively disabling UB8. Any address at or below 7FFF will enable UB8. Any address at or above 8000 will enable the ROM array.

UB8, as noted previously, can decode one of eight 1024 byte blocks of memory. Notice that UB8 does not decode A13 or As in the ROM adress decoder, this produces redundant images of the 8K block decoded by UB8. Since two bits are not decoded, UB8 produces four identical 8K blocks of memory as opposed to the two identical blocks produced by the ROM address decoder. The address ranges for each 8K block are as<br>follows: 0000-1FFF, 2000-3FFF, 4000-5FFF, 6000-7FFF. follows: 0000-1FFF, 2000-3FFF, 4000-5FFF, 6000-7FFF. Writing to location 0000 produces the same result as writing to locations 2000, 4000 or 6000. The redundant ranges of

2000-3FFF, 4000-5FFF and 6000-7FFF are not normally used.

The 0 output of UB8 is used to enable the low RAM pair (UB2 and UA2), while the 1 output is used to select the high RAM pair. The table below illustrates the RAM address range:

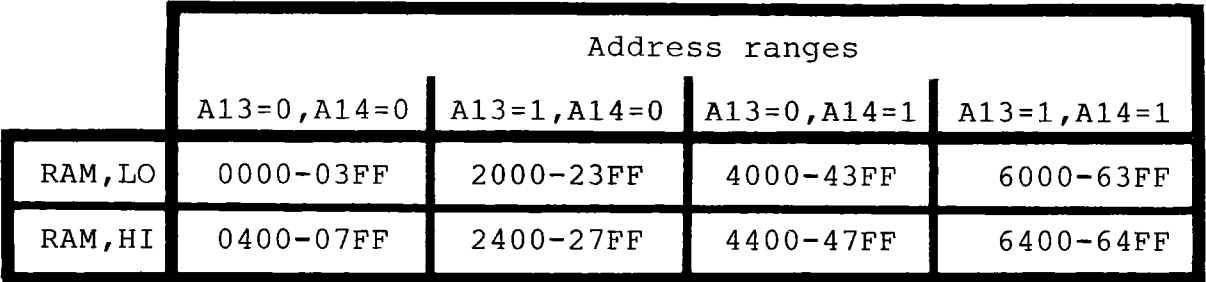

The 2 thru 5 outputs of UB8 are not used. With four images being produced, this leaves the following locations not addressing any devices: 0800-17FF, 2800-37FF, 4800-57FF, 6800-77FF.

The 6 output of UB8 enables the serial bus VIA, UAB1. Notice that UAB1 decodes AO thru A3. A4 thru A9 are not decoded, again producing redundant images. There are 64 images of the 16 VIA registers in the 1024 byte block enabled by UB8. There are also 4 images of each 1024 byte block that is<br>selected. This gives a total of 256 images of the VIA This gives a total of 256 images of the VIA registers. Typically the serial bus registers are accessed at  $1800_{(H)} - 180F$  by the DOS.

The 7 output of UB8 is used to enable the disk controller VIA, UCD4. Again, this VIA has a total of 256 redundant images. Typically the disk controller VIA is accessed at 1C00 $(H)$ -1C0F by the DOS.

5. WRITE LOGIC

UB6C and UB7A form the write logic circuit. UB6C inverts the  $R/\overline{W}$  (Read/Write) line from pin 34 of UCD5. The output of UB6C will be high during a write cycle and will be applied to<br>NAND gate UB7A together with the 02 signal from UB6B. The NAND gate UB7A together with the  $\theta$ 2 signal from UB6B. output of UB7A drives the WE (Write Enable) lines on the RAM chipsUB2, UB3,UA2 and UA3. The write logic: for the VIAs is internal to the VIAs. Therefore the  $R/\overline{W}$  line and the  $\theta$ 2 signal are applied directly to the VIA chips.

#### 6. SERIAL BUS

The Serial Bus circuits consist of UAB1, UG2B, UDI, UC1A, UC1B, UC1E, UC1F and associated components. The Serial Bus circuits interface the computer with the Serial Bus and allow the VIC-1541 to communicate with the VIC-20/COMMODORE 64. The Serial Bus circuits also control the reset line for the VIC-1541 computer.

When power is first applied to the VIC-1541, C56 is in a discharged state, producing a logic 0 at the input of UD1E. This makes the output of UD1E a logic 1, which is applied to pin 9 of UD1D. The resulting logic 0 out of UD1D drives the The resulting logic 0 out of UD1D drives the reset line for UAB1, UCD4 and UCD5, causing them to assume their initialized states. After a short period of time, C56 will be charged thru R43 up to the logic threshold of UD1E. This causes the output of UD1E to change states. In turn, UD1D changes states and places the  $r$ eset line high, allowing the computer to start execution of the DOS. If the the computer to start execution of the DOS. VIC-20/COMMODORE 64 is reset, the reset line on the serial bus (pin 6 of P3 and P4) will go low (logic 0). This logic 0 is inverted by UC1E and applied as a logic 1 to the input of UD1F, which discharges  $\overline{\text{C50}}$  to a logic 0. Subsequent action of the reset circuit is as described above. CR17 is provided to discharge C56 if power is momentarily removed from the<br>VIC-1541. The reset circuits are active only during power-up The reset circuits are active only during power-up of the VIC-1541 or the VIC-20/COMMODORE 64.

The VIC-1541 serial bus is similar to the IEEE-488 bus (also known as GBIB or HPIB), but is slower and does not use some of the control signals. Like the IEEE-488 bus, the VIC-1541 bus may be interfaced with several peripherals, with each peripheral having a unique address. All the peripherals are daisy-chained together. Daisy-chaining means the<br>peripheral is connected to the computer, the peripheral is connected to the computer, the second peeripheral is connected to the first, the third peripheral<br>is connected to the second, etc. Daisy-chaining is the is connected to the second, etc. reason the two serial bus connectors, P3 and P4, are wired in parallel. The users of the bus (i.e., VIC-20/COMMODORE 64, The users of the bus (i.e., VIC-20/COMMODORE 64, VIC-1541, printers, etc) can be divided into three groups<br>according to their activities at any given instant: at any given controller, talker and listener.

Only the VIC-20/COMMODORE 64 may be a controller, talker and<br>a listener. The peripherals may be either talkers or a listener. The peripherals may be<br>listeners. The controller dictates bu The controller dictates bus commands to the peripherals which tell the addressed device whether to talk, listen, untalk or unlisten. These bus commands are as follows:

Talk-Addresses a specific device and instructs the device to prepare to send data.

Untalk-Addressed device is instructed to cease transmissions.

Listen- Addressed device is instructed to prepare to receive data.

Unlisten-Addressed device is instructed to ignore any further data transmissions. Device will wait for next command.

The above bus commands are sent as an 8 bit byte. Five of the bits are used for the address and the others are used for<br>the command definition. A total of 28 devices may be A total of 28 devices may be addressed by the serial bus. However, even though the address range of the serial bus is 4 thru 31, it can only drive 5 loads at any given time.

#### **CAUTION**

 $\bullet$  CONNECTING MORE THAN 5 DEVICES TO THE SERIAL BUS COULD RESULT IN PERMANENT DAMAGE TO THE SERIAL BUS CIRCUITS.

Applicable bus signals used by the VIC-1541 are as follows:

SER CK-Primarily used to indicate that data is valid on the serial data line. Also used as a ready to send signal.

SER DATA-Primarily used to carry data bits. Also used as cleared to send, E01 acknowledge and handshaking signal.

SER ATN-When false, serial data contains data to be<br>transferred. When active, indicates that the data bus When active, indicates that the data bus contains a command. Only the controller may drive this line.

All of the above signals are active low signals. The signal lines are driven by open collector outputs, allowing all the peripherals to be WIRE-OR-ABLE. That is, any or all of the devices may drive the bus lines at the same time. If any device pulls a bus line active (low) the result will be an active line. In order for a line to be inactive (high), all peripherals must release the line to high.

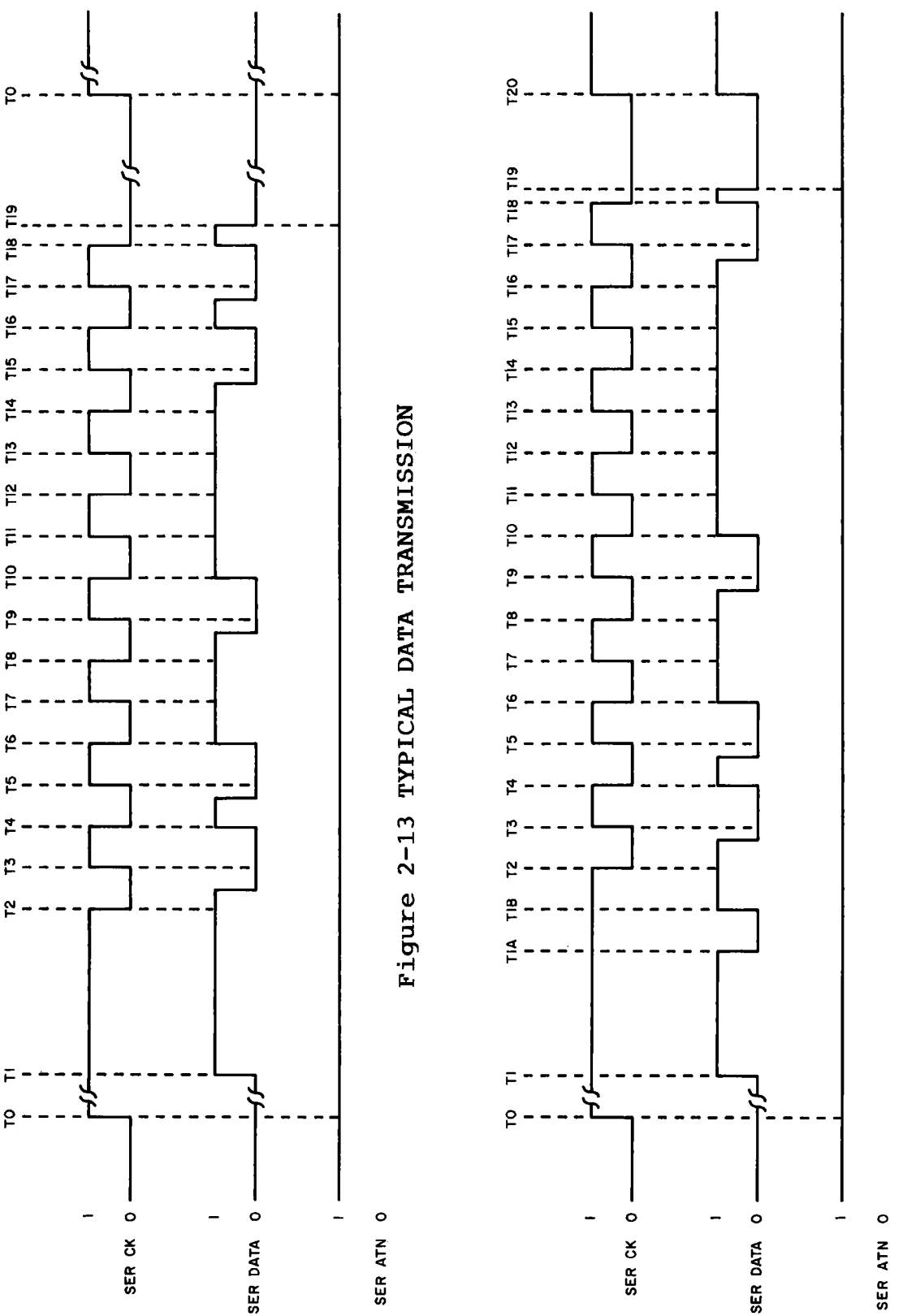

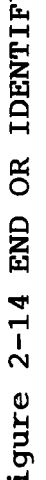

**SER**

Page 2-25

Refer to Figure 2-13 for a typical data transmission signal. Prior to TO, the bus is in its standby state, the serial clock line is held low by the talker and the data line is<br>held low by the listener. The SER ATN line is high, held low by the listener. indicating the transmission to take place is data rather than a command. At TO, the talker signals ready to send by releasing the clock line. At Tl, the listener acknowledges the ready to send by signaling clear to send. The listener signals clear to send by releasing the clock line to a logic high. If the listener is busy, it will not signal clear to<br>send. The time between TO and T1 is undefined and is The time between TO and T1 is undefined and is determined by the listener. Within 200uS, the talker pulls the clock line low at T2. At some time between T2 and T3, the talker places the least significant bit on the SER DATA line. Since the bus lines are active low, the data appears<br>inverted. That is, a low represents a true bit. At T3, the That is, a low represents a true bit. At  $\overline{13}$ , the clock line is released to logic 1, indicating to the listener that the data bit on the SER DATA line is valid. The talker holds this condition until T4, where the talker releases the data line to a logic 1 and pulls the clock line low. This sequence continues until T18. After clocking in the most significant bit at T17, the talker once again pulls the clock line low and releases the data line at T18. Now the talker<br>is waiting for the handshake signal which occurs at T19. At is waiting for the handshake signal which occurs at T19. T19, the listener pulls the data line low. After T19, the serial bus is back in its standby condition, as it was prior<br>to T0. Throughout the transmission of this byte, the talker Throughout the transmission of this byte, the talker keeps control of the clock line. The talker has control of the data bus from T2 to T18 only. The rest of the time the<br>listener uses the data line for handshaking. Data transfers listener uses the data line for handshaking.<br>continue in this fashion until the las continue in this fashion until the last byte to be The last byte to be transferred contains "END OR IDENTIFY" handshaking.

The handshaking signal for "END OR IDENTIFY" takes place<br>between T1 and T2 (Refer to Figure 2-14 for "END OR between T1 and T2 (Refer to Figure 2-14 for "END OR<br>IDENTIFY" information). The talker signals "END OR IDENTIFY" information). The talker signals "END OR IDENTIFY" by not pulling the clock line low for at least 200 uS. After approximately 200 uS, the listener acknowledges the "END OR IDENTIFY" at TIA by pulling the serial data line low. At T1B, the listener releases the SERIAL DATA line to logic 1, informing the talker to transmit the last byte. At T2, the talker pulls the clock line low and the byte is transmitted as previosly discussed. At some time after T19, the talker and the listener release the clock and data lines, respectively. These actions occur at T20.

A bus command is transmitted in the same manner as bus data , except that the SER ATN line is pulled low during the transmission. When a bus command is being transferred, the VIC-20/COMMODORE 64 is the bus controller and all the  $VIC-20/COMMODORE 64$  is the bus controller and peripherals on the line become listeners. After the bus command, a secondary address may also appear. The secondary address is optional and is used to control and specify a sub-channel. After the bus command is issued, the addressed device assumes the role issued by the bus command. Usually, device assumes the role issued by the bus command. Usually,<br>the VIC-20/COMMODORE 64 assumes the opposite role. For the  $VIC-20/COMMODORE 64$  assumes the opposite role. example, if a talk command is issued the computer assumes the role of the listener. All the devices on the bus that are not involved with the transfer of data release control of the bus lines and await the next command (i.e., SER ATN pulled low). It is possible for the controller to issue a listen It is possible for the controller to issue a listen command to one peripheral and a talk command to another peripheral, causing data to be transferred between two peripherals while the VIC-20/COMMODORE 64 is free to perform other tasks. Such a possibility is difficult to accomplish, but the VIC-1541 bus is capable of doing so.

UC1F is the line receiver for the serial clock line. The output of UC1F is entered into the serial bus VIA, UAB1. When the VIC-1541 is a talker, it takes control of the serial clock line using port B, bit 3 (pin 13, UAB1) of the serial bus VIA. When pin 13 of UAB1 goes high, UD1C pulls the clock<br>line active. UD1 has open collector outputs. UD1 has open collector outputs.

UC1A is the line receiver for the serial data line. The data<br>is inverted and applied to the serial bus VIA. The serial is inverted and applied to the serial bus VIA. data line is driven in the write mode by UD1A. The serial to parallel and parallel to serial conversions are performed by the software.

UC1B is the line receiver for the SER ATN line. The output of UC1B is applied to pin 40 of UAB1, generating an interrupt to the computer. The output is also applied to pin 17 to allow the computer to sample the state of the SER ATN line. When the SER ATN line is active, the serial data line is pulled low by UG2B and UD1B. The VIC-1541 releases the data line by using the other input (pin 4) of the Exclusive OR gate, UG2B.

El and E2 set the address of the VIC-1541. Refer to Section 3 for instructions on configuring El and E2.

UAB1 is a Versatile Interface Adapter (VIA) which contains two parallel ports, interrupt logic and two 16 bit counters, all of which are accessible to the computer through the data bus.

7. DISK CONTROLLER VIA

UCD4, the disk controller VIA, has two 8 bit ports which are<br>used to interface with the Timing, Read, Write, with the Encoder/Decoder, Track Select and Optics circuits. UCD4 also contains interrupt logic and two 16 bit counters which may be accessed by the computer.

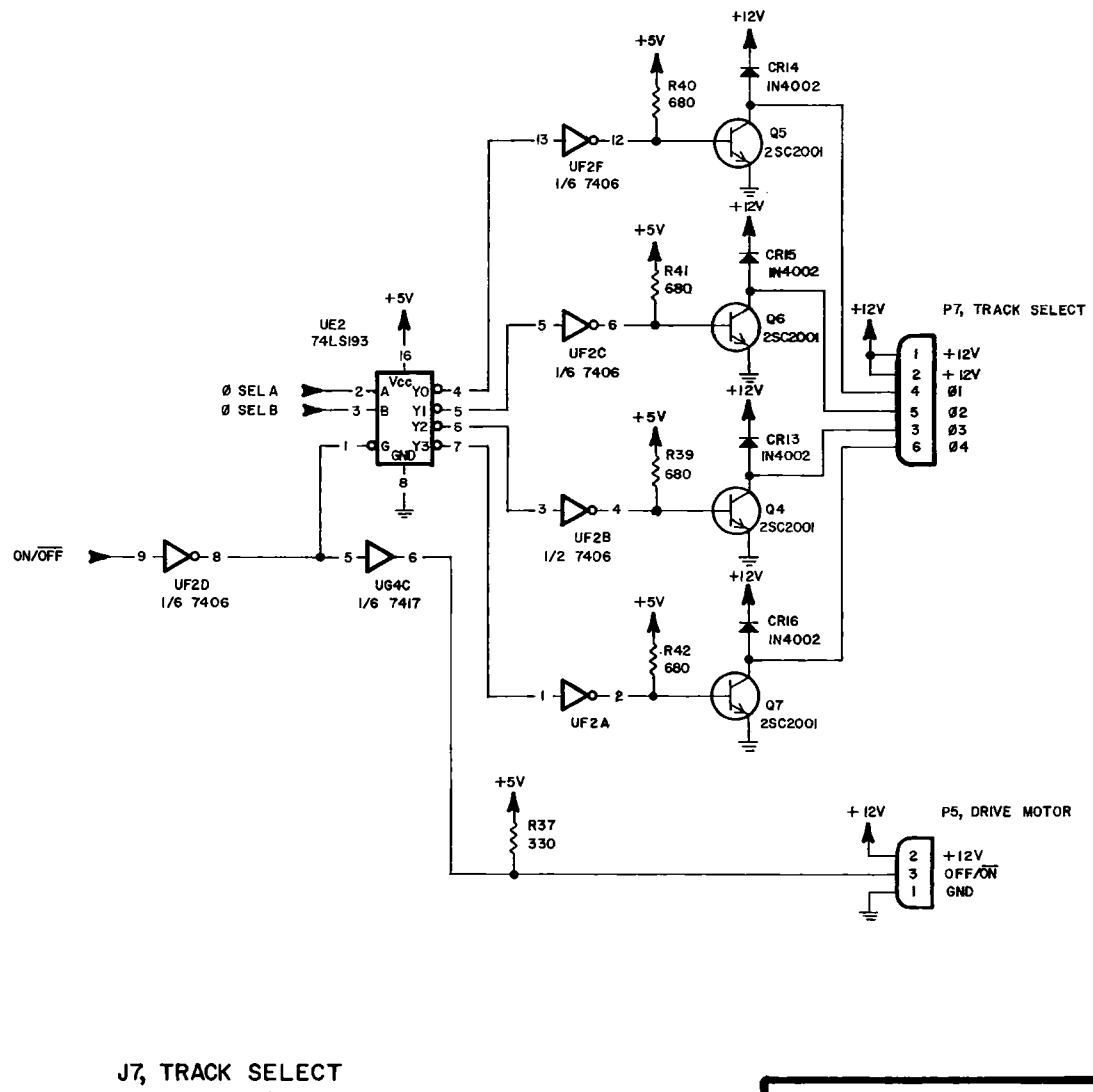

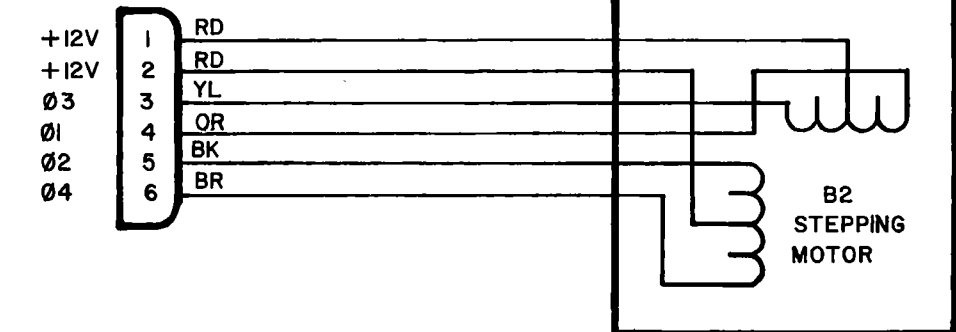

Figure 2-15. Track Select Circuit, Schematic.

Page 2-28

2-3-5. **Track Select Electrical Theory** (Refer to Figures  $2 - 15$  and  $2 - 16$ )

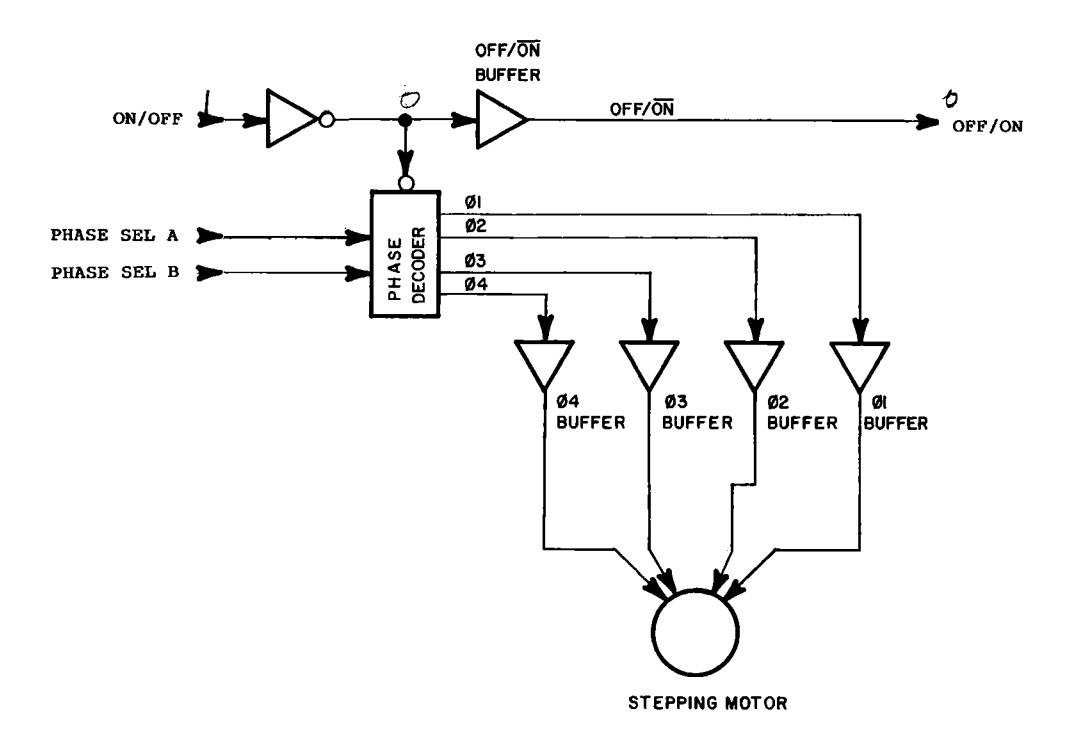

#### Figure 2-16. Track Select Circuit, Block Diagram.

The track select circuit consists of UE2, UF2A, UF2B, UF2C, UF2D, UF2F,UG4C and Q5 thru Q7. UE2, the phase decoder, pulls the selected 0(N) output low. To step inward (increasing track number), the four  $\theta(N)$  lines must be clocked in ascending order (i.e.,  $\theta$ 1,02,03,04,01,02...). To step outward the  $\theta(N)$  lines must be clocked in descending order  $(i.e., 04,03,02,01,04,03,...).$  Each of the  $\theta(N)$ outputs is buffered by a NOT gate (UF2A, UF2B, UF2C, UF2F) and a transistor (05-07) configured as a common emitter buffer. The transistor( $Q5-Q7$ ) configured as a common emitter buffer. windings of B2 (the stepping motor) forms the collector loads<br>for Q5-Q7. CR13-CR16 clip any overshoot produced by the CR13-CR16 clip any overshoot produced by the inductive characteristics of the windings of B2 (the stepping motor).

When a logic 1 is applied to pin 9 of UF2D (ON/OFF line), the output of UE2 is enabled. When a logic 0 is applied to pin 9 of UF2D, the output of UE2 is disabled and none of the  $0(N)$ lines are driven.

UG4C buffers the enable signal which enables UE2 and applies this signal to the motor driver servo circuit. Since the motor enable and step enable controls are both accomplished with the same line, tracks can only be changed while the drive motor (Bl) is running. The following truth table illustrates the relationship between the ON/OFF, 0 SEL A and  $\theta$  SEL B lines and the  $\overline{\theta1}$ ,  $\overline{\theta2}$ ,  $\overline{\theta3}$ ,  $\overline{\theta4}$  and OFF/ON lines.

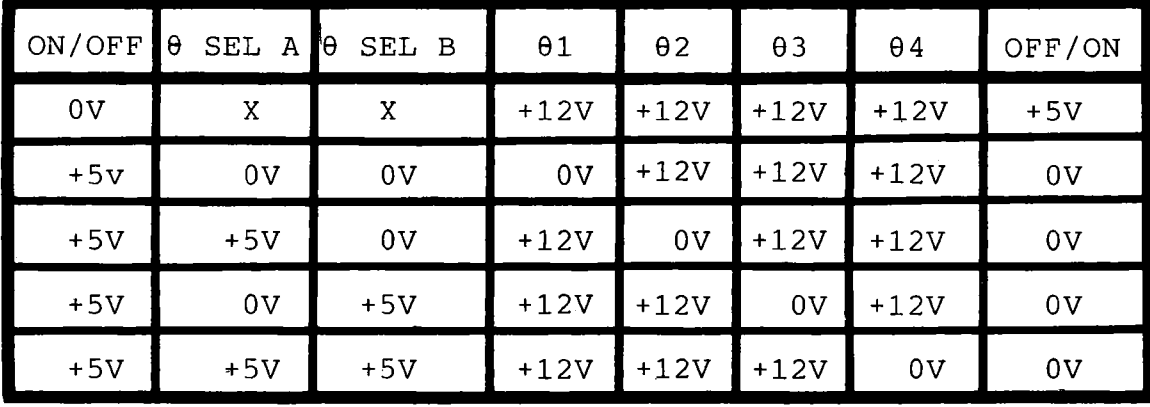

2-3-6. **Drive Motor System Electrical Theory** Figures  $2-17$  and  $2-18$ ) (Refer to

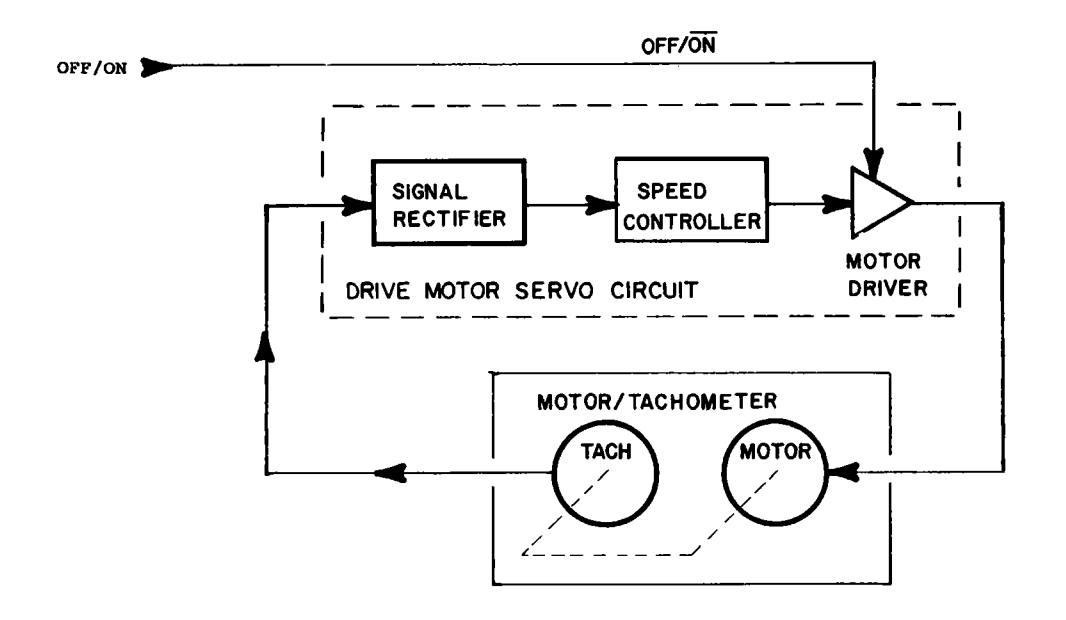

Figure 2-17. Drive Motor System, Block Diagram.

The purpose of the Drive Motor System is to maintain the disk at a constant speed. The drive motor system consists of the Drive Motor Servo circuit and the Drive Motor/Tachometer.

1. Drive Motor/Tachometer.

The Drive Motor/Tachometer contains a DC permanent magnet<br>motor and a tachometer on a common shaft. The tachometer motor and a tachometer on a common shaft. acts as a low power AC generator. The voltage output of the tachometer increases with increasing drive speed and provides feedback to the Drive Motor Servo circuit. contains motor speed information which the drive motor servo circuit uses to determine how hard to drive the motor. Drive Motor Servo circuit adjusts the motor current as necessary to produce a specific speed as indicated by the tachometer feedback. This motor speed regulation is regulation is necessary since each floppy disk used in the drive may offer<br>different mechanical loads to the motor. The drive motor different mechanical loads to the motor. system maintains the floppy disk at a constant speed of 300 RPM despite differences due to different manufacturers or age of the floppy disks.

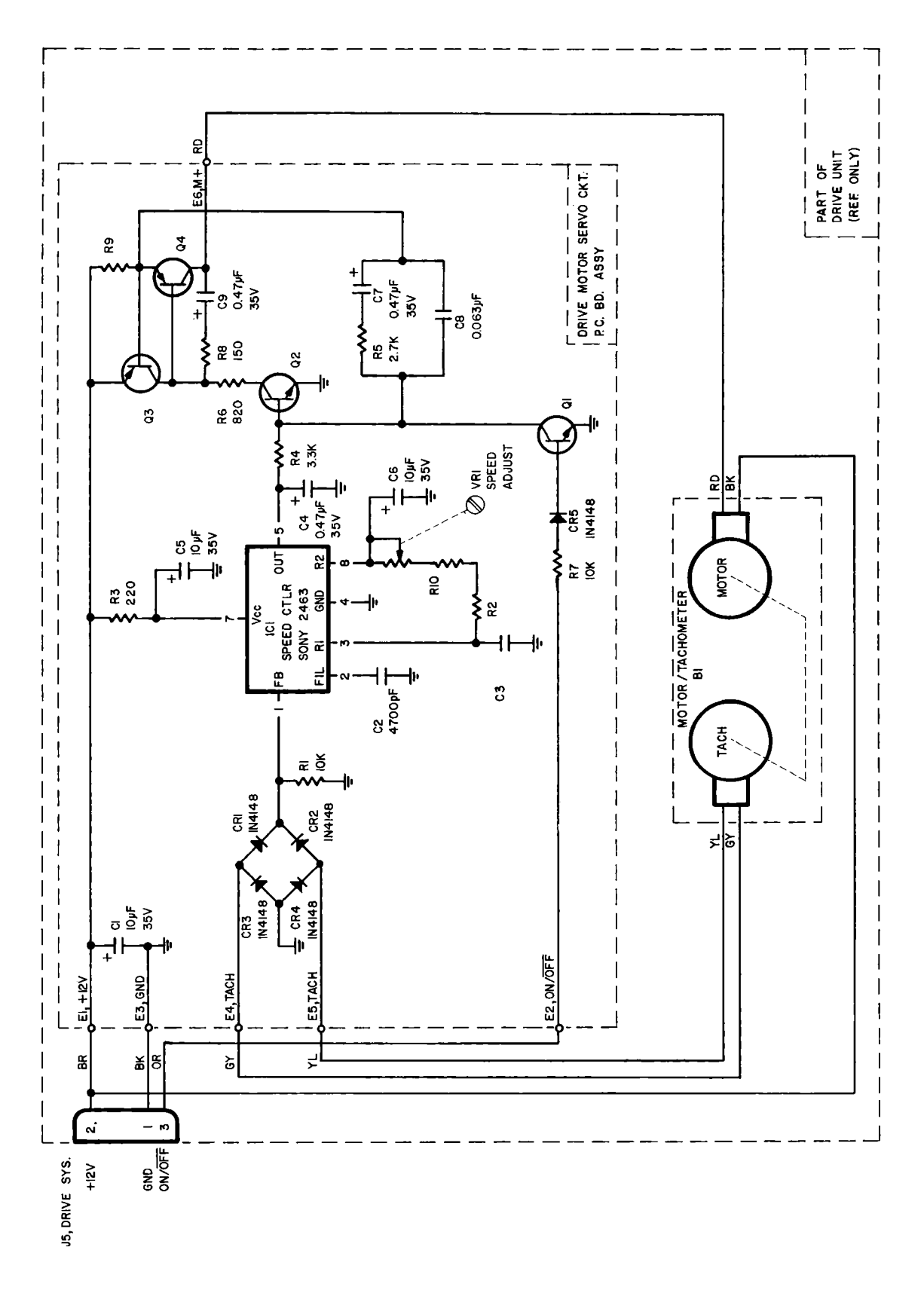

Figure 2-18. Drive Motor System, Schematic.

Page  $2-32$ 

#### 2. Drive Motor Servo Circuit.

Tachometer information enters the drive motor circuit at E4<br>and E5. This information, a sine wave, is rectified by the This information, a sine wave, is rectified by the bridge rectifier consisting of CR1 thru CR4. Rl provides a load for the tachometer. The output of the rectifier is applied to pin 1 of IC1.

IC1 is the speed controller. Power is supplied through a<br>lowpass filter (R3 and C5). C2 is also provided for lowpass filter  $(R3$  and  $C5)$ .  $C2$  is filtering. R2, RIO and VR1 determine the speed of the floppy disk. VR1 is used to calibrate disk speed. C3 and C6 provide filtering. The output of IC1 (pin 5) will increase if the voltage at pin 1 is less than the threshold set by VR1. Conversely, the output at pin 5 will decrease if the voltage at pin 1 is greater than the voltage set by VR1. The voltage at pin 1 is greater than the voltage set by  $VRI.$ circuit will settle when the feedback at pin 1 is equal to the threshold set by VR1. The output of the speed controller (ICl,pin 5) is applied to the motor driver.

The motor driver consists of QI thru Q4, R4 thru R9, C4 and C7 thru C9. Q2 is an inverting DC amplifier. C4 provides<br>filtering. R4 limits base current. The combination of Q1, filtering. R4 limits base current. CR5 and R7 enables or disables the inverting DC amplifier,  $Q2$ . A logic low at E2 turns off  $Q1$ , allowing 02 to operate A logic low at E2 turns off  $Q1$ , allowing  $Q2$  to operate normally. A logic high at E2 turns on QI, shutting off Q2 by shunting its base current to ground, and thus shutting off the motor. Q4 is the final pass transistor. When its base is pulled low by  $Q2$ , through R6, it will conduct harder. As  $Q2$ pulled low by  $Q2$ , through R6, it will conduct harder. increases in conduction, Q4 will proportionately increase its<br>own conduction. R9 and Q3 form a current limiter. As own conduction. R9 and Q3 form a current limiter. emitter current in Q4 increases, the voltage drop across R9 increases. When the drop across R9 reaches approximately 0.65 V, Q3 will conduct. When Q3 starts conducting, it shunts some of the bias current for Q4 to the positive supply. Q3 will shunt enough bias for Q4 to maintain motor current at a safe level for Bl (the Drive Motor). C7 thru C9, R5 and R8 control the slew rate and noise of the motor<br>driver. The collector of 04 is tied to the Drive The collector of  $Q4$  is tied to the Drive Motor/Tachometer to complete the servo loop. Cl is provided to bypass noise from the +12 V supply.

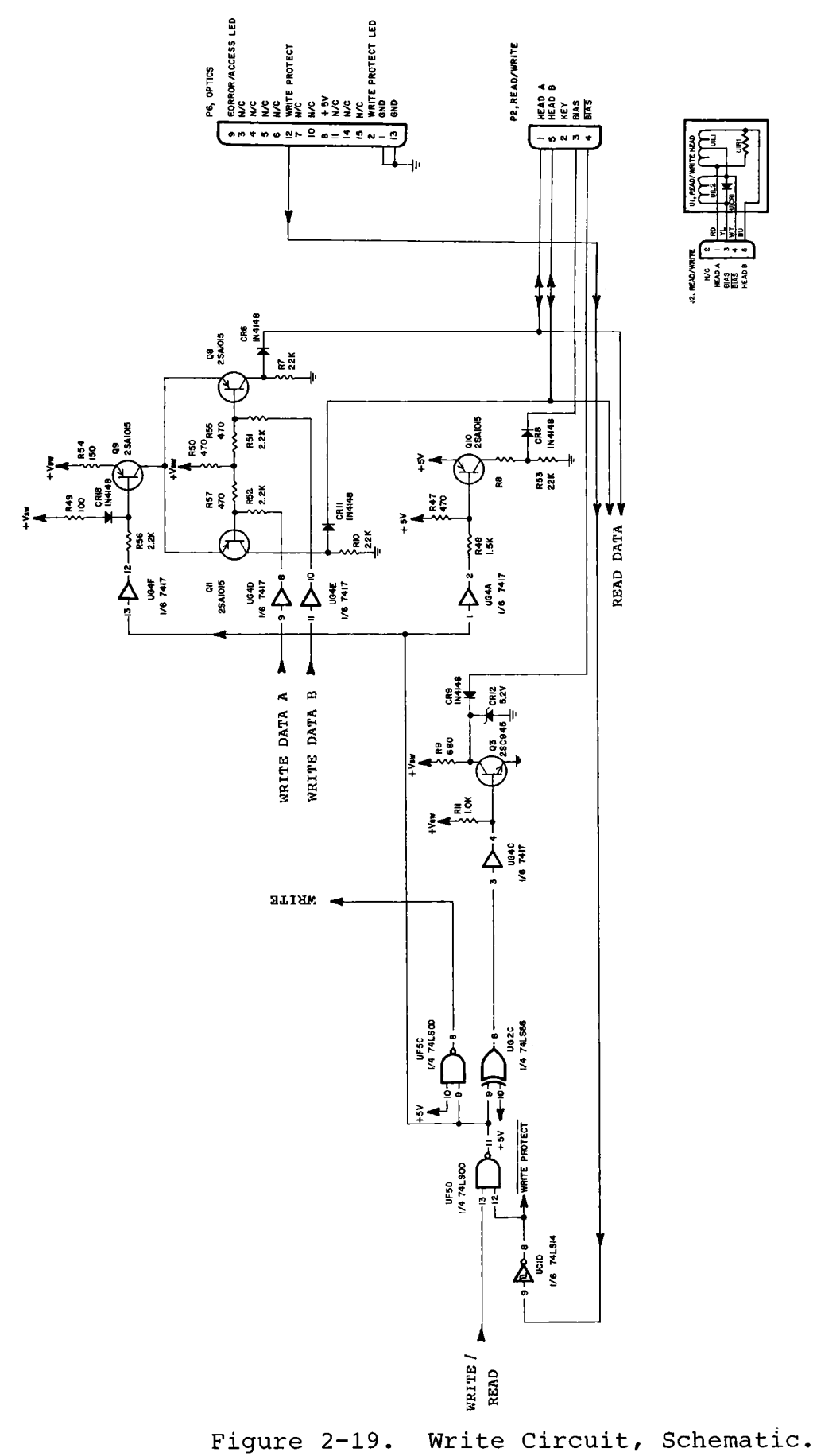

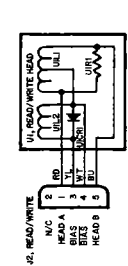

**Page 2-34** 

2-3-7. **Write Circuit Electrical Theory** (Refer to Figures 2-19 and 2-20)

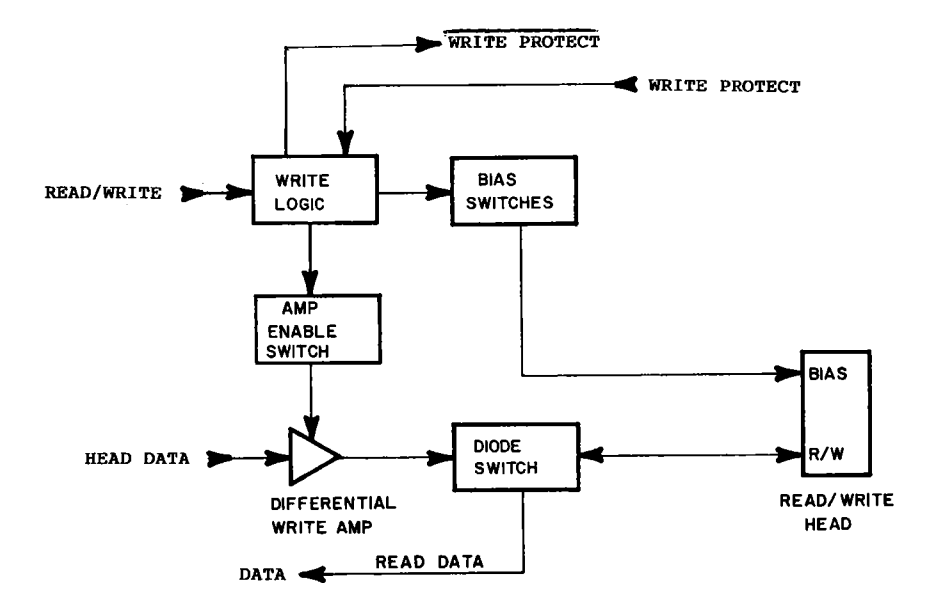

Figure 2-20. Write Circuit, Block Diagram.

The write circuit consists of the following major blocks: write logic, bias switch, amp enable switch, differential write amp and the diode switch.

1. Write Logic.

The write logic consists of UF5D, UF5A, UF5C, UG2C and UC1D. UC1D inverts the write protect signal and applies this signal to UF5D and to the disk controller VIA. When the output of<br>UC1D is high, the write protect notch is uncovered. UF5A UC1D is high, the write protect notch is uncovered. inverts the read/write line and applies its output to UF5D.<br>The output of UF5D is active (active low) only if the UF5D is active (active low) only if the write/read and WRITE PROTECT lines are both high. The output of UF5D is applied to the amp disable switch, one of the bias switches, to UF5C (a NAND gate configured as an inverter) and<br>to UG2C (an EXCLUSIVE OR gate also configured as an to UG2C (an EXCLUSIVE OR gate also configured as an inverter). The output of UF5C (which is high when writing) The output of UF5C (which is high when writing) is applied to pins 13 and 10 of UF6B, which in turn enables the flip-flop. The output of UG2C is applied to the bias switch.

2. Bias Switch.

During a write operation, the bias switch applies current through the bias winding (U1L2) in the read/write head. One

side of the bias switch, Q10, drives the positive side of the bias winding. Q10 is gaited into conduction by the input of UG4A, which is low when writing. The other side of the bias switch, Q3, drives the negative side of the bias winding. Q3 is driven into conduction by the input of UG4C, which is high when writing. Bias current flows through U1L2 via Q10, R8, Q3, CR8 and CR9 (both diodes are forward biased).

3. Amp Enable Switch.

The amp enable switch consists of Q9 and UG4F. A low is applied to UG4F while writing, driving Q9 into conduction. When Q9 is conducting, power is applied to the differential write amp.

4. Differential Write Amp.

The differential write amp consists of UG4D, UG4E, Q8 and Qll. UG4D and UG4E are driven by the Encoder/Decoder and in turn drive the differential transistor pair, Q8 and Q11.<br>When O8 is conducting, O11 is turned off. When O11 is When  $Q8$  is conducting,  $Q11$  is turned off. conducting, Q8 is turned off. The outputs of the differental write amp are applied to the read/write head via the diode switch.

5. Diode Switch.

The diode switch consists of CR6 and CR11. When in the write mode, the center tap of the read/write winding (U1L1) is at ground potential because of bias switch Q3 and CR9. When Q3 goes into conduction, current flows through the read/write winding via either Qll, CR11, CR9 and Q3 or via Q8, CR6, CR9 and Q3, depending upon the state of the differential write data from the Encoder/Decoder circuit.

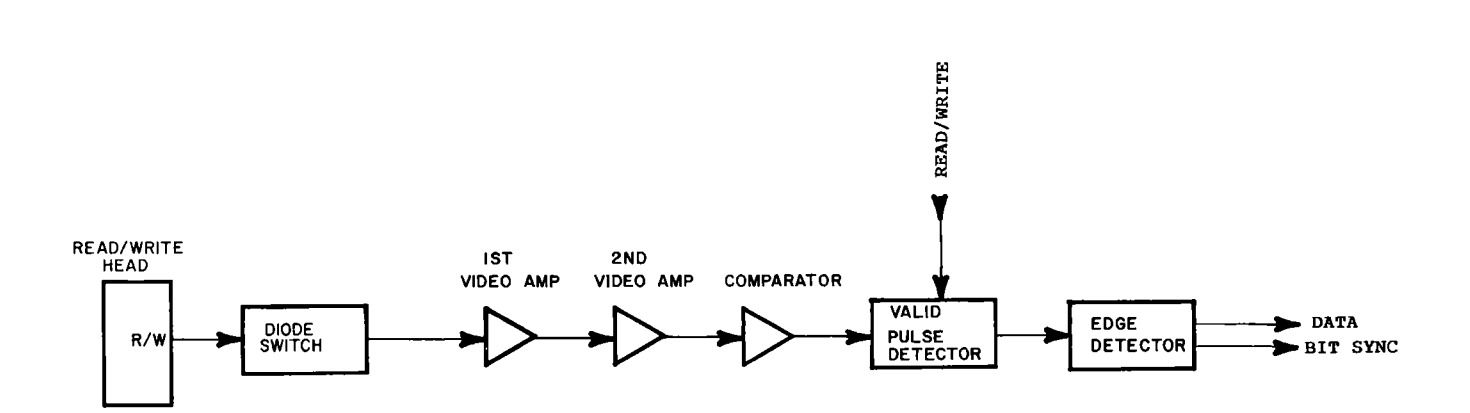

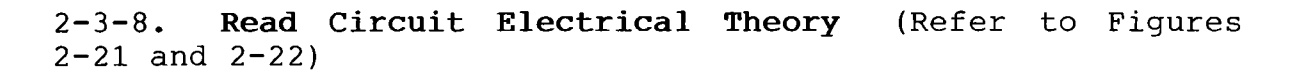

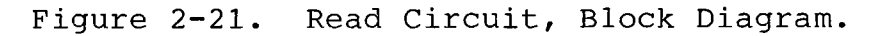

The read circuit senses and amplifies data from the floppy disk. The amplified data is checked for valid pulse widths to improve noise immunity. The output of the read circuit is a narrow pulse which occurs on both the rising and falling edges of the data.

The read circuit does not care if the data is high or low. Only the positions of the transitions are significant. The data is divided into clock cells and bit cells. Clock cells data is divided into clock cells and bit cells. are located just prior to a bit cell. If a transition occurs at the beginning of a cell, the cell is interpreted as a logic 1. If no transition occurred, the cell is interpreted as a logic 0.

The data is sensed by the read/write head and applied to the first video amplifier (UH7) via the diode switch (Refer to Figure 2-21). When in the read mode,  $Q9$ ,  $Q10$  and  $Q3$  are not Figure 2-21). When in the read mode,  $Q9$ ,  $Q10$  and  $Q3$  are not conducting. CR7 and CR10 are forward biased via R12, R13, conducting, CR7 and *CR10* are forward *biased via R12, R13,* U1L1, CR9 (which is also forward biased) and CR12 (a 5.2 V<br>Zener diode). The cathodes of CR7 and CR10 are at Zener diode). The cathodes of CR7 and CR10 are at approximately +6 V, causing the data to be applied to the first video amplifier (UH7). The +6 <sup>V</sup> bias is applied to the cathodes of CR11 and CR6.

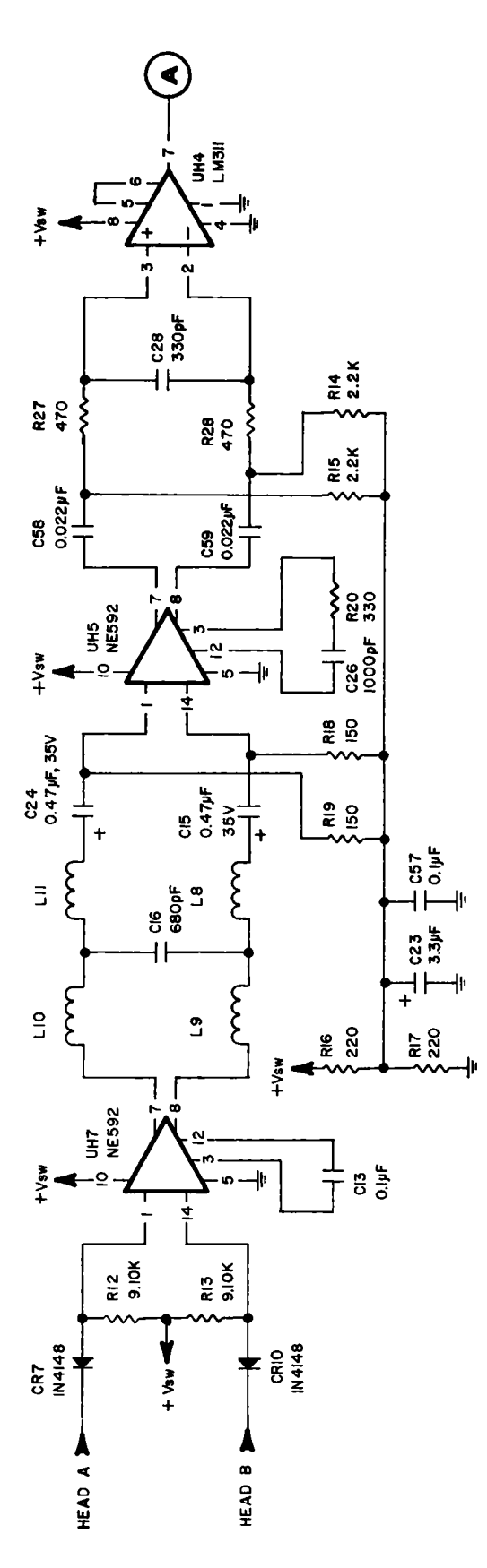

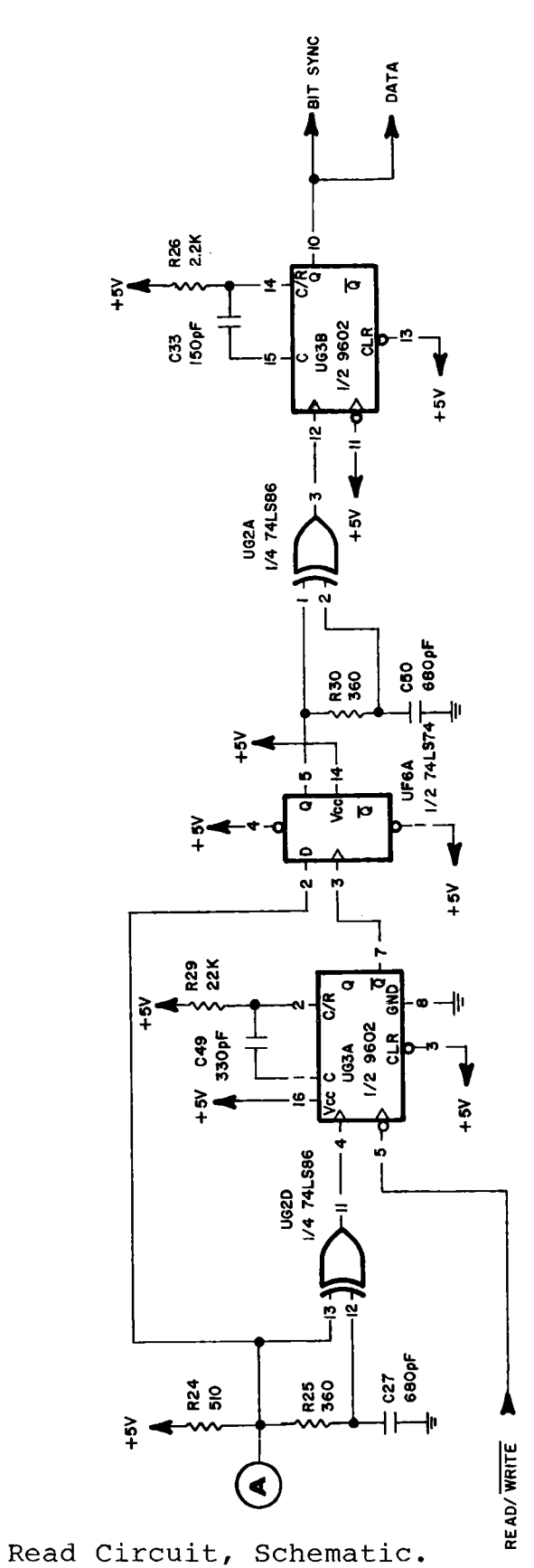

Figure 2-22.

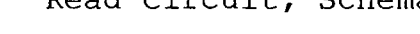

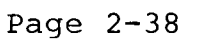

Since Q9 is not conducting, RIO and R7 pull the anodes of CR11 and CR6 to ground, causing CR11 and CR6 to be reverse biased and isolating the write circuit from the read circuit. CR8 is also reverse biased, since the +6 V bias on the cathodes of CR7 and CR11 is applied to the cathode of CR8 via the read/write winding (U1L1) and the bias winding (U1L2).

(Refer to Figure 2-22.) The output of UH7, the first video amplifier, is applied to a lowpass filter formed by L8 thru Lil and C16. C15 and C24 block the DC offset out of UH7 to prevent the offset from disturbing the input bias to UH5. R16 and R17 set a bias voltage of  $+6$  V, which is filtered by C23 and C57 and applied to the input signal of UH5 via R18 and R19. The output of UH5 is applied to the comparator via C58, C59, R27 and R28. C58 and C59 block the DC offset out of UH5 to prevent the offset from affecting the bias on the input of the comparator,UH4. <sup>A</sup> +6 <sup>V</sup> bias is applied to the input signal of the comparator from R16 and R17 via R14 and R15.

The output of the comparator is applied to the valid pulse detector (UG2D, UG3A and UF6A). UG2D, along with C27, R24 and R25, forms an edge detector. Pin 11 of UG2D will produce a 500 nS active high pulse on rising edges of the comparators' output and will produce a 150 nS active high pulse on falling edges of the comparators' output. The pulse out of UG2D is applied to UG3A, a single-shot multivibrator. UG3A produces an active low pulse which is approximately 2.5 microseconds wide. Flip-flop UF6A is clocked on the trailing<br>edge of the output pulse of UG3A. The output of the edge of the output pulse of UG3A. The output of the comparator must be maintained for at least 2.5 microseconds in order to be latched into the flip-flop. If a narrow noise pulse triggers this circuit, the output of the flip-flop will not change since the noise pulse will terminate before UG3A<br>triggers UF6A. The output of the fli-flop (UF6A) will The output of the fli-flop (UF6A) will reflect the data delayed by approximately 2.5 microseconds.

The valid data out of the valid pulse detector is applied to an edge detector consisting of UG2A and UG3B. UG2A operates<br>the same as UG2D in the previous paragraph. The pulses out the same as UG2D in the previous paragraph. The pulses out<br>of UG2A trigger UG3B, a single-shot multivibrator. UG3B of UG2A trigger UG3B, a single-shot multivibrator. produces a narrow pulse which represents transitions of the<br>data. This output is applied to the timing circuit to data. This output is applied to the timing circuit to<br>synchronize the ENCODER/DECODER Clock, and to the  $ENCODER/DECODER$ Encoder/Decoder which will detect, the data and perform a serial to parallel conversion. Notice that pin 5 of UG3A is connected to the READ/WRITE line, causing the valid pulse detector to be disabled during a write operation.

The video amplifiers will often oscillate with no data in, but these oscillations are high enough in frequency that they seldom get past the valid pulse detector.

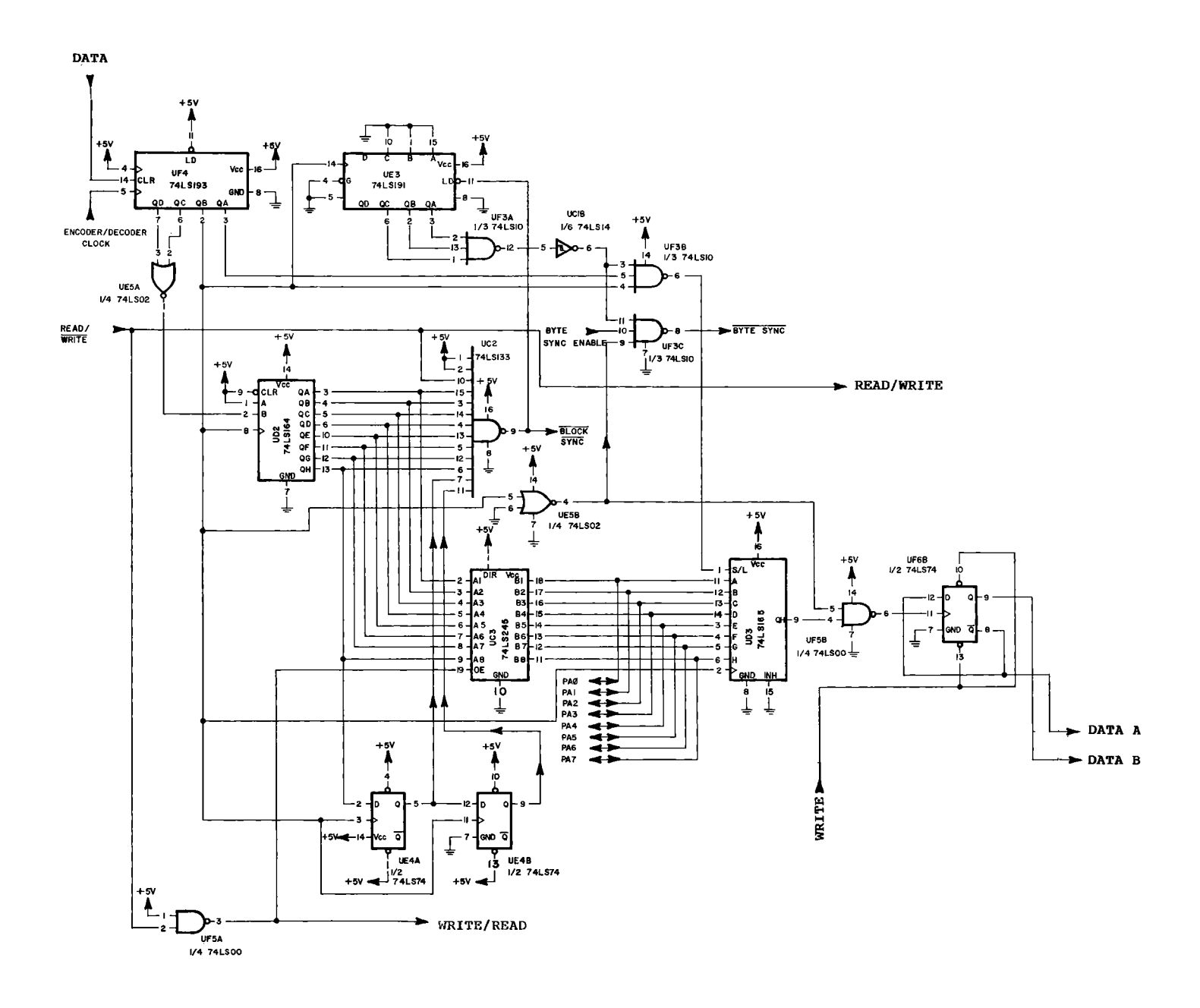

Figure 2-23. Encoder/Decoder Circuit, Schematic.

Page  $2-40$ 

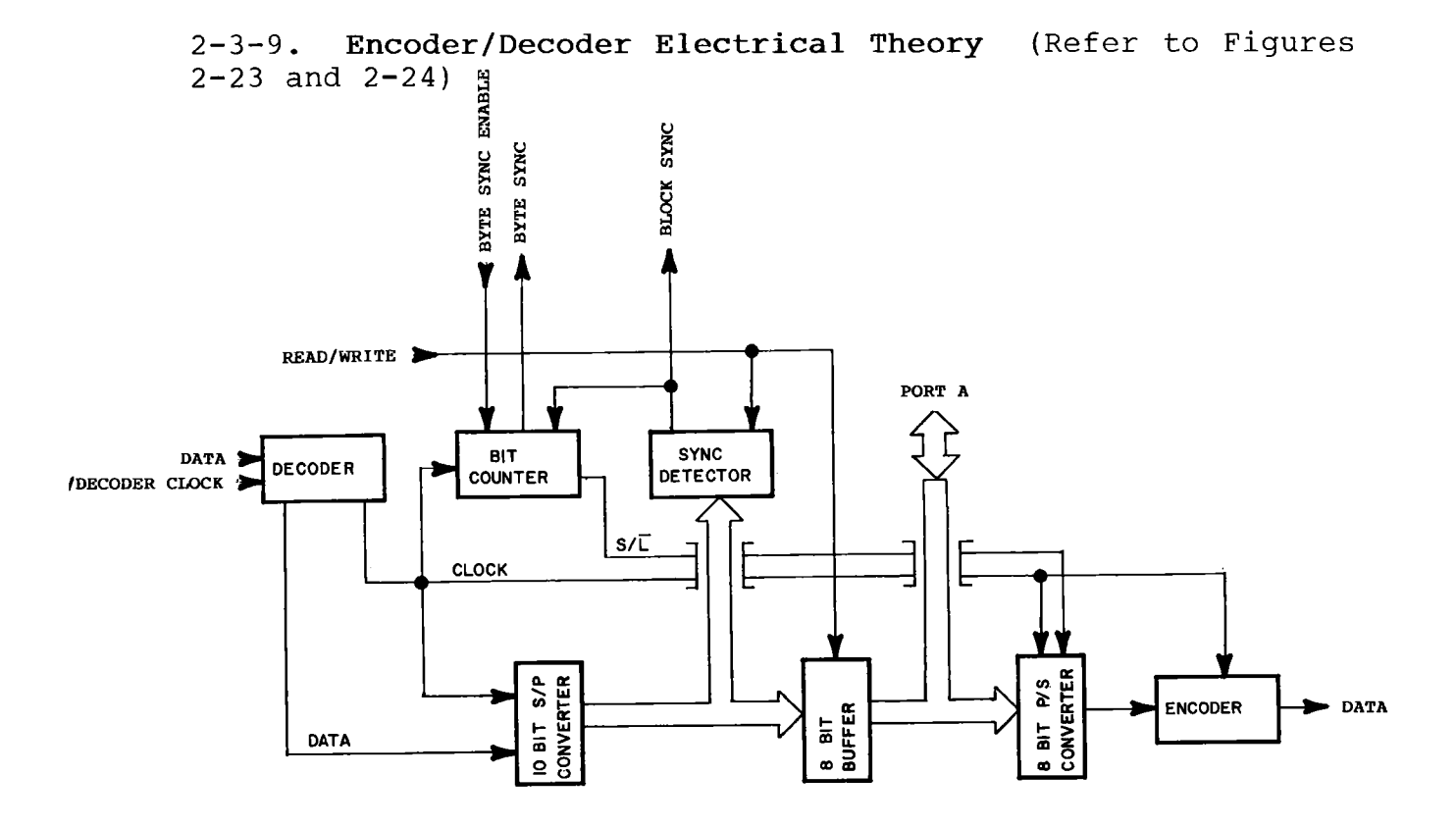

Figure 2-24. Encoder/Decoder Circuit, Block. Diagram.

The Encoder/Decoder circuit encodes and decodes the transition positions which are written to, or read off of,<br>the disk. The encoder/decoder circuit also performs the The encoder/decoder circuit also performs the serial to parallel and parallel to serial conversions necessary to move the data between the computer and the floppy disk.

1. Decoder.

The decoder consists of UF4 and UE5A. The decoder has two outputs. Pin 1 of UE5A is the serial data output and pin 2 of UF4 is the serial clock output. The serial data output contains a clock bit in between data bits. The serial clock output is high whenever clock or data bits are valid on the serial data line.

A bit/clock cell is four ENCODER/DECODER clock pulses wide. As mentioned in Read Circuit Theory, if a transition (or<br>pulse into the decoder) occurs at the beginning of a the beginning of a bit/clock cell, that cell is a logic 1. If no transition occurs, the cell is a logic 0. When a transition does occur, UF4 (a binary counter) is cleared and the timing circuit is reset to start the ENCODER/DECODER clock at the beginning of its cycle. Pins 6 and 7 of UF4 are at logic lows, causing the output of UE5A, the serial data line, to go to a logic 1.

Two ENCODER/DECODER clock pulses later, the serial clock (pin 2 of UF4) goes high. When the serial clock line is high, the serial data line is valid. The serial clock line remains high for two clock cycles.

A bit cell is now complete. At this time, pins 2 and 3 of UF4 will again be logic 0 and pin 6 will be a logic 1. The logic 1 on pin 6 of UF4 causes the serial data line (pin 1 of UE5A) to be a logic 0. If no transition occurs at the If no transition occurs at the beginning of the next bit/clock cell, the serial data line will remain at a logic 0 when the serial clock line goes high two ENCODER/DECODER clock cycles into the bit/clock cell.

2. Bit Counter.

The bit counter produces the BYTE SYNC signal to the microprocessor and the shift/load signal for the parallel to serial converter. UE3, UF3 and UC1B form the bit counter. UE3 is a four bit binary counter which is clocked by the serial clock. Every eight serial clock pulses, when the outputs of QA, QB and QC go to logic 1, the output of UF3A goes low. The logic 0 from UF3A causes the output of UC1B to go high. The high output of UC1B is then applied to UF3B and<br>UF3G. UF3C NANDs the output of UC1B with the byte sync UF3G. UF3C NANDs the output of UC1B with the byte sync enable line from the disk controller VIA and with the inverted serial clock from UE5B. The output of UF3C informs the microprocessor that a byte is ready to be read into the computer. When in the write mode, the output of UF3C is used to indicate that the next byte to be written should be loaded.

UF3B NANDS the output of UC1B with the serial clock and with the QA output of UF4. The output of UF3B, when low, causes the next byte to be transmitted to be loaded into the parallel to serial converter.

3. Serial to Parallel Converter.

The serial to parallel converter consists of UD2 and UE4. UD2 produces eight bits in parallel which may be entered into the computer. UE4 adds an additional two bits, which are used to detect block sync signals. Serial data is presented to the input of UD2 (pin 2). The serial clock, which is<br>applied to the clock input of UD2 (pin 8), shifts the applied to the clock input of UD2 contents of the serial to parallel converter on its rising edge. Every other bit present on the output of the serial to parallel converter is a clock bit. The computer removes these clock bits and constructs a nibble from the eight bits present at the output of the serial to parallel converter. The computer must read two bytes of data from the Encoder/Decoder in order to construct one byte of data from the disk.

4. Buffer.

The buffer, UC3, gates data onto port A of UCD4 when in the read mode. When in the write mode, the buffer is tri-stated, allowing data from port A of UCD4 to be applied to the parallel to serial converter without conflict from UD2.

5. Sync Detector.

A block sync signal consists of at least 16 logic l's (clock and data bits set to logic 1). During <sup>a</sup> read operation the output of UC2 goes low when 10 consecutive logic l's are detected by the serial to parallel converter. The block sync signal is available on pin 9 of UC2. The leading edge of the block sync signal interrupts the computer, which then<br>monitors the signal until its falling edge. After the monitors the signal until its falling edge. falling edge occurs, the computer enables the byte sync and waits for the byte sync to become active. When the byte sync<br>becomes active, the received byte is loaded into the becomes active, the received byte computer. All received data is synchronized in this manner.

6. Parallel to Serial Converter.

In the write mode, data from port A of UCD5 is applied to the parallel to serial converter, UD3. When the output of UF3B becomes active, the byte to be written is loaded into the serial to parallel converter. The inverted clock signal is used to shift bits out of the parallel to serial converter. UF3C informs the computer to load the next byte which is to be written.

7. Encoder.

The encoder consists of UF5B and UF6B. The encoder must produce a transition for each high bit presented to it and must not produce a transition for a low bit. UF5B gates the inverted clock signal to the flip-flop (UF6B) when a high is applied to UF5B from UD3. When a low from UD3 is applied to<br>UF5B, no clock pulse is gaited to UF6B. UF6B will change UF5B, no clock pulse is gaited to UF6B. states whenever a clock pulse is applied to pin 11. The<br>result is a transition for every high bit out of UD3. UF6B result is a transition for every high bit out of UD3. may be disabled by applying a logic low to pins 13 and 12 of The complementary outputs of UF6B are available on pins 8 and 9 and are applied to the Write circuit

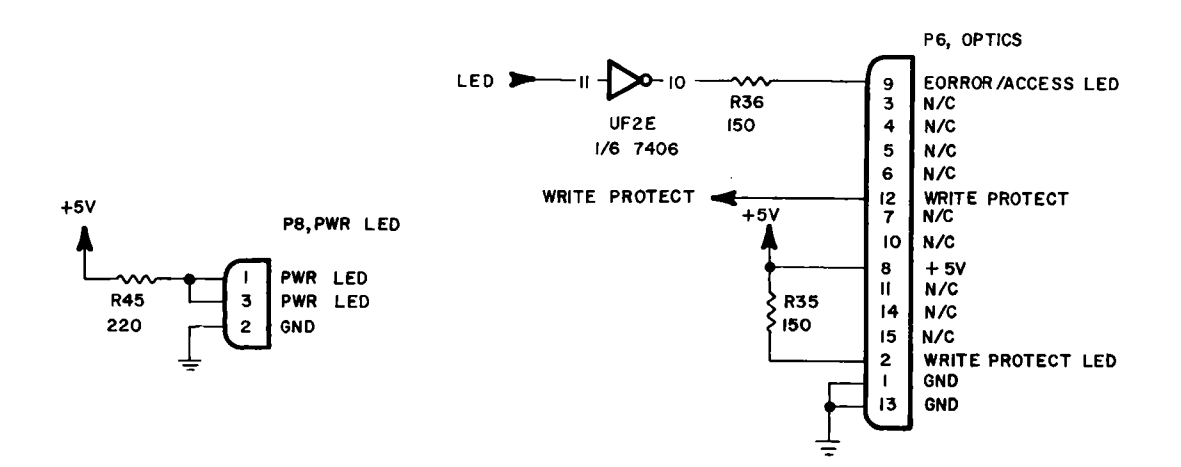

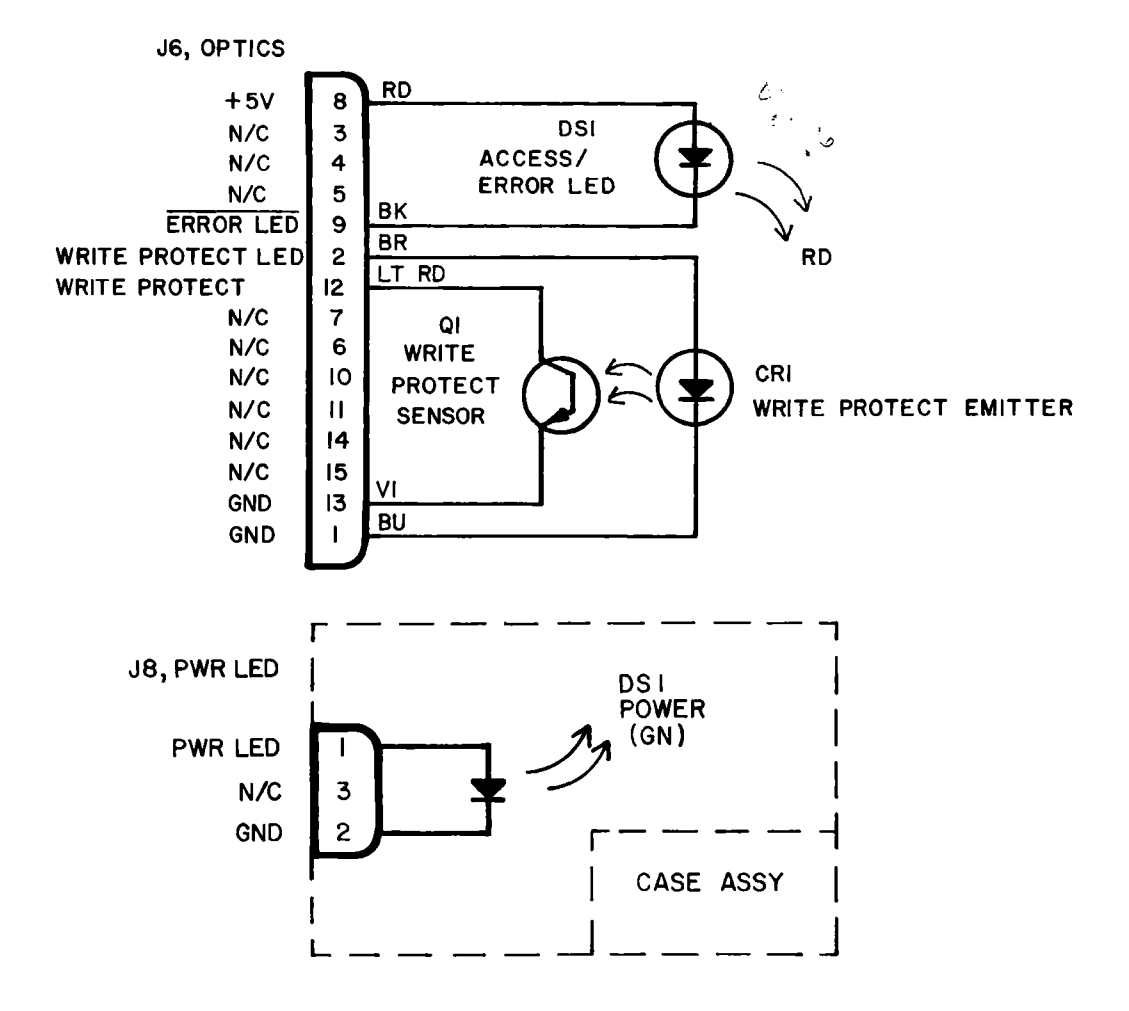

Figure 2-25. Optics Circuit, Schematic.

Page 2-44

2-3-10. **Optics Circuit Electrical Theory** (Refer to Figures 2-25 and 2-26)

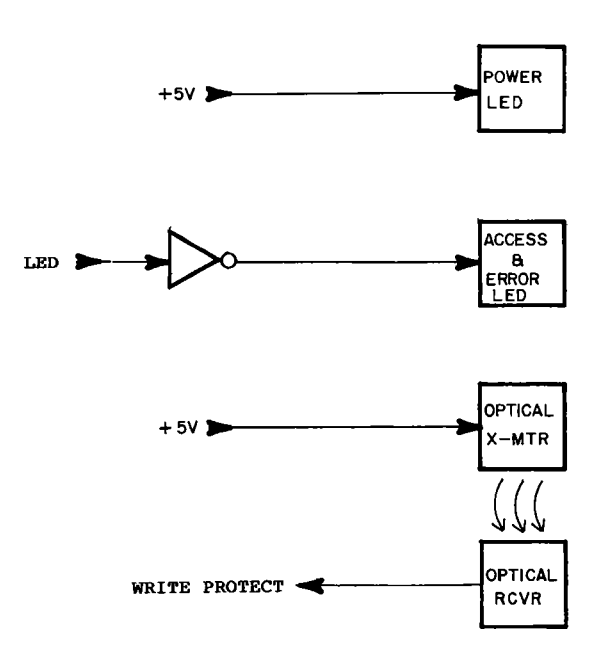

Figure 2-26. Optics Circuit, Block Diagram.

The optics circuits consist of: DS1 on the case assembly; DS1, CR1 and QI on the drive unit; and UF2E, R35, R36 and R54 on the disk controller PC Board.

R45 provides current limiting for the Power LED, DS1 on the case assembly. R35 provides current limiting for CR1, the R35 provides current limiting for CR1, the optical transmitter, on the drive unit. Both CR1 on the drive unit and DS1 on the case assembly come on as soon as<br>the +5V line becomes active (Power On). The optical +5V line becomes active receiver, QI on the drive unit, is positioned under CR1 in such a manner that the write protect notch is directly between them when the floppy disk is seated. QI on the drive unit conducts (produces a logic 0) when the write protect notch is left uncovered (writing permitted). When the write protect notch is covered, Q1 on the drive unit is not<br>conducting (logic 1). The write protect output of the The write protect output of the optical receiver is available on pin 12 of P6 and is applied to the Write circuit.

UF2E drives the Access/Error LED. A high on the LED line causes DS1 on the drive unit to illuminate. R36 limits the current through DS1.

# **SECTION 3 INITIAL CONFIGURATION**

# Section **3-INITIAL CONFIGURATION Section 3-INITIAL CONFIGURATION**

### 3-1. **General**  3-1. **General**

This section provides step-by step procedures for setting the AC This section provides step-by step procedures for setting the AC<br>line voltage (selectable between 100 VAC and 120 VAC) and the device number (selectable between 8,9,10 or 11). device number (selectable between 8,9,10 or 11).

### 3-2. **AC Power**  3-2. **AC Power**

When replacing the Disk Controller P.C. Bd., the AC input power When replacing the Disk Controller P.C. Bd., the AC input power may require changing. If Disk Controller P.C.Bd. 1540001-xx (long may require changing. If Disk Controller P.C.Bd. 1540001-xx (long board version typical of VIC-1541 (1540)) is replaced with Disk board version typical of VIC-1541 (1540)) is replaced with Disk Controller P.C.Bd. 1540048-xx (short board version typical of Controller P.C.Bd. 1540048-xx (short board version typical of 1541), or vice versa, the input power will require 1541), or vice versa, the input power will require re-configuration. To re-configure, perform the following steps: re-configuration. To re-configure, perform the following steps:

1. Disconnect AC power cord from J9. 1. Disconnect AC power cord from J9.

2. Disconnect serial bus cable(s) from J3 and/or J4. 2. Disconnect serial bus cable(s) from J3 and/or J4.

3. Remove top cover. (Refer to Section 6-DISASSEMBLY/REASSEMBLY) 6-DISASSEMBLY/REASSEMBLY)

4. Remove RFI shield. (Refer to Section 4. Remove RFI shield. (Refer to Section 6-DISASSEMBLY/REASSEMBLY) 6-DISASSEMBLY/REASSEMBLY)

5. Remove Disk Controller P.C. Board. (Refer to Section 5. Remove Disk Controller P.C. Board. (Refer to Section **6-DISASSEMBLY/REASSEMBLY)**  6-DISASSEMBLY/REASSEMBLY)

6. Desolder wire from pin 1 of J9. (Refer to Figure 3-1) 6. Desolder wire from pin 1 of J9. (Refer to Figure 3-1)

7. Solder desired tap of Tl to pin 1 of J9: 7. Solder desired tap of T1 to pin 1 of J9:

a. Solder black tap of Tl to pin 1 of J9 for 1540001-xx a. Solder black tap of T1 to pin 1 of J9 for 1540001-xx P.C.Bd. (long board version typical of VIC-1541(1540)). P.C.Bd. (long board version typical of VIC-1541(1540)). (Refer to Frame Schematic) (Refer to Frame Schematic)

b. Solder red tap of Tl to pin 1 of J9 for 1540048-xx b. Solder red tap of T1 to pin 1 of J9 for 1540048-xx P.C.Bd. (short board version typical of 1541). (Refer P.C.Bd. (short board version typical of 1541). (Refer to Frame Schematic) to Frame Schematic)

# **WARNING**

**• TO PREVENT A POSSIBLE SAFETY HAZARD,** INSULATE PIN 1 OF Tl WITH HEAT SHRINK TUBING OR EQUIVALENT. USING HEAT SHRINK OR ELECTRICAL TAPE, INSULATE UNUSED TAP OF Tl AS SHOWN IN FIGURE 3-1. • TO PREVENT A POSSIBLE SAFETY HAZARD,<br>INSULATE PIN 1 OF T1 WITH HEAT SHRIN<br>TUBING OB FOULVALENT HEING HEAT SH INSULATE PIN 1 OF T1 WITH HEAT SHRINK<br>TUBING OR EQUIVALENT. USING HEAT SHRINK<br>OR ELECTRICAL TAPE, INSULATE UNUSED TAP<br>OF T1 AS SHOWN IN FIGURE 3-1.

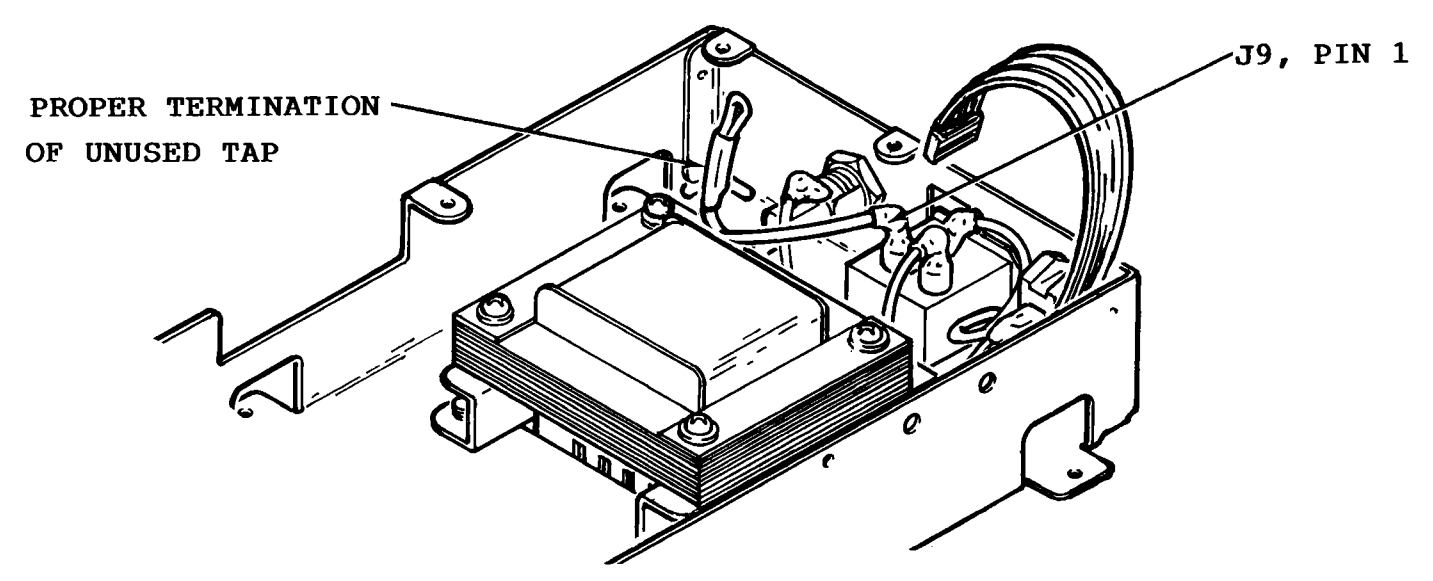

Figure 3-1. Electrical insulation of unused tap and pin 1 of J9.

**<sup>I</sup> WARNING]**

DO NOT CAP OFF UNUSED TAP OF T1 AS SHOWN IN FIGURE 3-2. SUCH A METHOD MAY CREATE A SAFETY HAZARD IN TIME.

8. Reassemble the VIC-1541. (Refer to Section 6-DISASSEMBLY/REASSEMBLY)

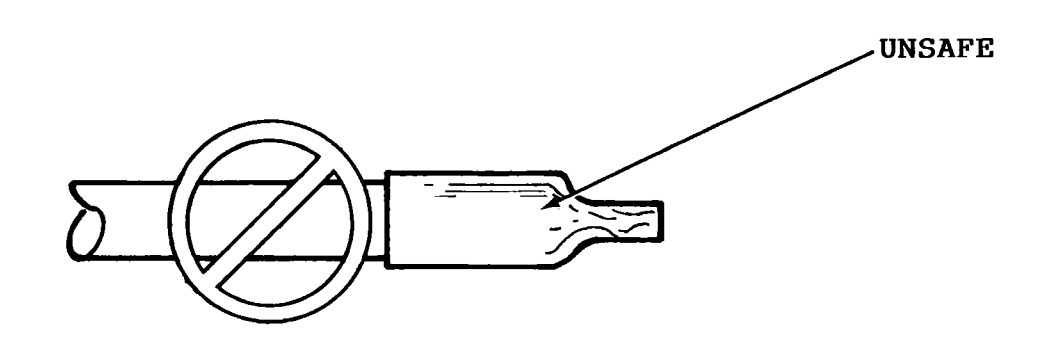

Figure 3-2. Example of unsafe insulation of unused tap.

#### 3-3. **Device Number.**

The VIC-1541 is factory-configured for device #8. If more than one VIC-1541 is to be connected to the serial bus, the additional drive(s) will require a different device number(s).

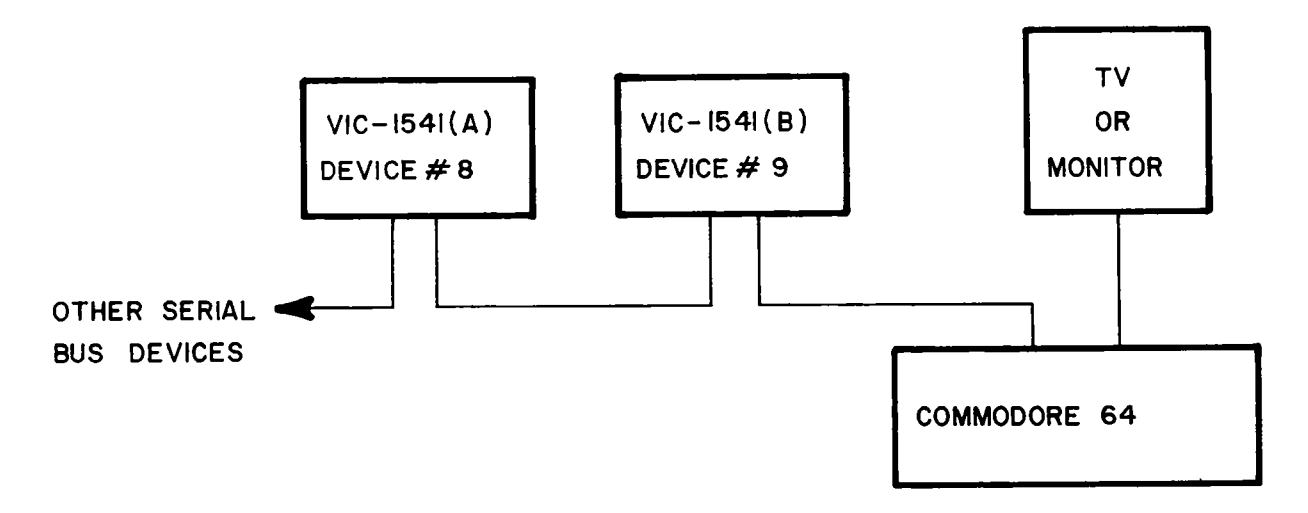

Figure 3-3. Multiple Disk Drive Configuration

Figure 3-3 illustrates a system with two VIC-1541's on line at the same time. VIC-1541 (A) is configured for device #8 and VIC-1541 (B) is configured for device #9. To illustrate the difference in commands required for two or more disk drives, assume that each drive contains a blank disc that is to be formatted. To format the disk in drive (A), the following command in Figure 3-4 could be used:

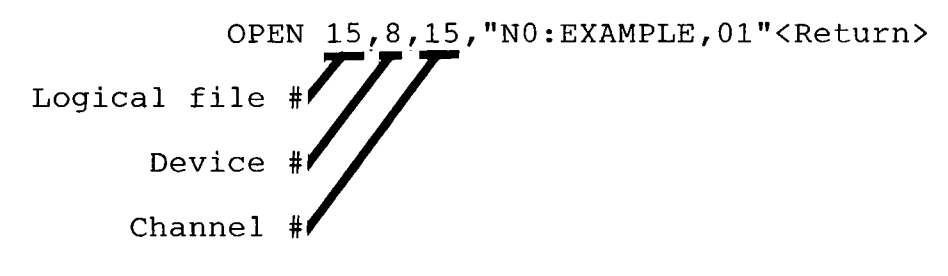

Figure 3-4. Format Command, Drive A

To format the disk in drive (B), the following command in Figure 3-5 could be used:

> OPEN 16, 9, 15, "NO: EXAMPLE, 01"<Return> Logical file Device # Channel

> > Figure 3-5. Format Command, Drive B

Notice that the device # and logical file # change. Device #9 in the second command addresses VIC-1541 (B). The logical file # in the second command has changed because logical file #15 is aready opened and assigned to device #8 in the first command. If logical

Page 3-3

file #15 were closed between the first and second commands, the second command could have used logical file #15 instead of logical file #16.

The VIC-1541 may be configured as device #8,9,10 or 11. To change device numbers proceed as follows:

#### {note

- At least one VIC-1541 should be configured as device #8 since most pre-packaged software assumes that the disk drive is device #8.
- 1. Disconnect AC power cord from J9.
- 2. Disconnect serial bus cable(s) from P3 and/or P4.
- 3. Remove top cover. (Refer to Section 6-DISASSEMBLY/REASSEMBLY)
- 3. Remove RFI shield. (Refer to Section 6-DISASSEMBLY/REASSEMBLY)
- 4. Locate the device # programming pads next to UAB1 and P5. (Refer to Figure 3-6.)

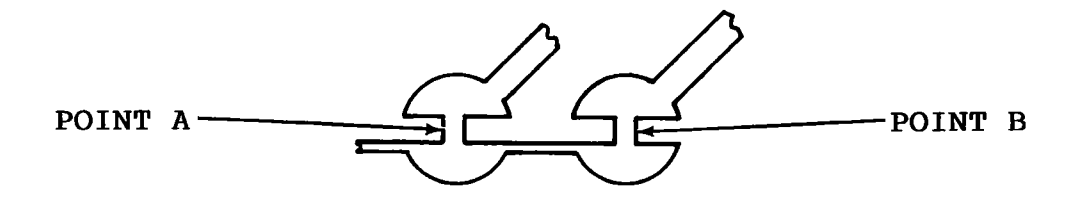

Figure 3-6. Device # programming pads

5. Points A and/or B may be cut to change device number. Use the following table to determine which points (A and/or B) to cut:

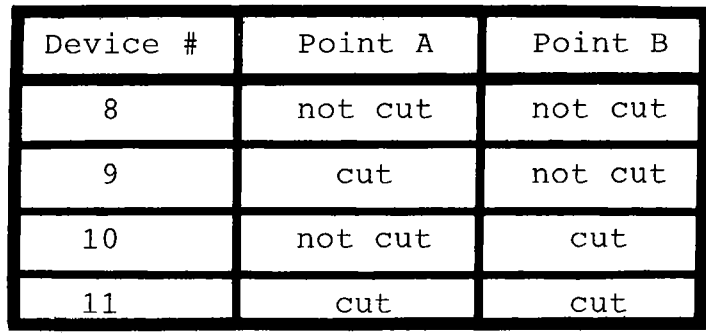

# **|NOTt|**

● If a path has previously been cut and is<br>now desired to be "not cut", solder a short bare wire between the pads. (Refer to Figure 3-7)

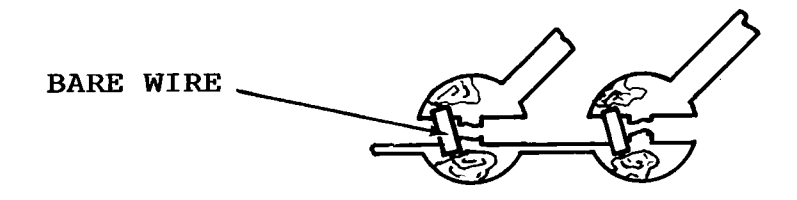

Figure 3-7. Reconfiguration of Device #

6. Reassemble the VIC-1541. (Refer to Section6-DISASSEMBLY/REASSEMBLY)

# **SECTION 4 PERFORMANCE TEST**
# **NOTE**

If the VIC-1541 being tested has been assigned a device number other than 8 (Refer to Section 3-INITIAL CONFIGURATION), the performance test program must be modified. Modify the program by changing all device number references in the "open" statements from 8 to the device number of the VIC-1541 being tested.

4. Run the performance test program. Verify disk passes test.

# [note

- Ensure that the write protect notch on the blank disk is left uncovered.
- 5. Cover write protect notch on blank disk with opaque tape.

6. Run performance test again. Verify disk drive does not pass test.

- 7. Remove floppy disk from disk drive.
- 8. Enter following command into VIC-20/COMMODORE 64: LOAD"\$",8 <Return>

# **INOTlI**

**•** If device number of the disk drive being tested is other than 8, replace the 8 in the above command with the correct device number.

9. Verify that the red LED on the front of the VIC-1541 is flashing.

# **SECTION 5 CALIBRATION**

#### **Section 5—CALIBRATION**

#### 5-1. **General**

This section contains step-by-step procedures for calibrating the VIC-1541. Only one calibration adjustment, to adjust the speed of<br>the disk to 300 rpm, is provided in the VIC-1541. Perform the the disk to 300 rpm, is provided in the VIC-1541. calibration procedure at the following intervals:

- 1. Every 6 months.
- 2. During the process of troubleshooting.
- 3. After a repair action.

#### 5-2. **Equipment Required**

- 1. Small slotted screwdriver
- 2. Phillips screwdriver
- 3. Timing light (Refer to Appendix B)

### **}NOT?**

- **Any strobe light with an accurate** frequency of 50 Hz  $(+/- 1$ <sup>8</sup>) or 60 Hz  $(+/-$ 1%) may be used in place of the timing light.
- 4. Blank floppy disk (5 1/4 inch, single sided)

#### 5-3. **Preparation for calibration**

1. Remove top cover. (Refer to Section6-DISASSEMBLY/REASSEMBLY)

2. Remove RFI shield. (Refer to Section 6-DISASSEMBLY/REASSEMBLY)

3. Disconnect P8 from J8.

4. Reinstall RFI shield. (Refer to Section 6-DISASSEMBLY/REASSEMBLY)

5. Remove bottom cover. (Refer to Section 6-DISASSEMBLY/REASSEMBLY)

6. Place disk drive on left-hand side. Use a thin book or magazine to prop up drive. (Refer to Figure 5-1).

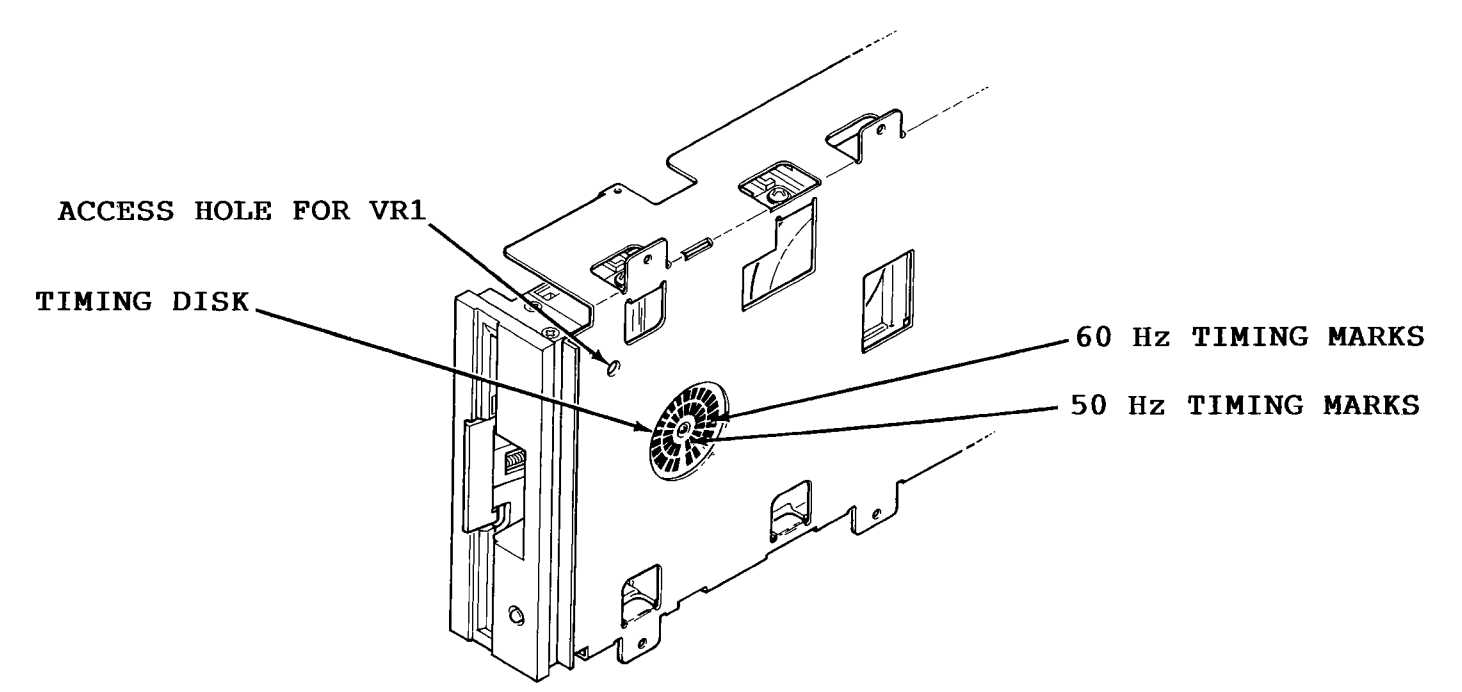

Figure 5-1. VIC-1541 Prepared for Calibration

#### 5-4. **Calibration**

1. Connect VIC-20/COMMODORE 64 to video monitor or TV. (Refer to computer User's Guide for proper connection.)

2. Connect serial bus cable between P3 on VIC-1541 and serial bus connector on VIC-20/COMMODORE 64.

3. Connect AC power cord between J9 on VIC-1541 and AC outlet.

# **warning!**

•USE EXTREME CARE TO AVOID CONTACT WITH FRAME COMPONENTS. HIGH AC VOLTAGE POTENTIALS ARE PRESENT DURING<br>CALIBRATION. THESE VOLTAGE PO THESE VOLTAGE POTENTIALS CAN CAUSE BODILY INJURY OR DEATH.

4. Place VIC-1541 power switch to ON.

5. Apply power to VIC-20/ COMMODORE 64.

6. If a VIC-20 is the computer being used, enter the following command: OPEN 15,8,15,"UI-":CLOSE 15<Return>

7. Insert blank floppy disk into VIC-1541.

8. Plug timing strobe light into AC outlet. Position light near timing disk (Refer to Figure 5-1).

9. Enter following command into VIC-20/COMMODORE 64: OPEN 15,8,15,"NO:CAL,01":CLOSE 15 <Return>

10. Adjust VR1 (Refer to Figure 5-1) until timing disk appears to stop.

## $N$ OTE

- **•** If 60 Hz AC is being used, calibrate with the outer set of timing marks on the timing disk.
- If 50 Hz AC is being used, calibrate with the inner set of timing marks on the timing disk.
- **•** If further time is required to adjust VR1, go back to Step 9 and re-enter command given.

11. After drive motor has stopped, place VIC-1541 power switch to OFF.

12. Remove serial bus cable and AC power cord.

13. Reassemble the VIC-1541. (Refer to Section 6-DISASSEMBLY/REASSEMBLY)

# 5-5. **Head Alignment**  5-5. **Head Alignment**

# 5-5-1. General 5-5-1. General

This procedure aligns the read/write head to the physical tracks This procedure aligns the read/write head to the physical tracks<br>on a floppy disk. A truly accurate alignment requires the use of an alignment reference disk and a test program disk. The an alignment reference disk and a test program disk. The<br>procedure which follows allows the user to "get by" without such software. However, the degree of success achieved will depend on the accuracy of the disk which is used. Consequently, the software. However, the degree of success achieved will depend on<br>the accuracy of the disk which is used. Consequently, the<br>alignment may cause compatibility problems when using software recorded on other drives or when using other drives to read disks recorded on other drives or when using other drives to read disks recorded on a drive aligned with this procedure. This problem may recorded on a drive aligned with this procedure. This problem may be reduced by selecting a pre-recorded disk which has not been be reduced by selecting a pre-recorded disk which has not been written to since it was recorded at the factory. Although this written to since it was recorded at the factory. Although this procedure is not 100% accurate, it will usually suffice for the procedure is not 100% accurate, it will usually suffice for the home user. For an accurate alignment of the drive unit, one of home user. For an accurate alignment of the drive unit, one of the following alignment systems is recommended: the following alignment systems is recommended:

# 1. **COMMODORE** System 1. COMMODORE System

This system is available from: This system is available from: Commodore Business Machines,Inc. Commodore Business Machines,Inc. Customer Service Dept. Customer Service Dept.1200 Wilson Dr. 1200 Wilson Dr. Westchester, Pa. 19380 Westchester, Pa. 19380

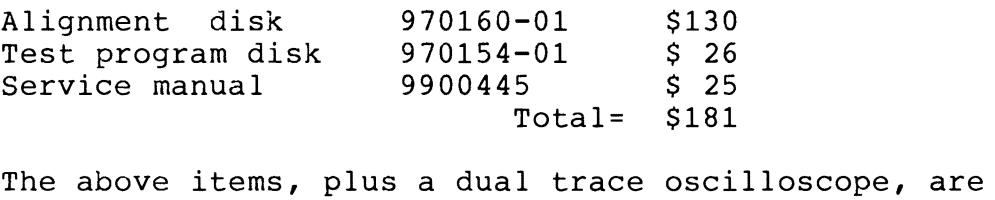

required to align a disk drive using the COMMODORE required to align <sup>a</sup> disk drive using the COMMODOREsystem. system.

2. Peltier Industries System 2. Peltier Industries System

This system is available from: This system is available from: Peltier Industries,Inc. 735 N. Doris Wichita, Ks. 67212 Peltier Industries,Inc.<br>735 N. Doris<br>Wichita, Ks. 67212<br>Disk Alignment System (DAS-1541) \$39.95<br>The system includes:

Disk Alignment System (DAS-1541) \$39.95 The system includes: Alignment reference disk Alignment reference disk Control disk Control disk Instruction manual Instruction manual Video detector Video detector

The above items, plus a 3 1/2 digit, 100 Kohm digital The above items, plus a 3 1/2 digit, 100 Kohm digital<br>voltmeter, are required to accurately align a disk drive using the Peltier Industries System. using the Peltier Industries System.

# 5-5-2. Equipment Required 5-5-2. Equipment Required

1. Alignment standard-use a factory recorded disk which has 1. Alignment standard-use a factory recorded disk which has not been written to since purchase, or a disk which has been not been written to since purchase, or a disk which has been formatted on a VIC-1541 which is known to be in proper formatted on a VIC-1541 which is known to be in proper alignment. alignment.

- 2. Digital Voltmeter 2. Digital Voltmeter
- 3. Video detector-see Appendix E 3. Video detector-see Appendix E

5-5-3. Preparation for Mechanical Alignment 5-5-3. Preparation for Mechanical Alignment

1. Remove all external cables from VIC-1541

2. Remove upper cover (Refer to Section 1. Remove all external cables from VIC-15412. Remove upper cover (Refer to Section 6-DISASSEMBLY/REASSEMBLY). 3. Remove RFI Shield (Refer to Section 6-DISASSEMBLY/REASSEMBLY).3. Remove REI Shield (Refer to Section

6-DISASSEMBLY/REASSEMBLY).

4. Remove Disk Controller PC Board (Refer to Section 6-DISASSEMBLY/REASSEMBLY).4. Remove Disk Controller PC Board (Refer to Section 6-DISASSEMBLY/REASSEMBLY). 5. Remove Drive Unit (Refer to Section 6-DISASSEMBLY/REASSEMBLY).5. Remove Drive Unit (Refer to Section

6-DISASSEMBLY/REASSEMBLY).

6. Reconnect Jl to Pl, J2 to P2, J5 to PS, J6 to P6 and J7 6. Reconnect J1 to P1, J2 to P2, J5 to P5, J6 to P6 and J<sup>1</sup> to P7 in such a manner that access is still allowed to the stepping motor mount screws (See Figure 5-2) . 6-DISASSEMBLY/REASSEMBLY).<br>6. Reconnect J1 to P1, J2 to P2, J5 to P5, J6 to P6 and J7<br>to P7 in such a manner that access is still allowed to the<br>stepping motor mount screws (See Figure 5-2).

#### [caution{

• **DO NOT ALLOW PATHWORK ON DISK CONTROLLER PC BOARD TO CONTACT THE FRAME OR DRIVE**  UNIT **ASSEMBLIES. USE AN INSULATING**  RUBBER **MAT,** IF **NECESSARY, TO** INSULATE THE DISK CONTROLLER **PC** BOARD **FROM** THESE **ASSEMBLIES.**  •DO NOT ALLOW PATHWORK ON DISK CONTROLLERPC BOARD TO CONTACT THE FRAME OR DRIVE UNIT ASSEMBLIES. USE AN INSULATING<br>RUBBER MAT, IF NECESSARY, TO INSULATE THE<br>DISK CONTROLLER PC BOARD FROM THESE<br>ASSEMBLIES.

7. Connect video detector between DVM and pins 7 and 8 of 7. Connect video detector between DVM and pins 7 and 8 of UH7. UH7.

8. Remove any Glyptol or other substance from stepping motor 8. Remove any Glyptol or other substance from stepping motor mount screws (See Figure 5-2). mount screws (See Figure 5-2).

# 5-5-4. Head Alignment 5-5-4. Head Alignment

1. Connect VIC-20/COMMODORE 64 to video monitor or TV. 1. Connect VIC-20/COMMODORE 64 to video monitor or TV. (Refer to computer User's Guide for proper connection.) (Refer to computer User's Guide for proper connection.)

2. Connect serial bus cable between P3 on VIC-1541 and 2. Connect serial bus cable between P3 on VIC-1541 and serial bus connector on VIC-20/COMMODORE 64. serial bus connector on VIC-20/COMMODORE 64.

3. Connect AC power cord between J9 on VIC-1541 and AC outlet. outlet.

# **WARNING**

• USE EXTREME CARE TO AVOID CONTACT WITH FRAME COMPONENTS. HIGH AC VOLTAGE POTENTIALS ARE PRESENT DURING CALIBRATION. THESE VOLTAGE POTENTIALS POTENTIALS ARE PRESENT DURING<br>CALIBRATION. THESE VOLTAGE POTENTIALS<br>CAN CAUSE BODILY INJURY OR EVEN DEATH. USE EXTREME CARE TO AVOID CONTACT WITH FRAME COMPONENTS. HIGH AC VOLTAGE

4. Place VIC-1541 power switch to ON. 4. Place VIC-1541 power switch to ON.

5. Apply power to VIC-20/COMMODORE 64. 5. Apply power to VIC-20/COMMODORE 64.

6. If a VIC-20 is the computer being used, enter the following command: following command: OPEN 15,8,15,"UI-":CLOSE 15<Return> OPEN 15,8,15,"UI-":CLOSE 15<Return>

7. Insert disk which will be used as the alignment standard 7. Insert disk which will be used as the alignment standard into the VIC-1541. into the VIC-1541.

8. Enter the following program into the computer. This 8. Enter the following program into the computer. This program will place the head on track 16 and will leave the drive motor running. drive motor running.

10 OPEN 15,8,15,"U+":OPEN 2,8,2,"#":OPEN 8,8,8,"#"<br>20 PRINT #15,"B-P:";8;0:PRINT #15,"UA:";2;0;16;1 20 PRINT #15,"B-P:";8;0:PRINT #15,"UA:";2;0;16;1 30 FOR X~l TO 9:READ Y 30 FOR X=1 TO 9:READ Y 40 PRINT #8,Y; 40 PRINT #8,Y; 50 NEXT X 50 NEXT X 60 PRINT #15,"M-E"+CHR\$(0)+CHR\$(5) 60 PRINT #15,"M-E"+CHR\$(0)+CHR\$(5) 70 STOP 70 STOP<br>80 DATA 173,0,28,9,4,141,0,28,96

9. Type RUN<Return>.

10. Loosen two screws (Figure 5-2, Item 1) securing stepping 10. Loosen two screws (Figure 5-2, Item 1) securing stepping motor housing to drive unit. Do not remove screws. Screws motor housing to drive unit. Do not remove screws. Screws should be just loose enough to permit rotation of the should be just loose enough to permit rotation of the stepping motor housing. stepping motor housing.

11. Rotate stepping motor housing while observing DVM 11. Rotate stepping motor housing while observing DVM display. Voltage reading on DVM will increase or decrease while rotating stepping motor housing. Correct position for stepping motor housing is the position which produces the largest voltage reading on DVM. Tighten the two screws when this position is reached. this position is reached. display. Voltage reading on DVM will increase or decrease<br>while rotating stepping motor housing. Correct position for<br>stepping motor housing is the position which produces the<br>largest voltage reading on DVM. Tighten the tw

12. Turn off DVM, disk drive and computer. 12. Turn off DVM, disk drive and computer.

13 •• Disconnect all cables and test accessories from disk 13.. Disconnect all cables and test accessories from disk

drive. drive.

14. Apply small amount of Glyptol or fingernail polish to 14. Apply small amount of Glyptol or fingernail polish to the two screws securing stepping motor housing to keep them the two screws securing stepping motor housing to keep them from coming loose. from coming loose.

15. Reassemble the VIC-1541 (Refer to 15. Reassemble the VIC-1541 (Refer to **Section6-DISASSEMBLY/REASSEMBLY).**  Section6-DISASSEMBLY/REASSEMBLY).

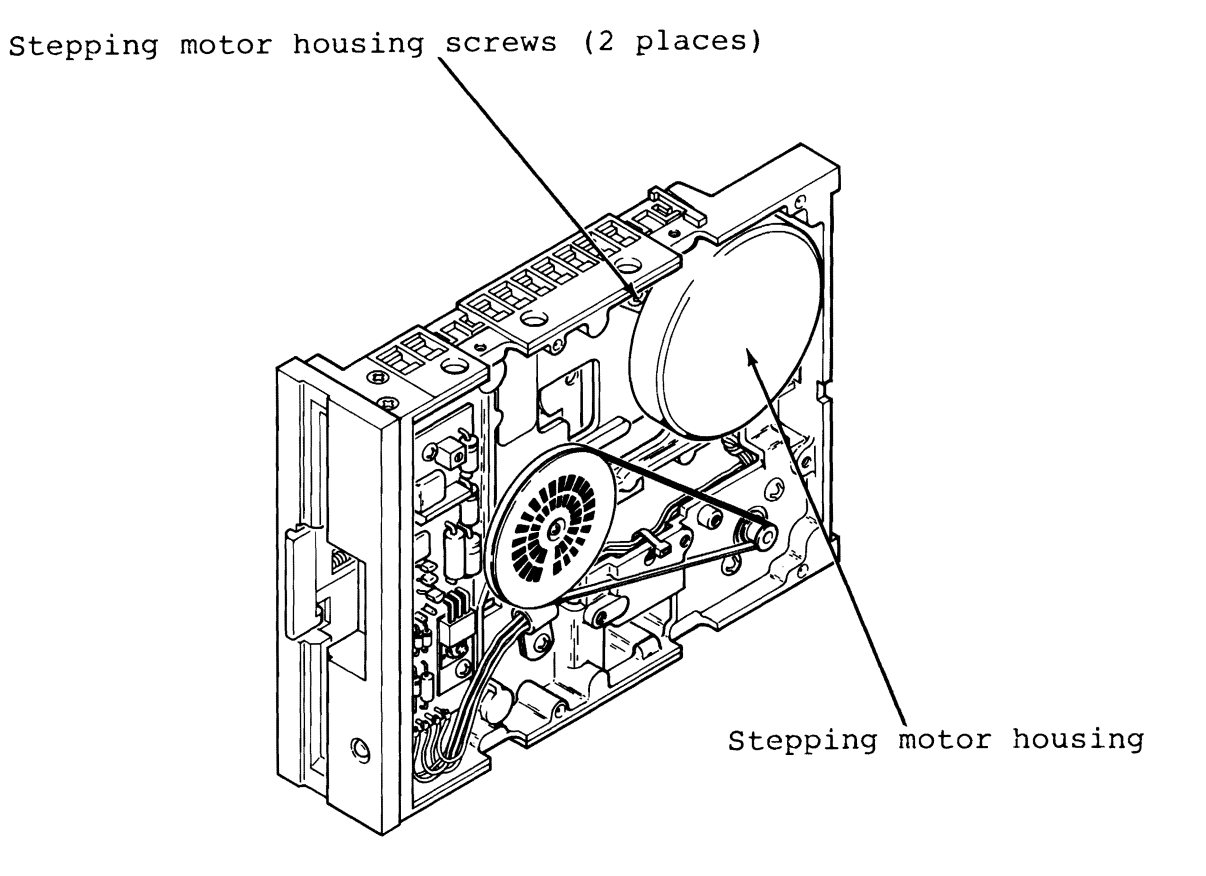

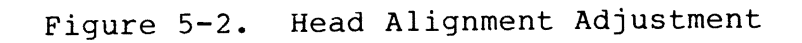

5-6. **Mechanical Alignment of Track 11 Stop**  5-6. **Mechanical Alignment of Track #1 Stop**

5-6-1. General 5-6-1. General

This procedure adjusts the Track #1 Stop. The Track #1 Stop is used by the computer in the VIC-1541 for only two purposes: used by the computer in the VIC-1541 for only two purposes:

1. Formatting a blank floppy disk ("New" command). 1. Formatting a blank floppy disk ("New" command).

2. Soft error recovery. 2. Soft error recovery.

The procedure that follows should only be used after carefully The procedure that follows should only be used after carefully verifying that the rest of the VIC-1541 is properly operating, in verifying that the rest of the VIC-1541 is properly operating, in accordance with the procedures given in Troubleshooting-Part 2.

5-6-2. Preparation for Mechanical Alignment. 5-6-2. Preparation for Mechanical Alignment.

1. Remove all external cables from VIC-1541. 1. Remove all external cables from VIC-1541.

2. Remove upper cover (Refer to Section 2. Remove upper cover (Refer to Section 6-DISASSEMBLY/REASSEMBLY). 6-DISASSEMBLY/REASSEMBLY).

3. Remove RFI Shield (Refer to Section 3. Remove RFI Shield (Refer to Section 6-DISASSEMBLY/REASSEMBLY). 6-DISASSEMBLY/REASSEMBLY).

**4.** Remove Disk Controller PC Board (Refer to Section 4. Remove Disk Controller PC Board (Refer to Section **6-DISASSEMBLY/REASSEMBLY).**  6-DISASSEMBLY/REASSEMBLY).

5. Remove Drive Unit (Refer to Section 5. Remove Drive Unit (Refer to Section **6-DISASSEMBLY/REASSEMBLY).**  6-DISASSEMBLY/REASSEMBLY).

6. Reconnect J1 to P1, J2 to P2, J5 to P5, J6 to P6 and J7<br>to P7 in such a manner that access is still allowed to the<br>Track #1 Stop adjustment. (See Figure 5-3) to P7 in such a manner that access is still allowed to the Track #1 Stop adjustment. (See Figure 5-3)

#### **iCAUTIONj**

DO NOT ALLOW PATHWORK ON DISK CONTROLLER PC BOARD TO CONTACT THE FRAME OR DRIVE PC BOARD TO CONTACT THE FRAME OR DRIVE UNIT ASSEMBLIES. USE AN INSULATING UNIT ASSEMBLIES. USE AN INSULATING<br>RUBBER MAT, IF NECESSARY, TO INSULATE THE DISK CONTROLLER PC BOARD FROM THESE<br>ASSEMBLIES. ASSEMBLIES. **• DO NOT ALLOW PATHWORK ON DISK CONTROLLER<br>• PC BOARD TO CONTACT THE FRAME OR DRIVE<br>INIT ASSEMBLIFS FISE AN INSULATING** 

5-6-3. Mechanical Alignment 5-6-3. Mechanical Alignment

•

1. Connect serial bus cable between P3 and VIC-20/COMMODORE 1. Connect serial bus cable between P3 and VIC-20/COMMODORE64. 64.

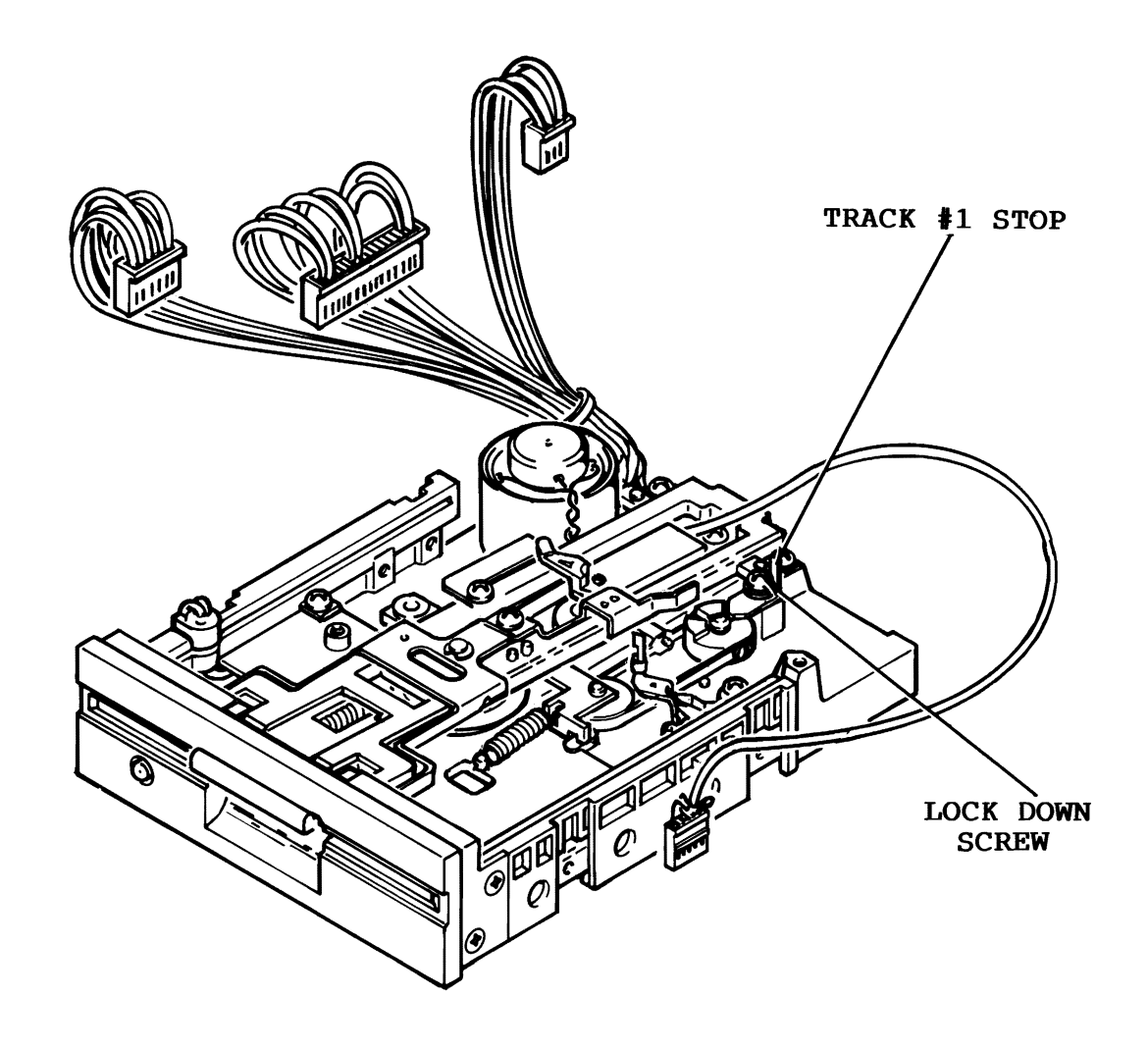

Figure 5-3. Track #1 Stop Adjustment.

I

2. Connect AC line cord between J9 and AC outlet. 2. Connect AC line cord between J9 and AC outlet.

# **!WARNINGI | warning]**

• DO NOT CONTACT THE FRAME ASSEMBLY OR WIRING. THE VOLTAGE POTENTIALS PRESENT ON THESE PARTS COULD CAUSE SEVERE INJURY ON THESE PARTS COULD CAUSE SEVERE INJURY OR DEATH. OR DEATH. • DO NOT CONTACT THE FRAME ASSEMBLY OR<br>WIRING. THE VOLTAGE POTENTIALS PRESENT

3. Place VIC-1541 power switch to ON and place power switch 3. Place VIC-1541 power switch to ON and place power switch on computer being used to ON. on computer being used to ON.

#### **(NOTE|**

If the VIC-20 is the computer in use,<br>
enter the following command:<br>
SPPN 15 (value) enter the following command: enter the following command: OPEN 15, 8, 15, "U-": CLOSE 15 <return>. OPEN 15, 8, 15, "U-": CLOSE <sup>15</sup> <return>.

4. Load the Display T&S program into the computer. This 4. Load the Display T&S program into the computer. This<br>program may be loaded from the Test Demo disk or it may be manually entered from the keyboard (The Display T&S program manually entered from the keyboard (The Display T&S program is listed in Appendix C of the VIC-1541 Single Drive Floppy is listed in Appendix C of the VIC-1541 Single Drive Floppy Disk User's Manual.). Disk User's Manual.).

5. Place a factory recorded floppy disk into the VIC-1541. 5. Place a factory recorded floppy disk into the VIC-1541.

6. Enter "RUN" <return> into the computer.

7. When the Display T&S program asks for a Track and Sector, 7. When the Display T&S program asks for a Track and Sector, enter Track 1, Sector 1. enter Track 1, Sector 1.

8. After the head settles and the Display T&S program begins 8. After the head settles and the Display T&S program begins displaying Track information, adjust the Track #1 Stop displaying Track information, adjust the Track #1 Stop adjustment in the following manner (See Figure 5-3): adjustment in the following manner (See Figure 5-3):

a. Loosen the adjustment lock-down screw. a. Loosen the adjustment lock-down screw.

b. Place .006 inch feeler gauge between Stop and b. Place .006 inch feeler gauge between Stop and potrusion on the stepping motor hub. Carefully adjust potrusion on the stepping motor hub. Carefully adjust the Stop until feeler gauge just touches the potrusion the Stop until feeler gauge just touches the potrusion on the stepping motor hub and the Stop. on the stepping motor hub and the Stop.

# $\left\{ \text{NOTE} \right\}$

 $\bullet$  Do not disturb position of the stepping motor shaft. motor shaft. motor shaft.

c. Tighten the adjustment lock-down screw. c. Tighten the adjustment lock-down screw.

9. Place VIC-1541 and VIC-20/COMMODORE 64 power switches to 9. Place VIC-1541 and VIC-20/COMMODORE <sup>64</sup> power switches to OFF. OFF.

10. Reassemble the VIC-1541 10. Reassemble the VIC-1541<br>6-DISASSEMBLY/REASSEMBLY).

# **SECTION 6 DISASSEMBLY/REASSEMBLY**

# **Section 6-DISASSEMBLY/REASSEMBLY** WARNING

REMOVE AC POWER CORD BEFORE ANY DISASSEMBLY IS ATTEMPTED.

# **NOTE**

The only tool required for disassembly or reassembly is a Phillips screwdriver.

6-1. **Disassembly** (Refer to Figure 6-1)

1. Remove top cover (Item 1) by removing four screws (Item 7) securing top cover to bottom cover (Item 8).

2. Remove RFI shield (Item 2) by:

a. Removing two screws (Item 4) and two lockwashers (Item 3) securing RFI shield to Frame (Item 5).

b. Lifting RFI shield and tilting it to the right to allow the two dimples on the right side of the RFI shield to clear their mating holes on the Frame.

### (caution|

•DO NOT PULL RFI SHIELD AWAY FROM THE FRAME BEFORE COMPLETING THE FOLLOWING STEP OR DAMAGE TO THE WIRING MAY RESULT.

c. Rotating RFI shield to the left and disconnecting J8 from P8.

3. Remove Disk Controller PC Board (Item 11) by:

a. Removing eight screws (Item 13) and eight lockwashers (Item 12) securing Disk Controller PC Board to Frame.

b. Disconnecting J5 from P5, J6 from P6, J7 from P7, J2 from P2 and JI from Pl.

4. Remove bottom cover (Item 8) from Frame by removing six screws (Item 10) securing bottom cover to Frame.

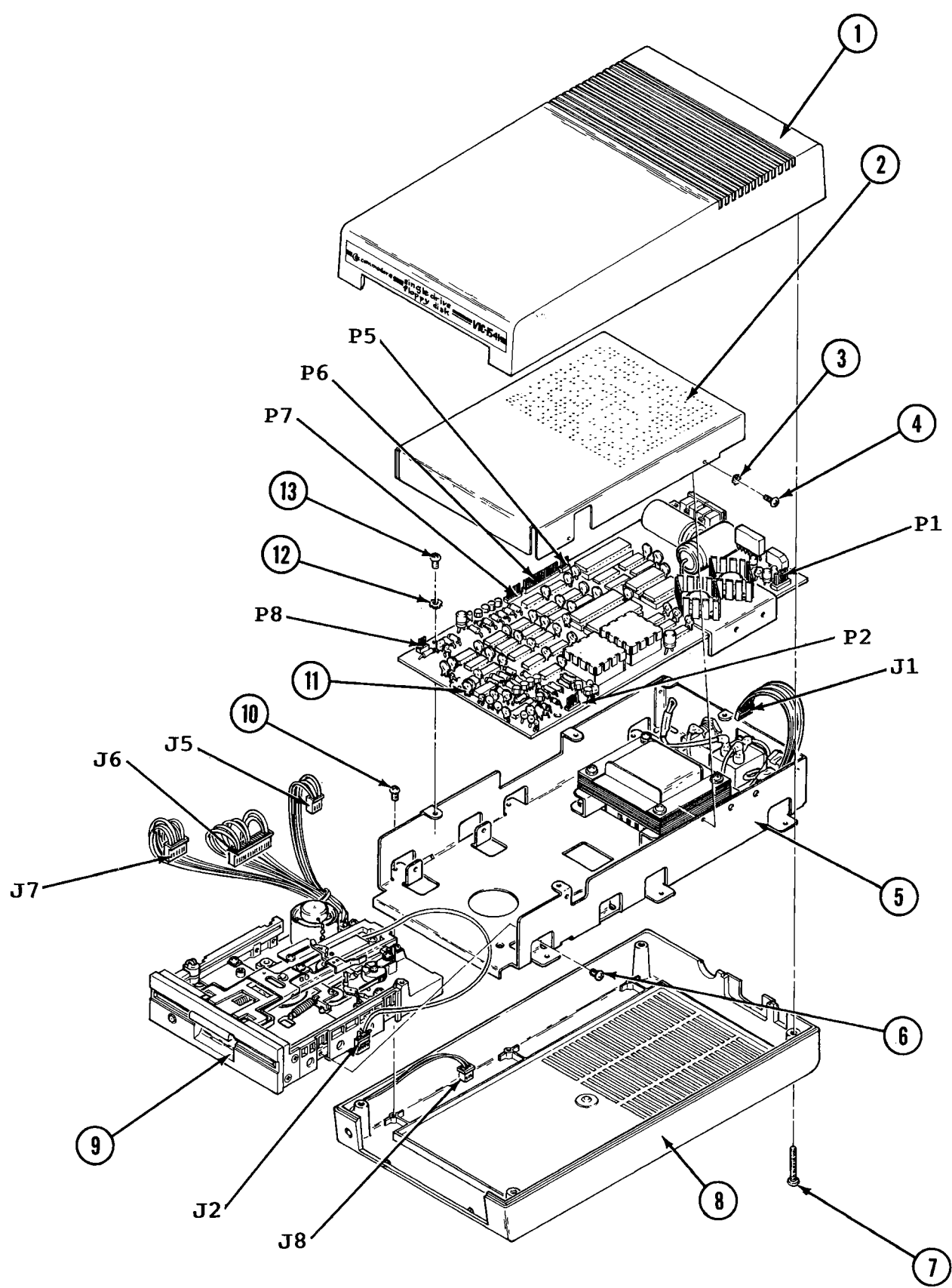

Figure 6-1. VIC-1541 Disassembly/Reassembly

# Page 6-2

5. Remove Drive Unit (Item 9) by:

a. Removing four screws (Item 6) securing Drive Unit to Frame.

b. Lifting Drive Unit up and out of Frame.

#### 6-2. **Reassembly**

Reassembly of the VIC-1541 is accomplished in reverse order of the Disassembly procedures in Paragraph 6-1. Observe the following Caution during Reassembly.

### **CAUTION**

WHEN SECURING BOTTOM COVER TO FRAME AND DISK CONTROLLER PC BOARD TO FRAME, DO NOT OVER-TORQUE SCREWS OR DAMAGE TO PC BOARD OR BOTTOM COVER MAY OCCUR.

# **SECTION 7 PREVENTIVE MAINTENANCE**

#### **Section 7-PREVENTIVE MAINTENANCE**

#### 7-1. **General**

This section contains step-by-step procedures which will help to<br>keep the VIC-1541 in peak operating condition. The procedures, keep the VIC-1541 in peak operating condition. The procedures,<br>which consist of cleaning and inspecting the internal cleaning and sub-assemblies of the VIC-1541, should be performed every 6<br>months. Cleaning is necessary to remove dust and dirt which cause Cleaning is necessary to remove dust and dirt which cause wear of moving parts, promote corrosion, and thermally insulate electronic parts. The last of these reasons for cleaning is the<br>most important since the VIC-1541 already suffers from most important since the VIC-1541 already suffers from insufficient cooling. The graph in Figure 7-1 illustrates heat distribution within the VIC-1541. Notice that, after 40 minutes of operation, the 6502 microprocessor chip exceeds its absolute<br>maximum temperature rating of +70<sup>o</sup>C. After 2 hours, the temperature rating of +70<sup>o</sup>C. After 2 hours, the<br>essor's surface temperature escalates to +80<sup>o</sup>C. If dust microprocessor's surface temperature escalates to  $+80^{\circ}$ C. and dirt are allowed to accumulate on the electronic components<br>within the VIC-1541, the components will overheat even more within the VIC-1541, the components will overheat even because of the insulating effect of the dust.

One reason the VIC-1541 overheats is because the plastic case has a high insulating factor. The only escape for heat is the cooling vents located on top of the case. These vents are designed to prevent dust from entering the disk drive and should not be<br>modified. To prolong the life of the VIC-1541, observe the To prolong the life of the VIC-1541, observe the following cautions:

# **[caution{**

- •DO NOT STACK VIC-1541'S ON TOP OF EACH OTHER.
- •DO NOT PLACE BOOKS OR PAPERS ON TOP OF THE VIC-1541.
- •DO NOT OBSTRUCT TOP OR BOTTOM COOLING VENTS ON THE VIC-1541.
- •ALLOW AT LEAST <sup>6</sup> INCHES OF CLEARANCE BETWEEN VIC-1541 AND ADJACENT EQUIPMENT OR OTHER OBSTRUCTIONS TO AIRFLOW.
- •DO NOT LEAVE FLOPPY DISK IN VIC-1541 FOR UNNECESSARILY LONG PERIODS OF TIME.
- •TURN VIC-1541 OFF WHEN THE VIC 20/COMMODORE 64 IS NOT IN USE.

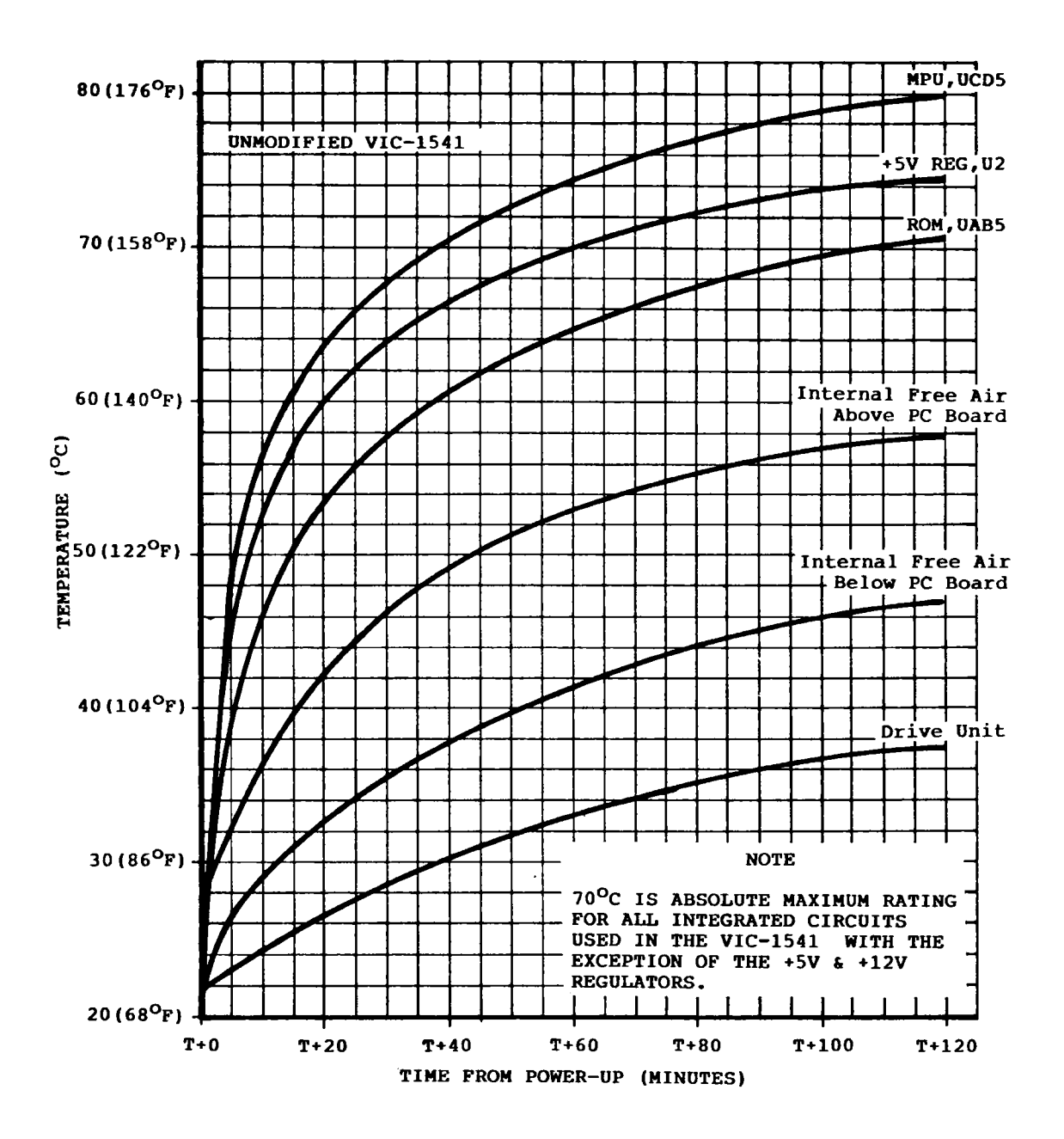

#### **Test Conditions:**

Unmodified VIC-1541\* (S/N 138084) operating at idle (i.e., No serial bus connected, no motors turning). Temperature measured with Fluke Model 8024A DMM and 6 Type-K thermocouples attached to test surfaces with heat sink compound. Test ran in controlled 25<sup>O</sup>C (77<sup>O</sup>F) environment. Graph covers first two hours. After 11 hours readings were: MPU=80<sup>O</sup>C, +5V REG.=76<sup>O</sup>C, ROM=73<sup>O</sup>C, Internal Free Air Above PC Board=59<sup>0</sup>C, Internal Free Air Below PC Board=49 $^{\circ}$ C, Drive Unit=39 $^{\circ}$ C.

Figure 7-1. Unmodified VIC-1541.

Page 7-2

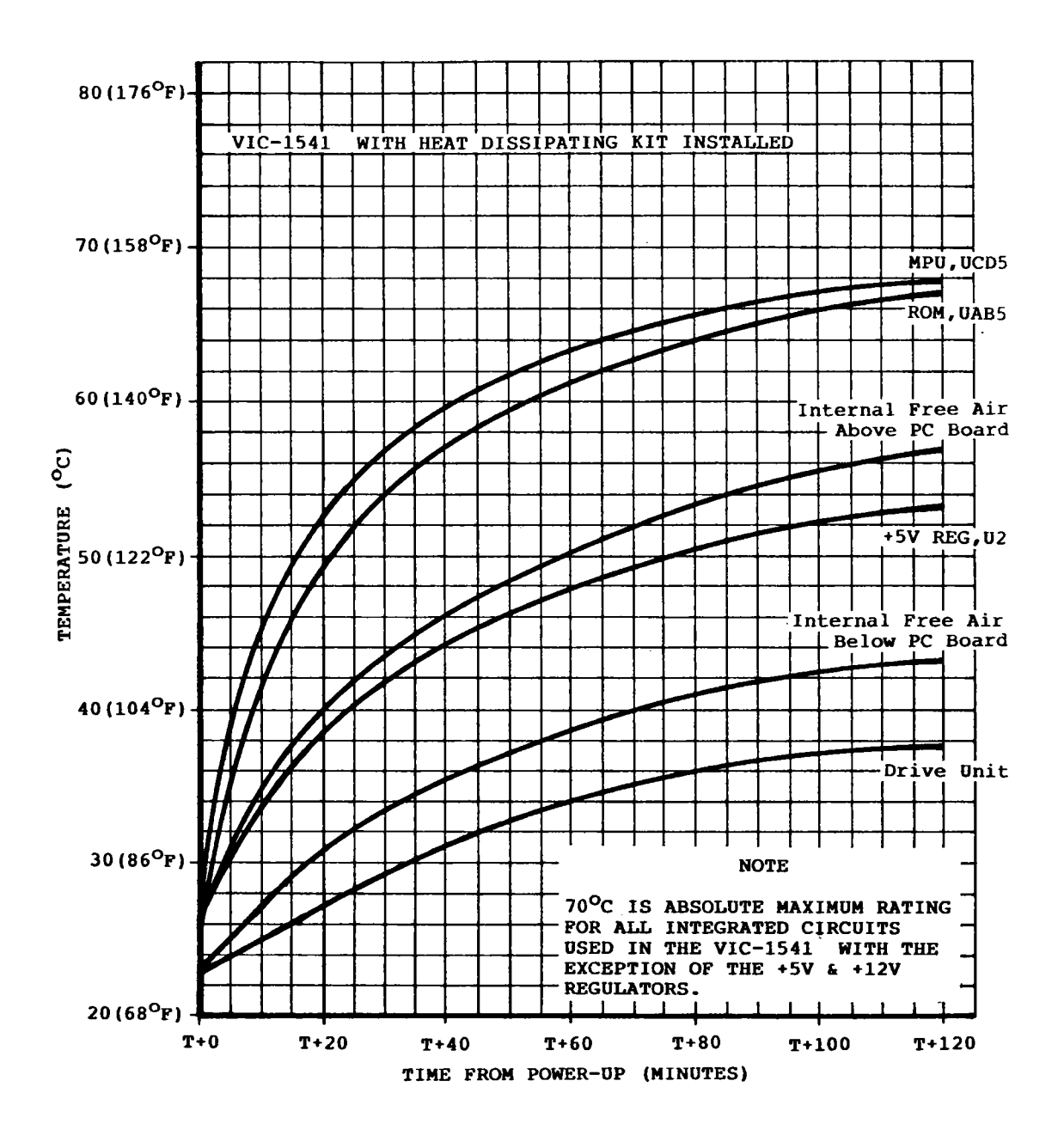

**Test Conditions:**

VIC-1541 (S/N 138084) with **Heat Dissipating Kit** installed operating at idle (i.e., No serial bus connected, no motors turning). Temperature measured with Fluke Model 8024A DMM and 6 Type-K thermocouples attached to test surfaces with heat sink compound. Test ran in controlled 25<sup>O</sup>C (77<sup>O</sup>F) environment. Graph covers first 2 hours. After 11 hours readings were: MPU=69<sup>o</sup>C, +5V Reg.=55<sup>O</sup>C, ROM=69<sup>O</sup>C, Internal Free Air Above PC Boardd=58<sup>O</sup>C, Internal Free Air Below PC Board=46°C, Drive Unit=39°C.

Figure 7-2. VIC-1541 with **Heat Dissipation Kit** Installed.

## **CAUTION**

- •DO NOT USE <sup>A</sup> FAN TO COOL THE VIC-1541 OR ONE OF TWO THINGS WILL HAPPEN:
	- A. INTAKE MODE-WHEN USING A FAN TO PUSH COOL AIR INTO VIC-1541, THE HOT EXHAUST AIR IS FORCED OVER THE FLOPPY DISK AND THE DRIVE UNIT, OVERHEATING THESE PARTS.
	- B. EXHAUST MODE-WHEN USING A FAN TO PULL HOT AIR OUT OF VIC-1541, DIRT AND DUST ARE PULLED INTO THE DISK SLOT ON THE FRONT OF THE UNIT, CAUSING DUST MIGRATION.
- O DO NOT OPERATE VIC-1541 IN AN ENVIRONMENT WHERE AMBIENT TEMPERATURES EXCEED 25<sup>o</sup>C  $(77^{\circ}F)$ .

The best method of cooling the VIC-1541 is to install a heat sink kit such as the **Heat Dissipation Kit** available from GOSUB OF SLIDELL and affiliated distributors. This kit is easy to install, does not promote dust migration, and keeps IC temperatures below their absolute maximum ratings. To see the difference an external heat sink can make, compare Figure 7-1 (Unmodified VIC-1541) with<br>Figure 7-2 (VIC-1541 with Heat Dissipation Kit INstalled). The Figure 7-2 (VIC-1541 with **Heat Dissipation Kit** INstalled). The **Heat Dissipation Kit** will allow the VIC-1541 to operate safely even after 11 hours of operation. If your application of the VIC-1541 requires operating times in excess of 35 minutes, it is advisable to install a heat sink kit.

The **Heat Dissipation Kit** has been designed and tested by the author of this manual. He has authorized GOSUB OF SLIDELL as the distributor.

#### 7-2. **Equipment Required**

- 1. Eraser
- 2. Lint-free cloth
- 3. Compressed air (15 psi. max.)/or a small clean brush
- 4. Head cleaning disk (optional)

#### 7-3. **Preparation for preventive maintenance**

1. Disconnect AC power cable and serial bus cable(s) from VIC-1541.

2. Remove top cover of case. (Refer to Section6-DISASSEMBLY/REASSEMBLY)

3. Remove RFI shield. (Refer to Section 6-DISASSEMBLY/REASSEMBLY)

4. Remove disk controller PC Board. (Refer to Section 6-DISASSEMBLY/REASSEMBLY)

5. Remove bottom case half. (Refer to Section 6-DISASSEMBLY/REASSEMBLY)

#### 7-4. **Head Care**

1. Clean and inspect read/write heads as follows:

# iNOff

Access may be gained to read/write heads by lifting pressure pad mount (Refer to Figure 7-3) from heads. Pressure pad mount can then be lifted to a vertical position with no resulting damage.

a. Remove any deposits from the heads with a lint-free cloth dampened (not wetted) with denatured alcohol.

#### (cautionI

- DO NOT USE EXCESSIVE FORCE ON HEADS.
- DO NOT SCRAPE DEPOSITS FROM HEADS. AVOID ABRASIVES OR ANY ACTIONS WHICH MAY DAMAGE THE HEADS.
- •DO NOT USE <sup>A</sup> HEAD CLEANING DISK TO REMOVE LARGE DEPOSITS. SOME HEAD CLEANING DISKS MAY BECOME ABRASIVE AFTER EXCESSIVE USE.

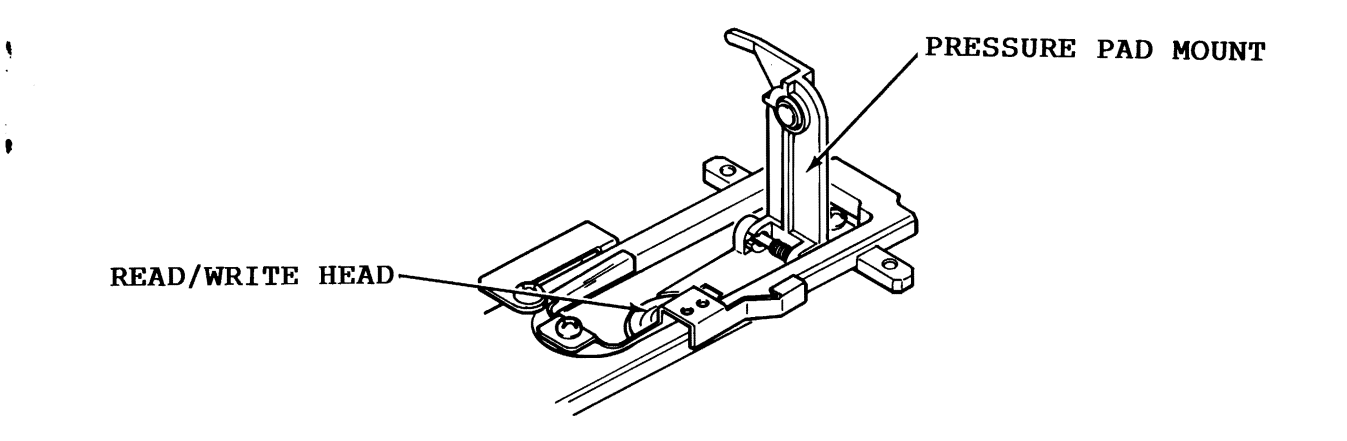

Figure 7-3. Access to read/write heads. Figure 7-3. Access to read/write heads.

b. Inspect pressure pad on pressure pad mount for wear. b. Inspect pressure pad on pressure pad mount for wear. Pad should be able to touch disk without allowing Pad should be able to touch disk without allowing pressure pad mount to touch disk. pressure pad mount to touch disk.

c. Inspect disk tension pads for excessive deformation c. Inspect disk tension pads for excessive deformation or compression. or compression.

d. Perform Head Alignment (See paragraph 5-5) at least d. Perform Head Alignment (See paragraph 5-5) at least every six months. every six months.

## 7-5. **Cleaning and Inspection**  7-5. **Cleaning and Inspection**

'

1. Clean and inspect drive unit as follows: 1. Clean and inspect drive unit as follows:

a. Carefully remove drive unit from frame. (Refer to<br>Section 6-DISASSEMBLY/REASSEMBLY) Section 6-DISASSEMBLY/REASSEMBLY)

b. Remove dust from drive unit, using 15 psi of compressed air.

# **IcautionI**

- NEVER EXCEED 15 PSI OF COMPRESSED AIR.<br>DO NOT USE COMPRESSED AIR ON HEADS.
- O DO NOT USE COMPRESSED AIR ON HEADS.<br>SMALL PARTICLES MAY BE PRESENT IN AIRSTREAM WHICH COULD NICK OR CHIP HEADS.
	- •DO NOT REMOVE NOR LOOSEN SCREWS ON DISK DRIVE FOR SOLE PURPOSE OF CLEANING.
	- •AVOID PUTTING UNDUE STRAIN ON WIRE BUNDLES.
	- •ALWAYS USE EXTREME CAUTION WHEN HANDLING DRIVE UNIT.

#### **InoteI**

If compressed air is not available, a small clean brush may be used to remove dust.

c. Any stubborn dirt may be removed with a damp lint-free cloth.

#### **CAUTION**

USE DENATURED ALCOHOL TO DAMPEN CLOTH. NEVER USE WATER OR DETERGENTS ON DRIVE UNIT.

d. Inspect drive for signs of corrosion or physical damage.

e. Inspect drive belt for wear and fraying.

f. Clean components on drive servo circuit using 15 psi of compressed air.

#### **CAUTION**

NEVER EXCEED 15 PSI OF COMPRESSED AIR.

# NOTE

● If compressed air is not available, a<br>small clean brush may be used to remove dirt.

g. Stubborn dirt on drive servo circuit may be removed with a damp cloth.

# **[caution!**

- •USE DENATURED ALCOHOL TO DAMPEN CLOTH. NEVER USE WATER OR DETERGENTS ON DRIVE UNIT.
- •DELIBERATE MOVEMENT (HOWEVER SLIGHT) OF DISCRETE COMPONENTS ON DRIVE SERVO CIRCUIT PC BOARD SHOULD BE AVOIDED.

h. Remove two screws which hold drive servo circuit board in place. Do not disconnect wires which attach to PC Board.

#### **CAUTION**

 $\bullet$  DO NOT PUT UNDUE STRAIN ON WIRES WHICH CONNECT TO PC BOARD.

•AVOID EXCESSIVE MOVEMENT OF PC BOARD.

i. Using a clean lint-free cloth moistened with denatured alcohol, clean pathwork side of drive servo circuit PC Board.

### **AUTION**

•NEVER USE WATER OR DETERGENTS TO CLEAN PC BOARDS.

j. Inspect pathwork for corrosion. Remove corrosion by rubbing with an eraser, followed by cleaning with a lint-free cloth dampened with denatured alcohol.

k. Secure drive servo circuit PC Board back in place with two screws previously removed.

1. Inspect wire bundles for faulty insulation and for proper, secure connections.

### **[caution!**

**• DO NOT CUT WIRE BUNDLE TIES FOR THE SOLE** PURPOSE OF INSPECTION.

 $\bullet$  DO NOT PUT UNDUE STRAIN ON WIRE BUNDLES.

m. Inspect connectors for corrosion and security of contacts.

- 2. Clean and inspect frame assembly as follows: 2. Clean and inspect frame assembly as follows:
	- a. Remove dust using 15 psi of compressed air. a. Remove dust using 15 psi of compressed air.

# **@~ur{q~\ CAUTION**

• NEVER EXCEED 15 PSI OF COMPRESSED AIR. • المستعملة<br>• NEVER EXCEED 15 PSI OF COMPRESSED AIR.<br>• المصحبة

**e** If compressed air is not available, a # If compressed air is not available, <sup>a</sup> small clean brush may be used to remove<br>dust. dust.

b. Remove stubborn dirt with a damp lint-free cloth b. Remove stubborn dirt with a damp lint-free cloth moistened with denatured alcohol • moistened with denatured alcohol.

#### **jCAUTION^**

• NEVER USE WATER OR DETERGENTS TO CLEAN FRAME ASSEMBLY. •NEVER USE WATER OR DETERGENTS TO CLEANFRAME ASSEMBLY.

c. Inspect Fl for proper size and rating. Fuse rating c. Inspect Fl for proper size and rating. Fuse rating is 1A-250V Slow Blow. is 1A-250V Slow Blow.

d. Inspect insulation on unused tap of Tl. The end of this wire should be insulated with electrical tape or d. Inspect insulation on unused tap of Tl. The end ofthis wire should be insulated with electrical tape or heat shrink tubing as shown in Figure 7-4. heat shrink tubing as shown in Figure 7-4.

# I **WARNING I [warning]**

• DO NOT CAP OFF WIRE AS SHOWN IN FIGURE 7-5. THIS METHOD MAY CREATE AN UNSAFE CONDITION WITH AGE. O DO NOT CAP OFF WIRE AS SHOWN IN FIGURE<br>7-5. THIS METHOD MAY CREATE AN UNSAFE<br>CONDITION WITH AGE.

e. Inspect remaining wires for frayed or faulty e. Inspect remaining wires for frayed or faulty insulation. insulation.

f. Inspect wires for secure connections. All wires on<br>frame assembly must be insulated with heat shrink tubing f. Inspect wires for secure connections. All wires on frame assembly must be insulated with heat shrink tubing or equivalent. or equivalent.

g. Inspect frame for corrosion. Remove corrosion by g. Inspect frame for corrosion. Remove corrosion by gentle scraping, followed by cleaning with a lint-free gentle scraping, followed by cleaning with a lint-free cloth moistened with denatured alcohol. cloth moistened with denatured alcohol.

h. Inspect connectors for cracked housings or loose<br>pins. h. I<br>pins.

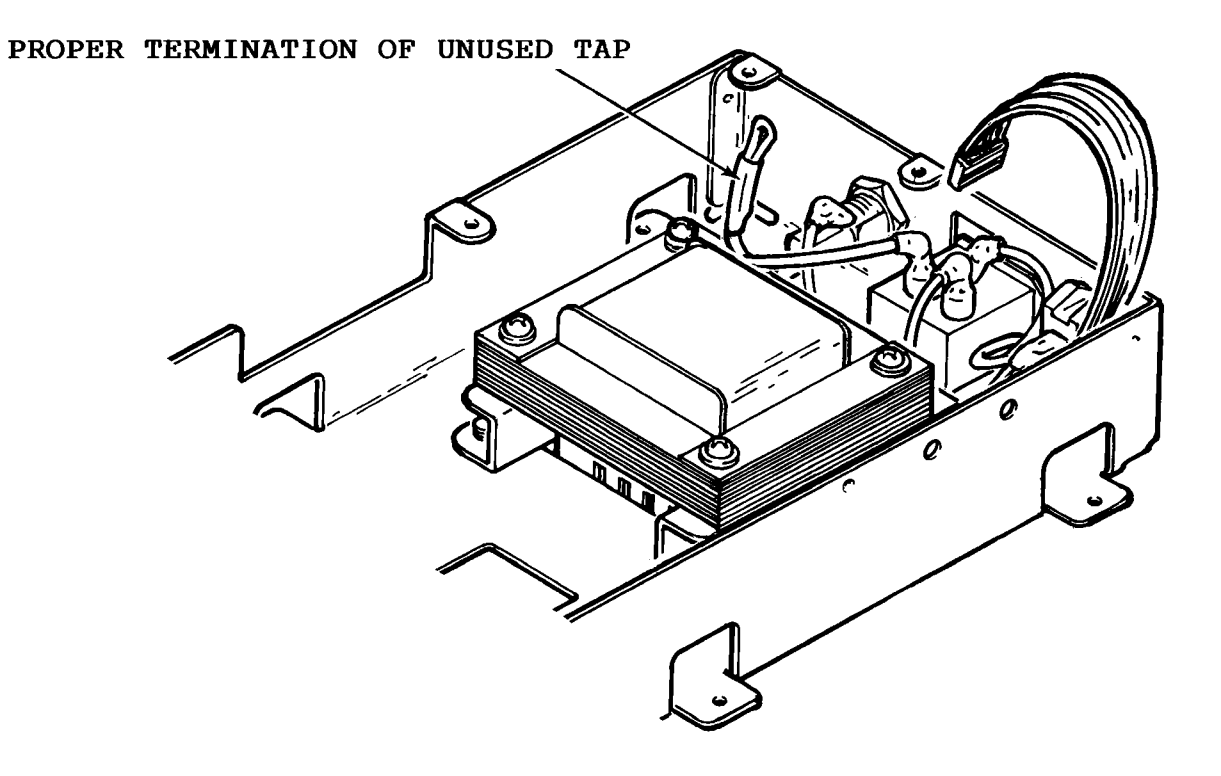

Figure 7-4. Proper Insulation of Tl.

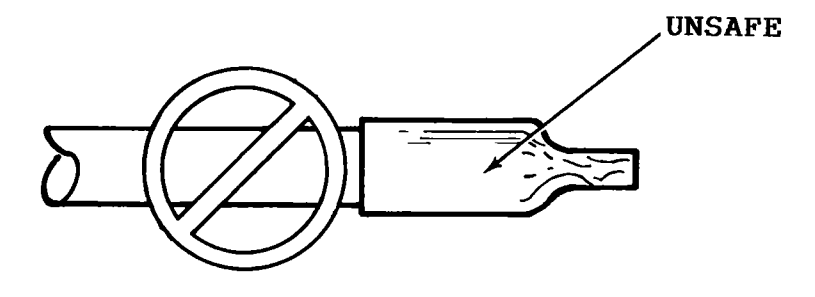

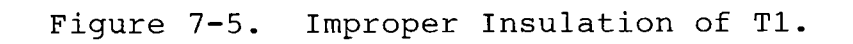

Page 7-10

3. Clean and inspect disk controller PC Board as follows:

a. Remove dust and dirt using 15 psi of compressed air.

# **CAUTION**

NEVER EXCEED 15 PSI OF COMPRESSED AIR.<br>
NOTE

If compressed air is not available, a small clean brush may be used to remove dust.

b. Remove stubborn dirt with a lint-free cloth moistened with denatured alcohol.

# **CAUTION**

•NEVER USE WATER OR DETERGENTS ON PC BOARDS.

c. Inspect PC Board assembly for corrosion. Remove any corrosion by gentle scraping, followed by cleaning with a lint-free cloth moistened with denatured alcohol.

d. Gently pry off two covers of shields on PC Board (Refer to Figure 9-6). Clean mating surfaces of covers and shields with an eraser.

e. Inspect components on PC Board as follows:

Capacitors-Check for leakage, swelling, deformation or any other obvious damage.

Resistors-Check for cracked, charred or broken bodies.

Semiconductors-Check for proper seating of socketed IC's. Check all IC's for obvious damage (cracks, loose pins, etc.).

# CAUTION

•REFER TO MOS HANDLING PRECAUTIONS IN APPENDIX C BEFORE HANDLING SOCKETED IC'S.

f. Reinstall two covers on shields.

4. Reassemble VIC-1541. (Refer to Section 6-DISASSEMBLY/REASSEMBLY)

5. If desired, a head cleaning disk may be used at this time. Use the following procedure:

a. Connect AC power cord to J9.

#### NOTE

**•** Serial bus cables may be left disconnected.

b. Insert head cleaning disk.

#### **CAUTION|**

•REFER TO MANUFACTURER'S INSTRUCTIONS FOR PROPER PREPARATION OF HEAD CLEANING DISK.

c. Place power switch to ON. Wait until red LED goes out.

d. Place power switch to OFF.

e. Again place power switch to ON and wait until red LED goes out.

f. Place power switch to OFF.

#### **{CAUTION**

- DO NOT OPERATE DISK DRIVE EXCESSIVELY<br>WITH HEAD CLEANING DISK IN PLACE AS<br>EXCESSIVE HEAD WEAR MAY RESULT. SOME WITH HEAD CLEANING DISK IN PLACE AS EXCESSIVE HEAD WEAR MAY RESULT. HEAD CLEANING DISKS BECOME ABRASIVE AFTER EXCESSIVE USE.
- g. Remove head cleaning disk.

# **SECTION 8 TROUBLESHOOTING**
#### **Section 8-TROUBLESHOOTING**

### 8-1. **General**

This section is divided into two major parts. Part 1 requires only a Multimeter (digital type is recommended) and will isolate a<br>problem down to the sub-assembly level. Part 2 requires an problem down to the sub-assembly level. oscilloscope in addition to the Multimeter and a frequency counter is also useful, if available. Part 1 is set up so that even an electronics novice can perform the procedures, while Part 2 will require more advanced skills. Whenever troubleshooting the VIC-1541, start with Part 1 and then proceed to Part 2 if the necessary equipment and skill level is available.

Part 1 consists of step-by-step procedures, with accompanying illustrations. Each step either asks a question or refers to the following step. When a question is asked, answer the question with a "Yes" or "No". Below each question are two blocks labeled "Yes" and "No". Follow the instructions in the appropriate block. The instructions will either lead to another step or will isolate the problem to a particular sub-assembly. At this point, the faulty sub-assembly may be replaced or the sub-assembly may be repaired down to the component level using the procedures in Part 2.

Part 2 consists of procedures for checking individual stages within the subassemblies. Perform the procedures in the sequence listed until an error or fault is discovered. Then isolate the faulty component and replace it.

# 8-2. **TROUBLESHOOTING-PART 1**

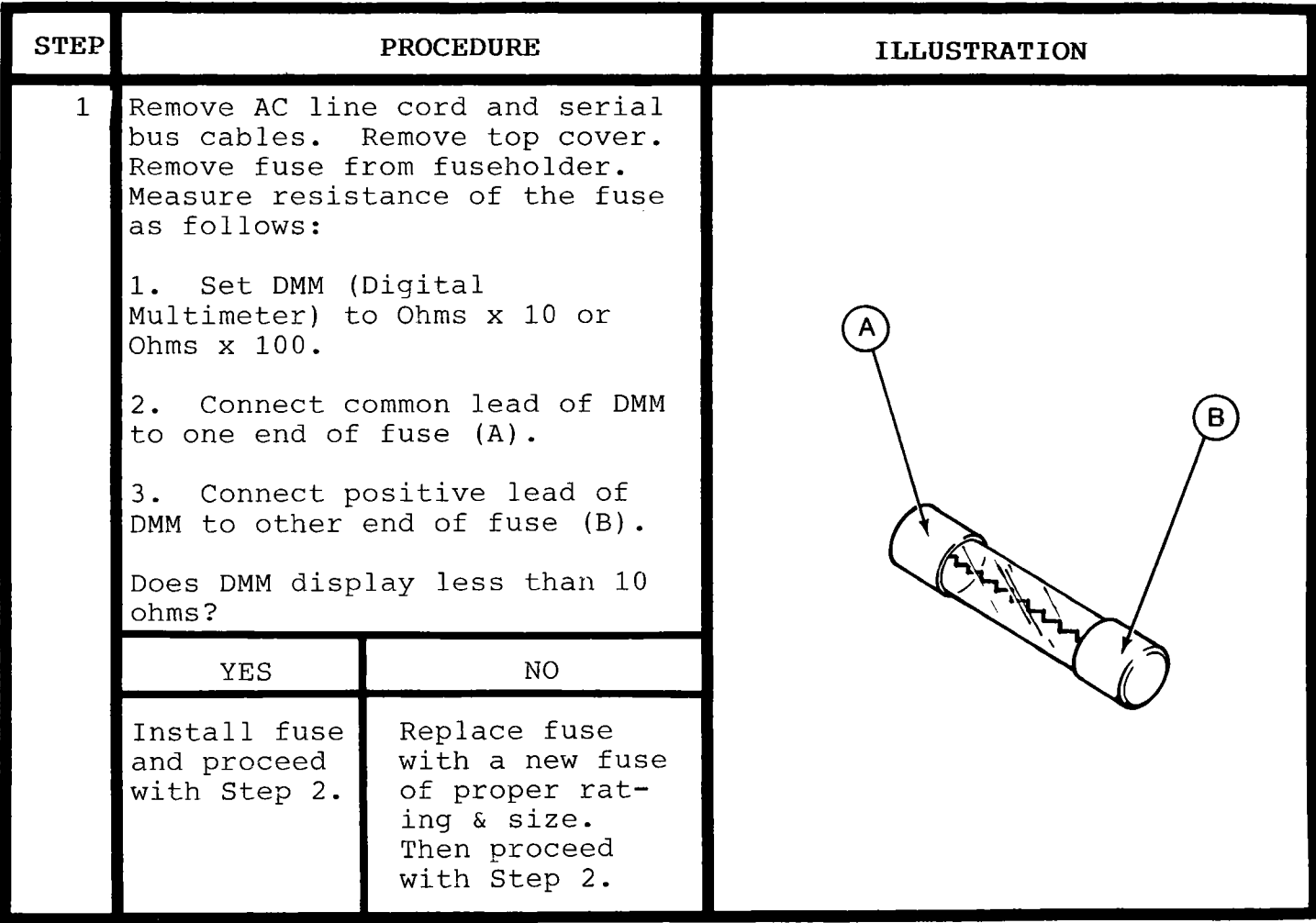

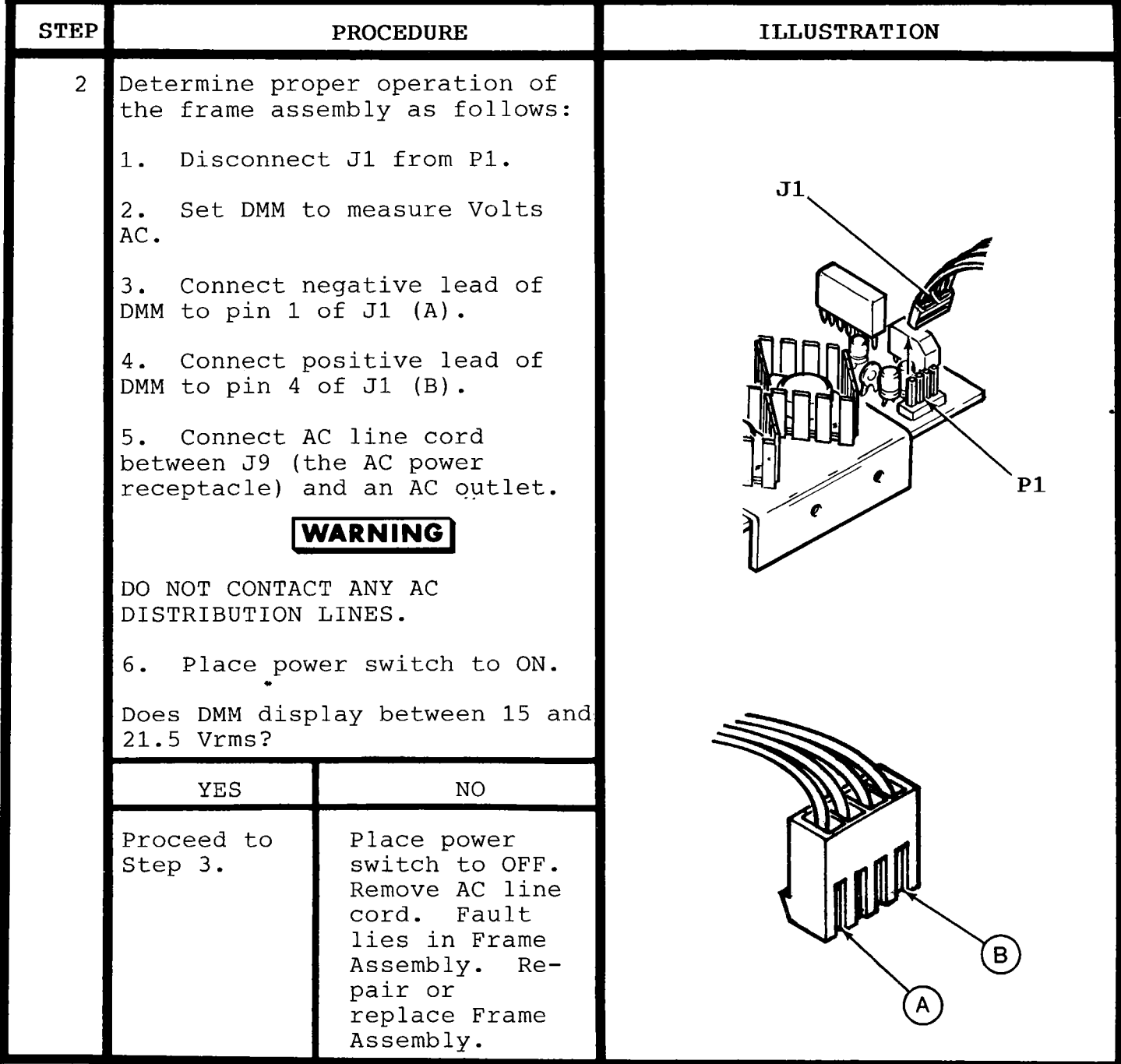

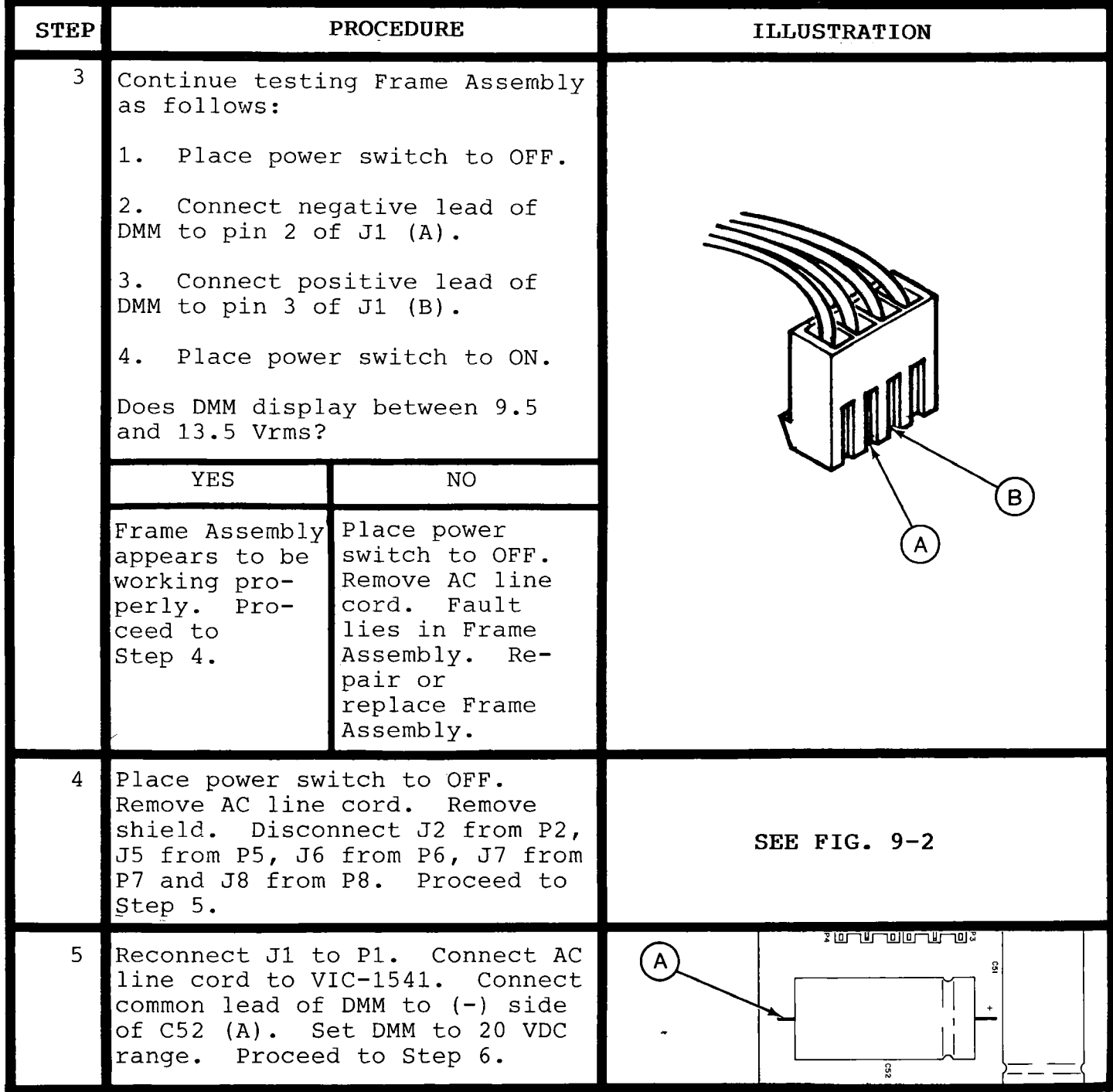

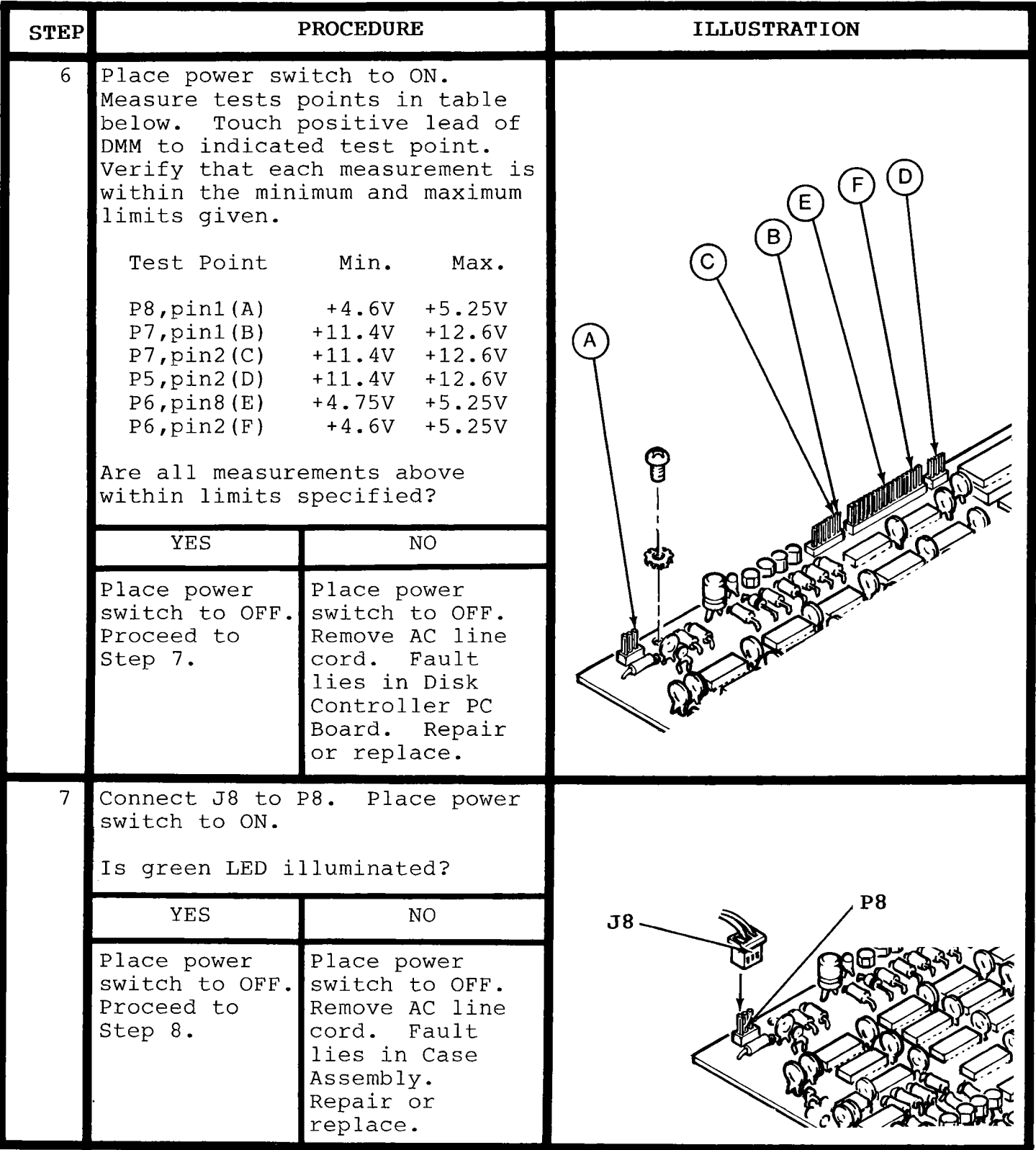

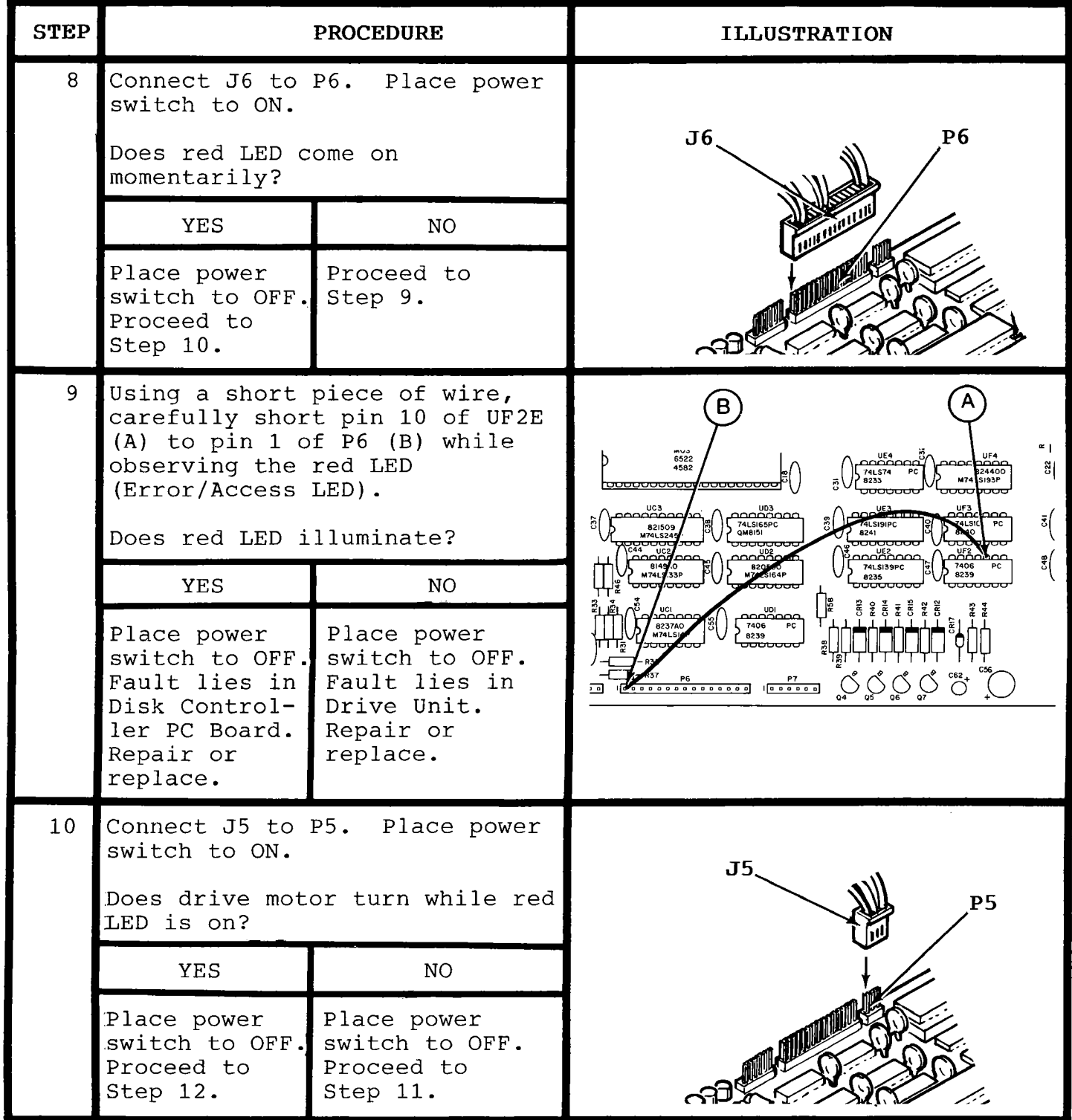

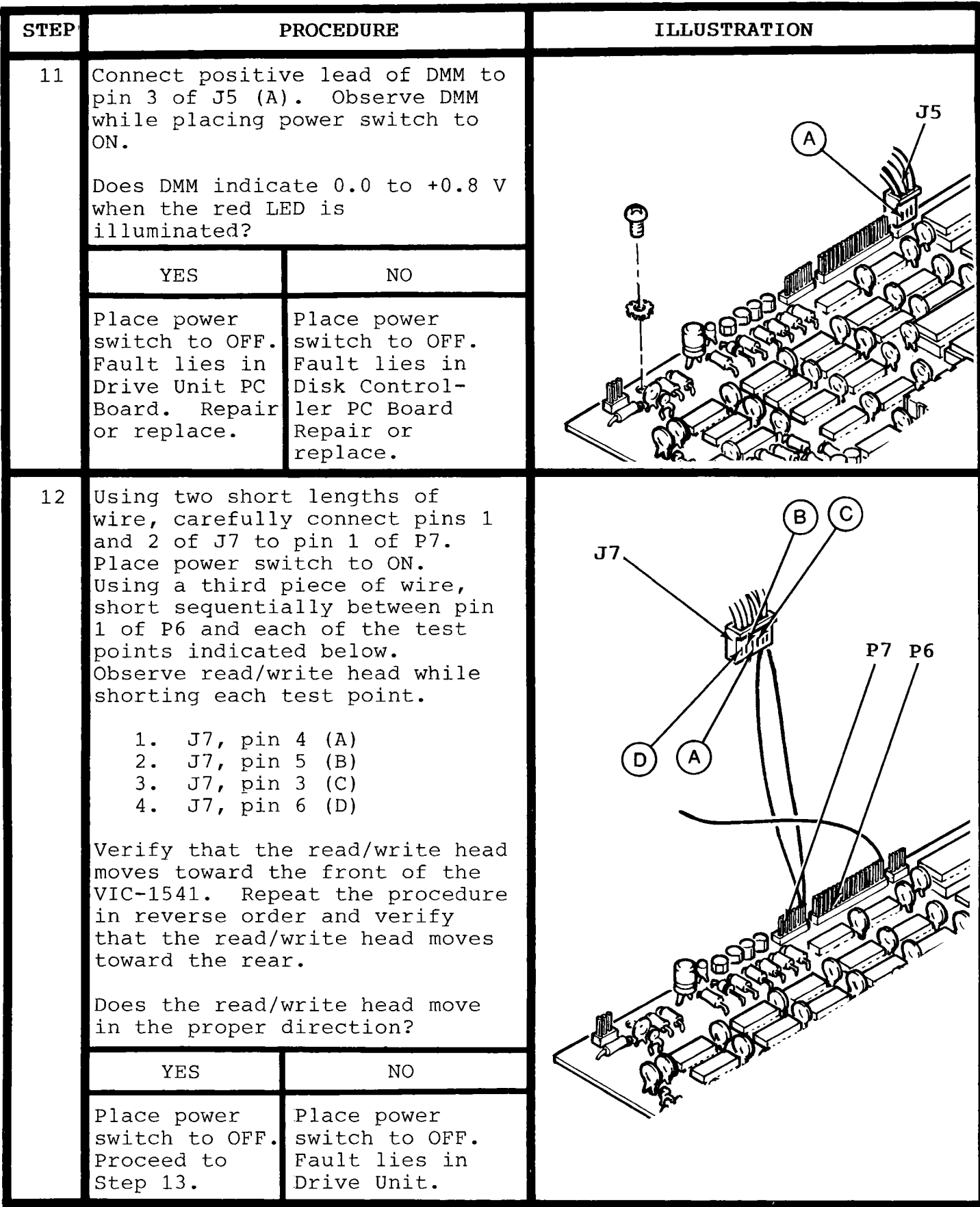

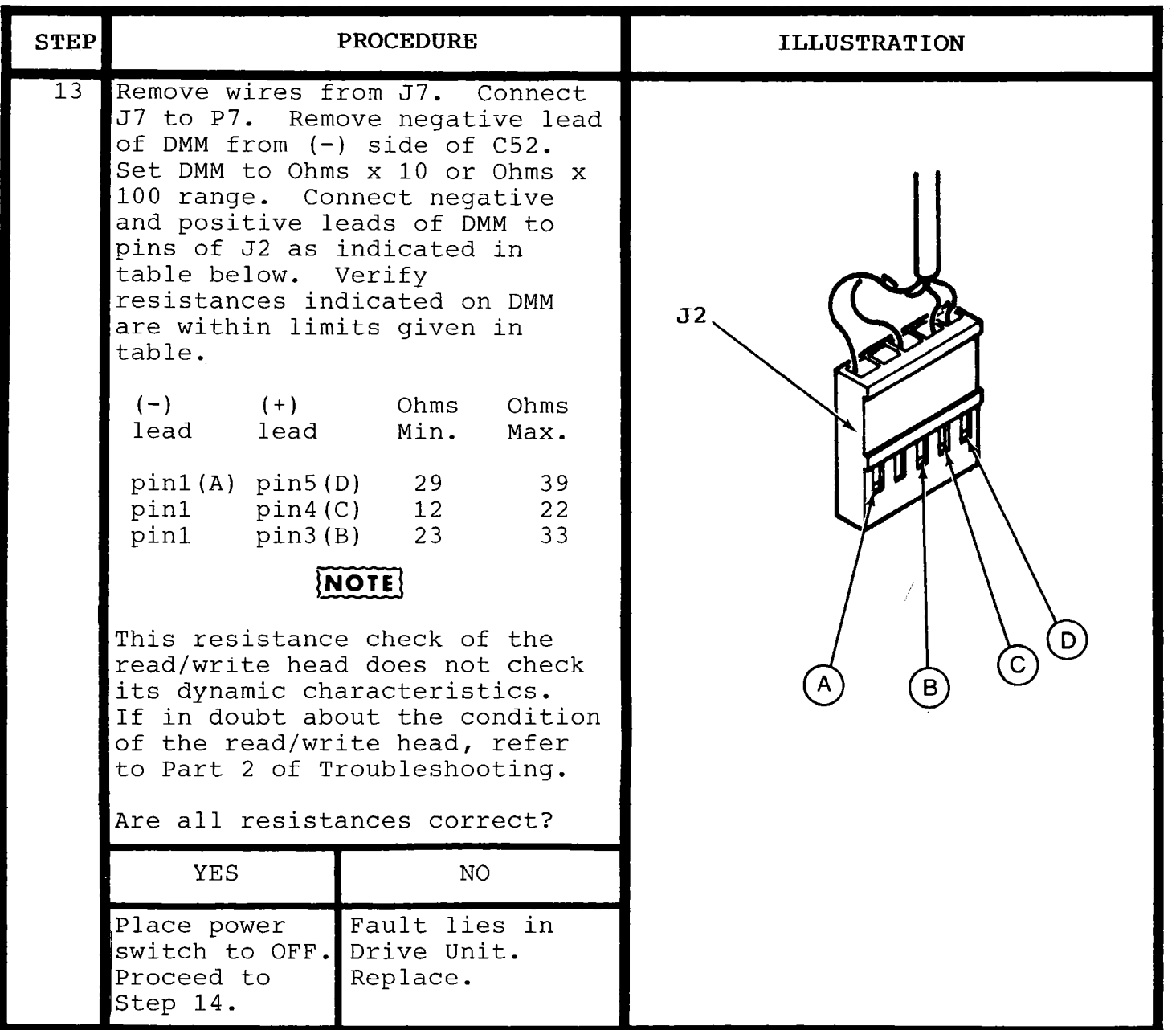

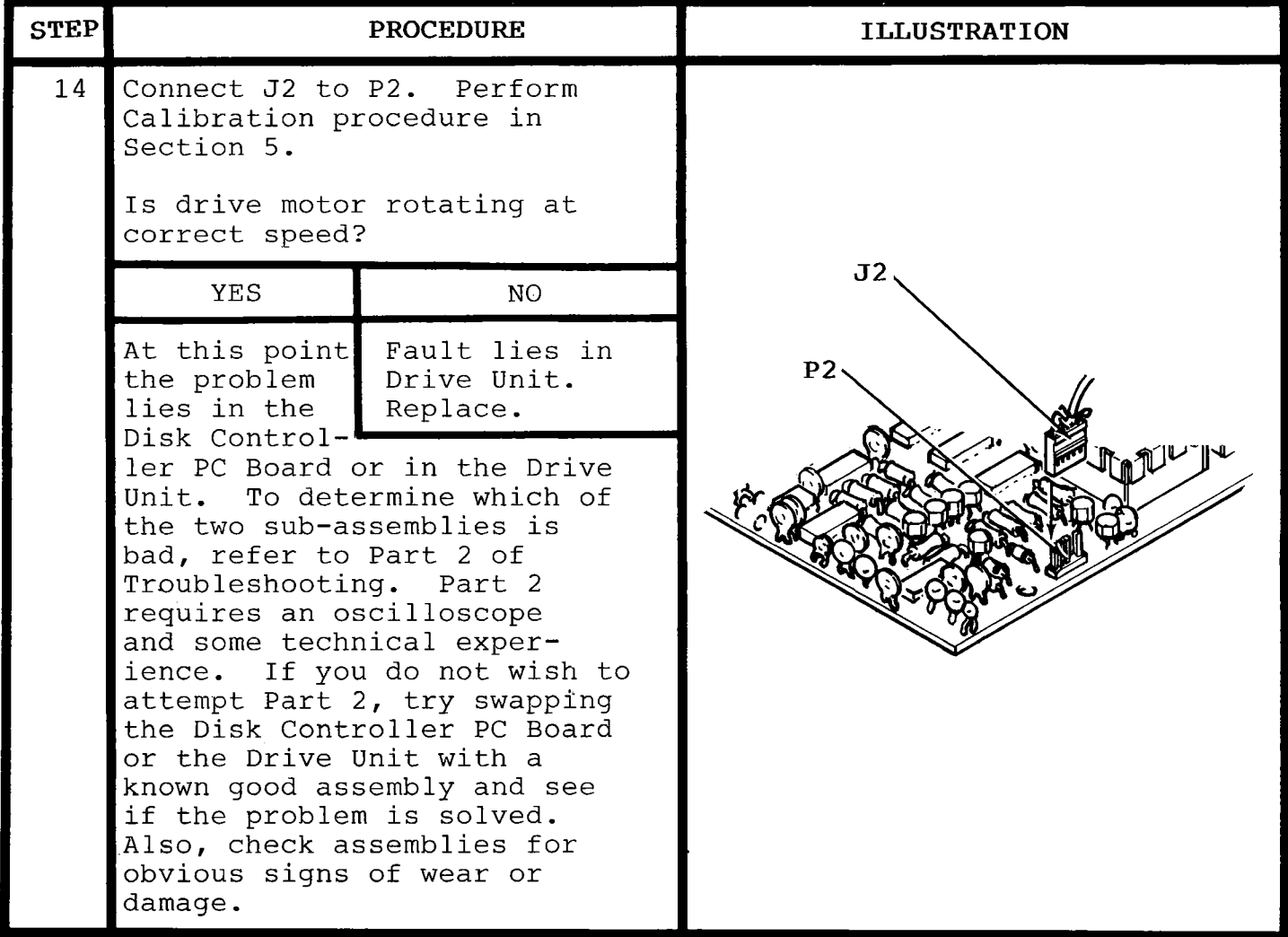

#### 8-3. **TROUBLESHOOTING-PART 2**

#### 8-3-1. **Frame Assembly**

If it was determined in Troubleshooting-Part 1 that the frame assembly is faulty, the following guidelines are provided to assist in troubleshooting the frame assembly.

# WARNING

#### **EXEMOVE THE AC LINE CORD PRIOR TO** REPAIRING THE FRAME ASSEMBLY.

Using an ohmmeter, verify proper operation of the power switch  $(S1)$ , the fuse and the fuseholder  $(F1)$ , and the AC line connector (J9). Verify terminals 1 and 3 of J9 are not shorted to each (J9). Verify terminals 1 and 3 of J9 are not shorted to each<br>other or to the chassis. Inspect and test continuity of the Inspect and test continuity of the wiring and the AC line cord with an ohmmeter. If none of the above checks reveal a fault, the problem lies in the transformer (Tl).

#### 8-3-2. **Power supply**

After checking the frame, the power supply should be checked next. Test the power supply using a Voltmeter and the table below.

# **[NOTE**

• The chassis ground is isolated from the<br>circuit ground in order to prevent ground<br>loops . When making any voltage loops. When making any voltage measurement relative to ground, connect the common lead of the Voltmeter to the (-) side of C52 or to one of the shields around the Timing Circuits.

If an oscilloscope is available, it may be used to check the ripple on the supply lines. Use AC coupling and trigger on the AC line.

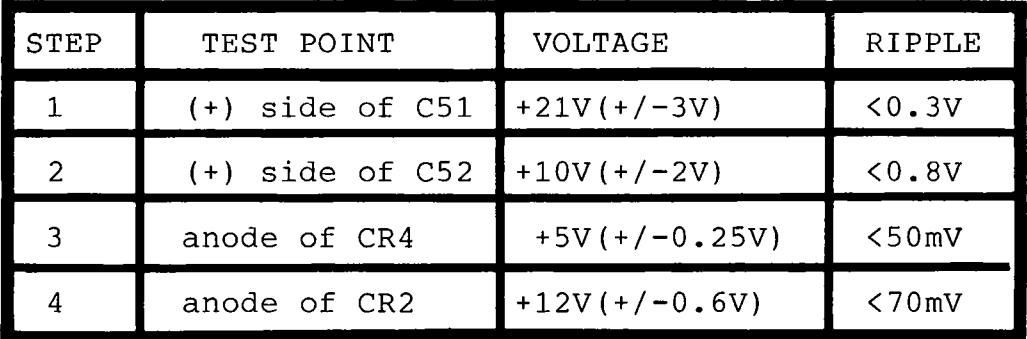

## 8-3-3. **Timing Circuits**

After checking the power supply, next check the Timing Circuits. Use Figure 8-1 to check the operation of the 16 MHz oscillator. Use Figures 8-2 and 8-3 to check the operation of the divide by 16 freguency divider. Figure 8-3 is the 1 MHz microprocessor clock. Use Figure 8-4 to check the operation of the programmable divider as outlined in this paragraph. Use the "Display Track and Sector"<br>program printed in the VIC-1541 User's Manual. Load and run the program printed in the VIC-1541 User's Manual. program (if possible) and when the program asks for track and<br>sector, enter the desired track per Figure 8-4 and sector 1. If sector, enter the desired track per Figure 8-4 and sector 1. the program cannot be loaded or executed, change the states of pins 1 and 15 of UE7 as follows:

1. Place COMMODORE 64/VIC-20 power switch to OFF.

2. Place VIC-1541 power switch to OFF and allow 30 seconds for capacitors to discharge.

3. Remove UCD4 from its socket.

# **CAUTION**

OBSERVE MOS HANDLING PRECAUTIONS. SEE APPENDIX C.

4. Place VIC-1541 power switch to ON.

5. Change the states of pins 1 and 15 of UE7 by jumpering pins 1 and 15 to ground or to +5V. Check all four conditions listed in Figure 8-4.

6. Place VIC-1541 power switch to OFF and allow 30 seconds for capacitors to discharge.

7. Remove jumpers and install UCD4.

# **AUTION{**

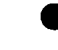

•OBSERVE MOS HANDLING PRECAUTIONS. SEE APPENDIX C.

#### 8-3-4. **Computer**

After checking the Timing Circuits, it is next necessary to check the operation of the computer, which is required to be in<br>operating order to check the remaining circuits. However, since operating order to check the remaining circuits. the computer is the most difficult circuit to troubleshoot, first try initializing the computer and communicating with it over the serial bus. If this is possible, the computer probably works, and you can proceed to the Read Circuit. If this is not possible, proceed with the following instructions.

With power OFF, check out UAB1 and UCD4 by swapping them between their 40-pin sockets. Then, with power ON, see if the problem has changed characteristics. If so, one of the 6522's is faulty.

Next, measure the voltage on the reset line (UD1D, pin 8). Verify<br>that voltage is greater than 4.0 volts. Now the serial bus that voltage is greater than  $4.0$  volts. interface, the address decoder and the read/write circuits may be checked. First, remove the serial bus cable(s) and the following<br>socketed IC's: UAB1, UCD4, UCD5, UAB4, and UAB5. Then, using a socketed IC's: UAB1, UCD4, UCD5, UAB4, and UAB5. Then, using a voltmeter, short lengths of wire and the Disk Controller lengths of wire and Schematic, statically test the following IC's: UB7, UB6A, UB6B, UB8, UB6B, UB8, UB6B, UB8, UG2B, UC1F, UD1C, UC1B, UD1B, UC1A, and UD1A. to insert a logic low at one of the pins of the empty IC sockets by connecting the pin to ground. To insert a logic high, leave the pin of the IC socket open. Use the voltmeter to measure the output of the logic gate being tested.

The RAM chips, UA2, UA3, UB2 and UB3, are difficult to test. The<br>easiest method would be to obtain a known good RAM and method would be to obtain a sequentially swap the known good RAM with each of the four RAMs and observing th results. If the problem clears up, the replaced RAM is bad. If the problem does not clear up, the RAM chips are<br>probalbly not at fault. Installation of IC Sockets in RAM probalbly not at fault. Installation of IC Sockets in RAM<br>locations makes this method simpler. Installing sockets may this method simpler. reduce the reliability of the VIC-1541 by a small degree, so it may be desired to remove the sockets and reinstall the IC's after locating any problems.

If a problem in the computer hasn't shown up by this point and a problem indeed exists in the computer, then the problem is in UAB4, UAB5 or UCD5. To isolate a problem in these chips without the use of a logic analyzer, swap the IC's with known good IC's.

#### 8-3-5. **Read Circuit**

To test the video amplifiers, connect one side of the differential signal to channel A of oscilloscope and the other side of the differential signal to channel B. Invert channel B and set the<br>display mode to A+B. The necessary waveforms may be obtained The necessary waveforms may be obtained using the Display Track and Sector program from the VIC-1541 User's Guide. Enter the program into the VIC-20/COMMODORE 64 and execute it. When prompted, select Track 1, Sector 1.

# I.NOTt

•If VIC-1541 under test is assigned <sup>a</sup> device number other than 8 (Refer to Section 3-Initial Configuration), the Display Track and Sector program must be modified by changing all device number references in the OPEN statements from 8 to the correct device number.

Short pin 3 of PS to ground. This will cause the motor to turn. Short pin 3 of P5 to ground. This will cause the motor to turn.

# **iNOTtj**

• The read amplifiers may oscillate when<br>not in use, but this is a normal not in use, but this is a normal occurrence • occurrence.

..

,

J.

Using the oscilloscope set-up described above and Figure 8-22, Using the oscilloscope set-up described above and Figure 8-22, verify the input from the head is per Figure 8-21. The DC bias at verify the input from the head is per Figure 8-21. The DC bias at verify the fingue from the head is per rigare of  $21$ . The be sids at pins 1 and 14 of UH7 is approximately 6 volts. Refer to Figure 8-23 for proper oscilloscope display at pins 7 and 8 of UH7. With 8-23 for proper oscilloscope display at pins 7 and 8 of UH7. With oscilloscope connected to output of the first video amplifier, oscilloscope connected to output of the first video amplifier, check mechanical alignment as follows: check mechanical alignment as follows:

# **NOTE**

● Use a factory recorded disk or a disk<br>
which was formatted on a VIC-1541 that<br>
hnoun to be museulu aligned which was formatted on a VIC-1541 that is which was formatted on <sup>a</sup> VIC-1541 that isknown to be properly aligned. known to be properly aligned.

Set oscilloscope to 100 mS/Div. Observe overall envelope of video<br>and compare it with following general guidelines: and compare it with following general guidelines:

Flat, with constant amplitude-correct mechanical alignment. Flat, with constant amplitude-correct mechanical alignment.

Random changes in overall amplitude-incorrect tension or Random changes in overall amplitude-incorrect tension or pressure on head. pressure on head.<br>Sinewave, 2 div/cycle-drive hub off center.

Sinewave with harmonics-gross misalignment of hub. Sinewave with harmonics-gross misalignment of hub.

Low in amplitude-dirty head, incorrect track position, Low in amplitude-dirty head, incorrect track position, incorrect head pressure, incorrect tension, misalignment of incorrect head pressure, incorrect tension, misalignment of disk seating plane or axial misalignment of the read/write disk seating plane or axial misalignment of the read/writehead. Also check first video amplifier and the heads forproper electrical operation. head. Also check first video amplifier and the heads for proper electrical operation.

# $\left\{$  note  $\left\{$

**e** No provision is made on the VIC-1541 No provision is made on the VIC-1541<br>Drive Unit for head alignment, with the<br>exception of Head Alignment, If a exception of Head Alignment. If a exception of Head Alignment. If aproblem is clearly revealed as a head <sup>a</sup> problem is clearly revealed as a head alignment problem, the Drive Unit must be alignment problem, the Drive Unit must be replaced. replaced.

#### Return oscilloscope sweep to previous setting.

Verify bias voltage at the junction of R16 and R17 is approximately 6 volts. Verify the output of pins 7 and 8 of UH5 are per Figure 8-24. Verify bias voltage on pins 2 and 3 of UH4 is approximately 6 volts. Verify waveform at pin 7 of UH4 is at least 4 volts peak to peak. Check wide and narrow pulse widths<br>out of UG2D per Figures 8-25 and 8-26, respectively. Check out of UG2D per Figures 8-25 and 8-26, respectively. Check operation of single shot, UG3A, per Figures 8-27 and 8-28. Check operation of UF6A and UG2A per Figures 8-29 and 8-30. Check final output of read circuits at pin 10 of UG3B. Verify pulse width is per Figures 8-31 and 8-32. Remove jumper wire from P5. Remove jumper wire from P5.

8-3-6. **Encoder/Decoder**

# NOTE

- The Encoder/Decoder waveforms referred to in this paragraph have been simplified for clarity of presentation. The actual waveforms displayed will contain some<br>jitter. Some waveforms are labeled Some waveforms are labeled "random pulses" in lieu of a frequency. For these waveforms only the first pulse displayed will be clear and the rest of the pulses will not be synchronized with the oscilloscope sweep.
- All of the timing values used are applicable using the track 0 thru 17 clock (i.e., 1.250 MHz). To assure proper clock state, verify pins 1 and 15 of UE7 are logic l's. If either pin is a logic low, set them high by accessing Track 1, Sector 1 by using the Display Track and Sector program in the VIC-1541 User's Guide.

After testing the Read Circuits, test the Encoder/Decoder Circuit in the following manner. Verify read/write line (UF5A, pin 2) is greater than 4 volts. Verify proper operation of UF4 using test points and results listed in Figures 8-5 thru 8-10. Test UE3 per Figures 8-11, 8-12, and 8-13. Verify proper operation of UF3 in accordance with Figures 8-14, 8-15, and 8-16. Verify proper operation of UE5A per Figure 8-17. Only the first pulse displayed on the oscilloscope will be discernible, in most instances. Check the outputs of UD2 and UE4 using Figure 8-18. Check the operation<br>of UD3 per Figure 8-19. Check the operation of UF5B per Figures Check the operation of UF5B per Figures 8-20 and 8-21. To check the operation of UC2, insert a floppy disk into the VIC-1541, attempt to load the directory of the disk into the VIC-20/COMMODORE 64 and observe pin 9 of UC2 while the directory is being transferred. Verify that active low outputs

are present on pin 9 of UC2 during the transfer.

# 8-3-7. **Write Circuit**

After testing the Encoder/Decoder Circuit, test the Write Circuit in the following manner. Connect oscilloscope channel B to the<br>read/write line (UF5A, pin2). Trigger on channel B, using (-) Trigger on channel B, using  $(-)$ trigger. Insert a blank floppy disk into the VIC-1541 and enter the following command: OPEN 15,8,15,"NO:A,11":CLOSE 15.

# **iNOTtj**

All Write Circuit logic levels given hereafter apply only during the time the read/write line (channel B) is low.

Using a Voltmeter, verify write protect line from the Optics Circuit is at a logic 0 (meaning no disk installed or write protect notch is uncovered). Using channel <sup>A</sup> of the oscilloscope, check UF5D for proper operation. Pin 11 of UF5D will be low when the read/write line is low. Using channel A of the oscilloscope, verify the cathode of CR9 displays a logic 0 when the read/write line is low. Using channel A of the oscilloscope, verify pin 8 of UF5C goes high when the read/write line is low. Verify pin 8 of UG2C, the collector of Q9, and the collector of Q10 all exhibit<br>the same timing characteristics as pin 8 of UF5C. Connect channel the same timing characteristics as pin 8 of UF5C. A of oscilloscope to pin 9 of UF6B. Verify the output of pin 9 is a square wave. Connect channel A of oscilloscope to the cathode<br>of CR11. Connect channel B to cathode of CR6. Verify of CR11. Connect channel B to cathode of CR6. Verify oscilloscope displays bursts of data similar to Figure 8-33. Notice that channel A and channel B are 180<sup>0</sup> out of phase. Test the Write Protect circuit by bringing floppy disk halfway out of the VIC-1541. Using a Voltmeter, verify that pin 8 of UC1D is at<br>a logic low. Verify that the output of UF5D is a logic high. Verify that the output of UF5D is a logic high.

# 8-3-8. **Track Select Circuit**

The Track Select Circuit may be tested in the following manner. Insert a blank floppy disk into the VIC-1541. Enter the following command into the VIC-20/COMMODORE **64:** OPEN 15,8,15,"NO:A,11". **DO NOT PRESS RETURN UNTIL INSTRUCTED TO DO SO.** Connect channel B of oscilloscope to pin 13 of UF2F. Connect channel A of oscilloscope to collector of Q5. Press RETURN on VIC-20/COMMODORE 64 while<br>observing oscilloscope. Verify both channels exhibit identical Verify both channels exhibit identical timing characteristics. Verify signal on channel A is at least 11 Repeat the procedure above to test the remaining three drivers (UF2C and Q6, UF5B and Q4, UF2A and Q7).<br>Connect channel B of oscilloscope to pin 9 of UF2D. Connect Connect channel B of oscilloscope to pin 9 of UF2D. channel A to pin 8 of UF2D. Start the drive motor by attempting to load the directory. When channel B goes high, channel A should go low. Connect channel <sup>A</sup> of oscilloscope to pin <sup>3</sup> of P5. Start drive motor by attempting to read the directory. Verify that channel A goes low when channel B goes high.

# 8-3-9. **Optics Circuit**

Test the Optics Circuit in the folowing manner. Measure the voltage at pin 12 of P6. With no floppy disk in the VIC-1541, voltage should be less than one volt. Insert a floppy disk that has the write protect notch covered. Voltage at pin 12 of P6 should increase to greater than 4 volts. Determine the current drawn by the LED's by measuring the voltage across R45, R35 and R36 and then applying Ohm's Law. Turn on the access/error LED by<br>entering the following command into the VIC-20/COMMODORE64: OPEN entering the following command into the VIC-20/COMMODORE64: OPEN<br>15.8.15."N0:A.11". Verify that the access/error LED is  $15,8,15,$  "NO: A,  $11$ ". illuminated.

#### 8-3-10. **Drive Motor/Servo Circuit**

Test the Drive Motor/Servo Circuit in the following manner. Using a voltmeter, measure voltage at El (brown wire). Verify voltage is +12 volts (+/- 0.6 volts). Measure voltage at E2 (orange wire). Verify voltage is greater than  $4$  volts (motor off condition). Measure voltage at collector of  $Q1$  (on Drive Measure voltage at collector Motor/Servo Circuit PC Board). Verify voltage is less than 0.5 volts. Start motor by entering the following command into the VIC-20/COMMODORE 64: OPEN 15,8,15,"NO:A,11". Verify proper operation of tachometer and of rectifiers CR1, CR2, CR3 and CR4. Verify display is per Figure 8-34. Using Voltmeter, verify voltage at E6 is approximately 6 volts.

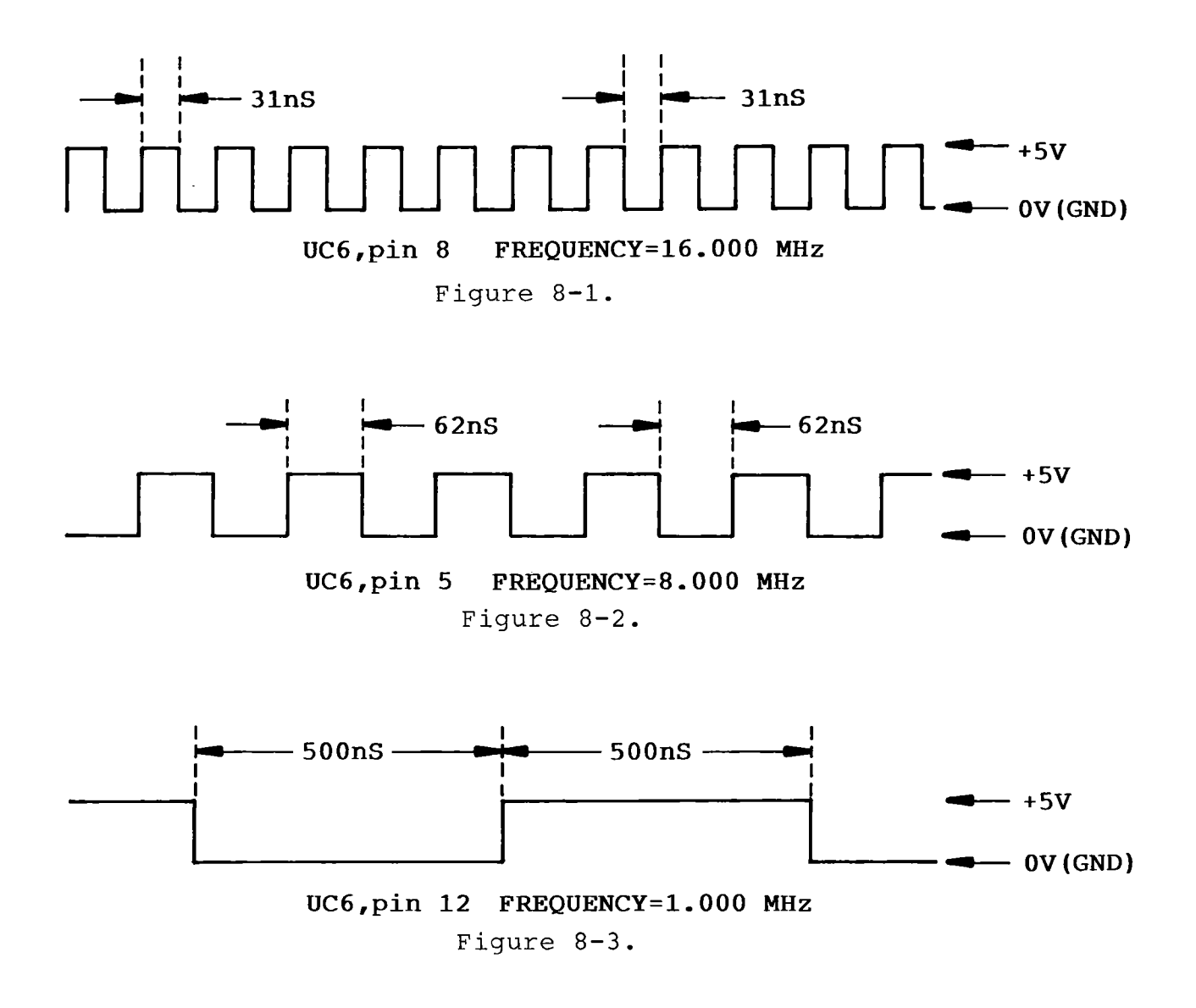

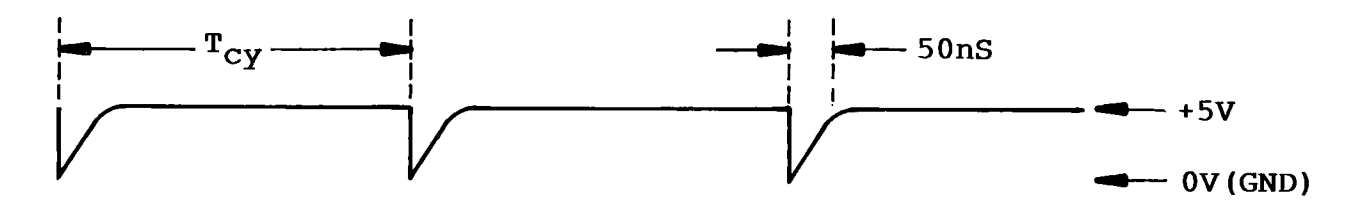

| Track<br>Selected | UE7, pin 1 | $UE7$ , pin 15 | $T_{CY}$           | Frequency<br>MHz |
|-------------------|------------|----------------|--------------------|------------------|
| $1 - 17$          | $+5V$      | $+5V$          | 812nS              | 1.2307           |
| $18 - 24$         | $+5V$      | 0 <sub>V</sub> | 875nS              | 1.1428           |
| $ 25 - 30$        | 0V         | $+5V$          | 937nS              | 1.0666           |
| $31 - 35$         | 0V         | 0V             | 1.0 <sub>u</sub> S | 1.0000           |

**UE7,pin 12** Figure 8-4.

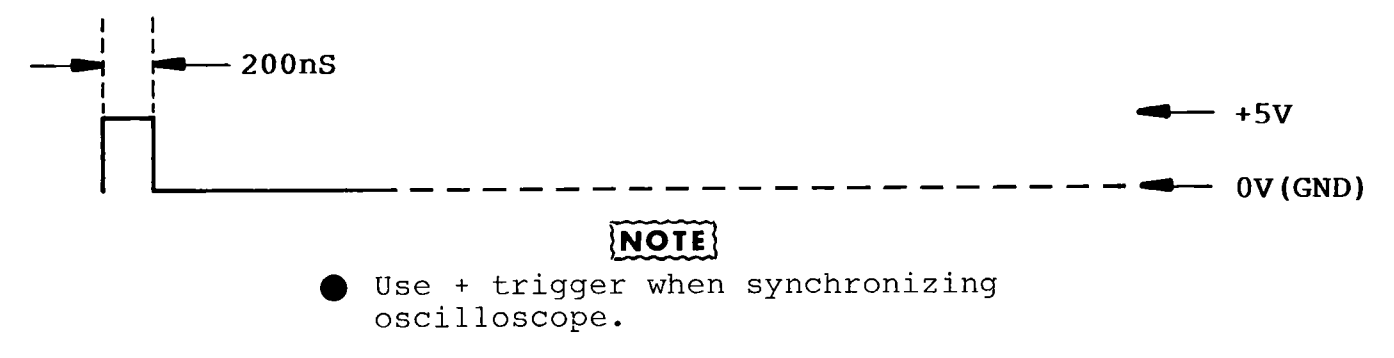

**UF4,pin 14 Random Pulses**

Figure 8-5.

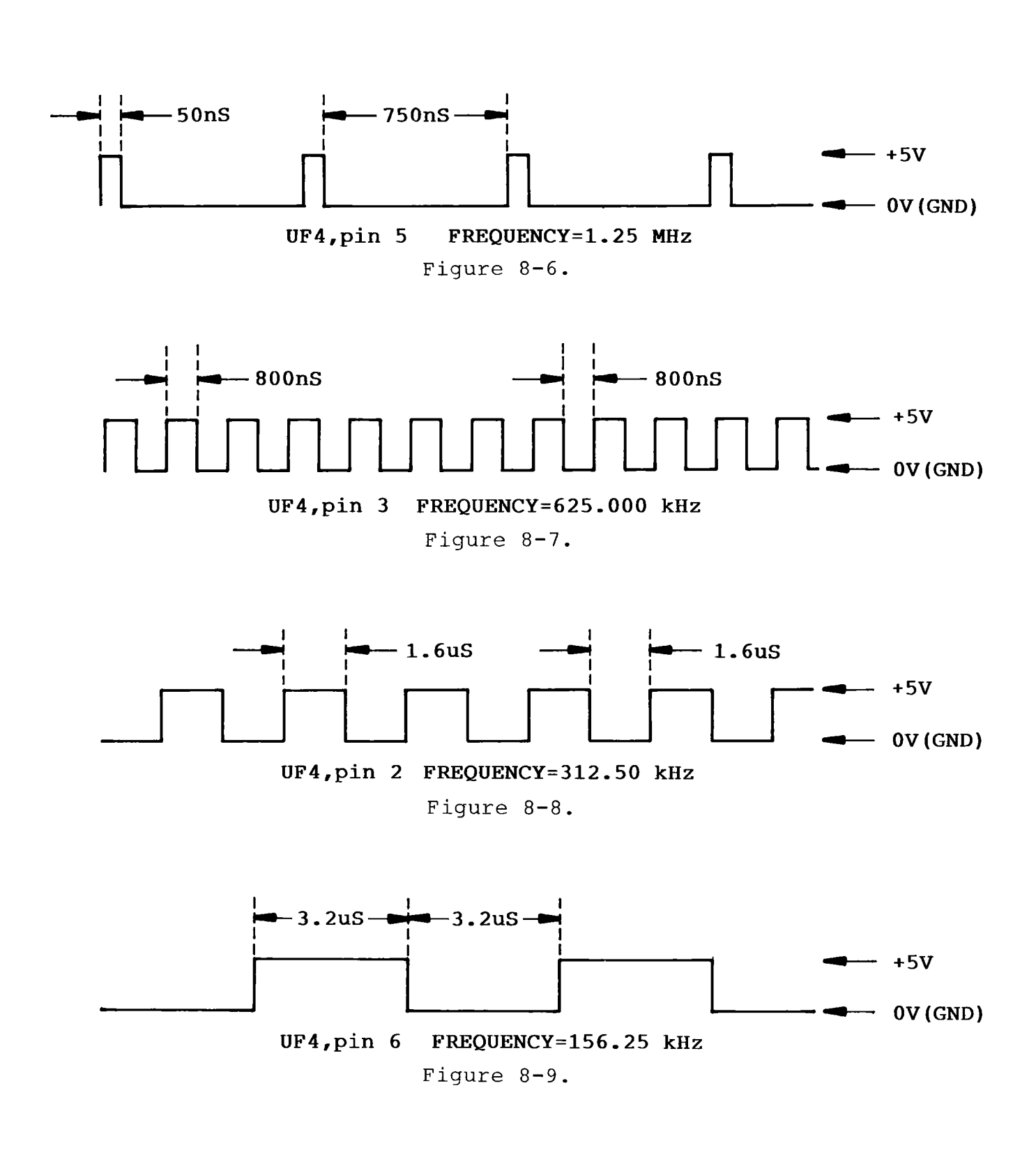

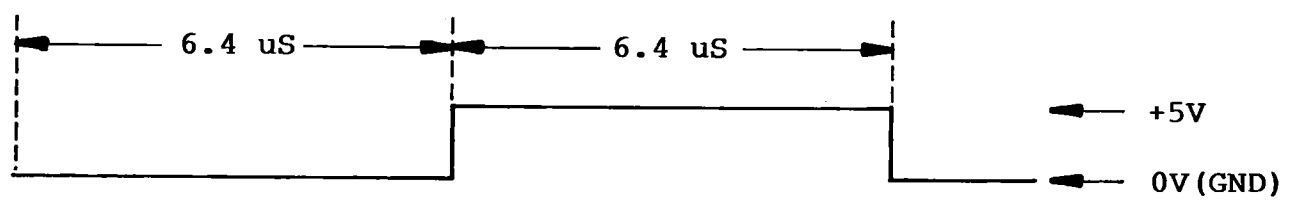

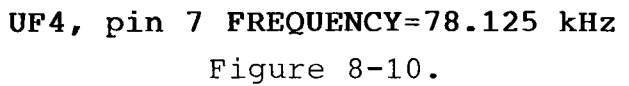

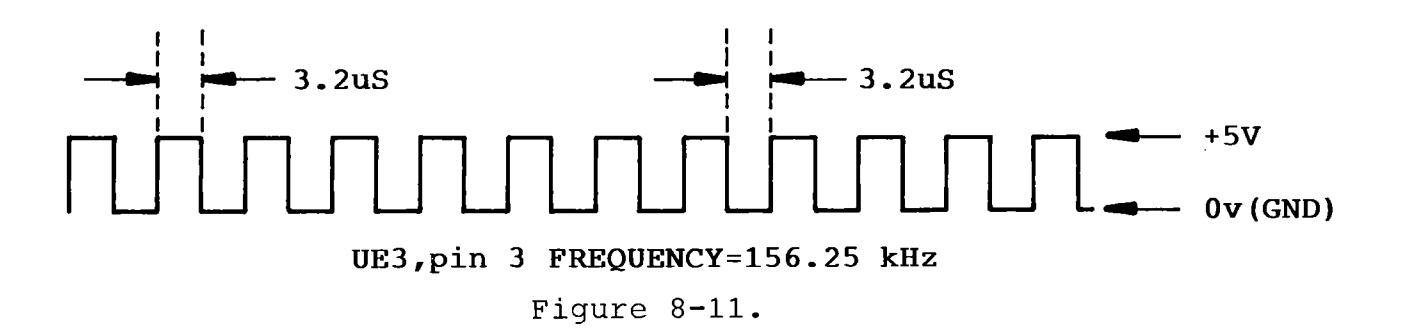

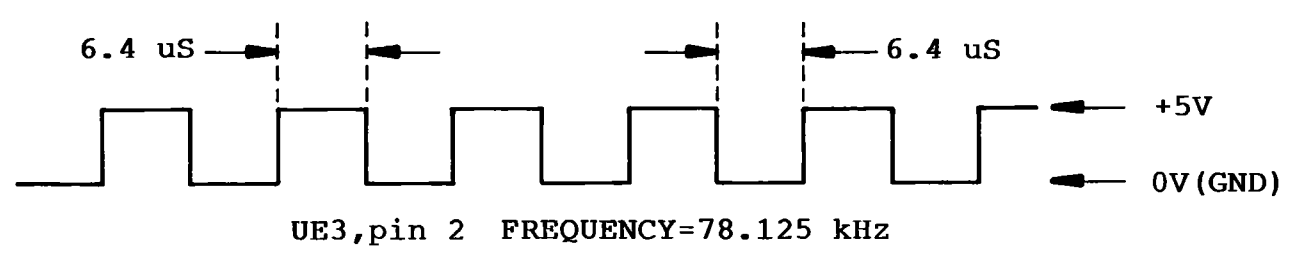

Figure 8-12.

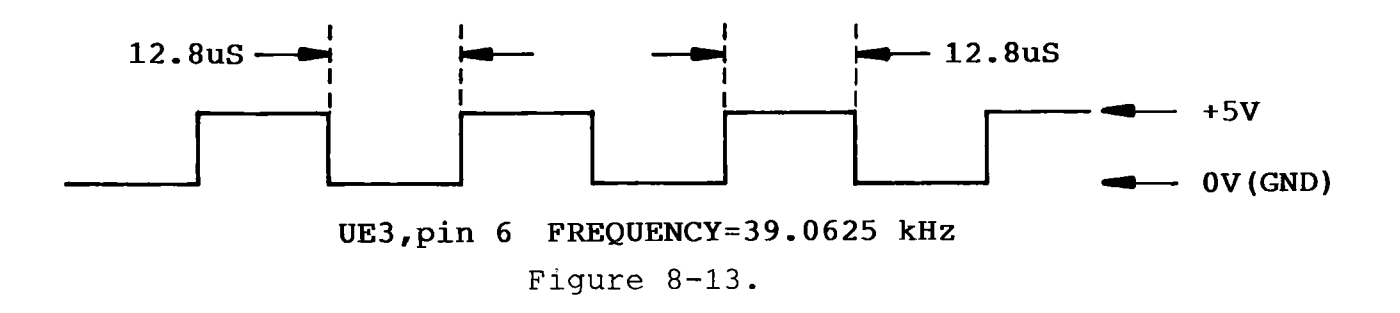

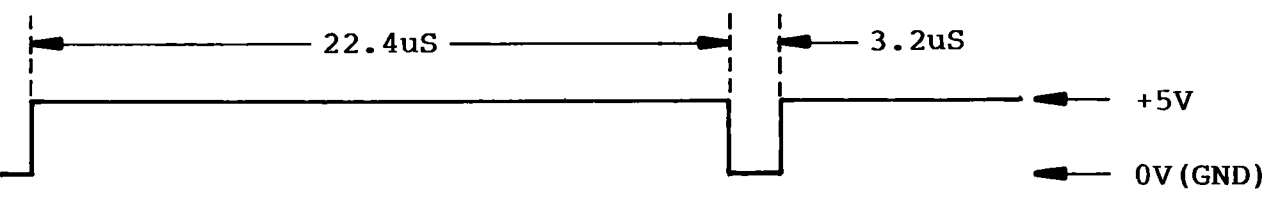

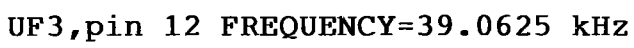

Figure 8-14.

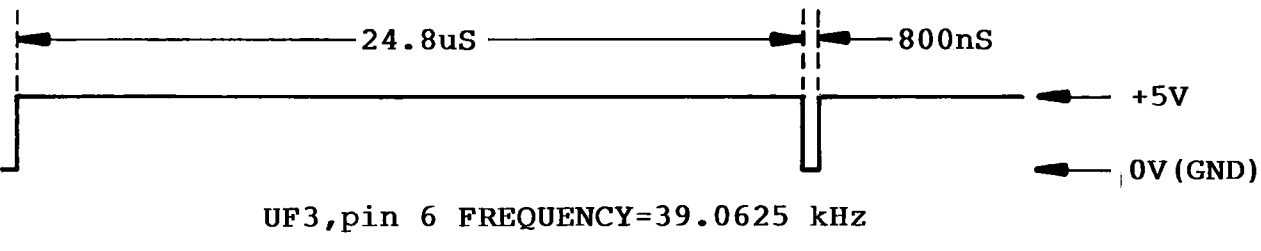

Figure 8-15.

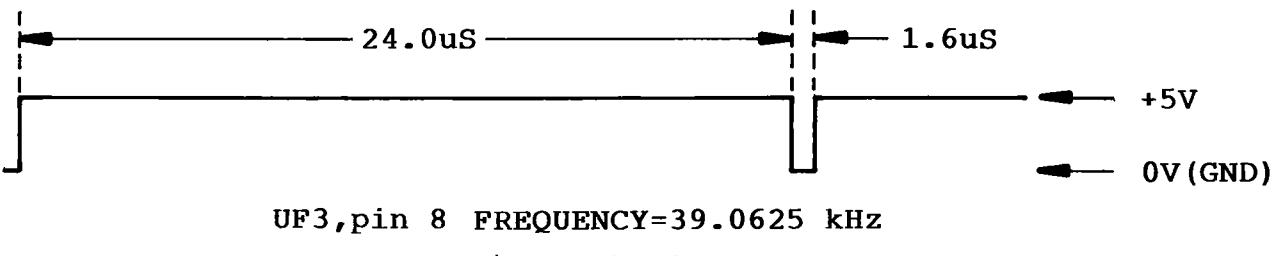

Figure 8-16.

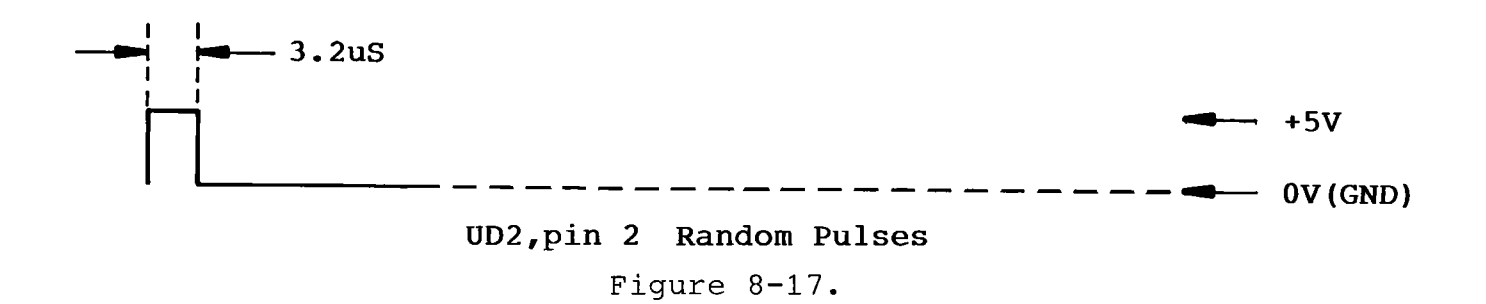

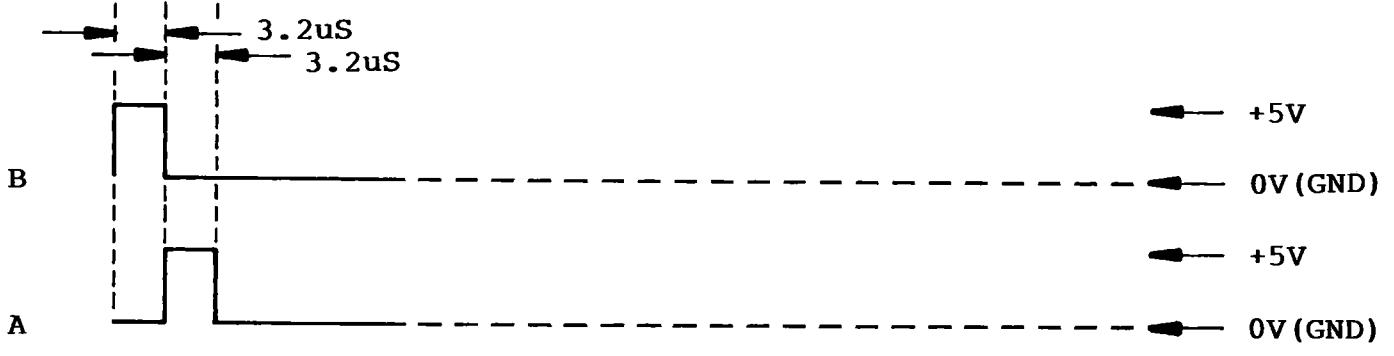

# **Random Pulses**

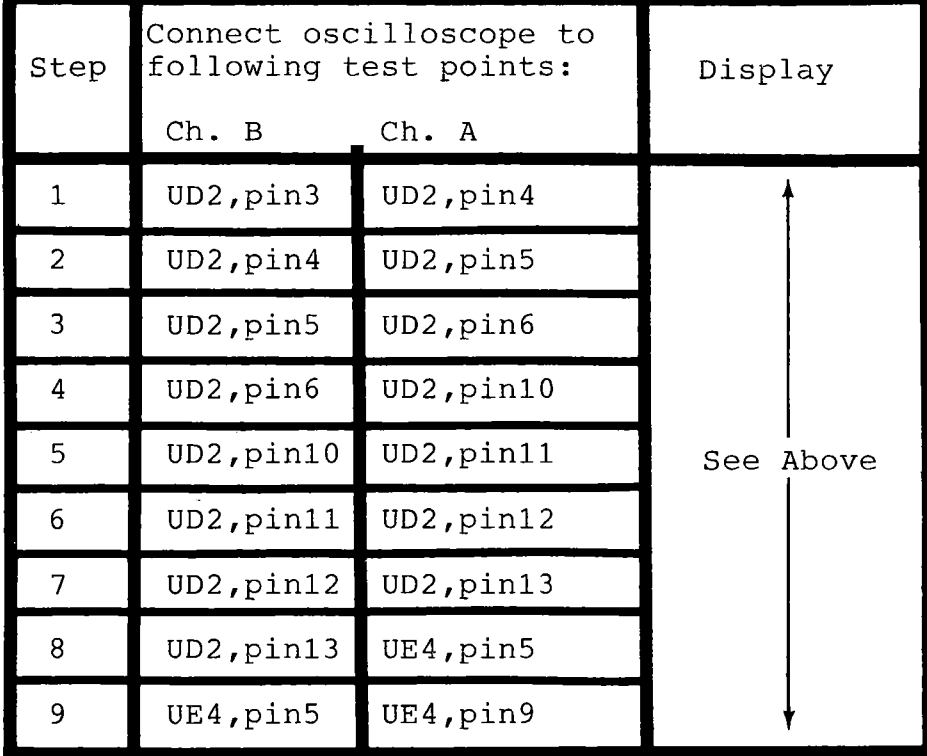

# **jNOTE**

Use + trigger and trigger on channel B.

Figure 8-18.

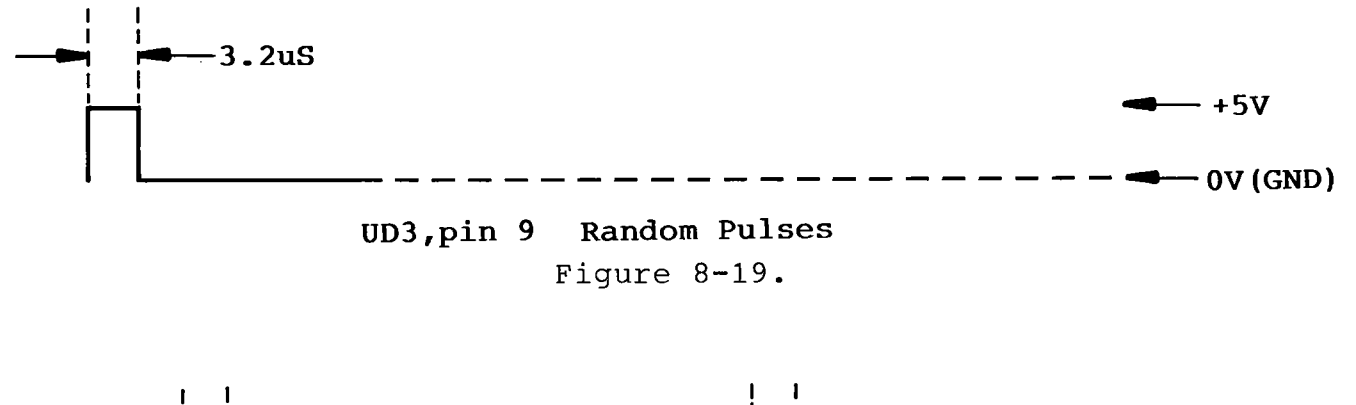

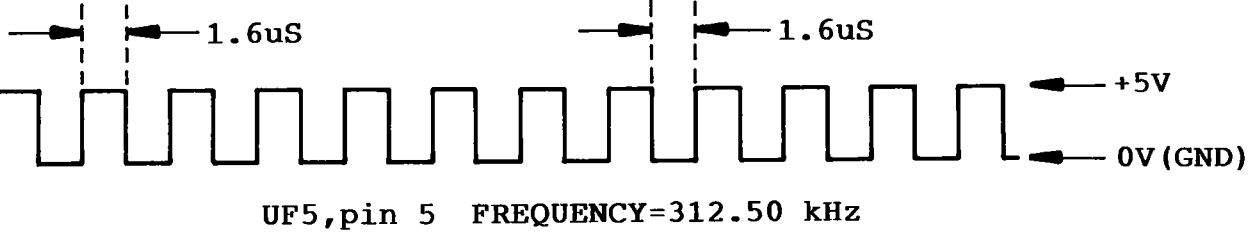

 $NOTE$ 

Signal at UF5, pin 5 is 180<sup>0</sup> out of phase with signal at UF4, pin 2.

Figure 8-20.

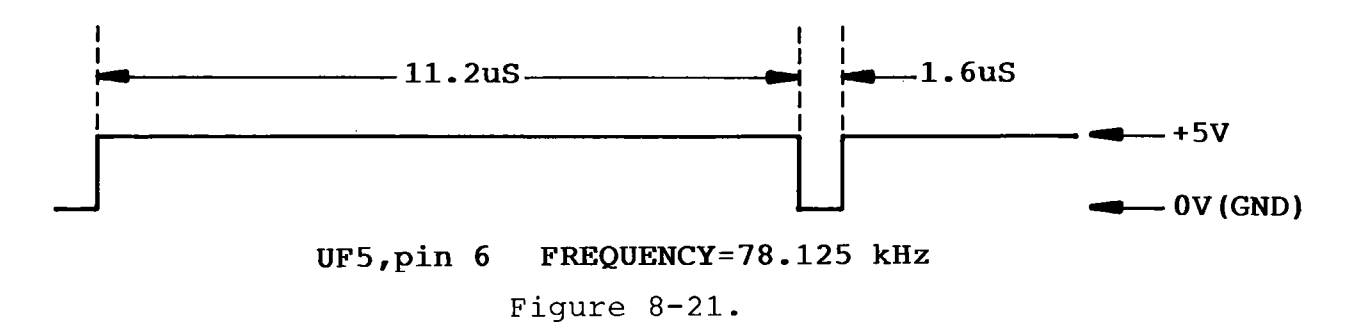

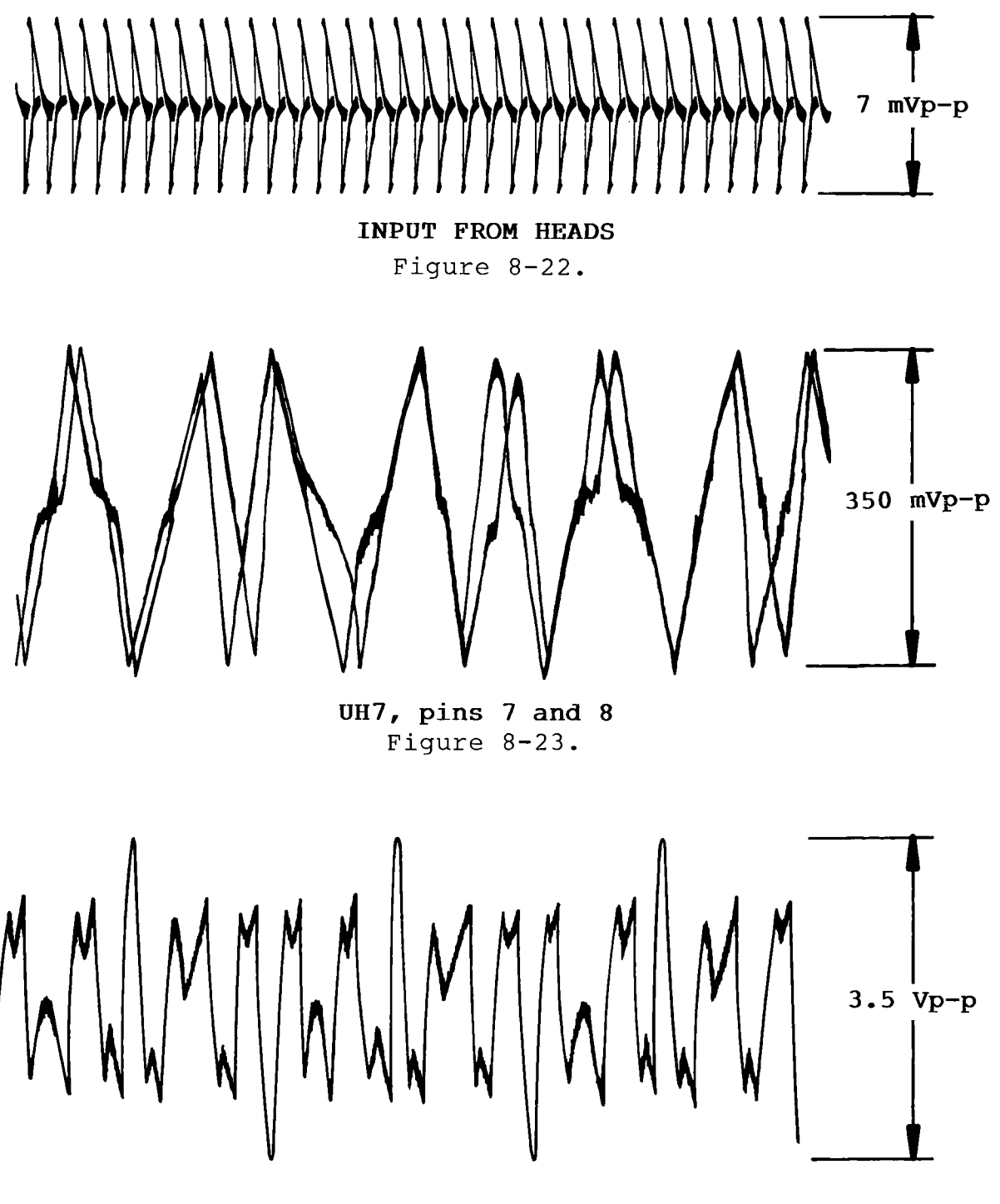

**UH5, pins 7 and 8** Figure 8-24.

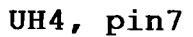

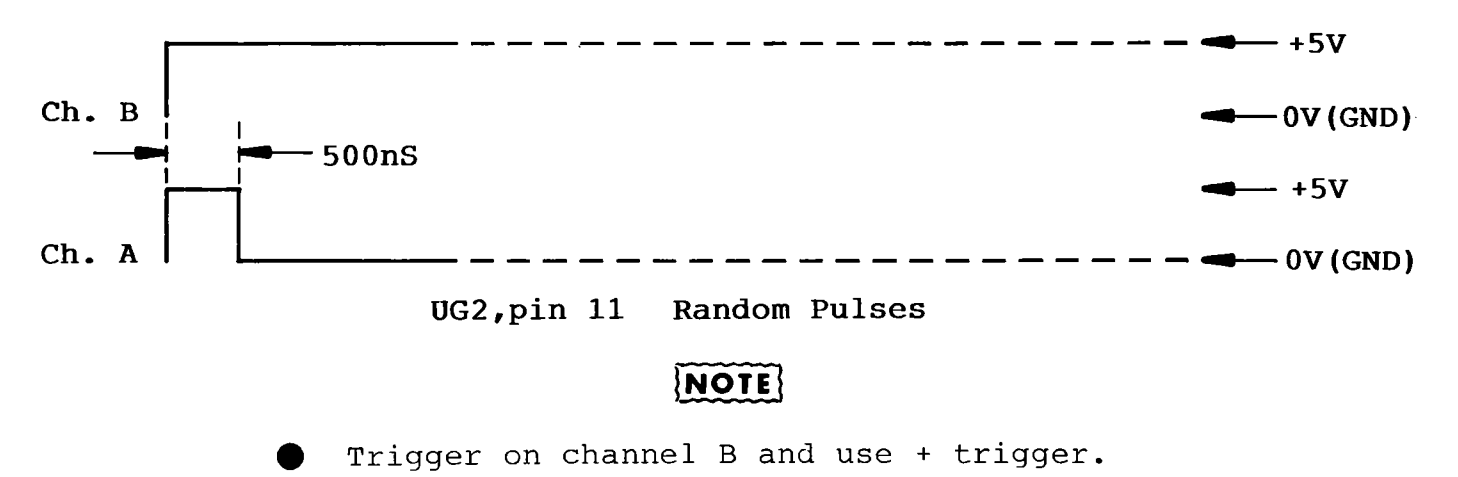

Figure 8-25.

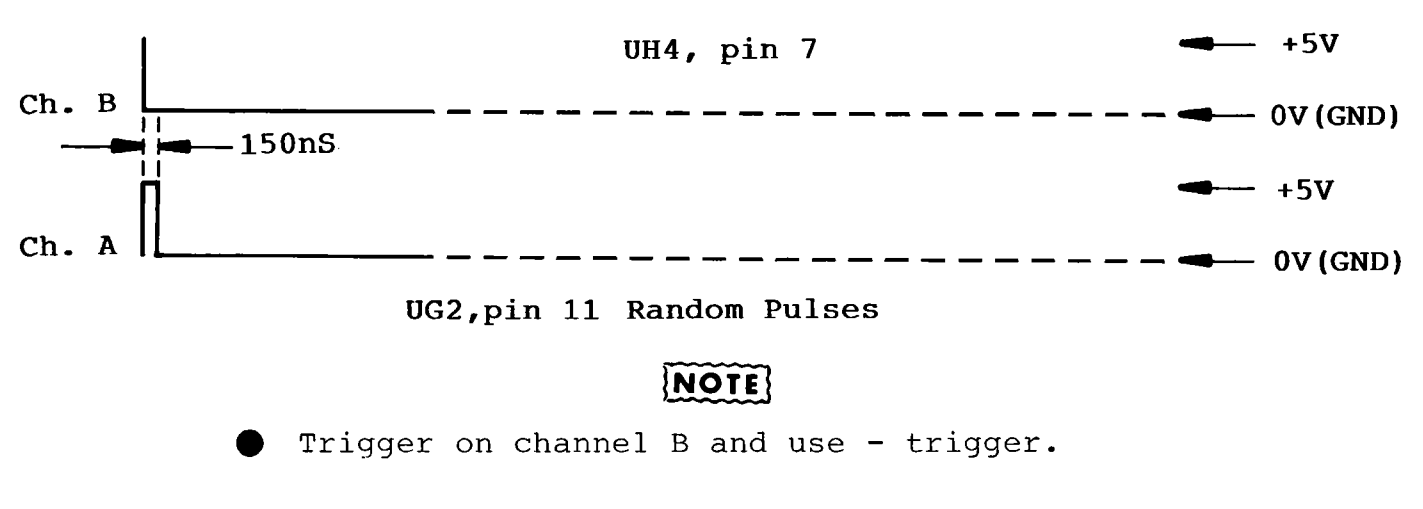

Figure 8-26.

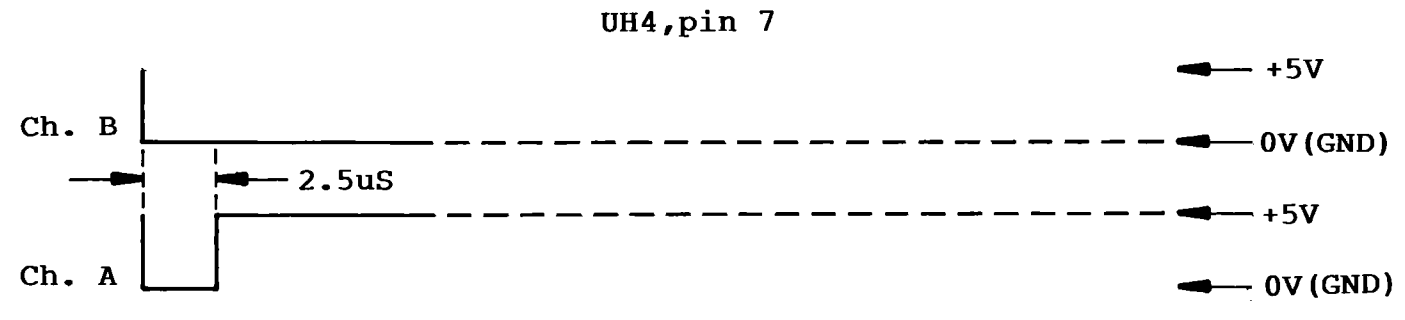

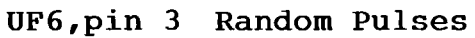

# **[NOTE**

Trigger on channel B and use - trigger.

Figure 8-27.

**UH4,pin7**

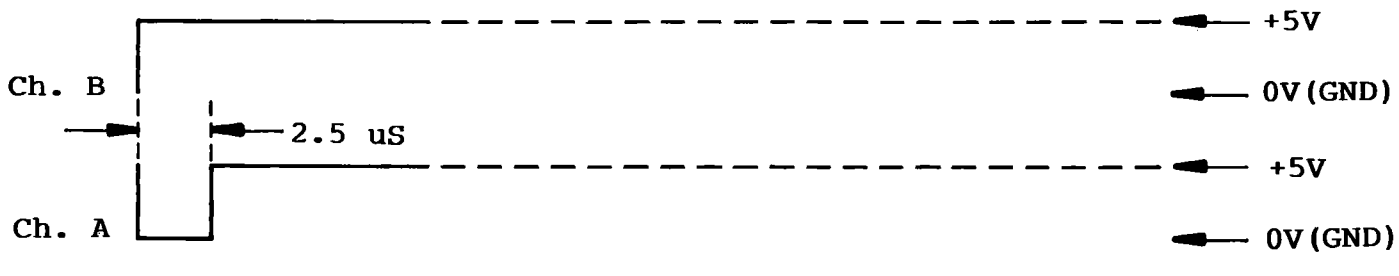

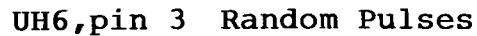

**{NOTE**

Trigger on channel B and use + trigger.

Figure 8-28.

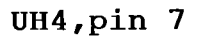

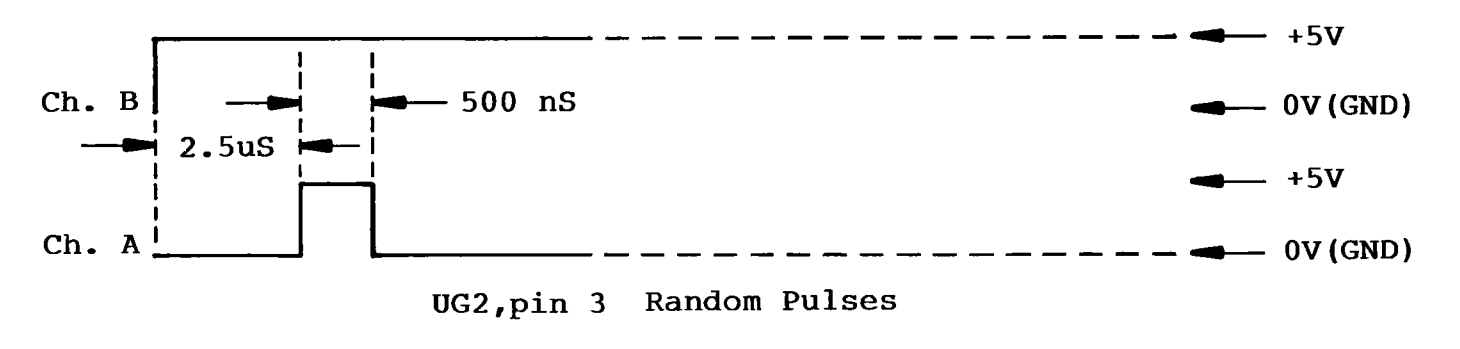

# **[NOTE**

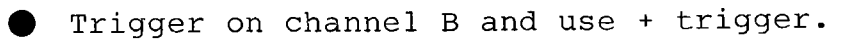

Figure 8-29.

# **UH4, pin** 7

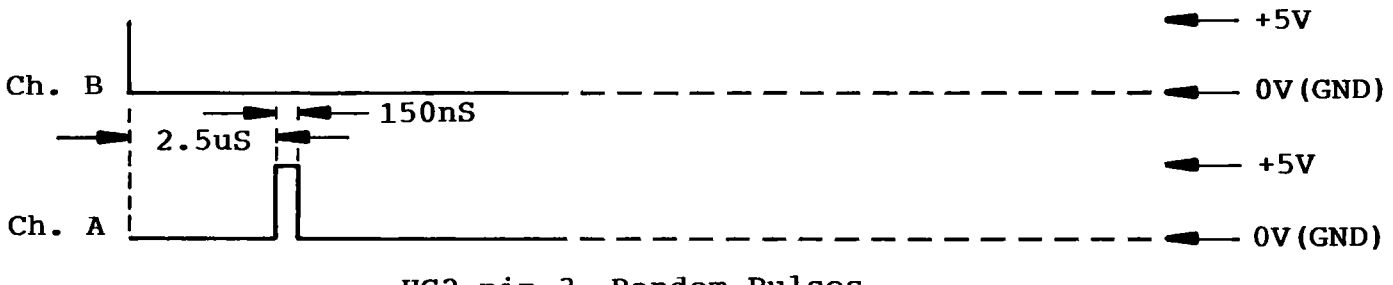

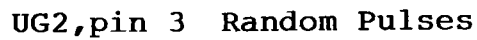

NOTE]

Trigger on channel B and use - trigger.

Figure 8-30.

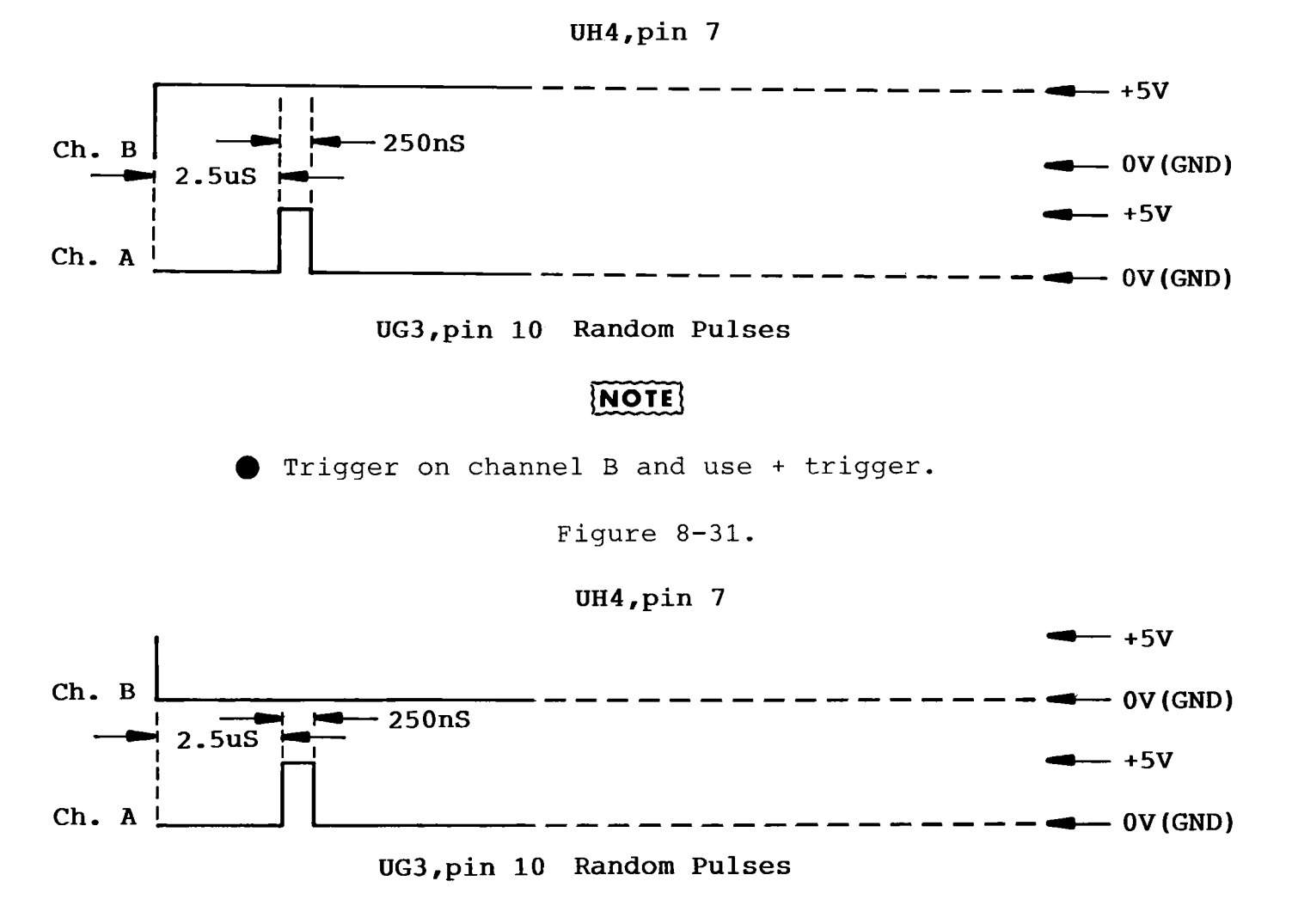

# NOTE

Trigger on Channel B and use (-) trigger.

Figure 8-32.

# $8 \frac{1}{\text{Vp}-\text{p}}$

**OUTPUT OF TACHOMETER (E4 & E5)**

Figure 8-33.

# **SECTION 9 SCHEMATICS AND PARTS LAYOUT**

#### **Section 9-SCHEMATICS AND PARTS LAYOUTS**

#### 9-1. **General**

This section contains Schematics, Parts Layout Drawings, a Functional Block Diagram and an Interconnect Diagram. These figures are provided for reference purposes. The following index is provided for user convenience:

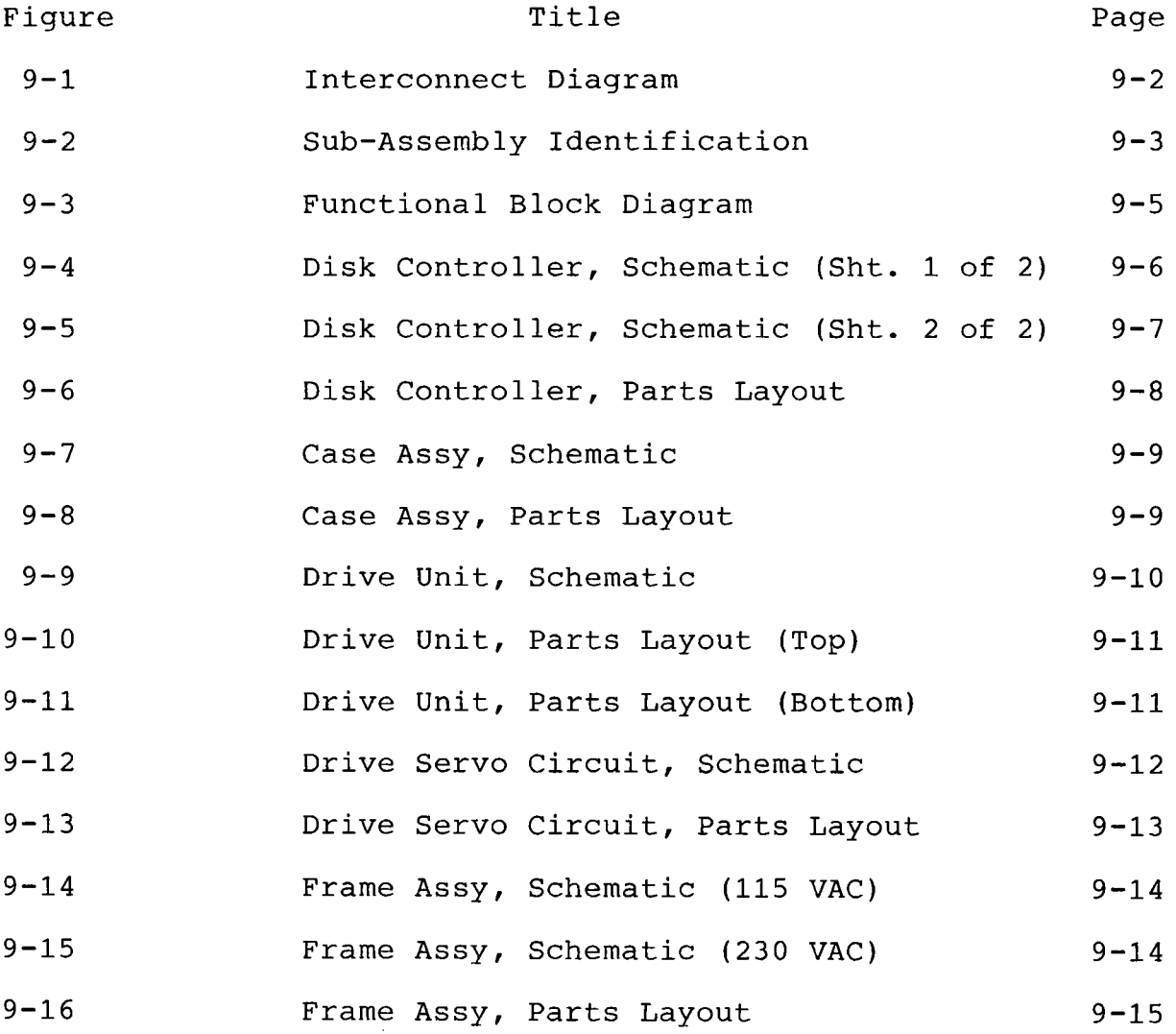

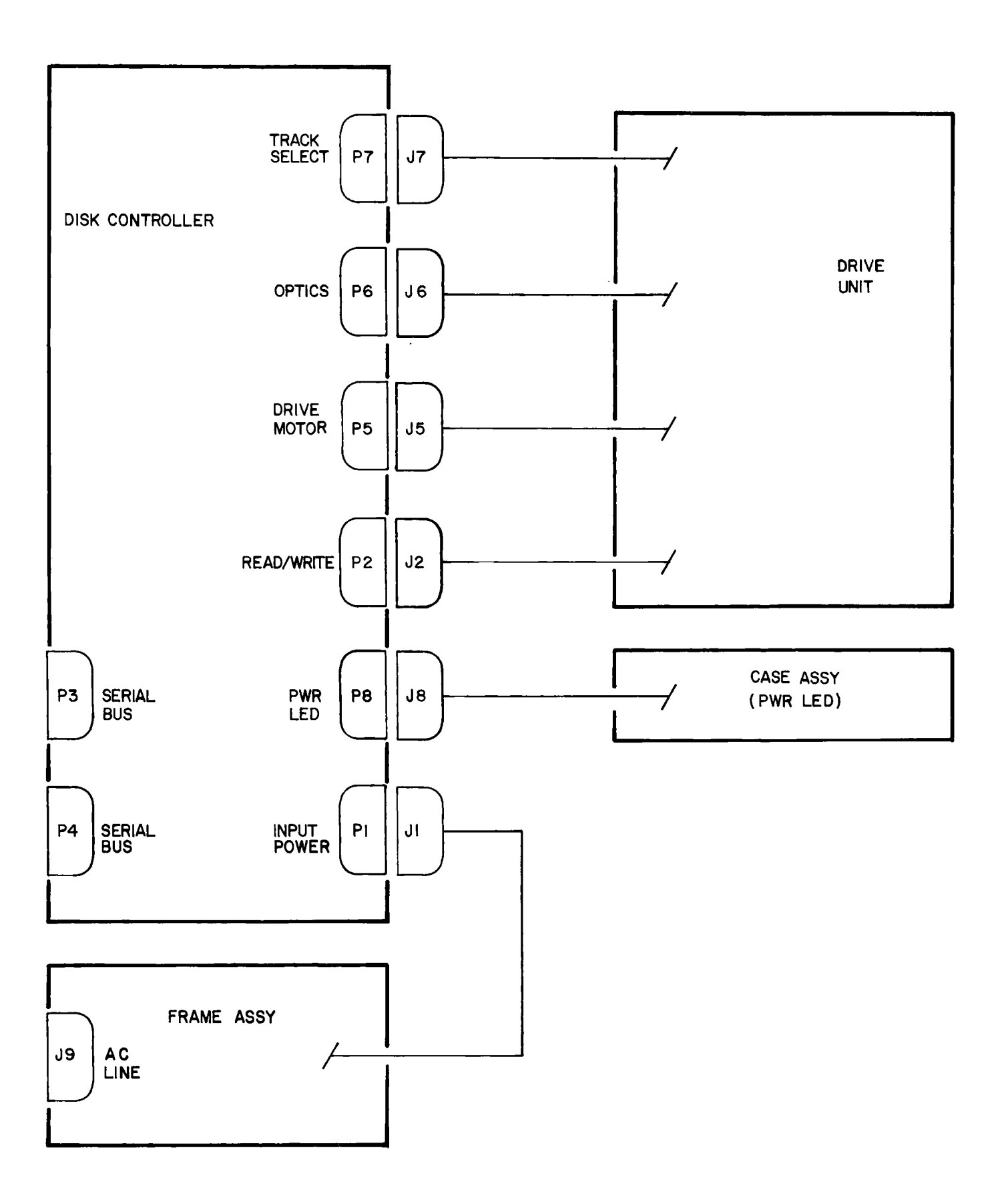

Figure 9-1. Interconnect Diagram

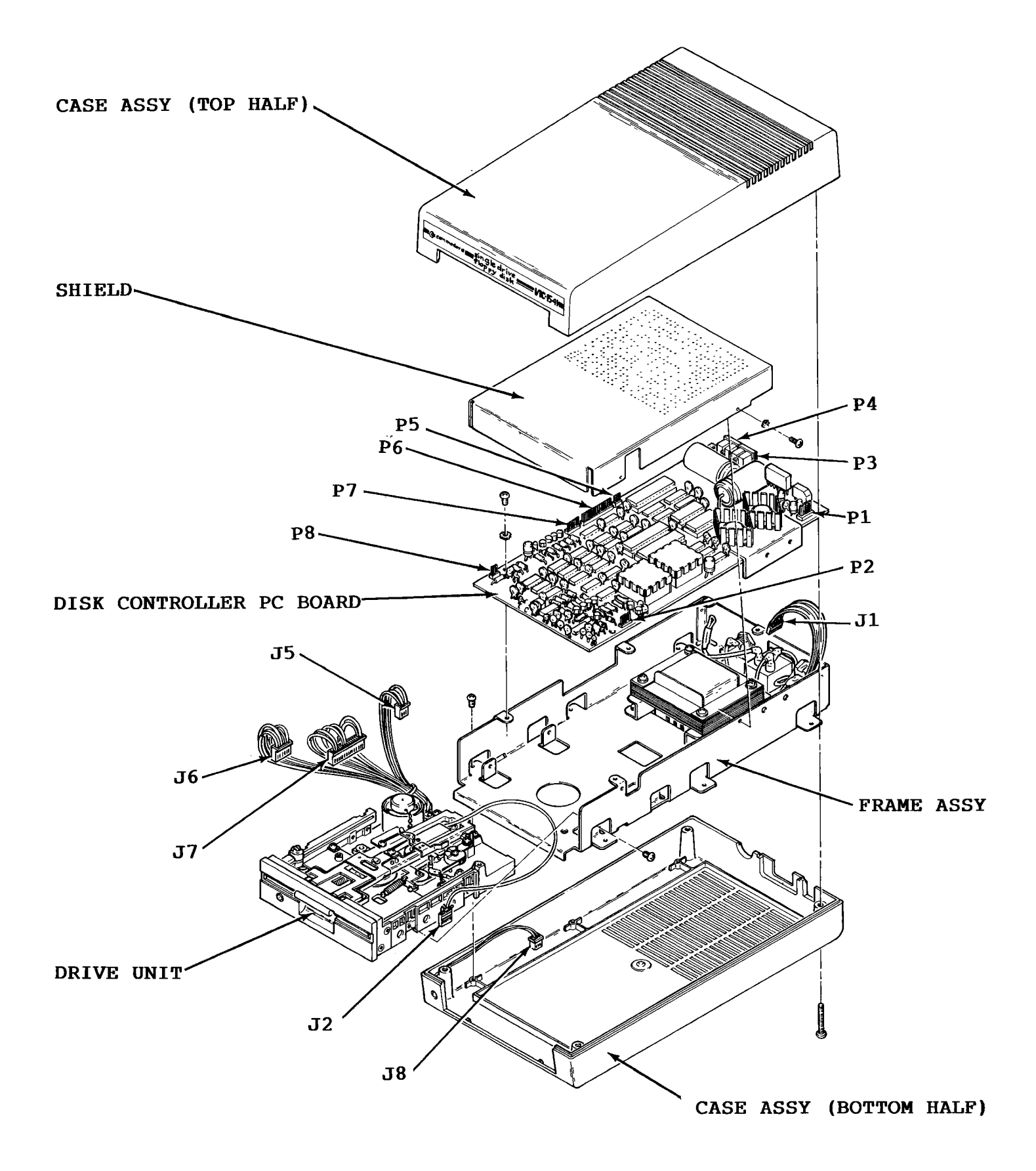

Figure 9-2. Sub-Assembly Identification

Page 9-3/(Page 9-4 Blank)
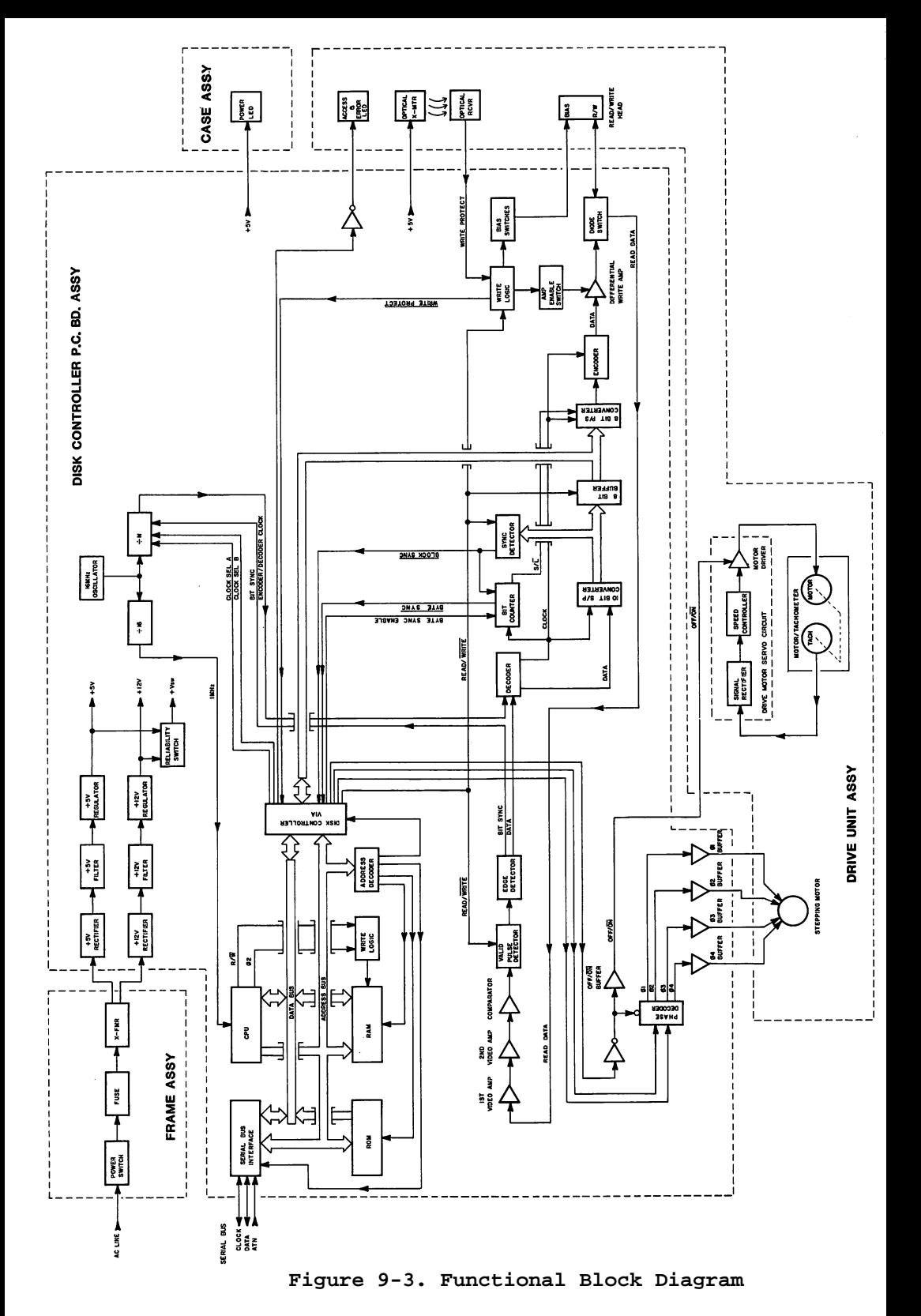

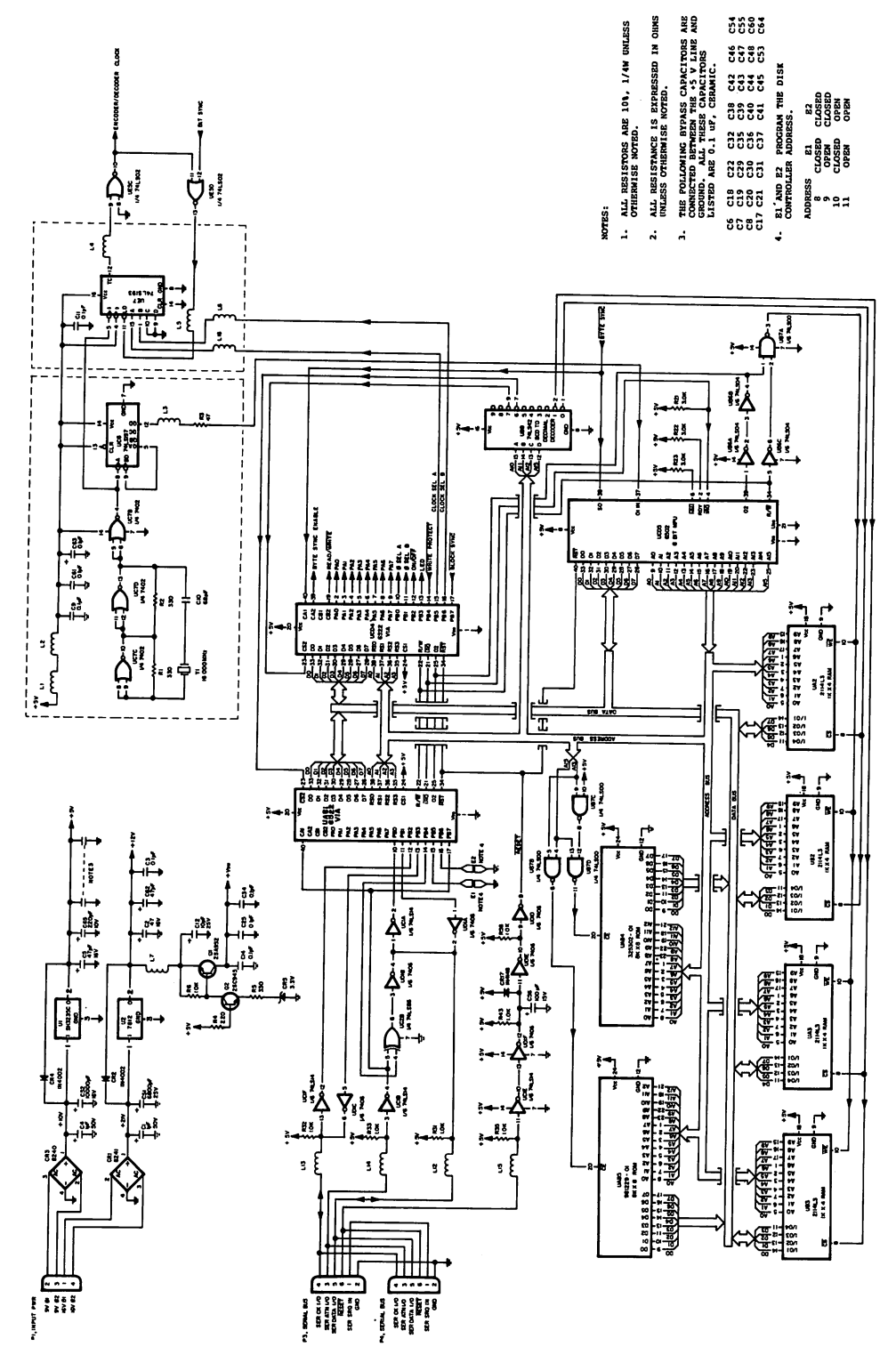

Figure 4-4. Disk Controller, Schematic (Sht. **Figure 9-4. Disk Controller, Schematic (Sht. 1 of 2)**

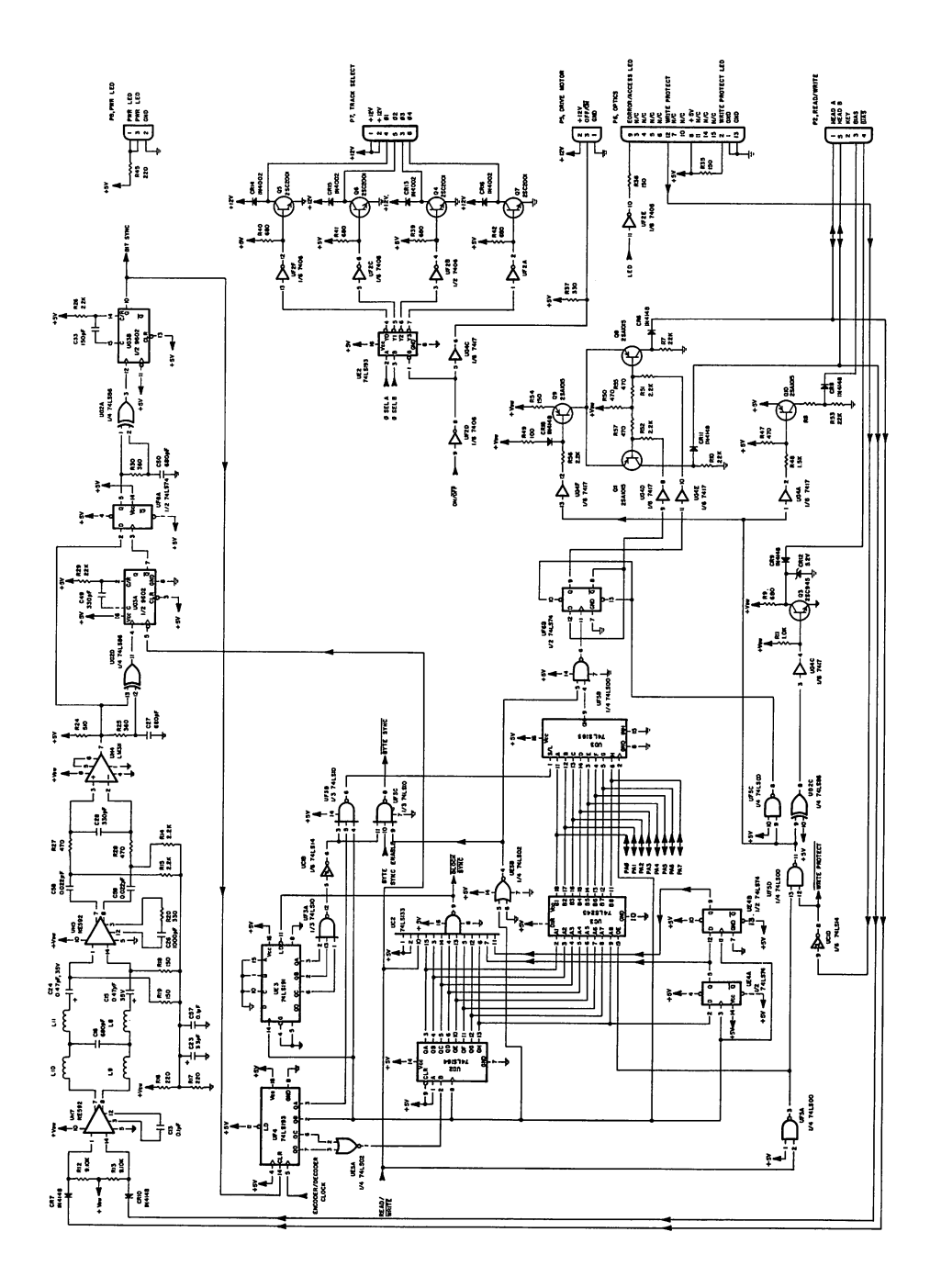

Figure 4-5. Disk Controller, Schematic (Sht. 2 of 2) **Figure 9-5. Disk Controller, Schematic (Sht. 2 of 2)**

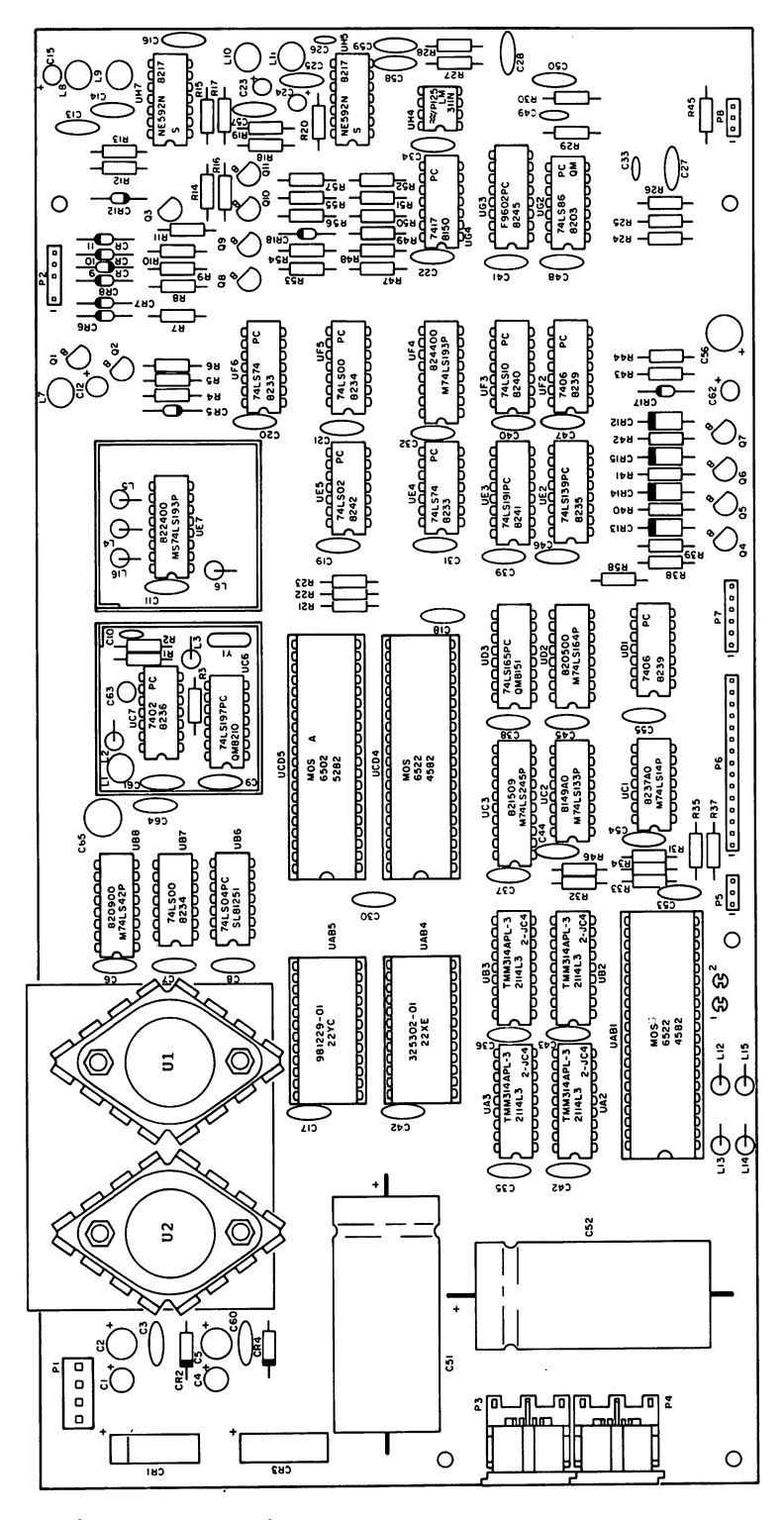

Figure 9-6. Disk Controller, Parts Layout

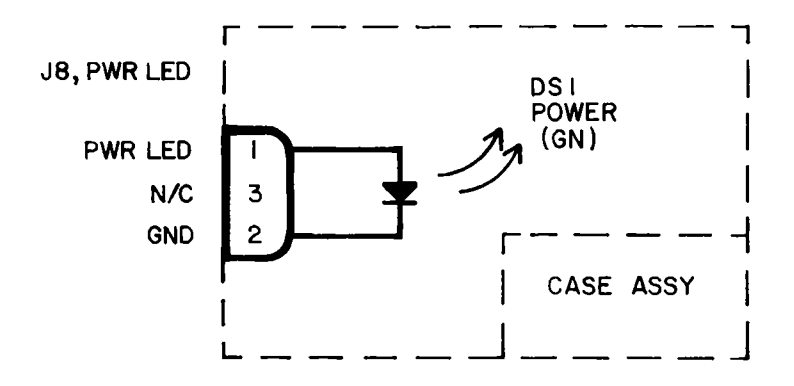

Figure 9-7. Case Assy, Schematic

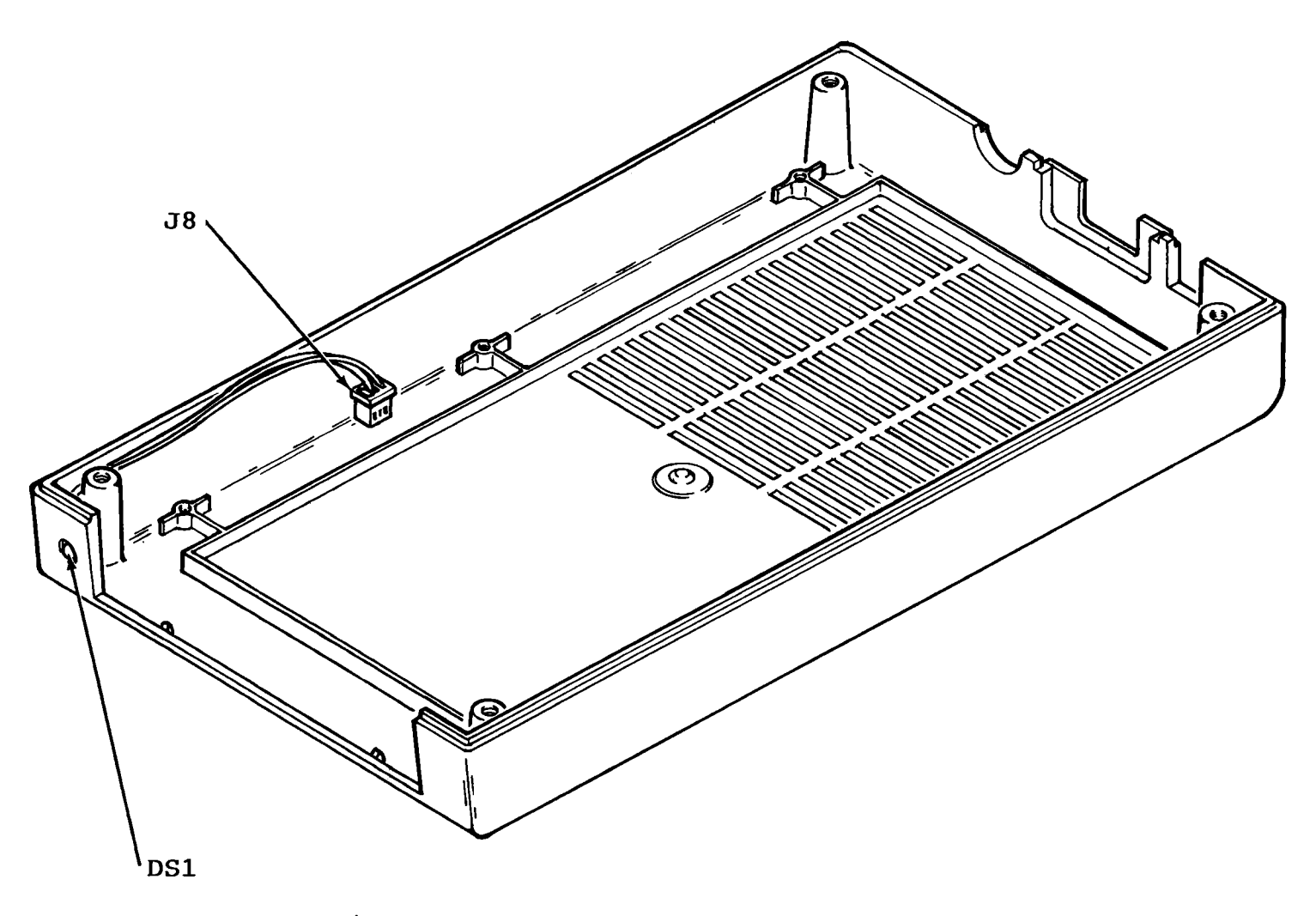

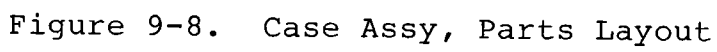

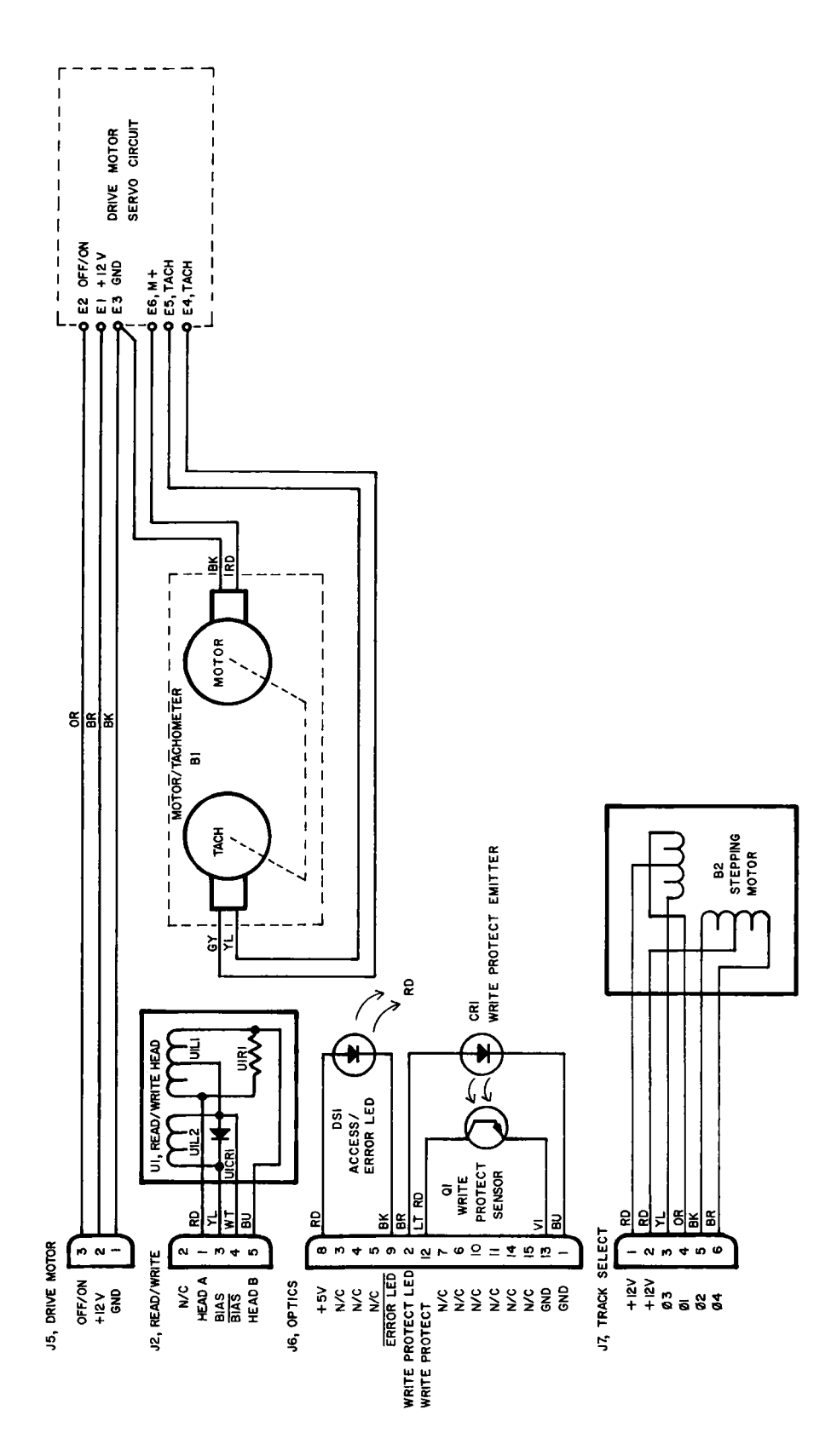

Figure  $9-9$ . Drive Unit, Schematic

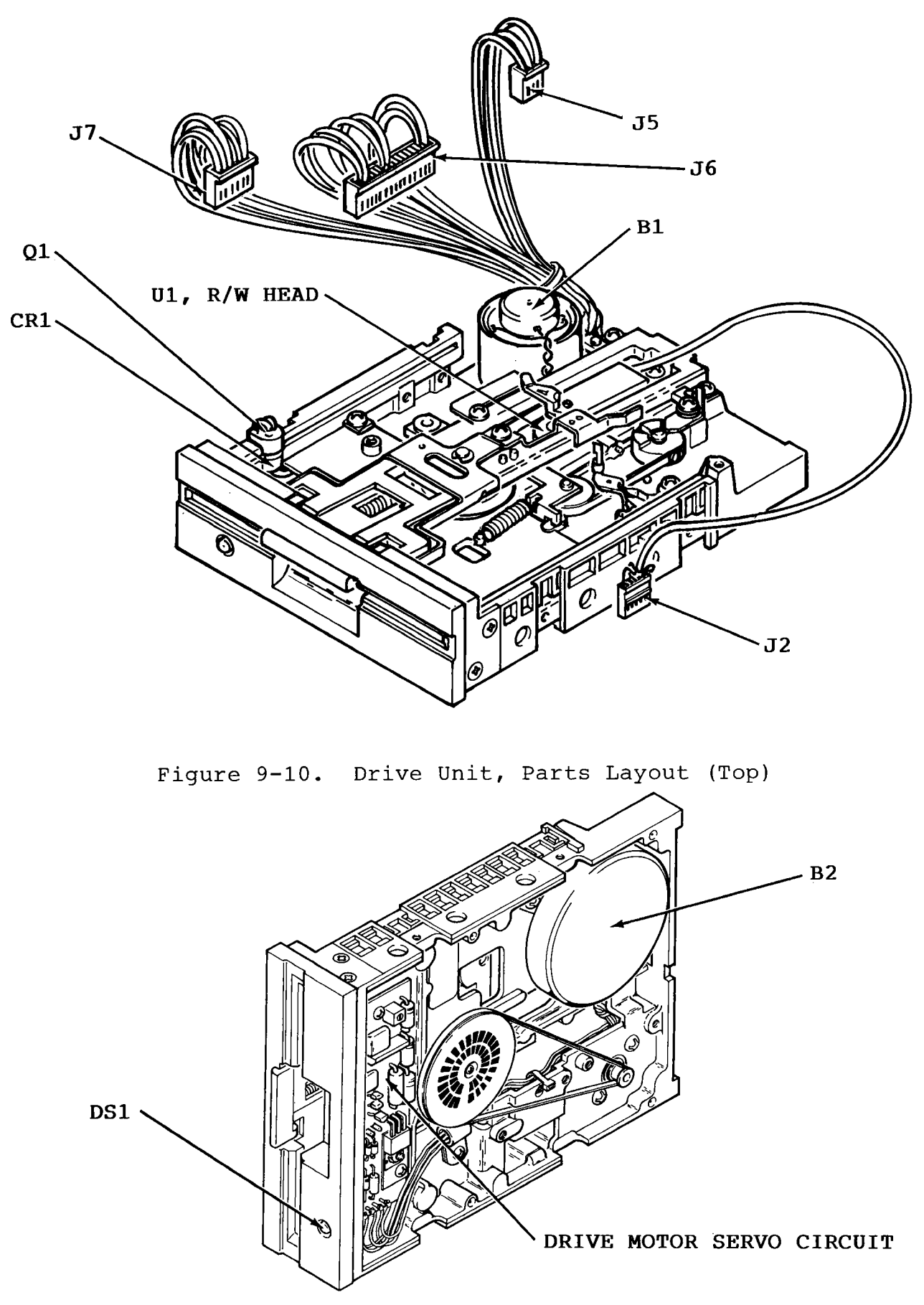

Figure 9-11. Drive Unit, Parts Layout (Bottom)

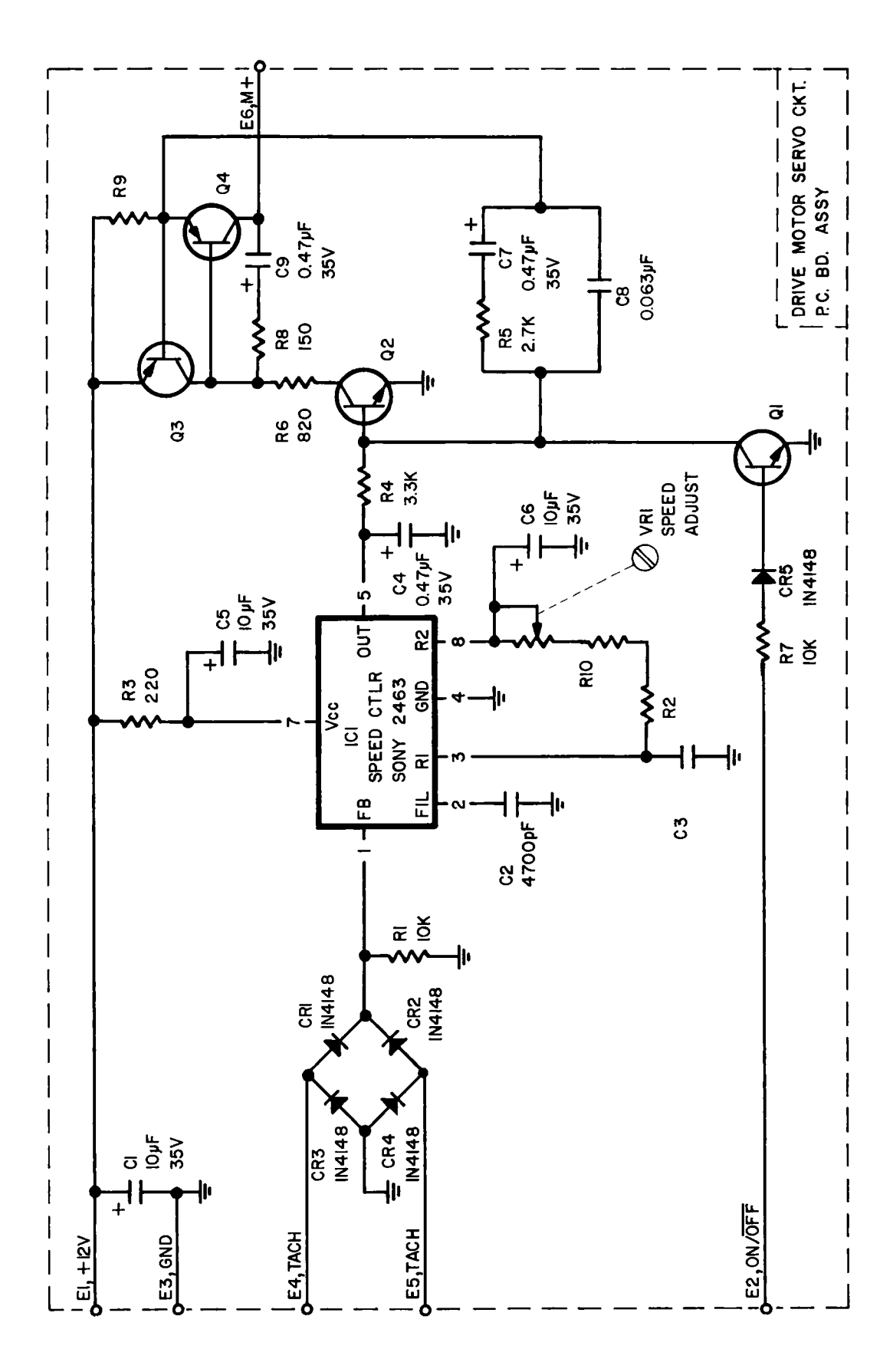

Figure 9-12. Drive Servo Circuit, Schematic

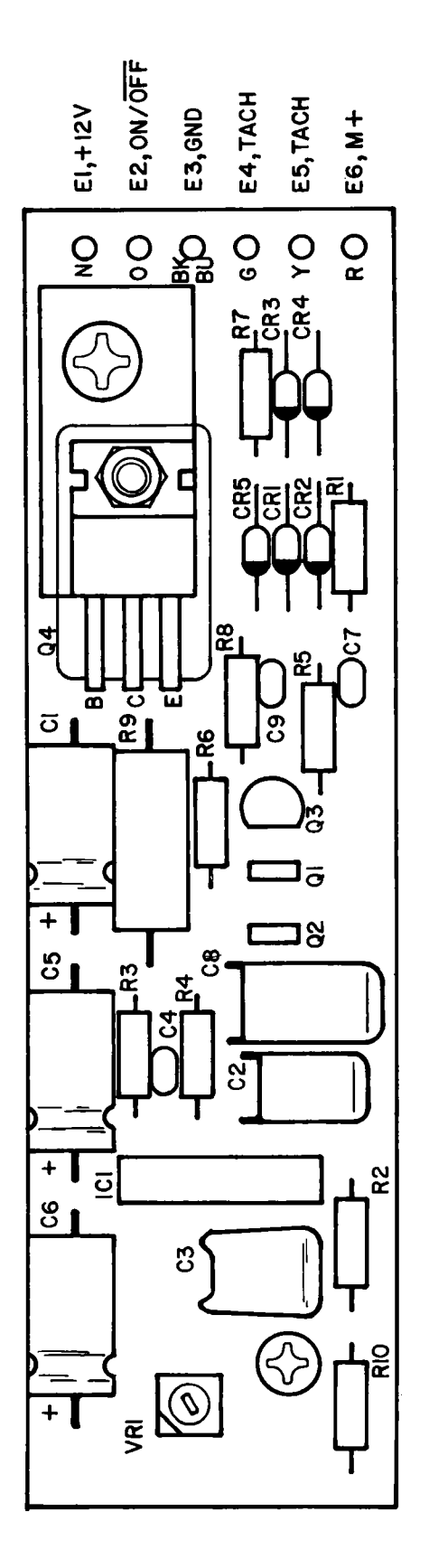

Figure 9-13. Drive Servo Circuit, Parts Layout

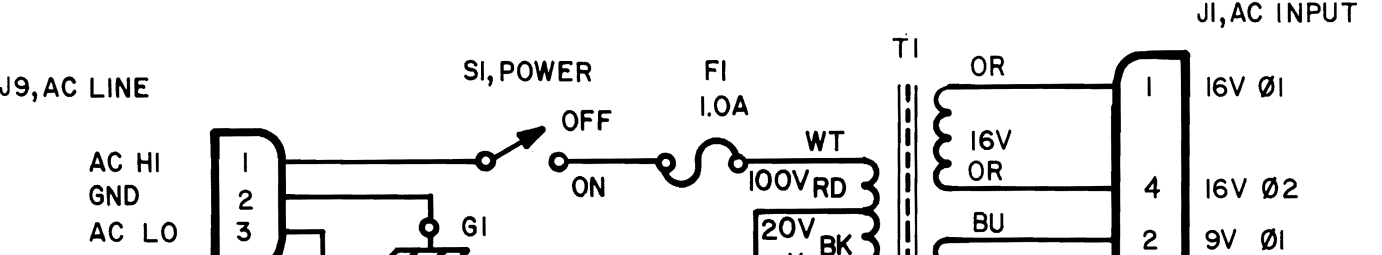

 $9V$ **BU** 

G<sub>2</sub>

9V QJ2 **9V 02**

 $\overline{\mathbf{3}}$ 

Figure 9-14. Frame Assy, Schematic (For use with P.C.Bd. 1540048-xx) Figure 9-14. Frame Assy, Schematic (For use with P.C.Bd. 1540048-xx)

**J9,AC LINE**

f.

**AC HI GND AC LO**

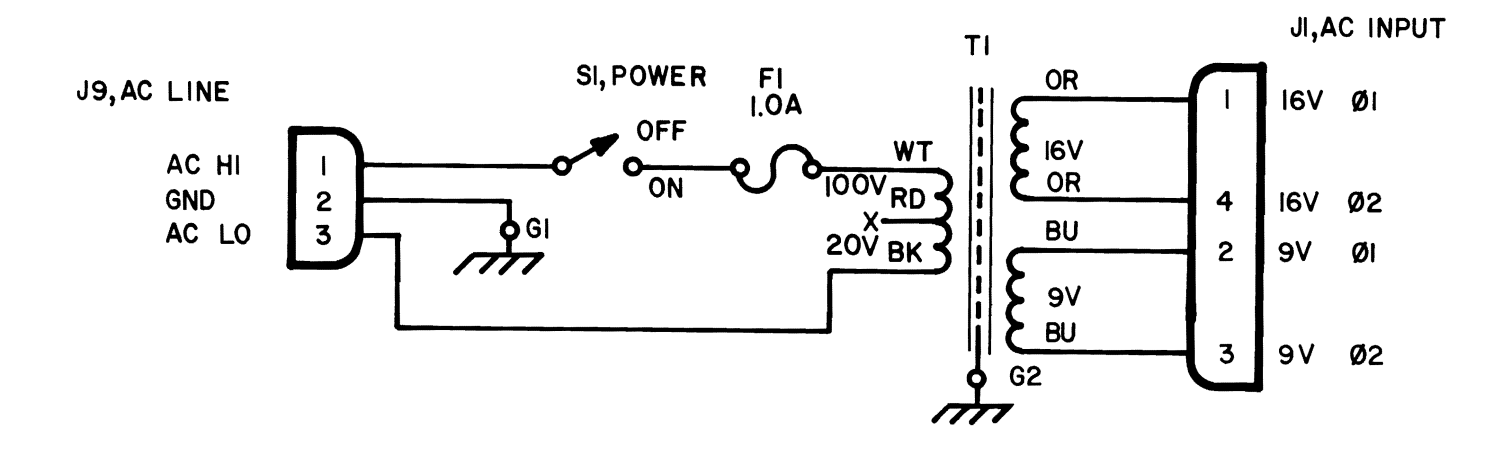

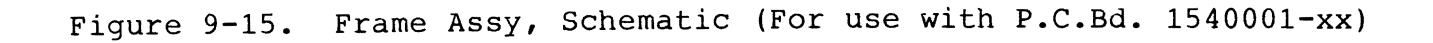

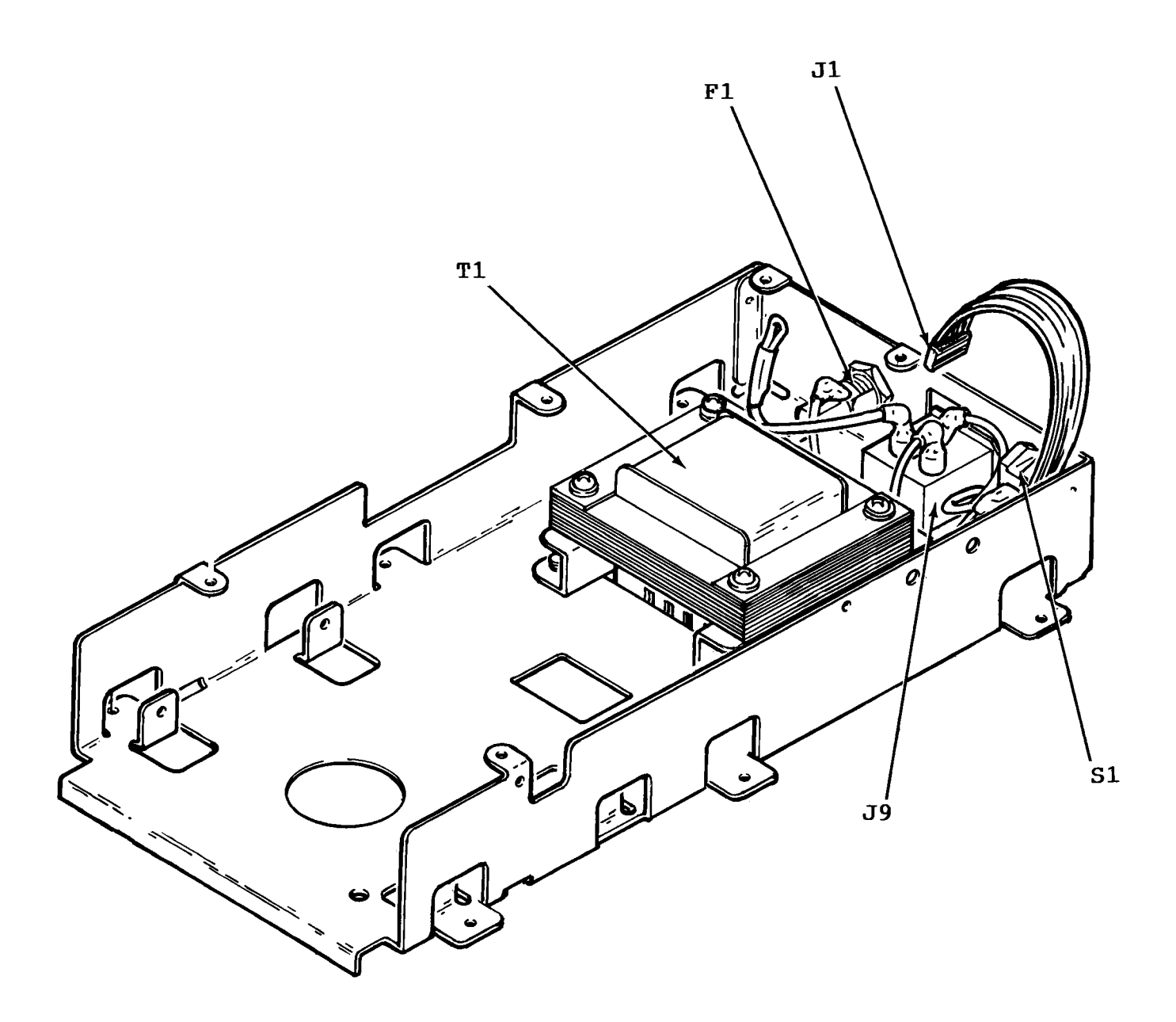

Figure 9-16. Frame Assy, Parts Layout

## **APPENDIX A**

#### **APPENDIX A APPENDIX A**

### **Test Equipment Specifications Test Equipment Specifications**

This appendix contains the recommended specifications for test equipment used in servicing the VIC-1541. This appendix contains the recommended specifications for test equipment used in servicing the VIC-1541.

**T** 

 $\overline{\mathbf{A}}$ 

...

,,

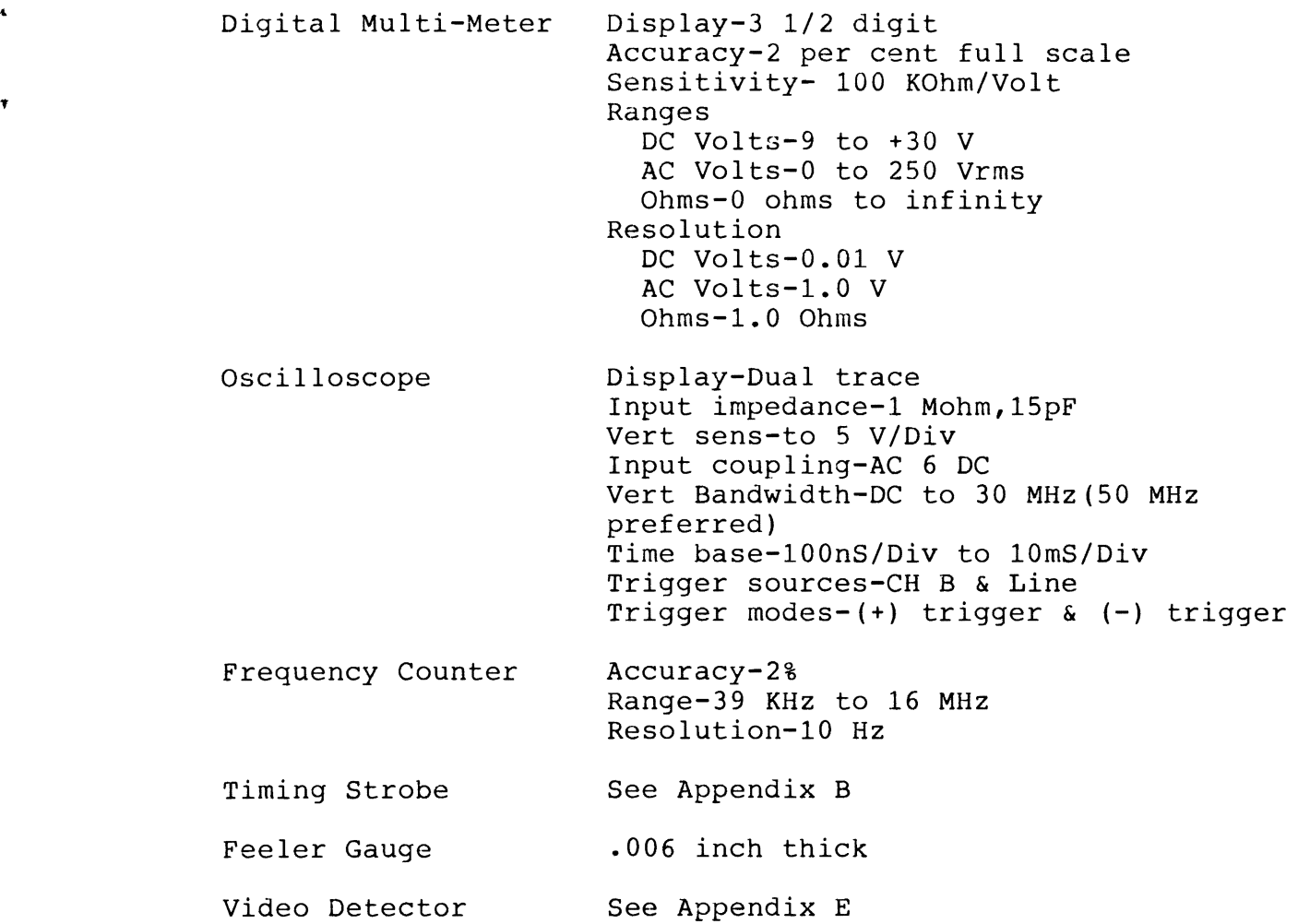

## **APPENDIX B**

#### **APPENDIX B**

#### **Fabrication of Timing Light**

Materials Required: One neon bulb One lamp cord with appropriate plug<br>One resistor 22K, 10%, 1/4 W ( 22K,10%,1/4 W (for 115 VAC) 47K,10%,l/4 W (for 220 VAC) Equipment and Supplies: Knife Soldering iron Wire cutters Needle nose pliers Heat shrink tubing,  $1/8$  inch

Heat shrink tubing, 3/16 inch Solder, 60/40 resin core Scale (ruler) Ohmmeter

Preparation:

1. Prepare lamp cord as shown below:

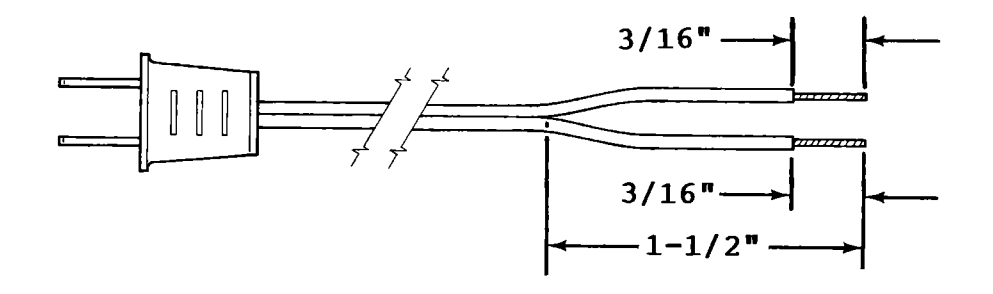

2. Prepare resistor as shown below:

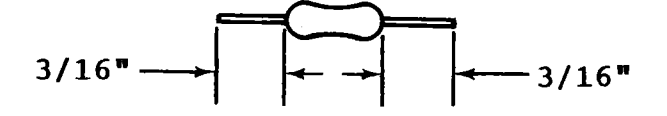

Page B-l

3. Prepare neon lamp as shown below:

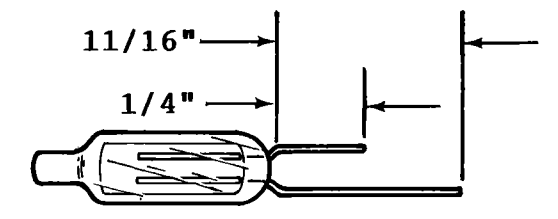

4. Tin all leads on lamp cord, resistor and neon lamp.

Assembly:

1. Slide 1 inch lengths of 1/8 inch heat shrink tubing onto each of the prepared leads of the lamp cord. Do not shrink the tubing at this time.

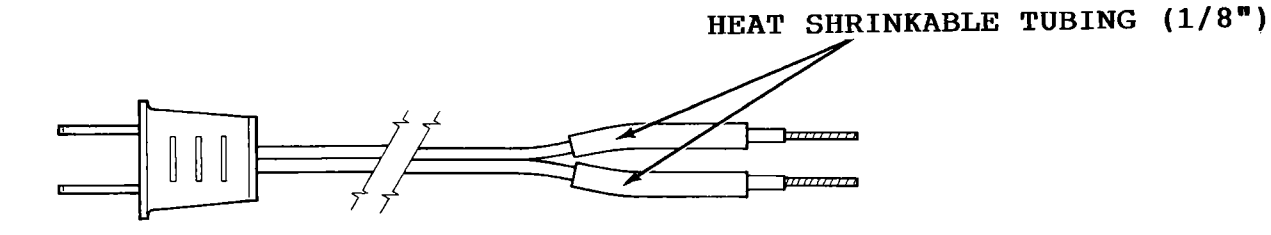

2. Solder components as shown below. Either lead of the line cord may be soldered to the resistor as long as the other lead is soldered to the neon lamp.

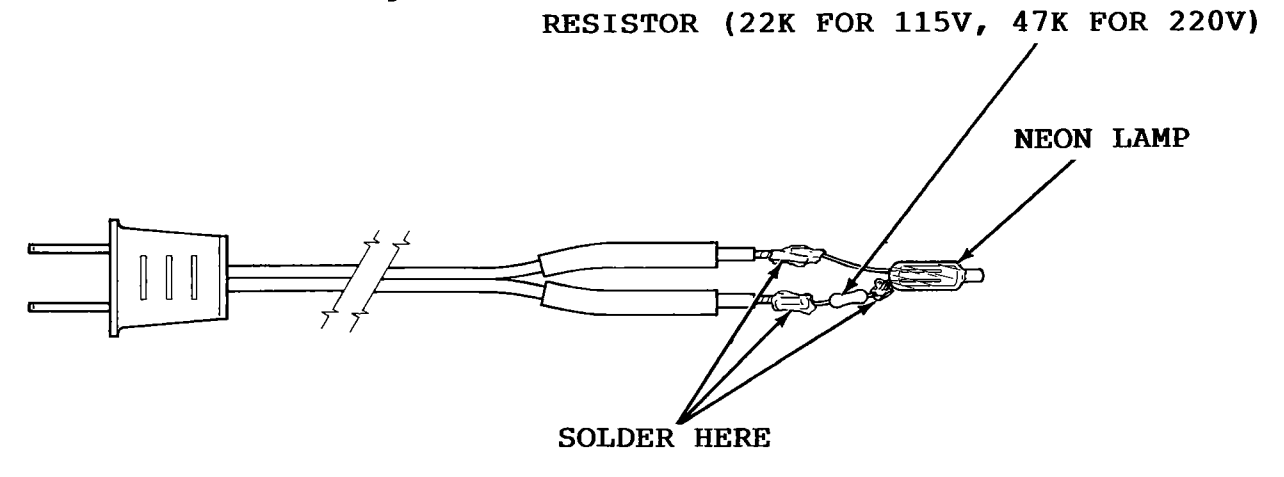

3. Slide both pieces of heat shrink tubing toward the base of the neon lamp and then shrink the tubing.

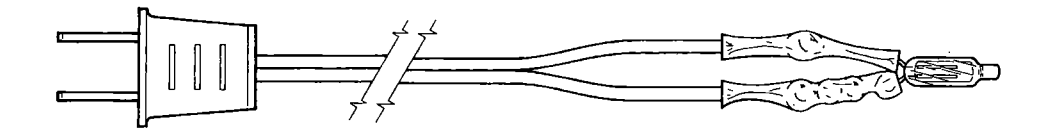

4. Slide a 2 inch length of 3/16 inch heat shrink tubing over neon lamp. Position the end of the heat shrink tubing 3/16 inch up from the base of the neon lamp and then shrink the tubing.

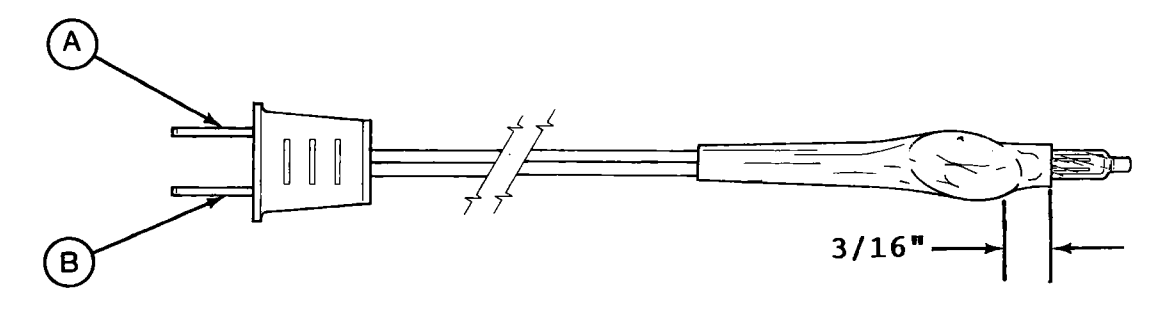

**WARNING** 

BEFORE PLUGGING IN TIMING LIGHT, USE OHMMETER TO VERIFY RESISTANCE BETWEEN POINTS A AND B IS INFINITY.

# **APPENDIX C**

#### **APPENDIX C**

#### **MOS Handling Precautions**

When handling the controller board or any of the MOS IC's used in the VIC-1541, the technician must be aware of possible damage to the MOS IC's from static discharge.

A static charge of only several hundred volts is enough to cause permanent damage to a MOS IC. It is not uncommon for the human body to accumulate tens of thousands of volts of static charge. The following precautions will help to reduce damage caused by static charges:

Avoid wearing synthetic material when servicing the VIC-1541.

Do not service the VIC-1541 in a room with carpeting on the floor.

The use of conductive floor mats and wrist straps is advised (if possible).

Before handling PC Board, touch a ground such as a shop ground or a cold water pipe for 30-60 seconds to discharge any static charge in your body. Also touch any tools being used or anti-static devices (i.e., conductive foam rubber or conductive packaging tubes) to the same ground.

Avoid touching the pins of IC's as much as possible.

After removing a MOS IC for troubleshooting purposes, place IC into conductive foam until reinstalled.

When replacing MOS IC's, always ground conductive packaging to shop ground or cold water pipe before handling the IC.

## **APPENDIX D**

### **APPENDIX D**

#### **Parts List**

Disk Controller PC Board

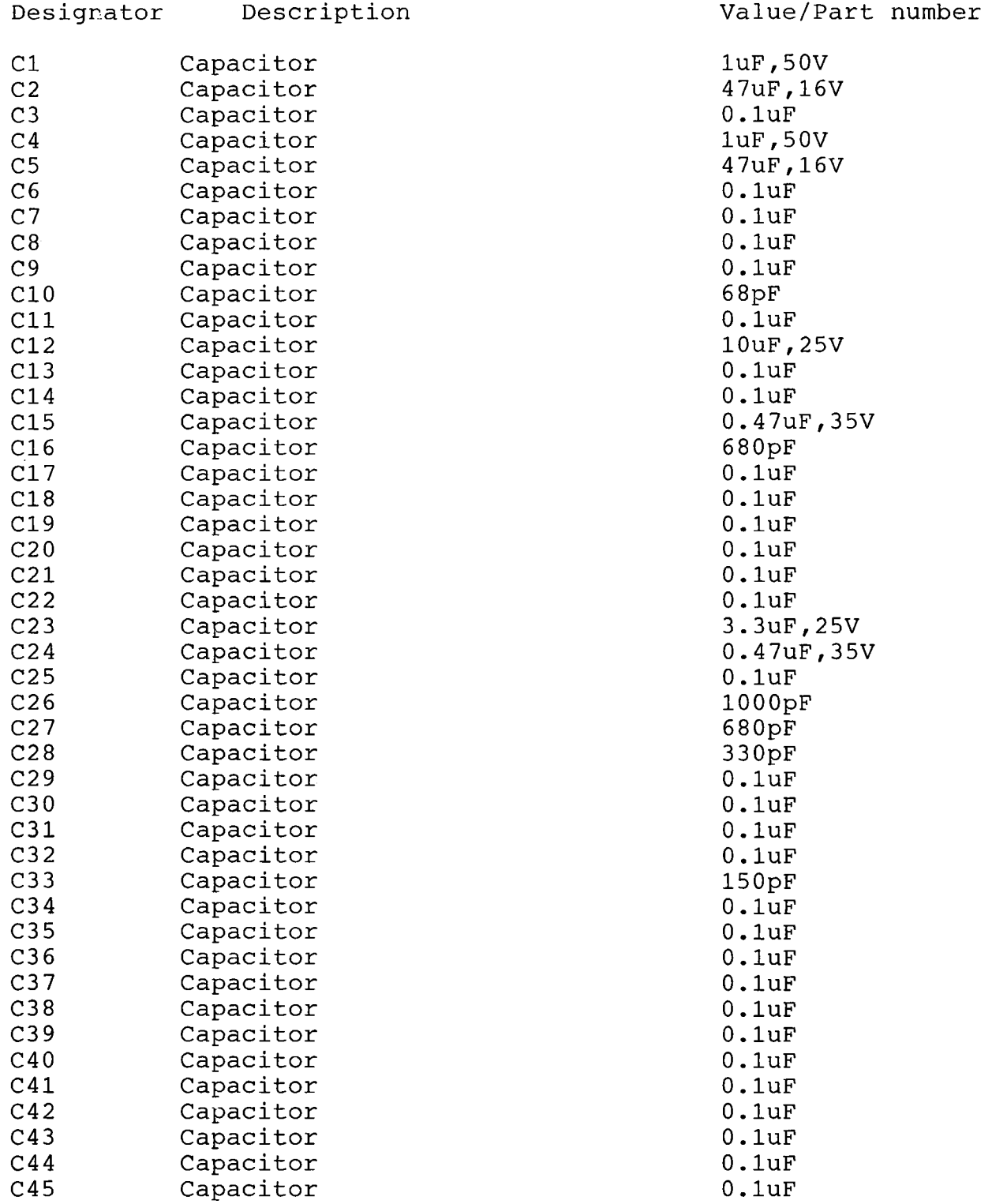

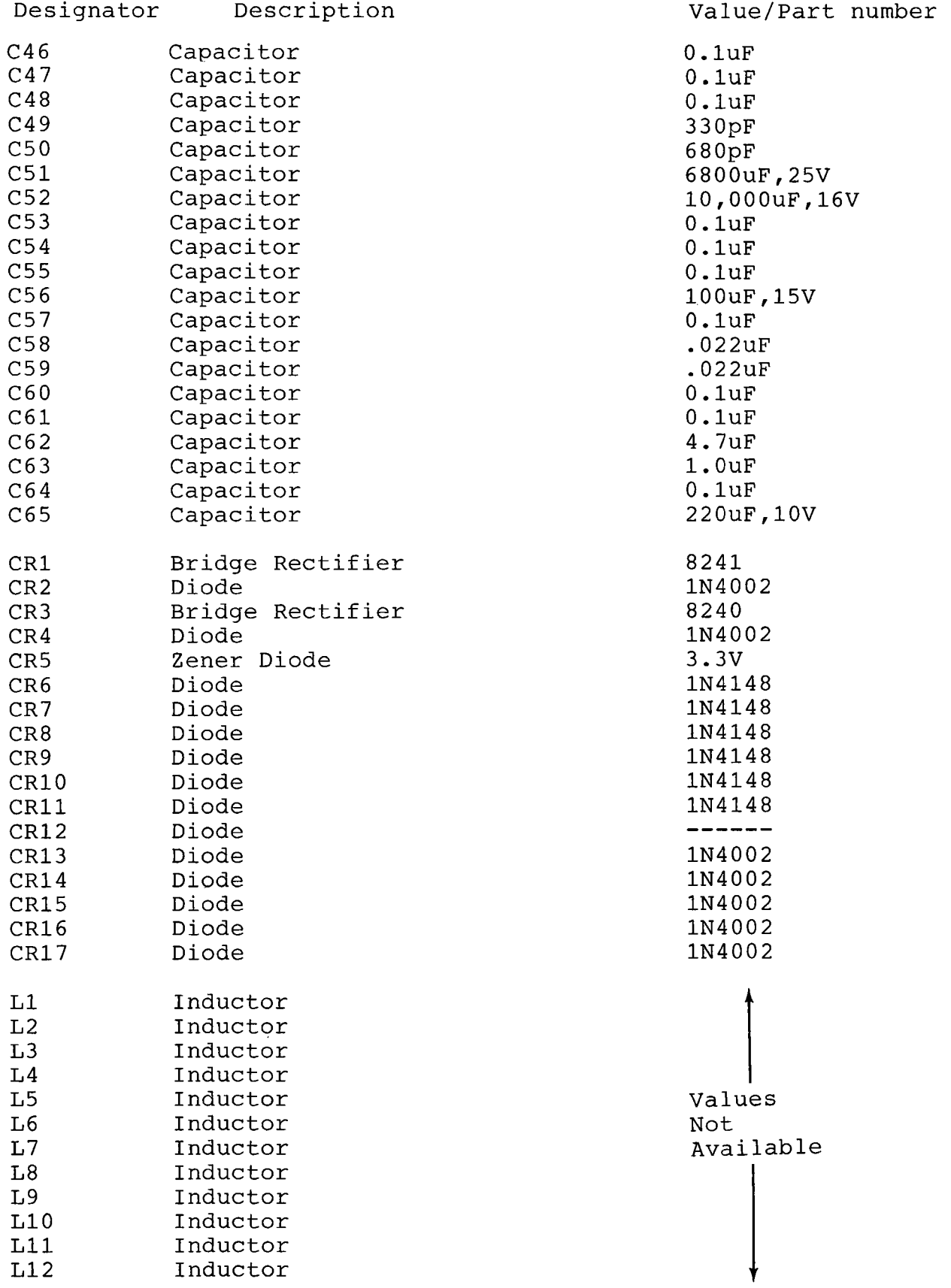

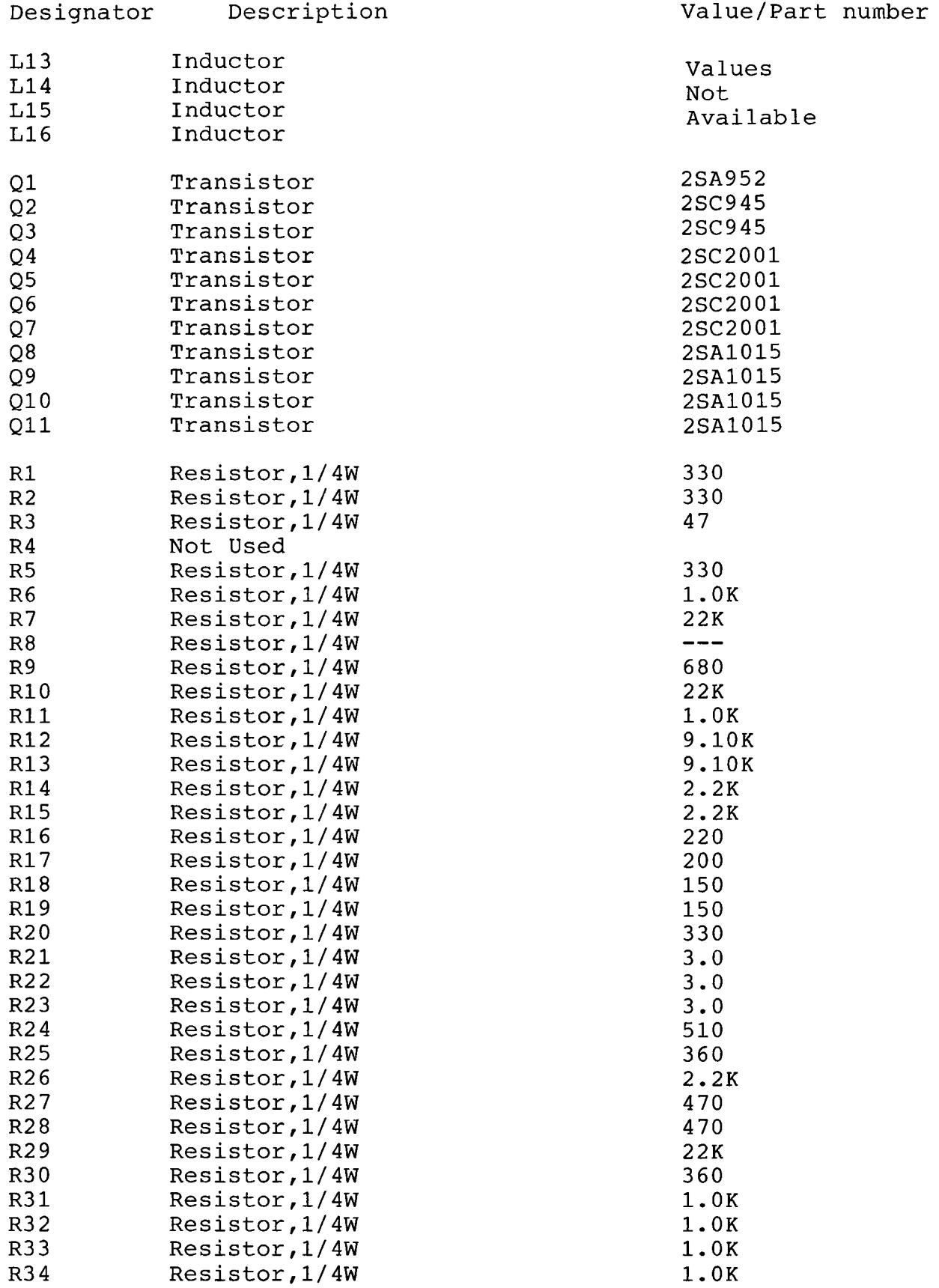

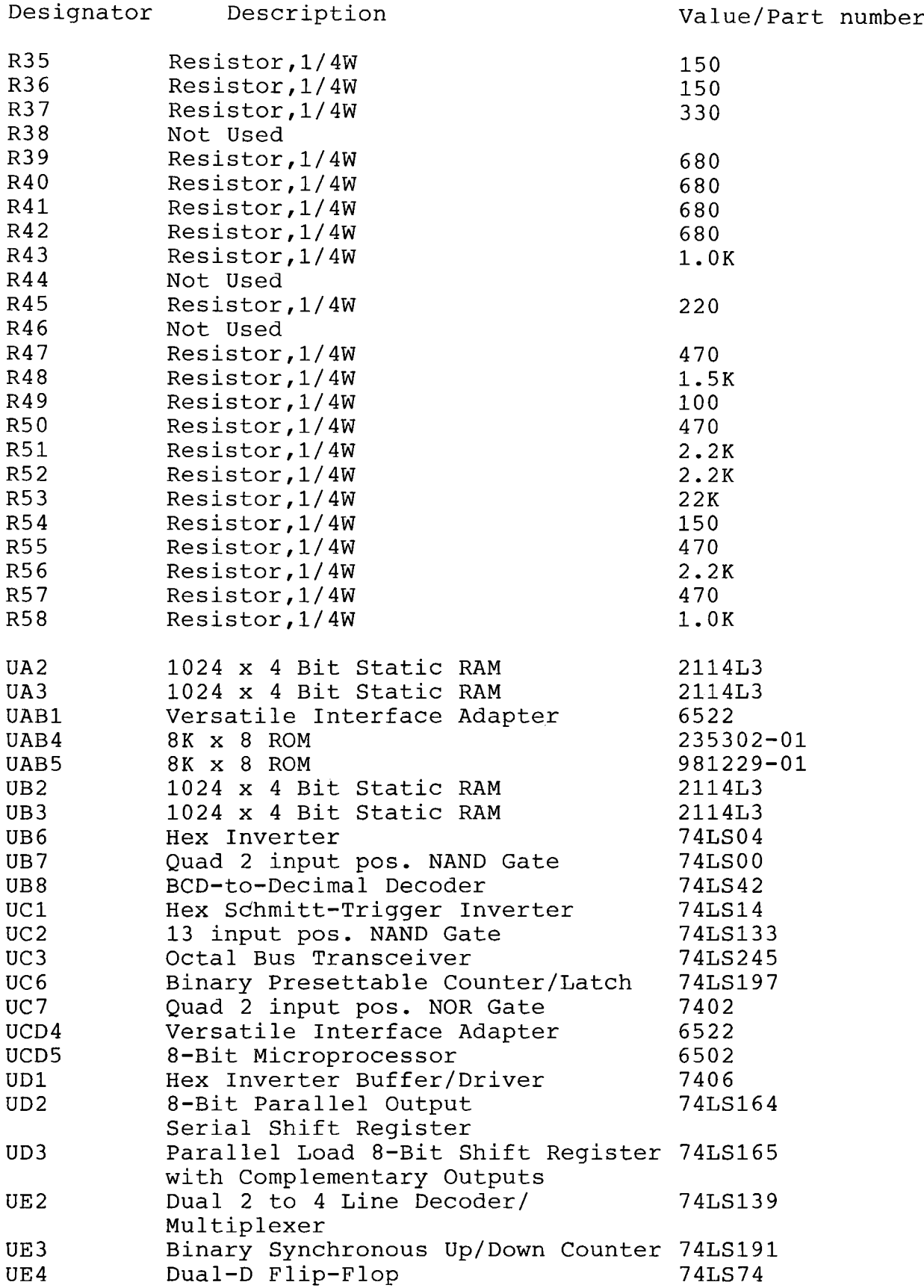

Page D-4

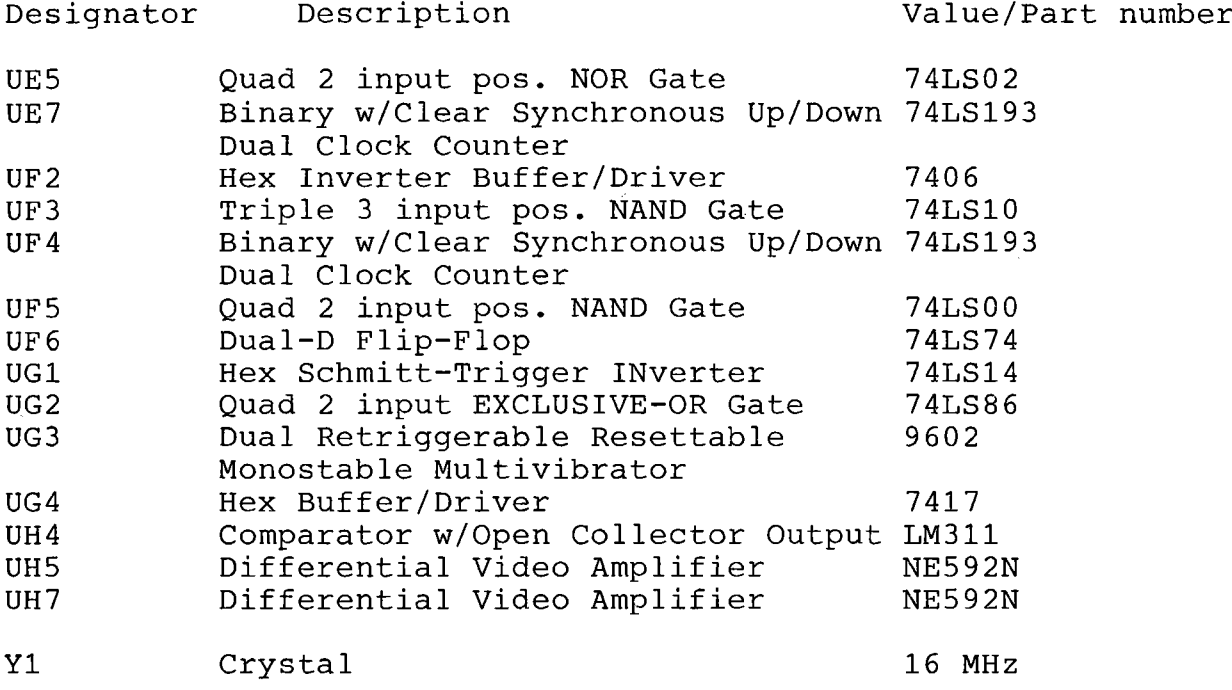

 $\label{eq:2} \mathcal{L} = \mathcal{L} \left( \mathcal{L} \right)$ 

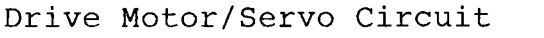

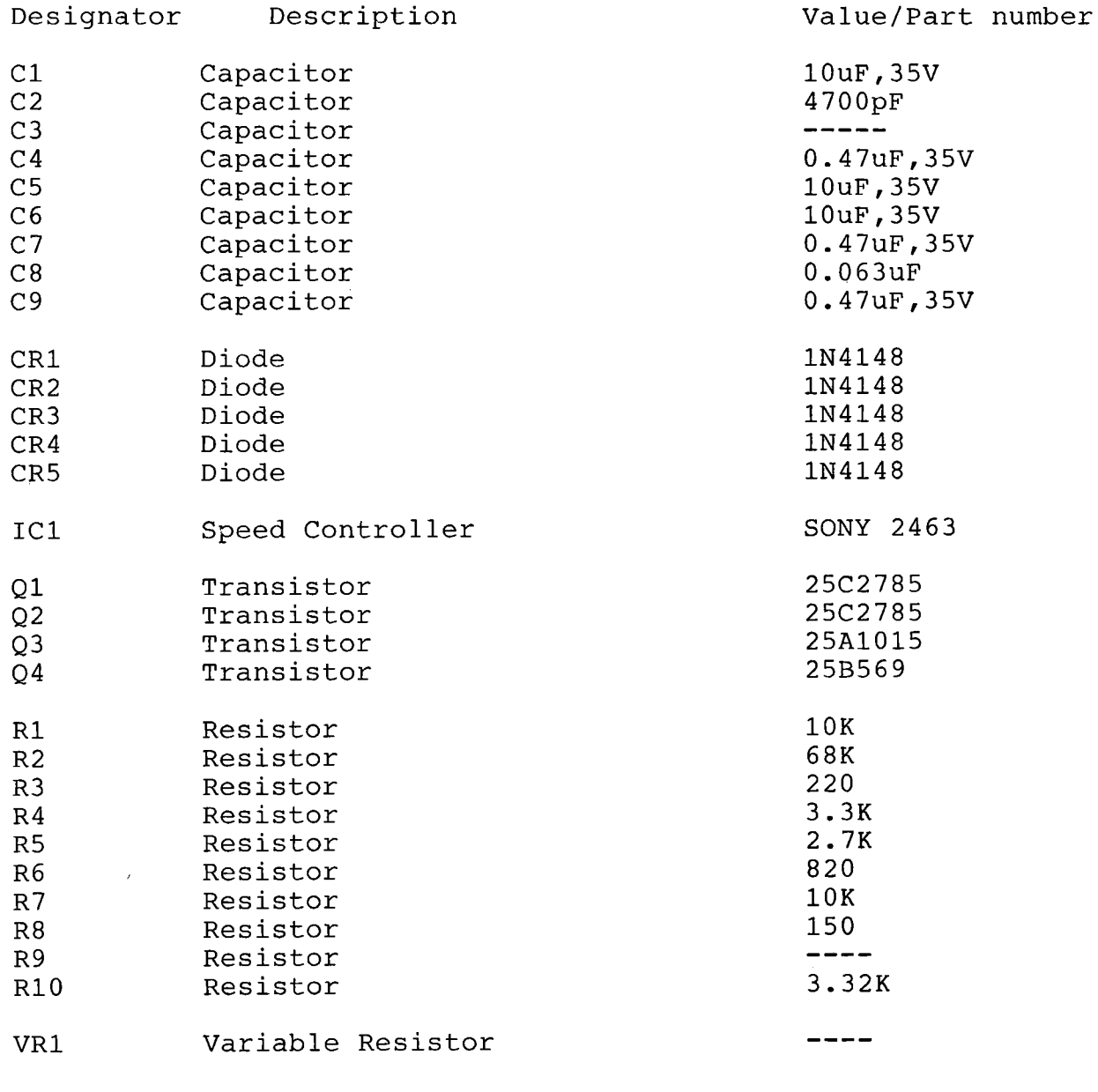

 $\mathcal{L}^{\text{max}}_{\text{max}}$  and  $\mathcal{L}^{\text{max}}_{\text{max}}$ 

## **APPENDIX E**
#### **APPENDIX E APPENDIX E**

## **Fabrication of Video Detector Fabrication of Video Detector**

Materials Required: Materials Required: One set of meter leads One set of meter leads<br>One capacitor .oluF,50V One resistor lK,10%,1/4 W One resistor IK,10%,1/4 W One diode 1N4148 or equivalent Equipment and Supplies: Equipment and Supplies: Knife Knife<br>Soldering iron Wire cutters Wire cutters Needle nose pliers Needle nose pliers<br>Heat shrink tubing, 1/2 inch Heat shrink tubing, 3/16 inch Heat shrink tubing, 3/16 inch Solder, 60/40 resin core Solder, 60/40 resin core Scale (ruler) Scale (ruler) Ohmmeter Ohmmeter String or two wire ties<br>Preparation:

Preparation:

..

•

'I

1. Cut meter leads as shown below: 1. Cut meter leads as shown below:

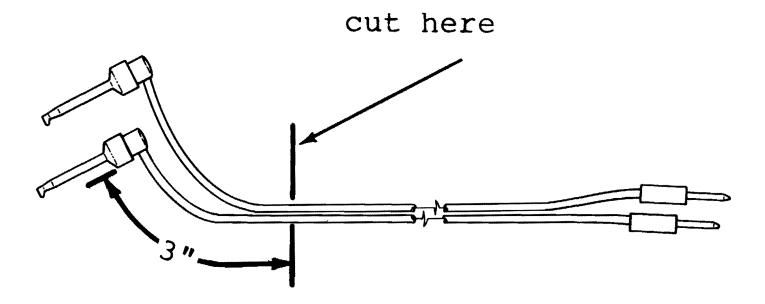

2. Prepare diode as shown below: 2. Prepare diode as shown below:

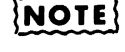

Strip off insulation  $3/16$ <sup>"</sup> from both sides of cut. sides of cut. Strip off insulation 3/16" from both

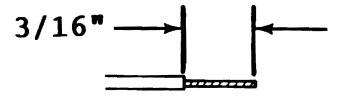

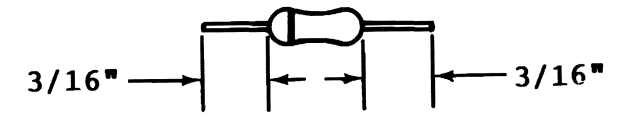

Page E-1 Page E-l

3 • Prepare resistor as shown below: 3. Prepare resistor as shown below:

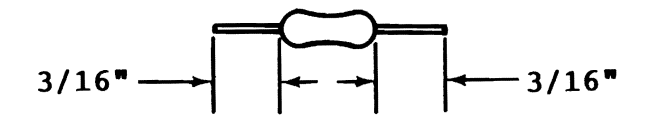

4. Tin all leads on resistor, diode and meter leads<br>Assembly:

Assembly:

1. Slide 1 1/2 inch length of 1/8 inch heat shrink tubing 1. Slide 11/2 inch length of 1/8 inch heat shrink tubing onto red meter lead as shown below. Do not shrink the tubing at onto red meter lead as shown below. Do not shrink the tubing at this time. this time.

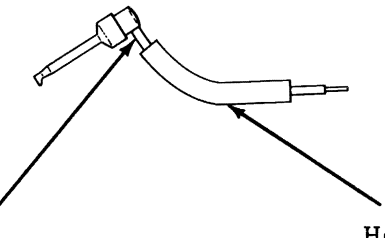

Heat shrinkable tubing (3/16") shrinkable tubing (3/16")

3" length of red meter lead 3" length of red meter lead

2. Solder diode, resistor and remaining end of meter lead 2. Solder diode, resistor and remaining end of meter lead together as shown below. Note proper polarity of diode. together as shown below. Note proper polarity of diode.

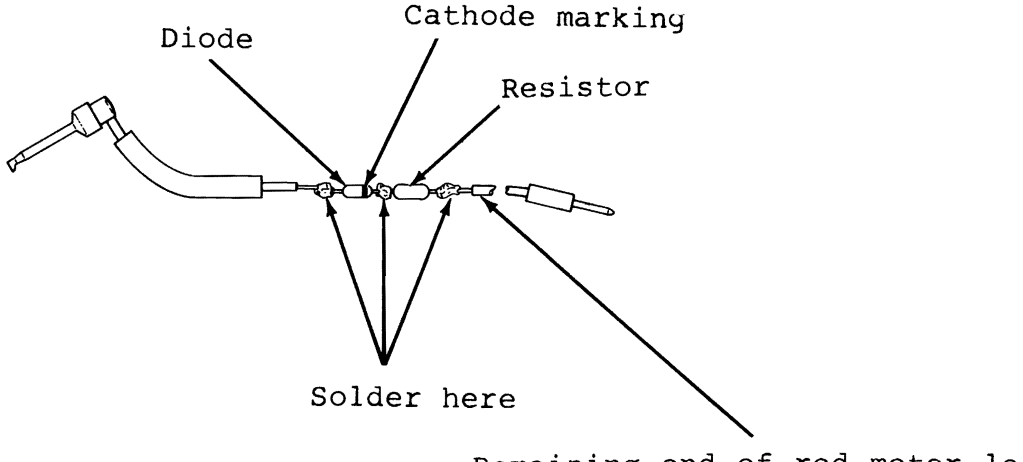

3. Slide heat shrink tubing over diode and resistor, leaving 3. Slide heat shrink tubing over diode and resistor, leaving one lead of resistor exposed, and then shrink the tubing. one lead of resistor exposed, and then shrink the tubing.

ਿ∺⊟¤

4. Solder capacitor and black meter leads as shown below. 4. Solder capacitor and black meter leads as shown below. Tie meter leads where shown. Capacitor

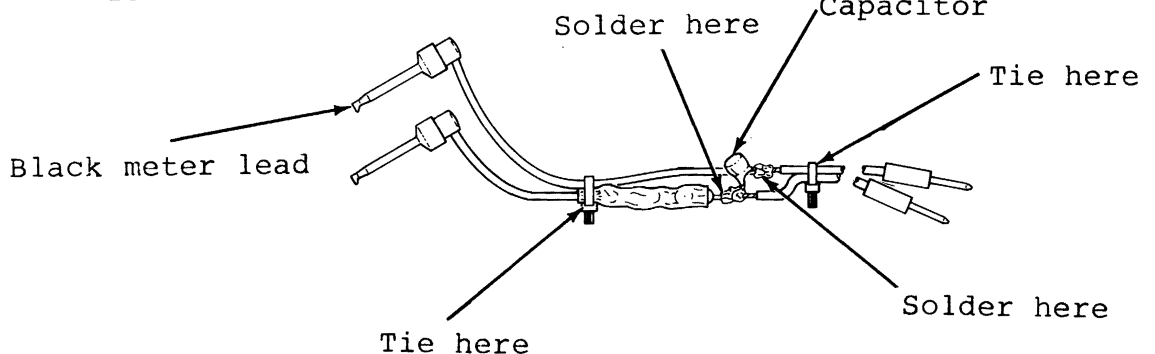

5. Slide a 2 inch length of 1/2 inch heat shrink tubing over 5. Slide a 2 inch length of 1/2 inch heat shrink tubing over capacitor and then shrink the tubing . capacitor and then shrink the tubing.

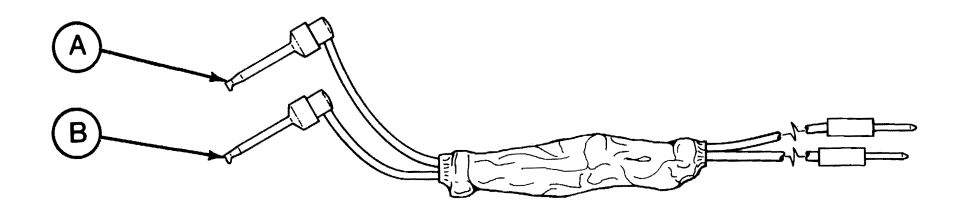

**CAUTION^**

• USING OHMMETER, VERIFY RESISTANCE BETWEEN POINTS A AND BIS INFINITY. OFFICITIONS<br>POINTS A AND B IS INFINITY.

# **APPENDIX F**

#### **APPENDIX F APPENDIX F**

# **VIC-1541(1540) vs. 1541 DISK DRIVES VIC-1541(1540) vs. 1541 DISK DRIVES**

General General

This appendix lists the differences between the VIC-1541 (also This appendix lists the differences between the VIC-1541 (also known as the 1540) and the 1541 Disk Drives. If you are known as the 1540) and the 1541 Disk Drives. If you are maintaining a 1541, read this appendix in its entirety before maintaining a 1541, read this appendix in its entirety before attempting any procedure in this manual. Basically, COMMODORE attempting any procedure in this manual. Basically, COMMODOREcombined certain discrete components which were present on the combined certain discrete components which were present on the VIC-1541 Disk Controller PC Board and combined them in custom VIC-1541 Disk Controller PC Board and combined them in custom IC's. When they did this, they renamed the disk drive the 1541 IC's. When they did this, they renamed the disk drive the 1541 and changed the reference designators. Functionally, there is and changed the reference designators. Functionally, there is very little difference between the two versions. very little difference between the two versions.

#### Reference Designators Reference Designators

When servicing a 1541, always cross reference all reference When servicing a 1541, always cross reference all reference designators using the table in this appendix. The designators in designators using the table in this appendix. The designators in Sections 2 thru 9 apply to the VIC-1541 only and must be converted Sections 2 thru 9 apply to the VIC-1541 only and must be converted to their equivalent 1541 designator before attempting any to their equivalent 1541 designator before attempting any maintenance procedure. In addition,when a procedure references a maintenance procedure. In addition,when a procedure references a pin number, use the cross references given in this appendix. If pin number, use the cross references given in this appendix. If confusion arises, compare the VIC-1541 Disk Controller schematic confusion arises, compare the VIC-1541 Disk Controller schematic with that of the 1541.

#### **jCAUTIONl**

• FAILURE TO CROSS REFERENCE DESIGNATORS OR PIN NUMBERS MAY RESULT **IN DAMAGE** TO YOUR •FAILURE TO CROSS REFERENCE DESIGNATORS ORPIN NUMBERS MAY RESULT IN DAMAGE TO YOUR 1541. 1541.

Theory of Operation Theory of Operation Ineory of Operation<br>Functionally, there is very little difference between the VIC-1541<br>and the 1541 disk drives. Listed below are the differences as and the 1541 disk drives. Listed below are the differences as they apply to Theory of Operation: they apply to Theory of Operation:1. Timing Circuit

1. Timing Circuit UC9,Yl,Cl0,Rl and R2 on the VIC-1541 are replaced by Yl on UC9,Y1,CIO,RI and R2 on the VIC-1541 are replaced by Y1 on the 1541. Extra bypass capacitors have also been installed. the 1541. Extra bypass capacitors have also been installed. Yl on the 1541 produces a 16 MHz square wave. The remainder Y1 on the 1541 produces a 16 MHz square wave. The remainder of the circuit is the same. of the circuit is the same.

2. Computer Circuit 2. Computer Circuit

UA2,UA3,UB2 and UB3 have been replaced by UB2 on the 1541. UA2,UA3,UB2 and UB3 have been replaced by UB2 on the 1541. To accomodate this change, UC6D and UC5E have been added to To accomodate this change, UC6D and UC5E have been added to the Address Decoder circuit. These gates functionally OR the the Address Decoder circuit. These gates functionally OR the Low RAM (pin 1) and the High RAM (pin 2) outputs of UC7. Low RAM (pin 1) and the High RAM (pin 2) outputs of UC7. This causes UB2 to be selected when addresses 0000<sub>(H)</sub> thru  $07FF$ <sub>(H)</sub> are present on the address bus. Since A13 and A14 are not decoded, images of this RAM appear at three other are not decoded, images of this RAM appear at three other address ranges: 2000-27FF, 400-47FF and 600-67FF. In address ranges: 2000-27FF, 400-47FF and 600-67FF. In addition, a minor change to the Reset circuit was made. UD1D<br>and UD1E on the VIC-1541 is replaced by UD3B on the 1541. and UDlE on the VIC-1541 is replaced by UD3B on the 1541.

The remaining Computer circuits operate the same on both The remaining Computer circuits operate the same on both versions. versions.

3. Encoder/Decoder Circuit 3. Encoder/Decoder Circuit The entire Encoder/Decoder circuit on the VIC-1541 has been The entire Encoder/Decoder circuit on the VIC-1541 has been replaced by UCl on the 1541. Internally, UCl performs the replaced by UC1 on the 1541. Internally, UC1 performs the same functions as the following !C's did on the VIC-1541: same functions as the following IC's did on the VIC-1541: UE3,UF4,UE5A,UE5B,UF3,UC1B,UF5B,UF5A,UC2,UD2,UC3,UE4,UD3 and UE3,UF4,UE5A,UE5B,UF3,UC1B,UF5B,UF5A,UC2,UD2,UC3,UE4,UD3 and UF6B. UF6B. 4. Read Circuit 4. Read Circuit UF6A on the VIC-1541 has been replaced by pins 23,24 and 25<br>of UC1 on the 1541. The remainder of the Read circuit of UCl on the 1541. The remainder of the Read circuit operates the same on both versions. operates the same on both versions. 5. Write Circuit 5. Write Circuit UC1D,Uf5D,UF5C and UG2C on the VIC-1541 have been replaced by UC1D,Uf5D,UF5C and UG2C on the VIC-1541 have been replaced by pins 2,40 and 6 of UCl on the 1541. The remainder of the pins 2,40 and 6 of UC1 on the 1541. The remainder of the Write circuit operates the same on both versions. Write circuit operates the same on both versions. 6.Track Select Circuit 6.Track Select Circuit UE2 and UF2D on the VIC-1541 have been replaced by pins UE2 and UF2D on the VIC-1541 have been replaced by pins 5,15,16,17 and 18 of UCl on the 1541. The remainder of the 5,15,16,17 and 18 of UC1 on the 1541. The remainder of the Track Select circuit operates the same on both versions. Track Select circuit operates the same on both versions. 7. Power Supply Circuit 7. Power Supply Circuit Other than differences in capacitor values and in the number Other than differences in capacitor values and in the number of bypass capacitors, there are no changes in the operation of bypass capacitors, there are no changes in the operation of the Power Supply circuit. The 1541 requires fewer bypass of the Power Supply circuit. The 1541 requires fewer bypass capacitors than the VIC-1541 because it has fewer IC's to capacitors than the VIC-1541 because it has fewer IC's to bypass. bypass. 8. Optics Circuit 8. Optics Circuit There are no differences in operation of the Optics circuit There are no differences in operation of the Optics circuit between the two versions. between the two versions. 9. Drive Motor System 9. Drive Motor System There are no differences in operation of the Drive Motor<br>System between the two versions. System between the two versions. Initial Configuration Initial Configuration On the 1541, the device number programming pads are located near On the 1541, the device number programming pads are located near the front of the Disk Controller PC Board. Refer to Figure B-2. the front of the Disk Controller PC Board. Refer to Figure B-2. Performance Test-no change. Performance Test-no change. Calibration-no change. Calibration-no change. Disassembly/Reassembly-no change.<br>Preventive Maintenance-no change. Preventive Maintenance-no change.

Troubleshooting-Part 1 Troubleshooting-Part 1<br>The procedures apply to both the VIC-1541 and the 1541. The locations of P4 and P8 have changed and the reference designators locations of P4 and P8 have changed and the reference designators have changed. Some gates of IC's have also changed. If you are have changed. Some gates of IC's have also changed. If you are troubleshooting the  $1541$ , be sure to cross reference the designators and pin numbers given with those in the table in this appendix. For example, Step 9 of Troubleshooting instructs the designators and pin numbers given with those in the table in this<br>appendix. For example, Step 9 of Troubleshooting instructs the<br>user to short pin 10 of P6 to pin 10 of UF2E. After converting the designators, the user would short pin 1 of P6 to pin 12 of UBL UB1.

#### **CAUTION**

• FAILURE TO **CROSS** REFERENCE **DESIGNATORS**  AND PIN NUMBERS MAY RESULT IN DAMAGE TO FAILURE TO CROSS REFERENCE DESIGNATORSAND PIN NUMBERS MAY RESULT IN DAMAGE TO YOUR 1541.

Troubleshooting-Part2

YOUR 1541.<br>Troubleshooting-Part2<br>The procedures apply to both the VIC-1541 and the 1541 and may be used by converting the reference designators and pin numbers. used by converting the reference designators and pin numbers. Also note the changes described under Theory of Operation. Many Also note the changes described under Theory of Operation. Many niso note the onanges acsorised ander incorp or operacion. Hanp-<br>of the test points on the VIC-1541 are not available on the 1541<br>because they are inside UC1. Disregard these test points and any because they are inside UCl. Disregard these test points and any reference to them. reference to them.

#### **REFERENCE DESIGNATOR CROSS REFERENCE REFERENCE DESIGNATOR CROSS REFERENCE**

## **VIC-1541 to 1541 VIC-1541 to 1541**

# Disk Controller PC Board Disk Controller PC Board

 $\bullet$ 

 $\tilde{\mathbf{v}}$ 

 $\hat{\textbf{z}}$ 

 $\bullet$ 

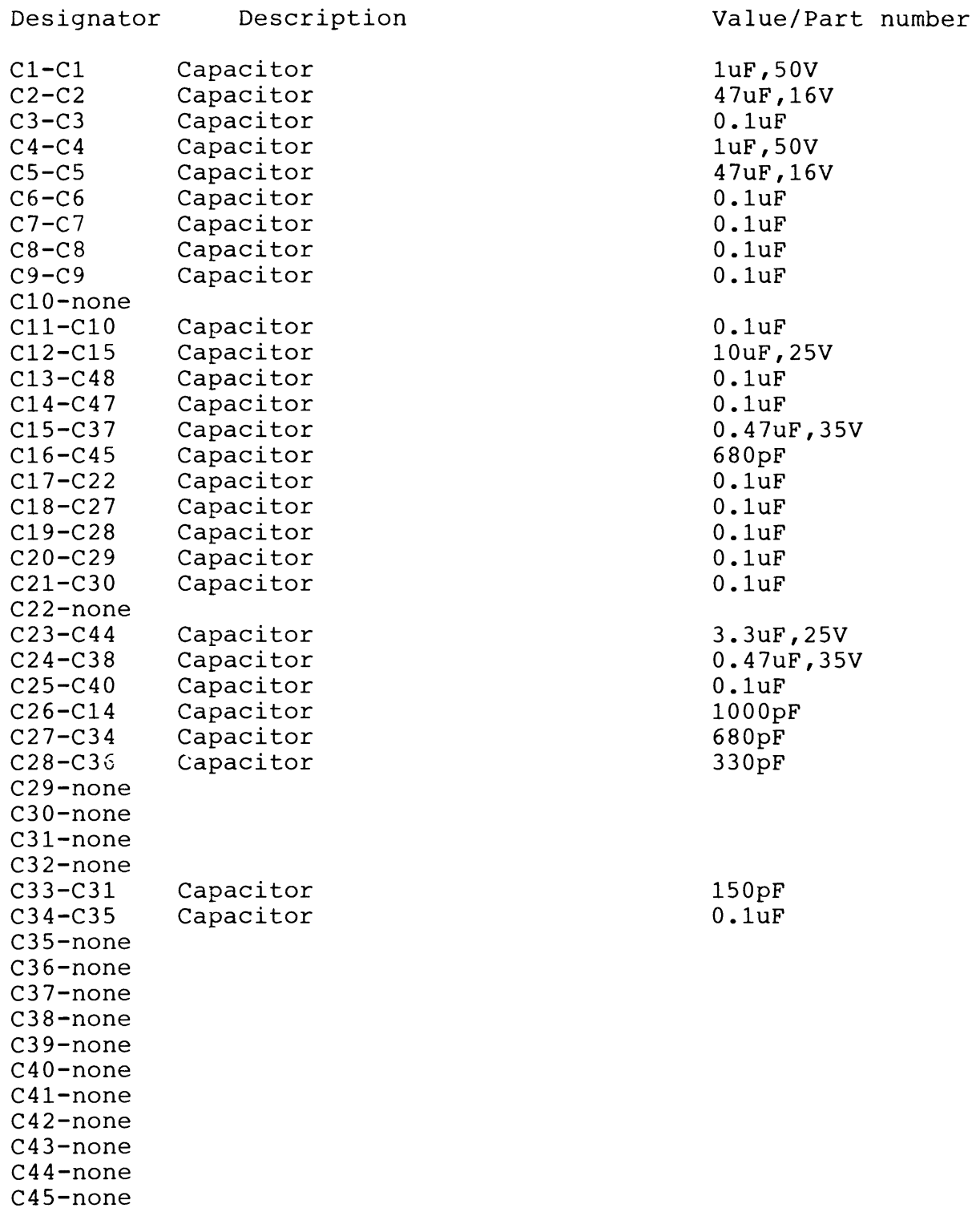

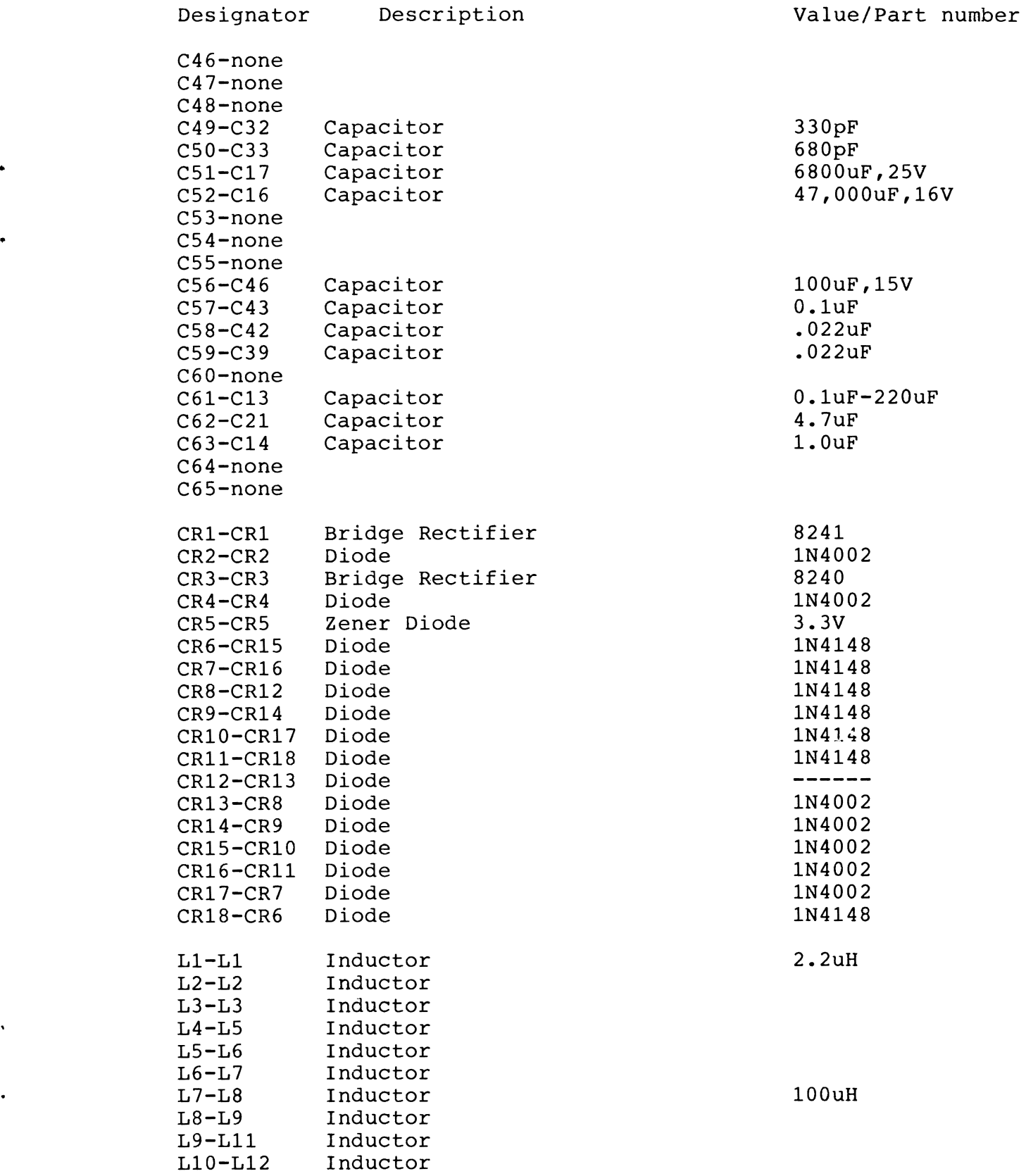

 $\bullet$ 

 $\hat{\mathcal{A}}$ 

 $\ddot{\phantom{a}}$ 

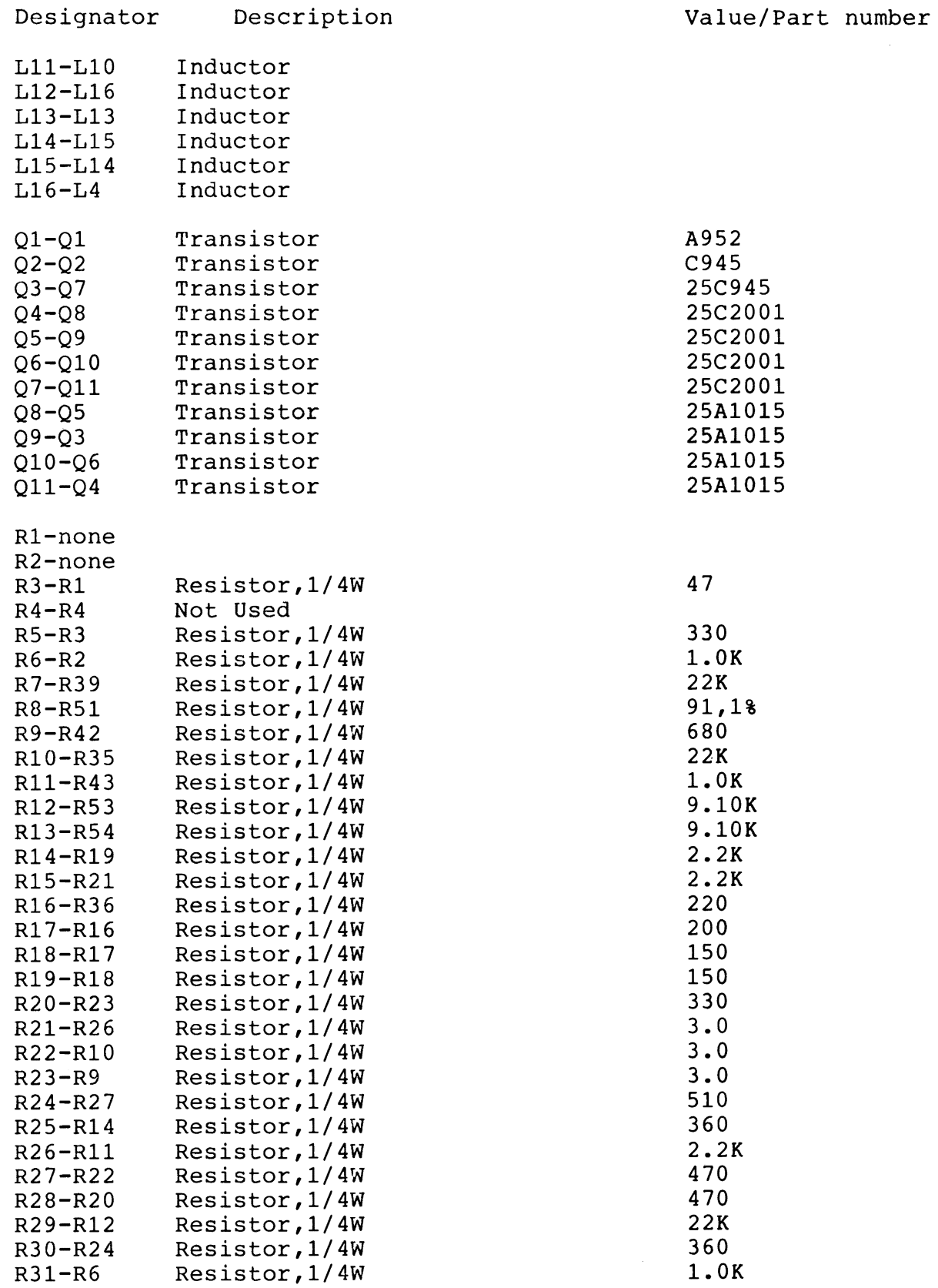

 $\pmb{\mathsf{b}}$ 

 $\ddot{\phantom{0}}$ 

 $\bullet$ 

25C2001<br>25C2001

Q7-Qll Transistor **25C2001** 

25A1015 25A1015 25A1015

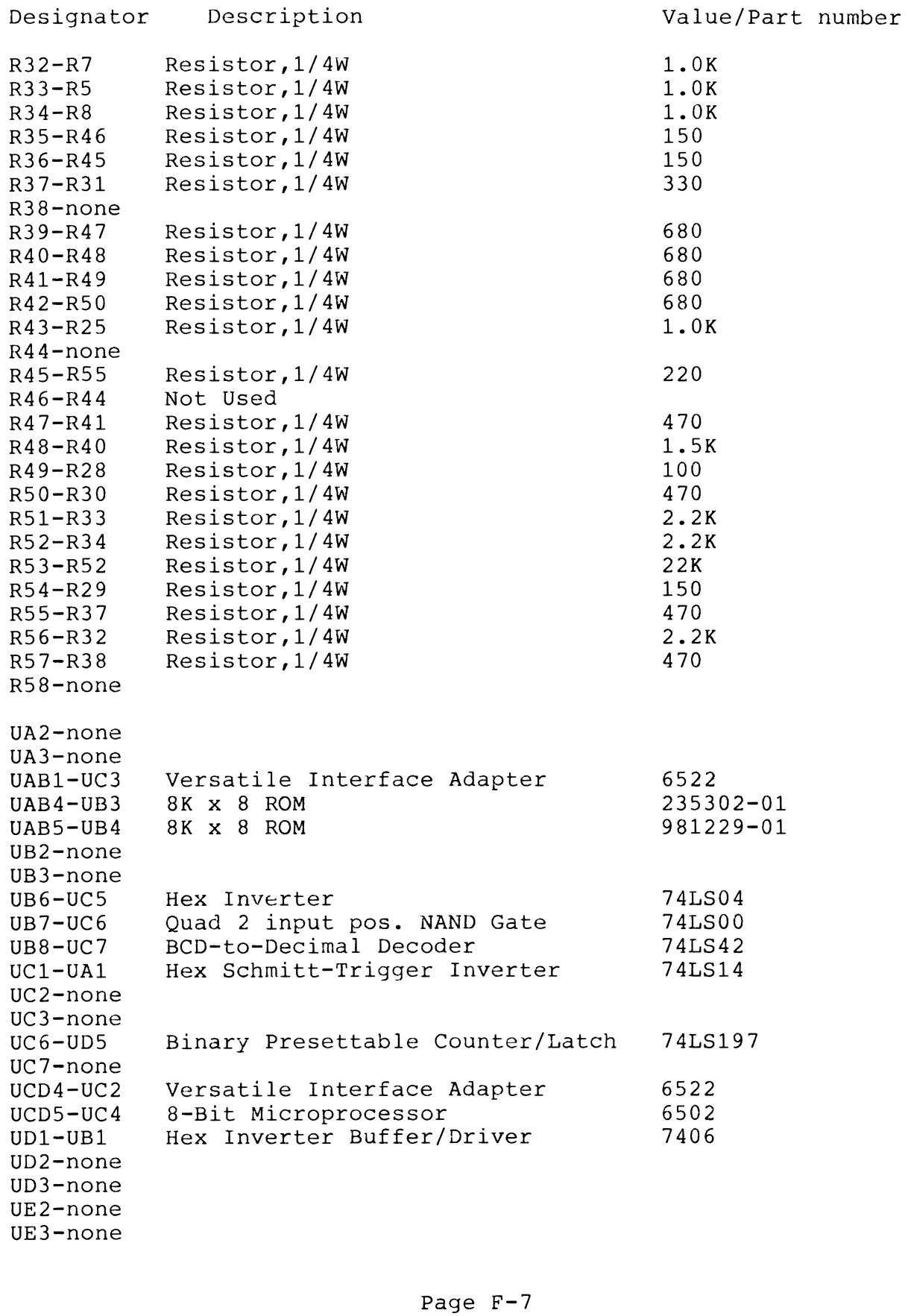

 $\pmb{\psi}$ 

 $\ddot{\phantom{0}}$ 

 $\bullet$ 

 $\ddot{\phantom{0}}$ 

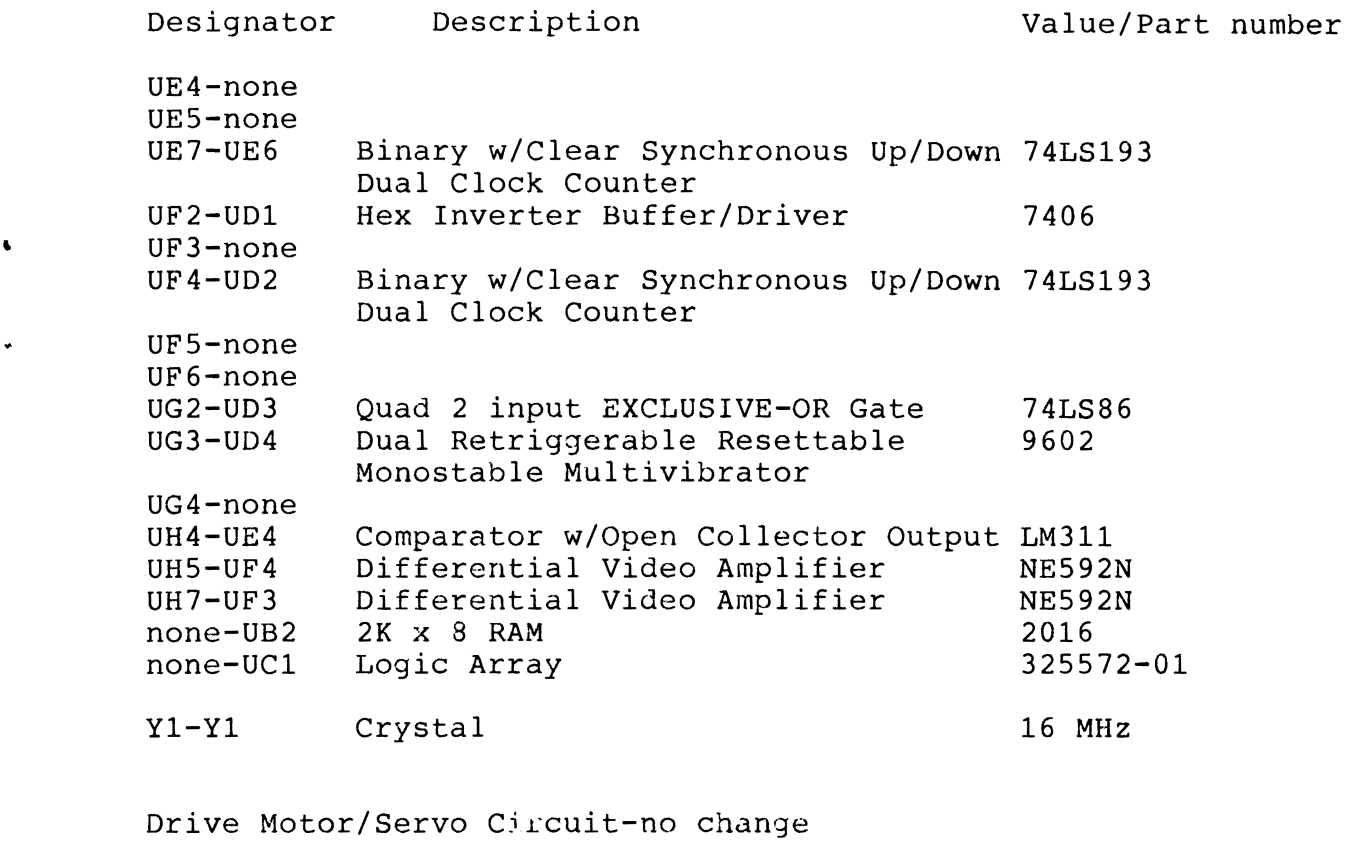

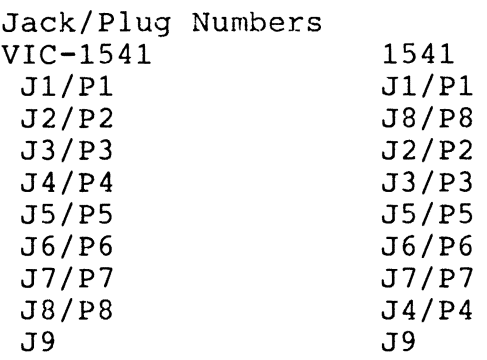

 $\hat{\textbf{v}}$ 

 $\bullet$ 

 $\ddot{\phantom{1}}$ 

#### PIN NUMBER CROSS REFERENCE

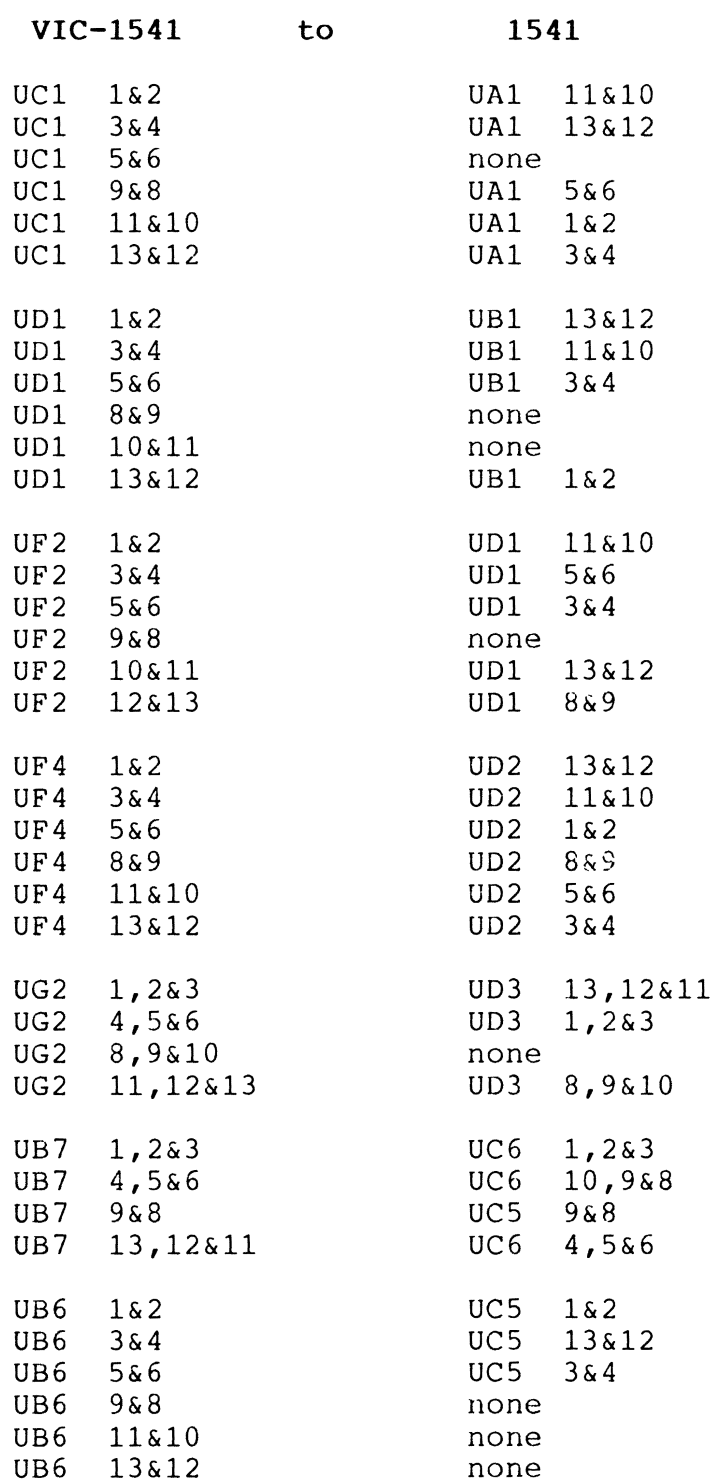

 $\vdots$ 

 $\cdot$ 

 $\ddot{\bullet}$ 

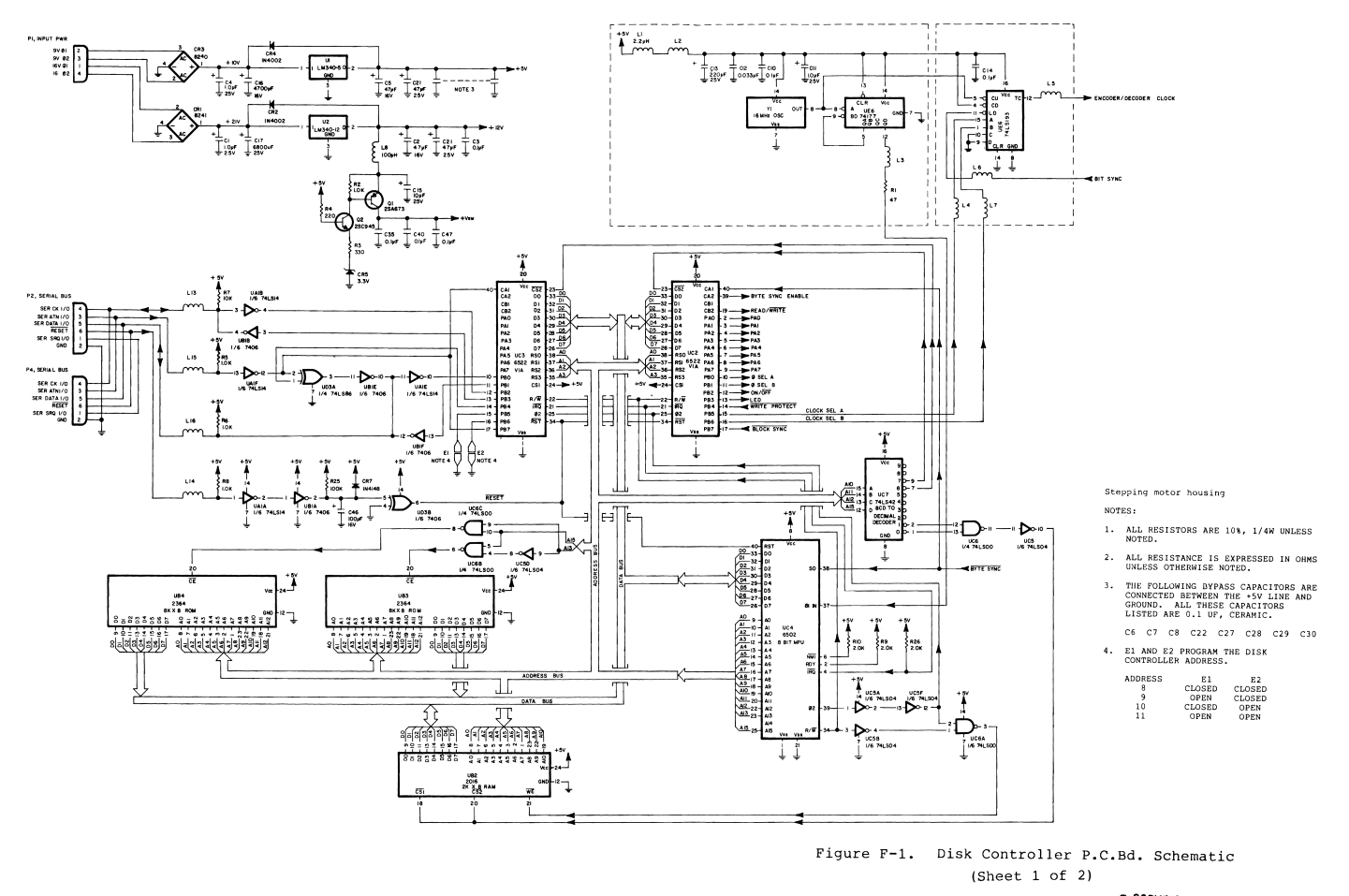

 $\bullet$  COPYRIGHT 1984 MICHAEL 6 © COPYRIGHT 1984 MICHAEL G. PELTIER Page  $F-10$ 

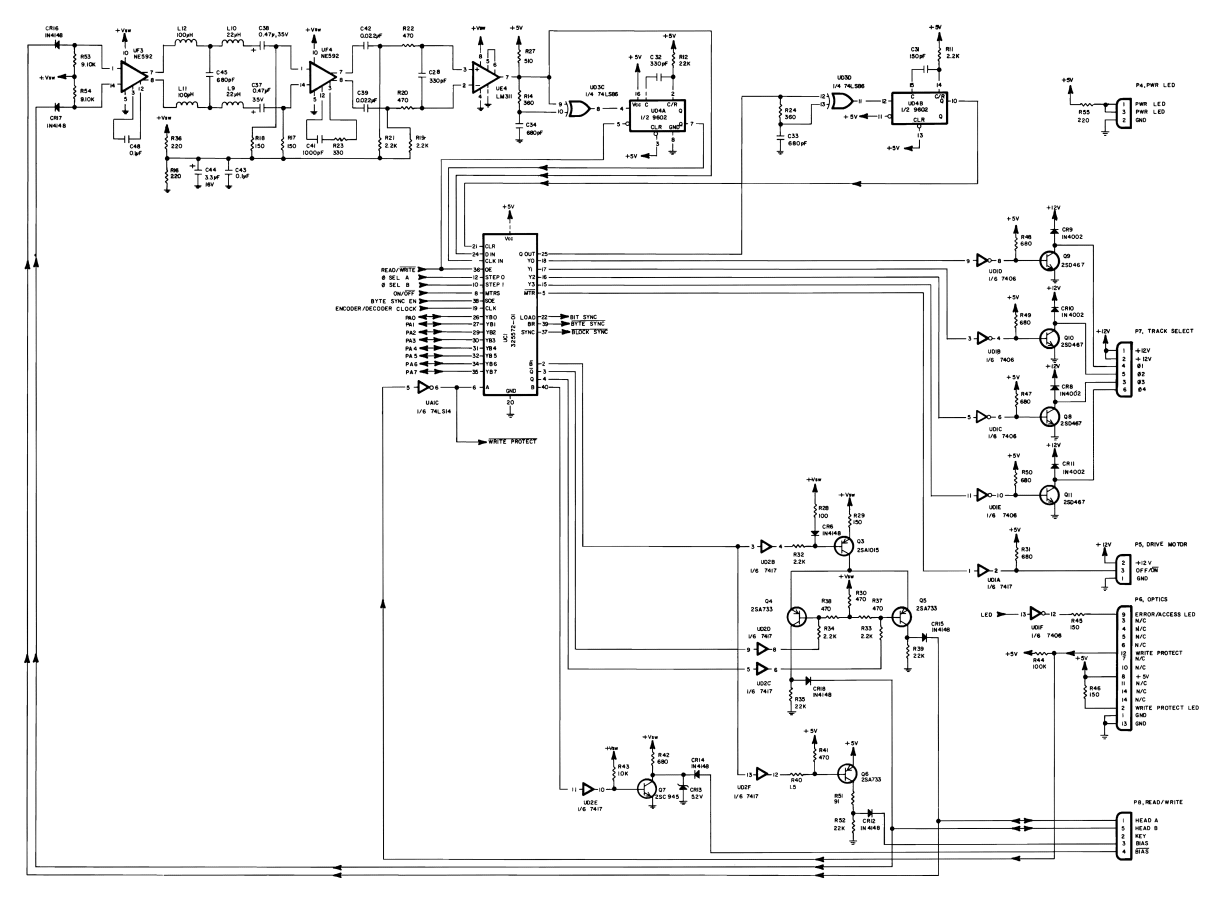

Figure F-2. Disk Controller P.C.Bd. Schematic 

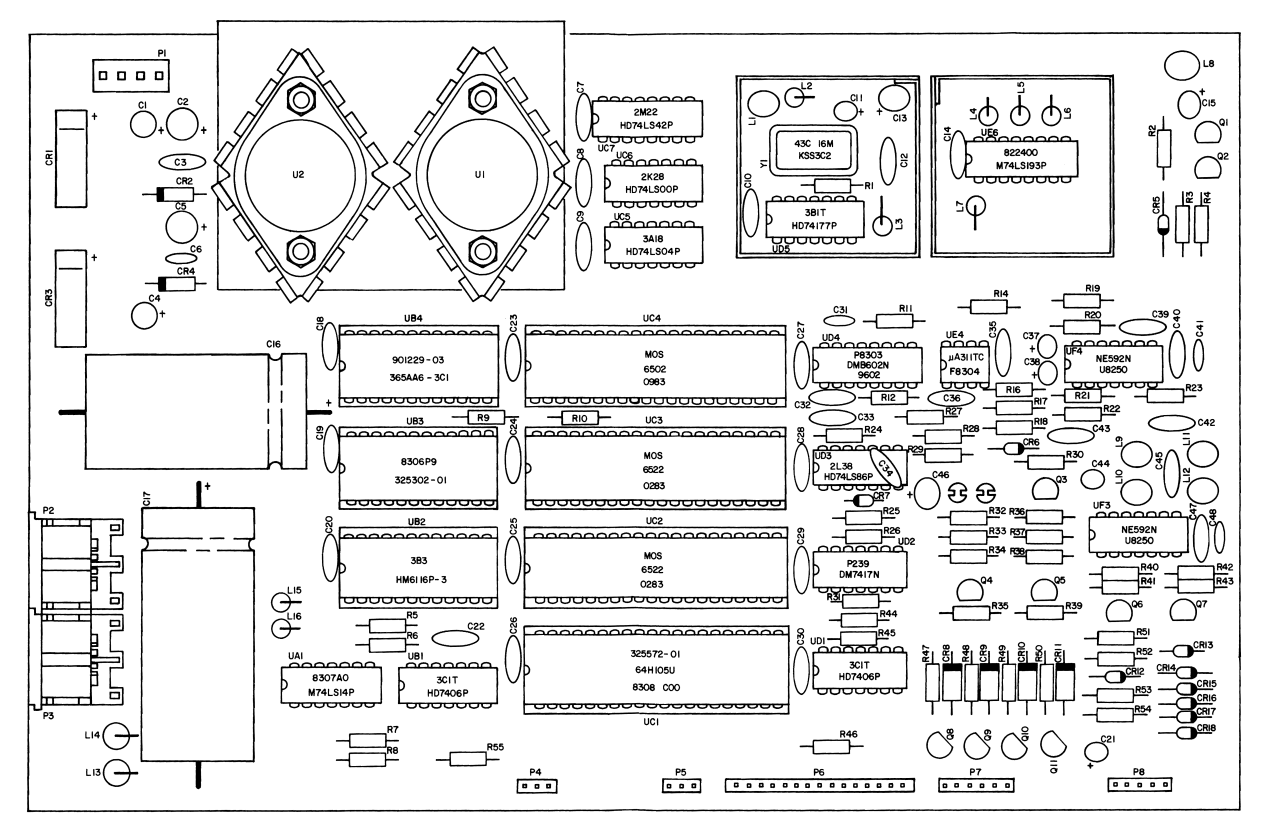

Figure F-3. Disk Controller P.C.Bd. Parts Layout Figure F-Disk Controller P.C.Bd. Parts Layout Page F-12 Page F-12

@ COPYRIGHT 1984 MICHAEL \l. **?El 1\ER <sup>e</sup> COPYRIGHT <sup>1984</sup> MICHAEL 6.KU®**

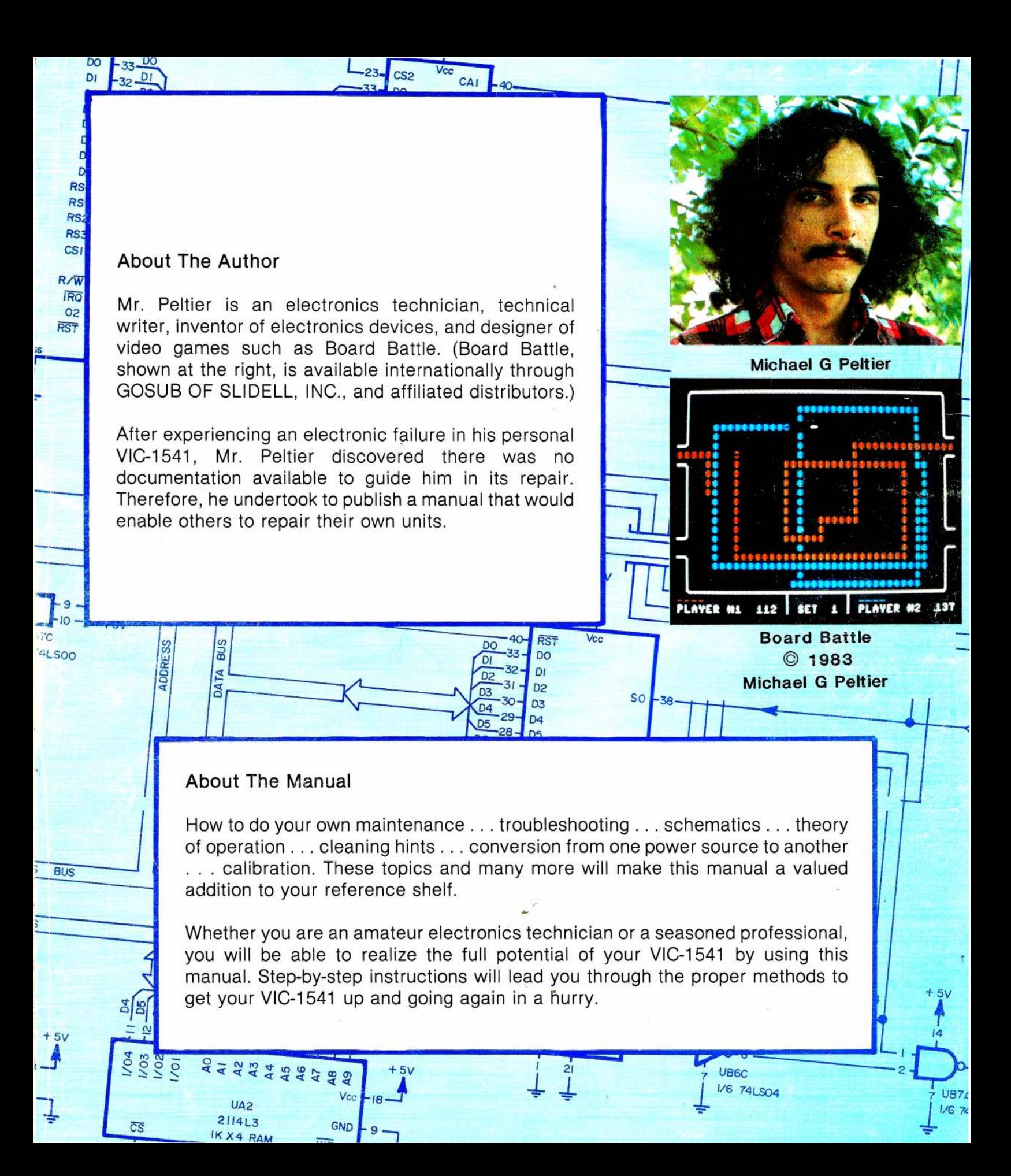

Brought to you by:

**<https://www.facebook.com/groups/commodoreinternationalhistoricalsociety>**

# **commodore international historical society**